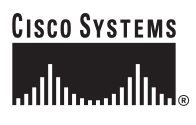

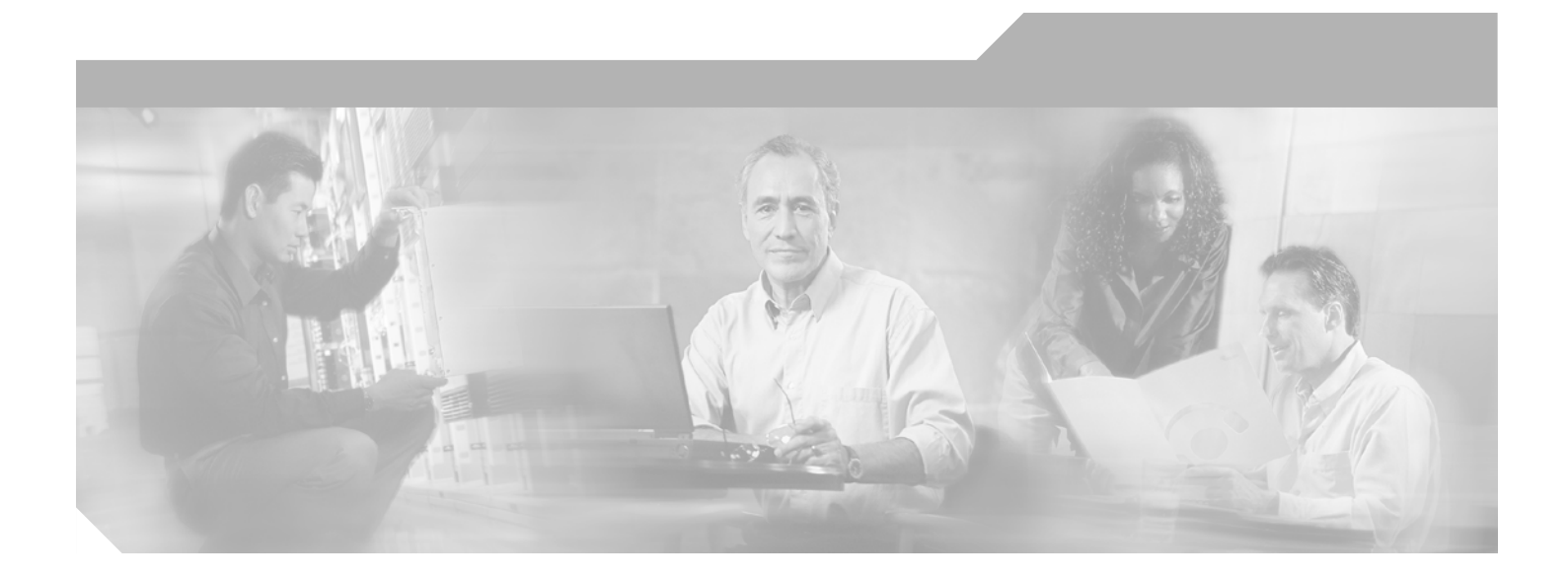

## **Cisco ONS 15216 EDFA2/EDFA2-A Operations Guide**

Product and Software Release 2.4 July 2004

#### **Corporate Headquarters**

Cisco Systems, Inc. 170 West Tasman Drive San Jose, CA 95134-1706 USA <http://www.cisco.com> Tel: 408 526-4000 800 553-NETS (6387) Fax: 408 526-4100

Text Part Number: 78-16643-01

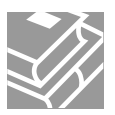

THE SPECIFICATIONS AND INFORMATION REGARDING THE PRODUCTS IN THIS MANUAL ARE SUBJECT TO CHANGE WITHOUT NOTICE. ALL STATEMENTS, INFORMATION, AND RECOMMENDATIONS IN THIS MANUAL ARE BELIEVED TO BE ACCURATE BUT ARE PRESENTED WITHOUT WARRANTY OF ANY KIND, EXPRESS OR IMPLIED. USERS MUST TAKE FULL RESPONSIBILITY FOR THEIR APPLICATION OF ANY PRODUCTS.

THE SOFTWARE LICENSE AND LIMITED WARRANTY FOR THE ACCOMPANYING PRODUCT ARE SET FORTH IN THE INFORMATION PACKET THAT SHIPPED WITH THE PRODUCT AND ARE INCORPORATED HEREIN BY THIS REFERENCE. IF YOU ARE UNABLE TO LOCATE THE SOFTWARE LICENSE OR LIMITED WARRANTY, CONTACT YOUR CISCO REPRESENTATIVE FOR A COPY.

The following information is for FCC compliance of Class A devices: This equipment has been tested and found to comply with the limits for a Class A digital device, pursuant to part 15 of the FCC rules. These limits are designed to provide reasonable protection against harmful interference when the equipment is operated in a commercial environment. This equipment generates, uses, and can radiate radio-frequency energy and, if not installed and used in accordance with the instruction manual, may cause harmful interference to radio communications. Operation of this equipment in a residential area is likely to cause harmful interference, in which case users will be required to correct the interference at their own expense.

The following information is for FCC compliance of Class B devices: The equipment described in this manual generates and may radiate radio-frequency energy. If it is not installed in accordance with Cisco's installation instructions, it may cause interference with radio and television reception. This equipment has been tested and found to comply with the limits for a Class B digital device in accordance with the specifications in part 15 of the FCC rules. These specifications are designed to provide reasonable protection against such interference in a residential installation. However, there is no guarantee that interference will not occur in a particular installation.

Modifying the equipment without Cisco's written authorization may result in the equipment no longer complying with FCC requirements for Class A or Class B digital devices. In that event, your right to use the equipment may be limited by FCC regulations, and you may be required to correct any interference to radio or television communications at your own expense.

You can determine whether your equipment is causing interference by turning it off. If the interference stops, it was probably caused by the Cisco equipment or one of its peripheral devices. If the equipment causes interference to radio or television reception, try to correct the interference by using one or more of the following measures:

- Turn the television or radio antenna until the interference stops.
- Move the equipment to one side or the other of the television or radio.
- Move the equipment farther away from the television or radio.

• Plug the equipment into an outlet that is on a different circuit from the television or radio. (That is, make certain the equipment and the television or radio are on circuits controlled by different circuit breakers or fuses.)

Modifications to this product not authorized by Cisco Systems, Inc. could void the FCC approval and negate your authority to operate the product.

The Cisco implementation of TCP header compression is an adaptation of a program developed by the University of California, Berkeley (UCB) as part of UCB's public domain version of the UNIX operating system. All rights reserved. Copyright © 1981, Regents of the University of California.

NOTWITHSTANDING ANY OTHER WARRANTY HEREIN, ALL DOCUMENT FILES AND SOFTWARE OF THESE SUPPLIERS ARE PROVIDED "AS IS" WITH ALL FAULTS. CISCO AND THE ABOVE-NAMED SUPPLIERS DISCLAIM ALL WARRANTIES, EXPRESSED OR IMPLIED, INCLUDING, WITHOUT LIMITATION, THOSE OF MERCHANTABILITY, FITNESS FOR A PARTICULAR PURPOSE AND NONINFRINGEMENT OR ARISING FROM A COURSE OF DEALING, USAGE, OR TRADE PRACTICE.

IN NO EVENT SHALL CISCO OR ITS SUPPLIERS BE LIABLE FOR ANY INDIRECT, SPECIAL, CONSEQUENTIAL, OR INCIDENTAL DAMAGES, INCLUDING, WITHOUT LIMITATION, LOST PROFITS OR LOSS OR DAMAGE TO DATA ARISING OUT OF THE USE OR INABILITY TO USE THIS MANUAL, EVEN IF CISCO OR ITS SUPPLIERS HAVE BEEN ADVISED OF THE POSSIBILITY OF SUCH DAMAGES.

CCSP, the Cisco Square Bridge logo, Cisco Unity, Follow Me Browsing, FormShare, and StackWise are trademarks of Cisco Systems, Inc.; Changing the Way We Work, Live, Play, and Learn, and iQuick Study are service marks of Cisco Systems, Inc.; and Aironet, ASIST, BPX, Catalyst, CCDA, CCDP, CCIE, CCIP, CCNA, CCNP, Cisco, the Cisco Certified Internetwork Expert logo, Cisco IOS, Cisco Press, Cisco Systems, Cisco Systems Capital, the Cisco Systems logo, Empowering the Internet Generation, Enterprise/Solver, EtherChannel, EtherFast, EtherSwitch, Fast Step, GigaDrive, GigaStack, HomeLink, Internet Quotient, IOS, IP/TV, iQ Expertise, the iQ logo, iQ Net Readiness Scorecard, LightStream, Linksys, MeetingPlace, MGX, the Networkers logo, Networking Academy, Network Registrar, *Packet*, PIX, Post-Routing, Pre-Routing, ProConnect, RateMUX, Registrar, ScriptShare, SlideCast, SMARTnet, StrataView Plus, SwitchProbe, TeleRouter, The Fastest Way to Increase Your Internet Quotient, TransPath, and VCO are registered trademarks of Cisco Systems, Inc. and/or its affiliates in the United States and certain other countries.

All other trademarks mentioned in this document or Website are the property of their respective owners. The use of the word partner does not imply a partnership relationship between Cisco and any other company. (0406R)

*Cisco ONS 15216 EDFA2/EDFA2-A Operations Guide* Copyright © 2004 Cisco Systems, Inc.All rights reserved.

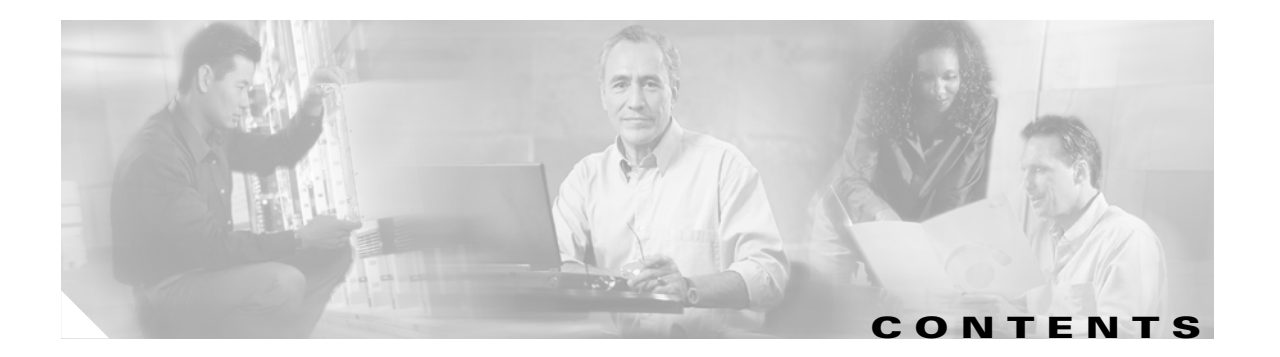

#### **[About this Guide](#page-18-0) xix**

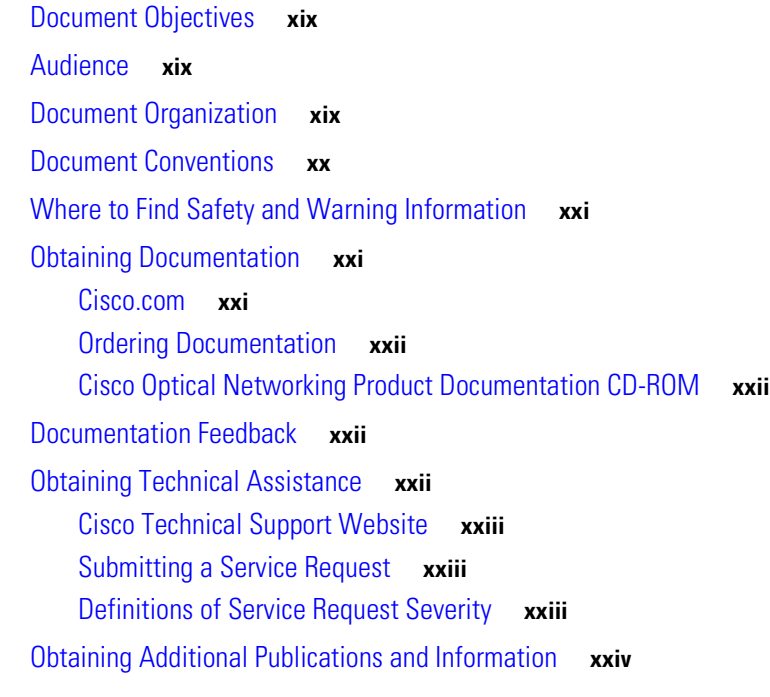

#### **[CHAPTER](#page-24-0) 1 [Applications](#page-24-1) 1-1**

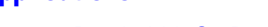

- [1.1 Bandwidth On Demand](#page-24-2) **1-1**
- [1.2 Wavelength Protection Switching](#page-24-3) **1-1**
- [1.3 Key Features](#page-25-0) **1-2**
	- [1.3.1 Constant Gain](#page-25-1) **1-2**
	- [1.3.2 Gain Flattening](#page-26-0) **1-3**
	- [1.3.3 Transient Suppression](#page-26-1) **1-3**
	- [1.3.4 Low Noise](#page-26-2) **1-3**
	- [1.3.5 Automatic Laser Shutdown](#page-26-3) **1-3**
	- [1.3.6 SNMP MIBs](#page-27-0) **1-4**
	- [1.3.7 TL1](#page-27-1) **1-4**

#### **[CHAPTER](#page-28-0) 2 [Technical Specifications](#page-28-1) 2-1**

- [2.1 Optical Specifications](#page-28-2) **2-1**
	- [2.1.1 Maximum Input Power](#page-29-0) **2-2**
	- [2.1.2 Channel Loading](#page-29-1) **2-2**
- [2.2 Electrical Specifications](#page-31-0) **2-4**
- [2.3 Mechanical Specifications](#page-31-1) **2-4**
- [2.4 External Features](#page-32-0) **2-5**
- [2.5 Front Panel](#page-33-0) **2-6**

#### **[CHAPTER](#page-36-0) 3 [Installation](#page-36-1) 3-1**

[3.1 Standard Precautions](#page-36-2) **3-1** [3.2 Placement and Power Connection](#page-36-3) **3-1** [3.2.1 General Rack Considerations](#page-36-4) **3-1** [3.2.2 Rack Installation and Power Supply Connection Procedures](#page-37-0) **3-2** [3.3 SC/UPC Optical Ports](#page-38-0) **3-3** [3.3.1 Safety Requirements](#page-38-1) **3-3** [3.3.2 Optical Connection Procedure](#page-39-0) **3-4** [3.3.3 Optical Amplification Operation Verification Procedure](#page-39-1) **3-4** [3.4 Communications](#page-40-0) **3-5** [3.4.1 Alarm Out Relay Interface \(RJ-45\)](#page-40-1) **3-5** [3.4.1.1 Alarm Relay Connection Procedure](#page-41-0) **3-6** [3.4.2 Alarm LEDs](#page-41-1) **3-6** [3.4.2.1 POWER LED \(Green\)](#page-41-2) **3-6** [3.4.2.2 FAIL LED \(Red\)](#page-42-0) **3-7** [3.4.2.3 LOS LED \(Yellow\)](#page-42-1) **3-7** [3.4.2.4 Ethernet Socket LEDs](#page-42-2) **3-7** [3.4.3 Serial Interface \(EIA/TIA-232\) Communication](#page-42-3) **3-7** [3.4.3.1 Required Equipment](#page-42-4) **3-7** [3.4.3.2 Serial Connection Procedure](#page-43-0) **3-8** [3.4.4 Serial Interface Remote Communication via Modem](#page-46-0) **3-11** [3.4.4.1 Remote Communication Component Requirements](#page-46-1) **3-11** [3.4.4.2 Modem Signals](#page-47-0) **3-12** [3.4.4.3 Modem Power Up](#page-47-1) **3-12** [3.4.4.4 Modem Configuration Settings](#page-47-2) **3-12** [3.4.4.5 Setting and Saving Modem Settings](#page-49-0) **3-14** [3.4.4.6 PC Connection via Modem](#page-49-1) **3-14** [3.4.5 LAN Interface \(Ethernet\)](#page-49-2) **3-14** [3.4.5.1 LAN Connection Procedure](#page-50-0) **3-15**

#### **[CHAPTER](#page-52-0) 4 [Provisioning with ASH and SNMP](#page-52-1) 4-1**

[4.1 Log In via RS-232 \(EIA/TIA-232\) Port Using HyperTerminal](#page-52-2) **4-1**

[4.2 Set IP Address](#page-54-0) **4-3**

[4.3 Log In via LAN Port Using Telnet \(Optional\)](#page-54-1) **4-3**

[4.4 Set Date and Time](#page-55-0) **4-4**

- [4.5 Set Power Bus Mode \(Simplex or Duplex\)](#page-55-1) **4-4**
- [4.6 Verify Amplifier Operational Status](#page-55-2) **4-4**
- [4.7 Set Gain](#page-56-0) **4-5**
- [4.8 Set Alarm Thresholds](#page-56-1) **4-5**
- [4.9 Set Password](#page-61-0) **4-10**
- [4.10 Add Users](#page-62-0) **4-11**
- [4.11 Save Changes](#page-62-1) **4-11**
- [4.12 Log Off](#page-63-0) **4-12**
- [4.13 Back Up System Configuration](#page-63-1) **4-12**
- [4.14 Restore System Configuration](#page-64-0) **4-13**

#### **[CHAPTER](#page-66-0) 5 [SNMP MIB Configuration](#page-66-1) 5-1**

[5.1 SNMP Overview](#page-66-2) **5-1** [5.1.1 SNMP Components](#page-66-3) **5-1** [5.1.2 ONS 15216 EDFA2 SNMP Elements](#page-67-0) **5-2** [5.1.2.1 SNMP Agent](#page-67-1) **5-2** [5.1.2.2 SNMP MIBs](#page-68-0) **5-3** [5.1.2.3 SNMP Manager](#page-69-0) **5-4** [5.1.3 SNMP MIBs and Message Types](#page-69-1) **5-4** [5.1.4 Command Syntax Using the SNMP Agent](#page-70-0) **5-5** [5.2 Enabling SNMP Remote Management Community Strings](#page-71-0) **5-6** [5.2.1 Creating a View](#page-71-1) **5-6** [5.2.1.1 Set View Entry](#page-71-2) **5-6** [5.2.2 Creating a Community Entry](#page-73-0) **5-8** [5.2.2.1 Set CommunityEntry](#page-73-1) **5-8** [5.2.2.2 Display CommunityEntry](#page-74-0) **5-9** [5.3 Setting Up for CTM Access](#page-75-0) **5-10** [5.4 Tables and Groups](#page-77-0) **5-12** [5.4.1 ActionOpGroup](#page-77-1) **5-12** [5.4.2 AgentControlGroup](#page-78-0) **5-13** [5.4.3 AlarmEntry](#page-78-1) **5-13** [5.4.4 BootEntry](#page-79-0) **5-14** [5.4.5 BootImageEntry](#page-80-0) **5-15** [5.4.6 CfgGroup](#page-80-1) **5-15** [5.4.7 FfsFileEntry](#page-82-0) **5-17** [5.4.8 FfsOpGroup](#page-83-0) **5-18**

[5.4.9 LogEventControl](#page-84-0) **5-19** [5.4.10 LogEventEntry](#page-84-1) **5-19** [5.4.11 OpGroup](#page-85-0) **5-20** [5.4.12 OverallControl](#page-88-0) **5-23** [5.4.13 OverallStatusGroup](#page-88-1) **5-23** [5.4.14 PumpCfgEntry](#page-89-0) **5-24** [5.4.14.1 Changing the Pump Control Mode](#page-90-0) **5-25** [5.4.14.2 Changing the Pump Control Value](#page-91-0) **5-26** [5.4.15 PumpStatusEntry](#page-92-0) **5-27** [5.4.16 RtcDateAndTime](#page-93-0) **5-28** [5.4.17 SromIpMgmtGroup](#page-94-0) **5-29** [5.4.18 VersionGroup](#page-95-0) **5-30** [5.5 Setting Up Traps](#page-95-1) **5-30** [5.5.1 Display Trap Command](#page-95-2) **5-30** [5.5.2 Set Trap Command](#page-96-0) **5-31** [5.5.3 Set Agent Trap Enable](#page-97-0) **5-32** [5.5.4 Get Agent Trap Enable](#page-97-1) **5-32** [5.6 Retrieving Information](#page-97-2) **5-32** [5.6.1 IP Address](#page-97-3) **5-32** [5.6.2 Date and Time](#page-98-0) **5-33** [5.6.3 Power Gain](#page-99-0) **5-34** [5.6.4 Case Temperature](#page-100-0) **5-35** [5.6.4.1 Case Temperature Value](#page-100-1) **5-35** [5.6.4.2 Case Temperature Alarm Threshold](#page-101-0) **5-36** [5.6.4.3 Case Temperature Alarm Hysteresis](#page-102-0) **5-37** [5.6.5 Power Bus](#page-102-1) **5-37** [5.6.5.1 Power Bus Mode](#page-102-2) **5-37** [5.6.5.2 Power Bus Alarm Threshold](#page-103-0) **5-38** [5.6.6 Input Power \(Signal\)](#page-103-1) **5-38** [5.6.6.1 Input Power \(Signal\) Value](#page-103-2) **5-38** [5.6.6.2 Loss of Signal \(Input Power\) Alarm Threshold](#page-104-0) **5-39** [5.6.6.3 Loss of Signal \(Input Power\) Alarm Hysteresis](#page-104-1) **5-39** [5.6.7 Output Power](#page-105-0) **5-40** [5.6.7.1 Output Power Value](#page-105-1) **5-40** [5.6.7.2 Loss of Output Power Alarm Setpoint](#page-105-2) **5-40** [5.6.7.3 Loss of Output Power Alarm Hysteresis](#page-107-0) **5-42** [5.6.8 Database Backup and Restore](#page-108-0) **5-43** [5.6.8.1 Database Backup Procedure](#page-108-1) **5-43** [5.6.8.2 Database Restore Procedure](#page-109-0) **5-44** [5.6.9 Alarm Entry](#page-109-1) **5-44**

**Cisco ONS 15216 EDFA2/EDFA2-A Operations Guide, R2.4**

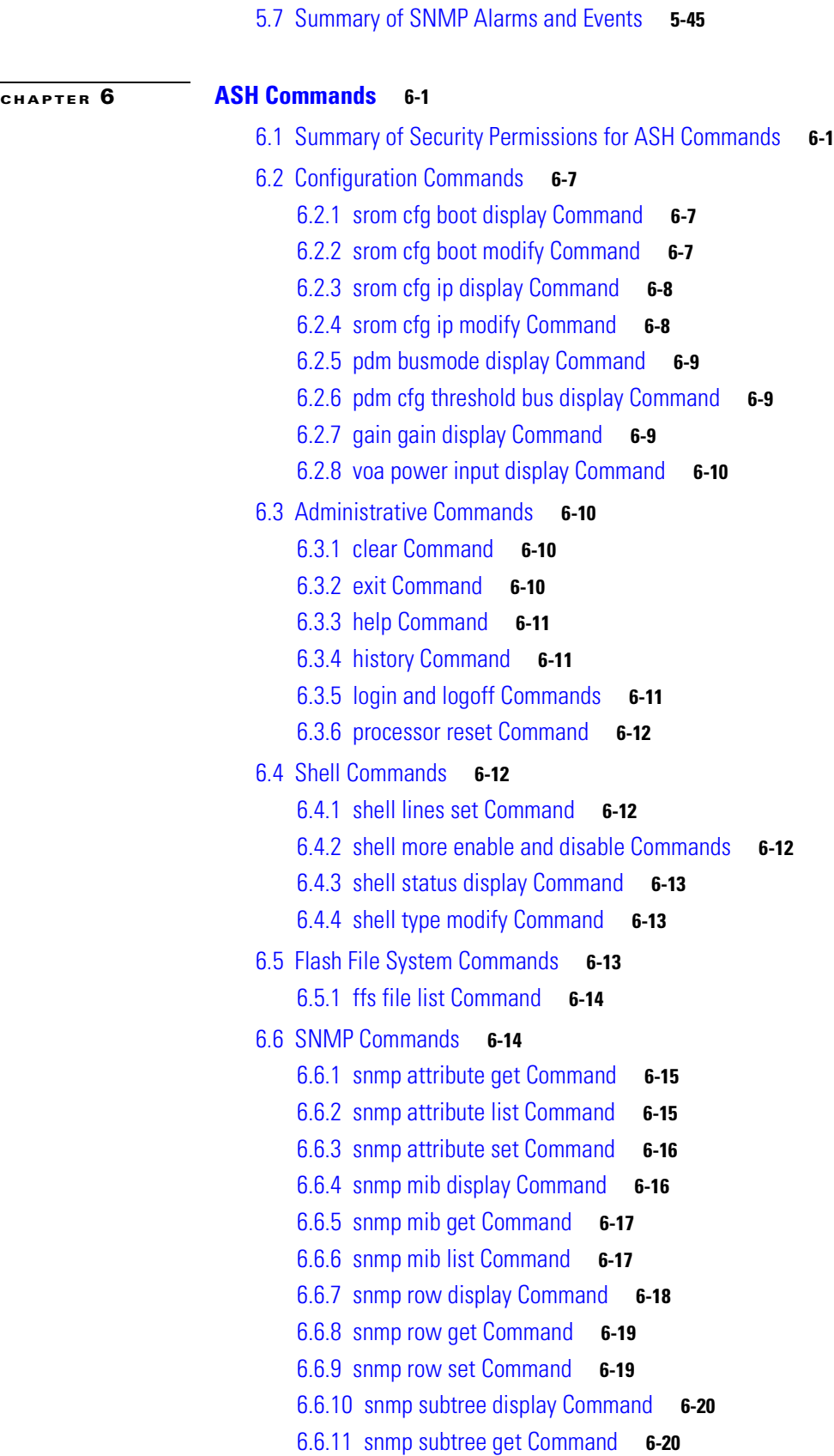

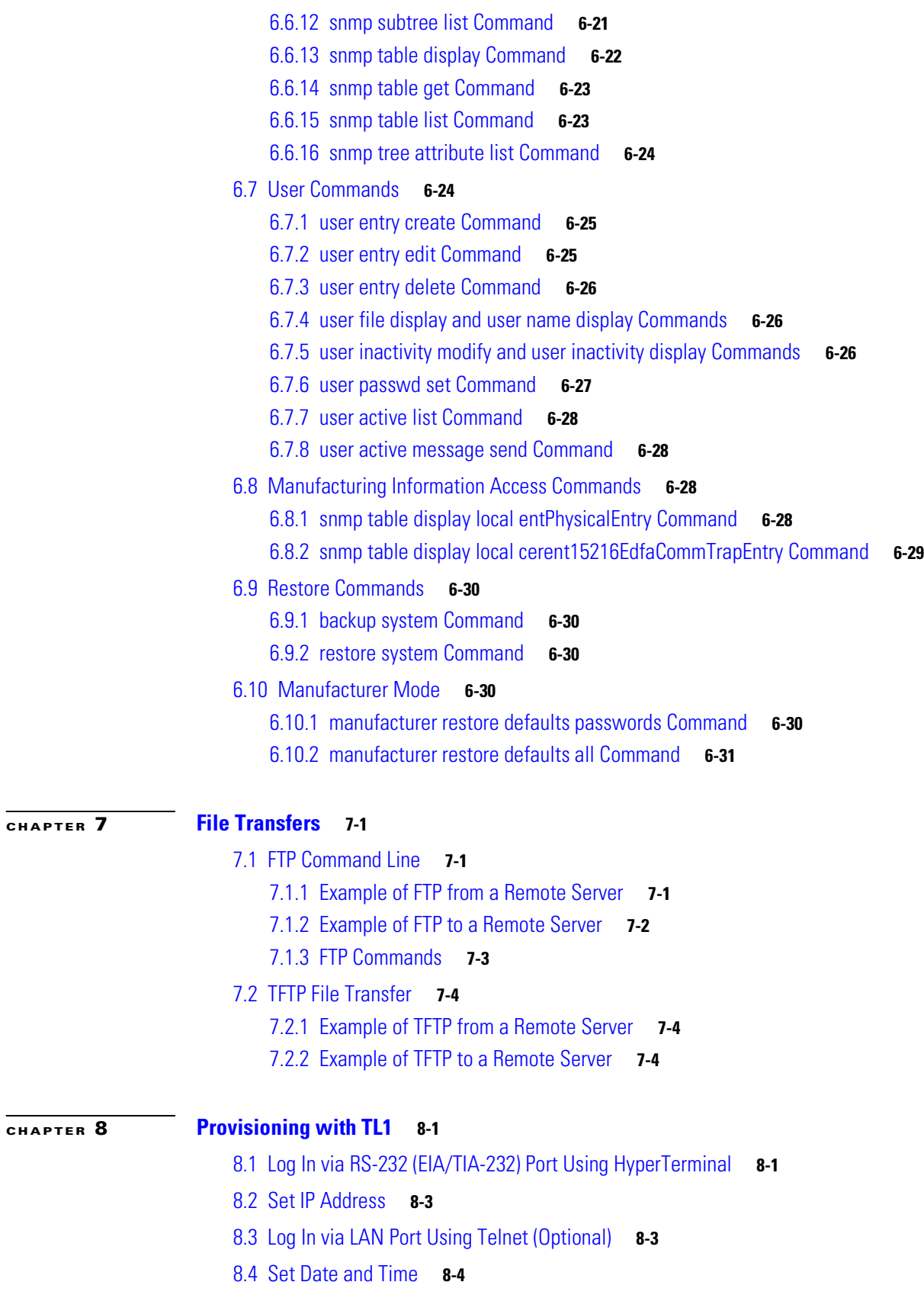

 $\blacksquare$ 

 $\overline{\mathbf{I}}$ 

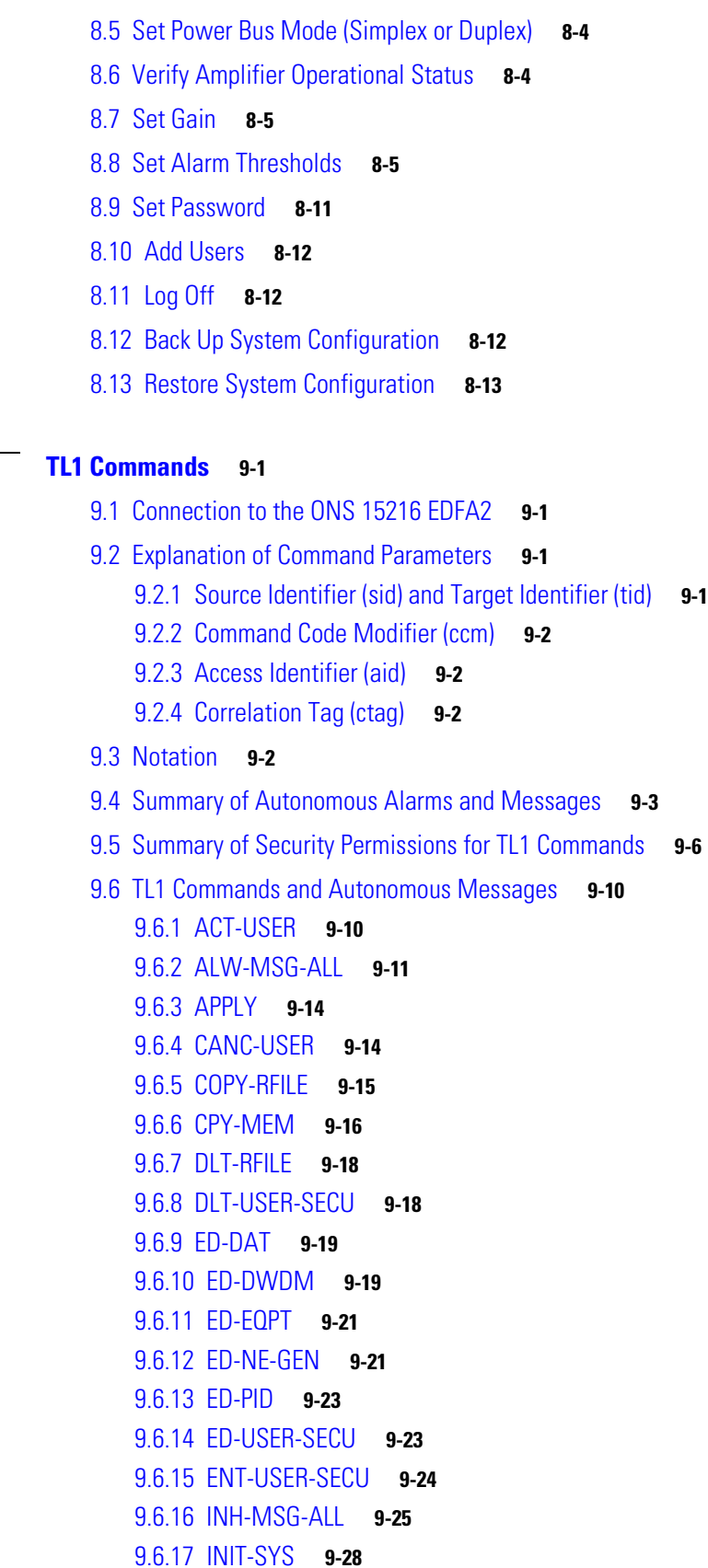

**[CHAPTER](#page-164-0) 9 [TL1 Commands](#page-164-1) 9-1**

[9.6.18 REPT ALM DWDM](#page-192-0) **9-29** [9.6.19 REPT ALM EQPT](#page-194-0) **9-31** [9.6.20 REPT EVT DWDM / REPT EVT EQPT](#page-196-0) **9-33** [9.6.21 REPT EVT FXFR](#page-199-0) **9-36** [9.6.22 RTRV-ALM-ALL](#page-200-0) **9-37** [9.6.23 RTRV-ALM-DWDM](#page-203-0) **9-40** [9.6.24 RTRV-ALM-EQPT](#page-204-0) **9-41** [9.6.25 RTRV-AO](#page-206-0) **9-43** [9.6.26 RTRV-ATTR-ALL](#page-207-0) **9-44** [9.6.27 RTRV-ATTR-DWDM](#page-209-0) **9-46** [9.6.28 RTRV-ATTR-EQPT](#page-211-0) **9-48** [9.6.29 RTRV-COND-ALL](#page-212-0) **9-49** [9.6.30 RTRV-COND-DWDM](#page-215-0) **9-52** [9.6.31 RTRV-COND-EQPT](#page-216-0) **9-53** [9.6.32 RTRV-DFLT-SECU](#page-218-0) **9-55** [9.6.33 RTRV-DWDM](#page-219-0) **9-56** [9.6.34 RTRV-EQPT](#page-221-0) **9-58** [9.6.35 RTRV-HDR](#page-222-0) **9-59** [9.6.36 RTRV-INV](#page-223-0) **9-60** [9.6.37 RTRV-NE-GEN](#page-224-0) **9-61** [9.6.38 RTRV-RFILE](#page-225-0) **9-62** [9.6.39 RTRV-TH-DWDM](#page-226-0) **9-63** [9.6.40 RTRV-TH-EQPT](#page-227-0) **9-64** [9.6.41 RTRV-TOD](#page-229-0) **9-66** [9.6.42 RTRV-USER-SECU](#page-230-0) **9-67** [9.6.43 SET-ATTR-DWDM](#page-231-0) **9-68** [9.6.44 SET-ATTR-EQPT](#page-232-0) **9-69** [9.6.45 SET-ATTR-SECUDFLT](#page-234-0) **9-71** [9.6.46 SET-TH-DWDM](#page-234-1) **9-71** [9.6.47 SET-TH-EQPT](#page-235-0) **9-72** [9.6.48 STA-LOCL-RST](#page-237-0) **9-74**

#### **[CHAPTER](#page-238-0) 10 [Troubleshooting](#page-238-1) 10-1**

[10.1 Alarm Indicators](#page-239-0) **10-2** [10.1.1 LEDs and Office Alarms](#page-239-1) **10-2** [10.1.1.1 POWER LED \(Green\)](#page-239-2) **10-2** [10.1.1.2 FAIL LED \(Red\)](#page-239-3) **10-2** [10.1.1.3 LOS LED \(Yellow\)](#page-240-0) **10-3** [10.1.1.4 Ethernet Socket LEDs](#page-240-1) **10-3**

[10.1.2 Troubleshooting Optical Alarms](#page-241-0) **10-4**

- [10.1.2.1 LOS \(Loss of Signal\) Alarm](#page-241-1) **10-4**
- [10.1.2.2 GAIN \(Gain Out of Range\) Alarm](#page-242-0) **10-5**
- [10.1.2.3 LPOUT \(Loss of Output Power\) Alarm](#page-243-0) **10-6**
- [10.1.3 Troubleshooting Equipment Alarms](#page-243-1) **10-6**
	- [10.1.3.1 CTMP \(Case Temperature Out of Range\) Alarm](#page-243-2) **10-6**
	- [10.1.3.2 LCRNT1 and LCRNT2 \(Excessive Pump Current\) Alarms](#page-244-0) **10-7**
	- [10.1.3.3 LTMP1 and LTMP2 \(Excessive Pump Temperature\) Alarms](#page-244-1) **10-7**
	- [10.1.3.4 PWRBUSA and PWRBUSB \(Power Bus\) Alarms](#page-244-2) **10-7**
- [10.2 Typical Troubleshooting Scenarios](#page-245-0) **10-8**
	- [10.2.1 No Output Power after Adjusting Gain Settings](#page-245-1) **10-8**
	- [10.2.2 2.0.1 to 2.2.1 Upgrade Attempt](#page-246-0) **10-9**
	- [10.2.3 Image File Download Incomplete](#page-246-1) **10-9**
	- [10.2.4 Primary Boot Up Failure](#page-246-2) **10-9**
	- [10.2.5 Complete Boot Up Failure](#page-247-0) **10-10**
	- [10.2.6 No Response from RS-232 Port](#page-248-0) **10-11**
	- [10.2.7 No Response from LAN Port](#page-248-1) **10-11**
	- [10.2.8 LAN Port Activity LED Stays On](#page-248-2) **10-11**
	- [10.2.9 Lost Password](#page-249-0) **10-12**
- [10.3 Status Information Needed by Cisco TAC](#page-249-1) **10-12**

**Contents**

 $\blacksquare$ 

 $\overline{\mathsf{I}}$ 

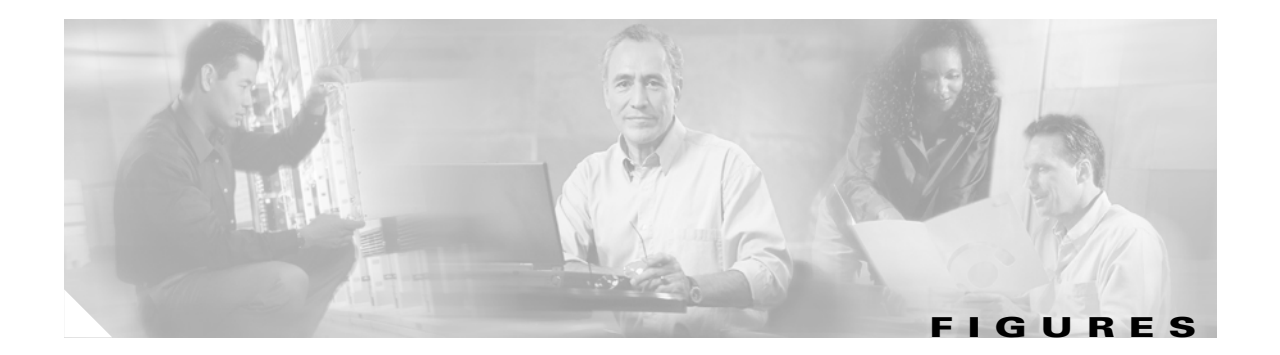

- [Figure 1-1](#page-25-2) Wavelength Protection Switching **1-2**
- [Figure 1-2](#page-26-4) Gain Flattening Filter **1-3**
- [Figure 2-1](#page-33-1) ONS 15216 EDFA2 Dimensions **2-6**
- [Figure 2-2](#page-33-2) ONS 15216 EDFA2 Front Panel **2-6**
- [Figure 3-1](#page-39-2) ONS 15216 EDFA2 Optical Connections **3-4**
- [Figure 3-2](#page-43-1) HyperTerminal Connect To Dialog Box **3-8**
- [Figure 3-3](#page-44-0) HyperTerminal COM1 Properties Dialog Box **3-9**
- [Figure 3-4](#page-44-1) Optical Amplifier Properties Dialog Box (Connect To Tab) **3-9**
- [Figure 3-5](#page-45-0) Optical Amplifier Properties Dialog Box (Settings Tab) **3-10**
- [Figure 3-6](#page-45-1) HyperTerminal ASCII Setup Dialog Box **3-10**
- [Figure 3-7](#page-46-2) Remote Communication **3-11**
- [Figure 3-8](#page-49-3) DB-9 Pinout for RS-232 (EIA/TIA-232) Port **3-14**
- [Figure 4-1](#page-57-0) ONS 15216 EDFA2 Front Panel **4-6**
- [Figure 5-1](#page-67-2) SNMP Elements **5-2**
- [Figure 5-2](#page-68-1) SNMP Agent and MIB **5-3**
- [Figure 8-1](#page-155-0) ONS 15216 EDFA2 Front Panel **8-6**

**Figures**

 $\blacksquare$ 

 $\overline{\mathbf{I}}$ 

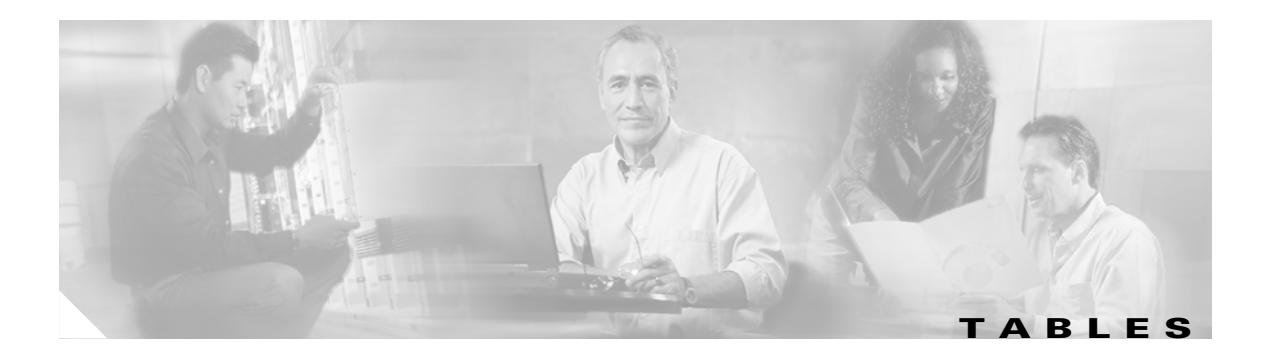

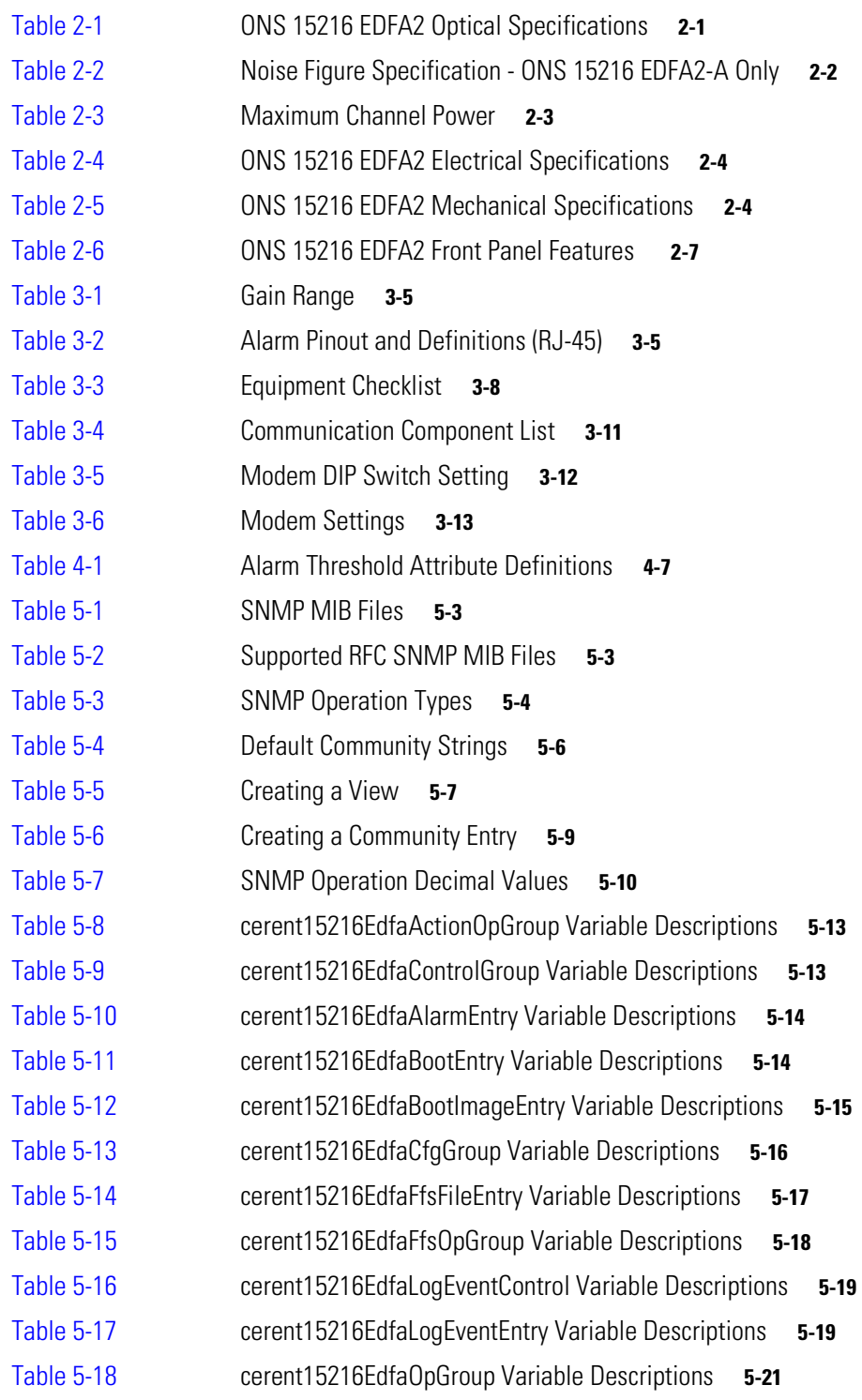

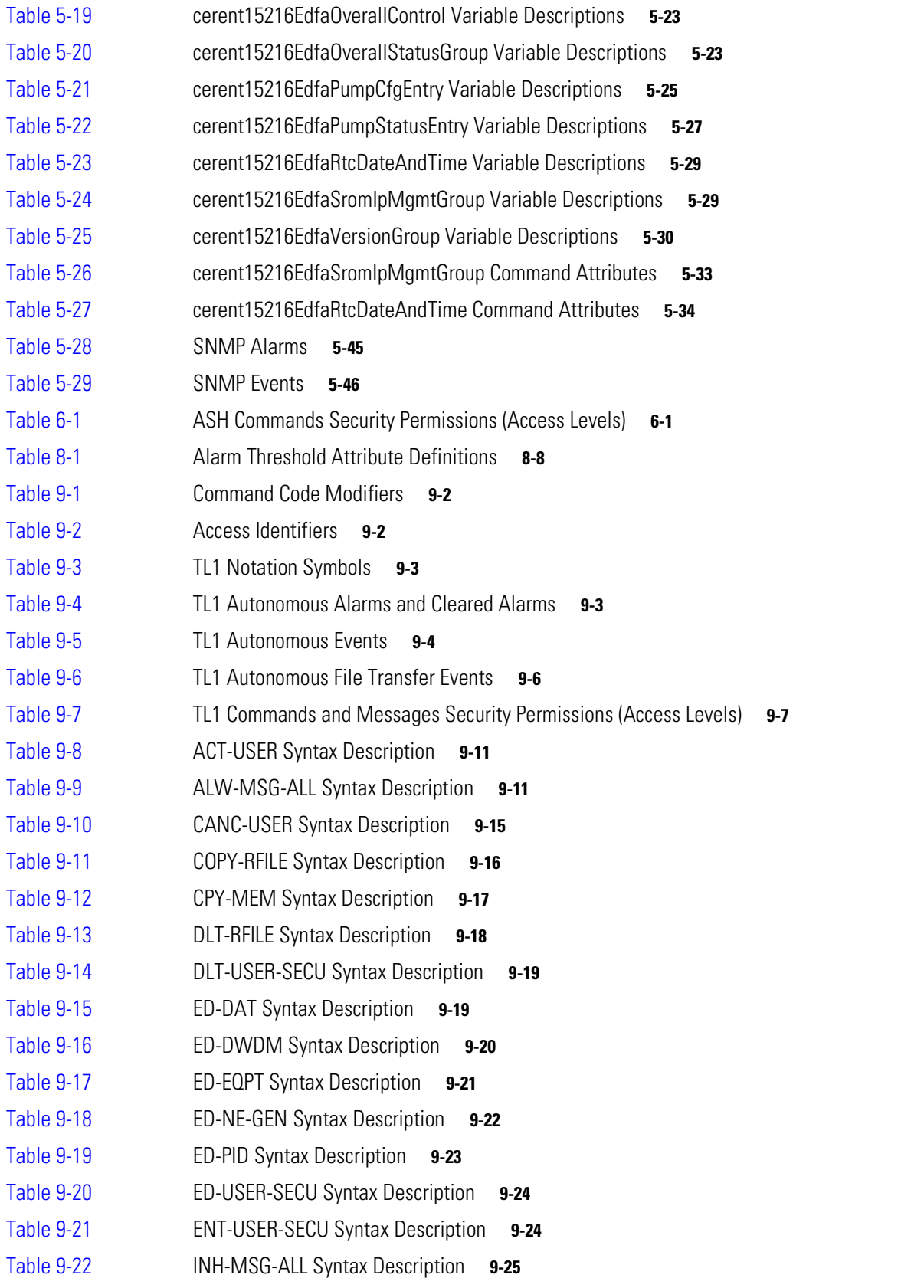

n

**Tables**

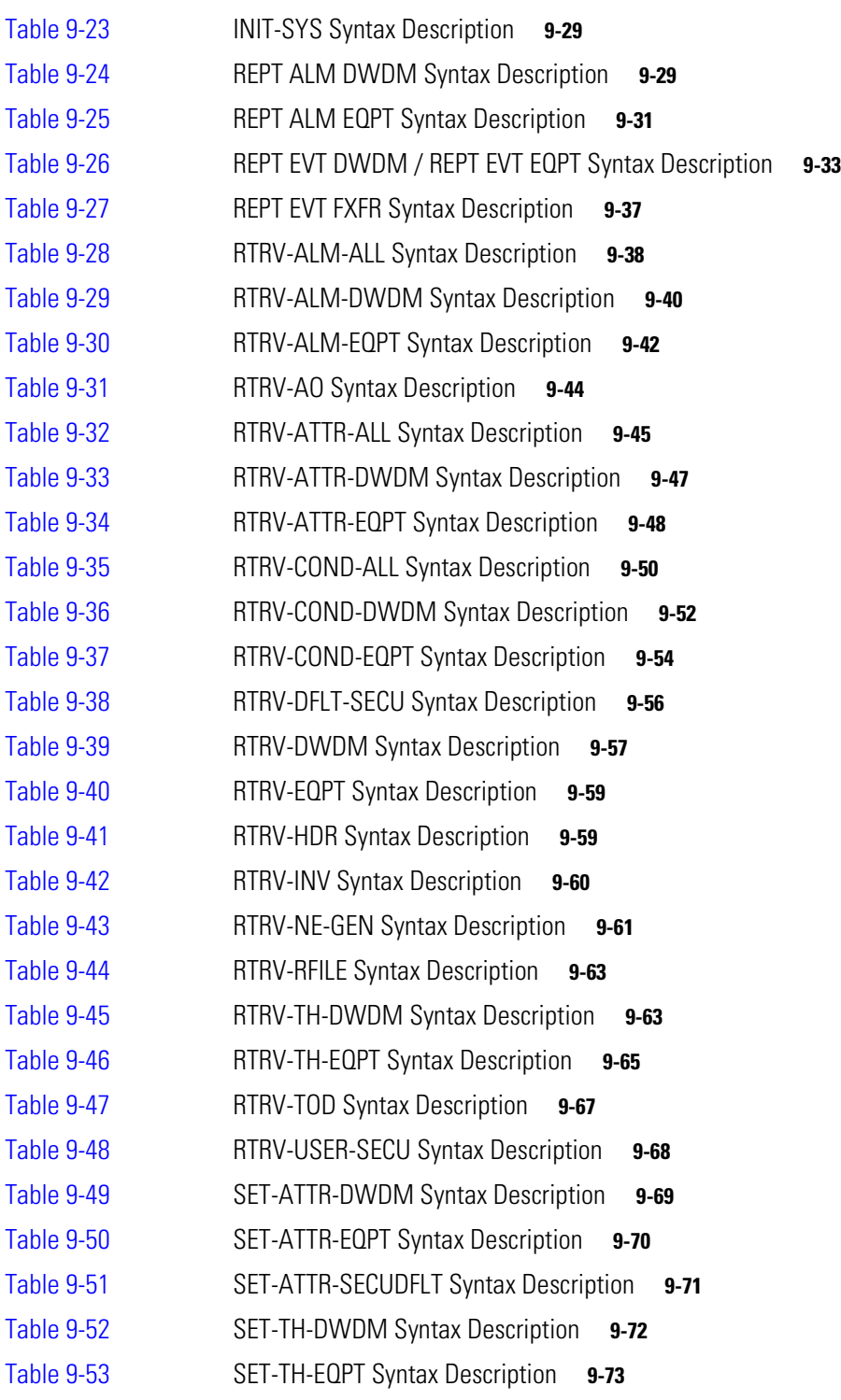

**Tables**

 $\blacksquare$ 

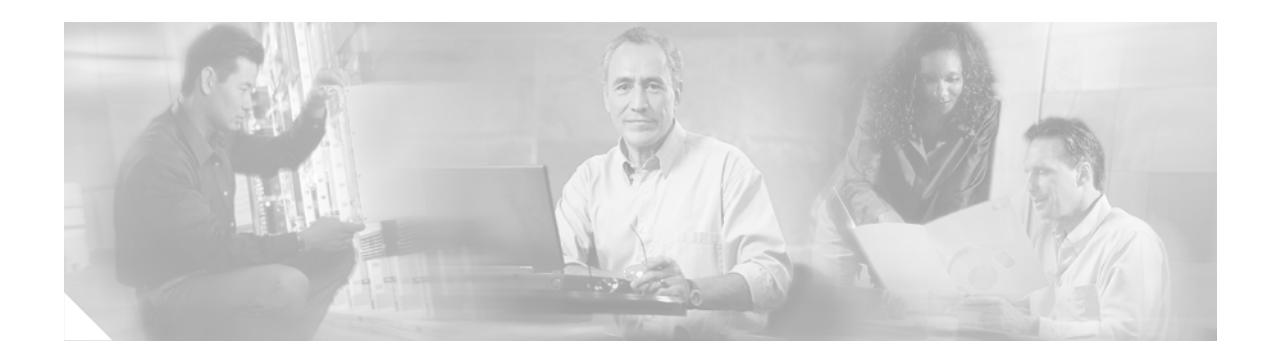

# <span id="page-18-0"></span>**About this Guide**

This section explains the objectives, intended audience, and organization of this publication and describes the conventions that convey instructions and other information.

This section provides the following information:

- **•** [Document Objectives](#page-18-1)
- **•** [Audience](#page-18-2)
- **•** [Document Organization](#page-18-3)
- **•** [Document Conventions](#page-19-0)
- **•** [Where to Find Safety and Warning Information](#page-20-0)
- **•** [Obtaining Documentation](#page-20-1)
- **•** [Documentation Feedback](#page-21-2)
- **[Obtaining Technical Assistance](#page-21-3)**
- **•** [Obtaining Additional Publications and Information](#page-23-0)

## <span id="page-18-1"></span>**Document Objectives**

The *Cisco ONS 15216 EDFA2 Operations Guide* explains how to install and operate the Cisco ONS 15216 Erbium-Doped Fiber Amplifier 2 (EDFA2/EDFA2-A).

## <span id="page-18-2"></span>**Audience**

To use this publication, you should be familiar with Cisco or equivalent optical transmission hardware and cabling, telecommunications hardware and cabling, electronic circuitry and wiring practices, and preferably have experience as a telecommunications technician.

# <span id="page-18-3"></span>**Document Organization**

This Cisco ONS 15216 EDFA2/EDFA2-A Operations Guide, R2.4 is organized into the following chapters:

• [Chapter 1, "Applications"](#page-24-4) provides common applications for the Cisco ONS 15216 EDFA2/EDFA2-A.

- **•** [Chapter 2, "Technical Specifications"](#page-28-4) provides technical specifications for the Cisco ONS 15216 EDFA2/EDFA2-A.
- **•** [Chapter 3, "Installation"](#page-36-5) provides installation procedures for the Cisco ONS 15216 EDFA2/EDFA2-A.
- [Chapter 4, "Provisioning with ASH and SNMP"](#page-52-3) provides provisioning procedures for the Cisco ONS 15216 EDFA2/EDFA2-A using SNMP and the ASH shell.
- **•** [Chapter 5, "SNMP MIB Configuration"](#page-66-4) explains how to read and understand SNMP MIB as it relates to the Cisco ONS 15216 EDFA2/EDFA2-A.
- [Chapter 6, "ASH Commands"](#page-114-4) provides a reference of ASH commands that are used in advanced setup and troubleshooting for the ONS 15216 EDFA2/EDFA2-A.
- [Chapter 7, "File Transfers"](#page-146-4) explains how to get and send image and configuration files between an FTP or TFTP server and the ONS 15216 EDFA2/EDFA2-A.
- **•** [Chapter 8, "Provisioning with TL1"](#page-150-3) provides provisioning procedures for the Cisco ONS 15216 EDFA2/EDFA2-A using TL1 commands in the TL1 shell.
- [Chapter 9, "TL1 Commands"](#page-164-5) provides details of TL1 commands supported by the the Cisco ONS 15216 EDFA2/EDFA2-A.
- [Chapter 10, "Troubleshooting"](#page-238-2) provides basic fault information and diagnosis (troubleshooting) procedures for the 2.1.0, 2.2.1, 2.3.0, and 2.4.0 product releases of the Cisco ONS 15216 EDFA2/EDFA2-A.

## <span id="page-19-0"></span>**Document Conventions**

This publication uses the following conventions:

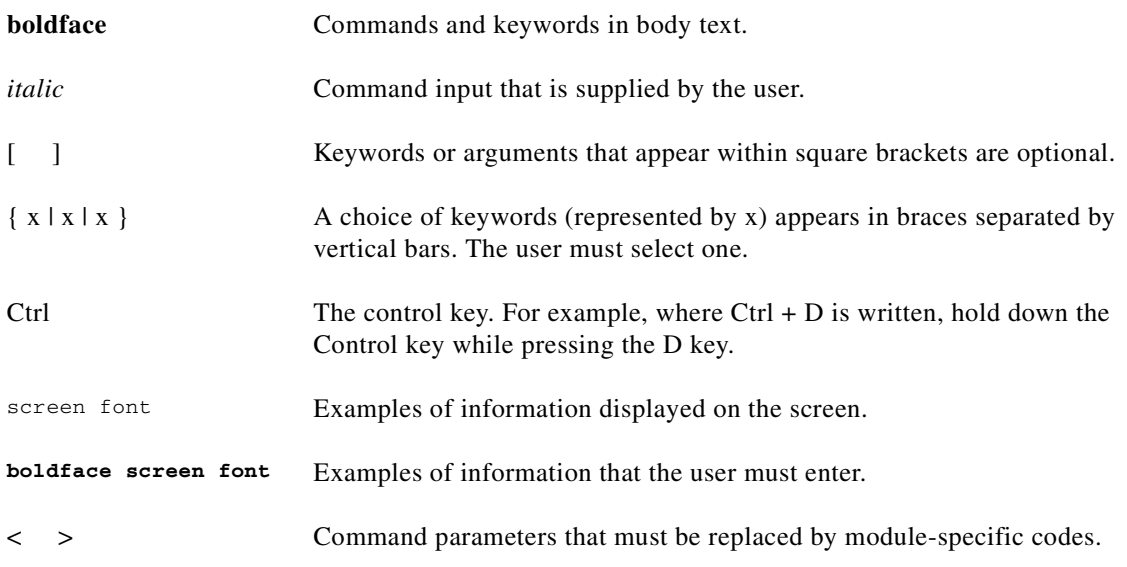

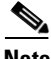

**Note** Means *reader take note*. Notes contain helpful suggestions or references to material not covered in the document.

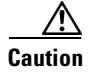

**Caution** Means *reader be careful*. In this situation, the user might do something that could result in equipment damage or loss of data.

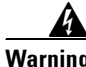

#### **Warning IMPORTANT SAFETY INSTRUCTIONS**

**This warning symbol means danger. You are in a situation that could cause bodily injury. Before you work on any equipment, be aware of the hazards involved with electrical circuitry and be familiar with standard practices for preventing accidents. To see translations of the warnings that appear in this publication, refer to the translated safety warnings that accompanied this device.**

**Note: SAVE THESE INSTRUCTIONS**

**Note: This documentation is to be used in conjunction with the specific product installation guide that shipped with the product. Please refer to the Installation Guide, Configuration Guide, or other enclosed additional documentation for further details.**

## <span id="page-20-0"></span>**Where to Find Safety and Warning Information**

For safety and warning information, refer to the *Cisco Optical Transport Products Safety and Compliance Information* document that accompanied the product. This publication describes the international agency compliance and safety information for the Cisco ONS 15xxx systems. It also includes translations of the safety warnings that appear in the ONS 15xxx system documentation.

## <span id="page-20-1"></span>**Obtaining Documentation**

Cisco documentation and additional literature are available on Cisco.com. Cisco also provides several ways to obtain technical assistance and other technical resources. These sections explain how to obtain technical information from Cisco Systems.

#### <span id="page-20-2"></span>**Cisco.com**

You can access the most current Cisco documentation at this URL:

<http://www.cisco.com/univercd/home/home.htm>

You can access the Cisco website at this URL:

<http://www.cisco.com>

You can access international Cisco websites at this URL:

[http://www.cisco.com/public/countries\\_languages.shtml](http://www.cisco.com/public/countries_languages.shtml)

 $\mathbf I$ 

#### <span id="page-21-0"></span>**Ordering Documentation**

You can find instructions for ordering documentation at this URL:

[http://www.cisco.com/univercd/cc/td/doc/es\\_inpck/pdi.htm](http://www.cisco.com/univercd/cc/td/doc/es_inpck/pdi.htm)

You can order Cisco documentation in these ways:

**•** Registered Cisco.com users (Cisco direct customers) can order Cisco product documentation from the Ordering tool:

<http://www.cisco.com/en/US/partner/ordering/index.shtml>

• Nonregistered Cisco.com users can order documentation through a local account representative by calling Cisco Systems Corporate Headquarters (California, USA) at 408 526-7208 or, elsewhere in North America, by calling 800 553-NETS (6387).

#### <span id="page-21-1"></span>**Cisco Optical Networking Product Documentation CD-ROM**

Optical networking-related documentation, including Cisco ONS 15xxx product documentation, is available in a CD-ROM package that ships with your product. The Optical Networking Product Documentation CD-ROM is updated periodically and may be more current than printed documentation.

## <span id="page-21-2"></span>**Documentation Feedback**

You can send comments about technical documentation to bug-doc@cisco.com.

You can submit comments by using the response card (if present) behind the front cover of your document or by writing to the following address:

Cisco Systems Attn: Customer Document Ordering 170 West Tasman Drive San Jose, CA 95134-9883

We appreciate your comments.

## <span id="page-21-3"></span>**Obtaining Technical Assistance**

For all customers, partners, resellers, and distributors who hold valid Cisco service contracts, Cisco Technical Support provides 24-hour-a-day, award-winning technical assistance. The Cisco Technical Support Website on Cisco.com features extensive online support resources. In addition, Cisco Technical Assistance Center (TAC) engineers provide telephone support. If you do not hold a valid Cisco service contract, contact your reseller.

#### <span id="page-22-0"></span>**Cisco Technical Support Website**

The Cisco Technical Support Website provides online documents and tools for troubleshooting and resolving technical issues with Cisco products and technologies. The website is available 24 hours a day, 365 days a year at this URL:

<http://www.cisco.com/techsupport>

Access to all tools on the Cisco Technical Support Website requires a Cisco.com user ID and password. If you have a valid service contract but do not have a user ID or password, you can register at this URL:

<http://tools.cisco.com/RPF/register/register.do>

#### <span id="page-22-1"></span>**Submitting a Service Request**

Using the online TAC Service Request Tool is the fastest way to open S3 and S4 service requests. (S3 and S4 service requests are those in which your network is minimally impaired or for which you require product information.) After you describe your situation, the TAC Service Request Tool automatically provides recommended solutions. If your issue is not resolved using the recommended resources, your service request will be assigned to a Cisco TAC engineer. The TAC Service Request Tool is located at this URL:

<http://www.cisco.com/techsupport/servicerequest>

For S1 or S2 service requests or if you do not have Internet access, contact the Cisco TAC by telephone. (S1 or S2 service requests are those in which your production network is down or severely degraded.) Cisco TAC engineers are assigned immediately to S1 and S2 service requests to help keep your business operations running smoothly.

To open a service request by telephone, use one of the following numbers:

Asia-Pacific: +61 2 8446 7411 (Australia: 1 800 805 227) EMEA: +32 2 704 55 55 USA: 1 800 553 2447

For a complete list of Cisco TAC contacts, go to this URL:

<http://www.cisco.com/techsupport/contacts>

#### <span id="page-22-2"></span>**Definitions of Service Request Severity**

To ensure that all service requests are reported in a standard format, Cisco has established severity definitions.

Severity 1 (S1)—Your network is "down," or there is a critical impact to your business operations. You and Cisco will commit all necessary resources around the clock to resolve the situation.

Severity 2 (S2)—Operation of an existing network is severely degraded, or significant aspects of your business operation are negatively affected by inadequate performance of Cisco products. You and Cisco will commit full-time resources during normal business hours to resolve the situation.

Severity 3 (S3)—Operational performance of your network is impaired, but most business operations remain functional. You and Cisco will commit resources during normal business hours to restore service to satisfactory levels.

Severity 4 (S4)—You require information or assistance with Cisco product capabilities, installation, or configuration. There is little or no effect on your business operations.

I

## <span id="page-23-0"></span>**Obtaining Additional Publications and Information**

Information about Cisco products, technologies, and network solutions is available from various online and printed sources.

**•** Cisco Marketplace provides a variety of Cisco books, reference guides, and logo merchandise. Visit Cisco Marketplace, the company store, at this URL:

<http://www.cisco.com/go/marketplace/>

**•** The Cisco *Product Catalog* describes the networking products offered by Cisco Systems, as well as ordering and customer support services. Access the Cisco Product Catalog at this URL:

<http://cisco.com/univercd/cc/td/doc/pcat/>

**•** *Cisco Press* publishes a wide range of general networking, training and certification titles. Both new and experienced users will benefit from these publications. For current Cisco Press titles and other information, go to Cisco Press at this URL:

<http://www.ciscopress.com>

**•** *Packet* magazine is the Cisco Systems technical user magazine for maximizing Internet and networking investments. Each quarter, Packet delivers coverage of the latest industry trends, technology breakthroughs, and Cisco products and solutions, as well as network deployment and troubleshooting tips, configuration examples, customer case studies, certification and training information, and links to scores of in-depth online resources. You can access Packet magazine at this URL:

<http://www.cisco.com/packet>

• *iQ Magazine* is the quarterly publication from Cisco Systems designed to help growing companies learn how they can use technology to increase revenue, streamline their business, and expand services. The publication identifies the challenges facing these companies and the technologies to help solve them, using real-world case studies and business strategies to help readers make sound technology investment decisions. You can access iQ Magazine at this URL:

<http://www.cisco.com/go/iqmagazine>

• *Internet Protocol Journal* is a quarterly journal published by Cisco Systems for engineering professionals involved in designing, developing, and operating public and private internets and intranets. You can access the Internet Protocol Journal at this URL:

<http://www.cisco.com/ipj>

**•** World-class networking training is available from Cisco. You can view current offerings at this URL:

<http://www.cisco.com/en/US/learning/index.html>

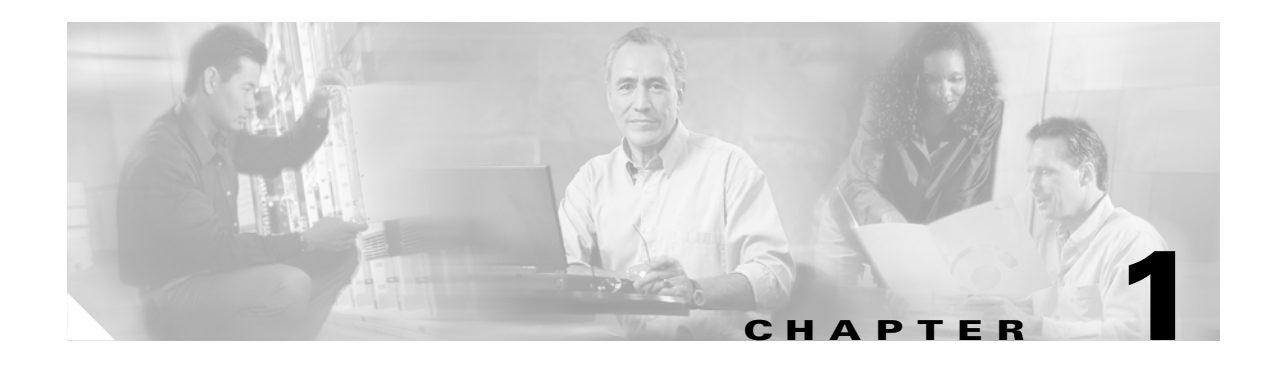

# <span id="page-24-4"></span><span id="page-24-1"></span><span id="page-24-0"></span>**Applications**

This manual describes how to install and operate the Cisco Optical Network System (ONS) 15216 Erbium-Doped Fiber Amplifier 2 (EDFA2). The ONS 15216 EDFA2 is an optical amplifier that enables the migration to next-generation all-optical networks. It features bandwidth-on-demand and wavelength protection switching that extend dense wavelength division multiplexing (DWDM) links by hundreds of kilometers. With the ONS 15216 EDFA2, optical signals from a span in a DWDM network can be added or dropped without negatively affecting (degrading) other optical signals on the same span.

This manual pertains to both the ONS 15216 EDFA2 and the ONS 15216 EDFA2-A hardware. The label "ONS 15216 EDFA2" is used when describing features related to both products. All information is applicable to both the ONS 15216 EDFA2 and ONS 15216 EDFA2-A unless otherwise specified.

## <span id="page-24-2"></span>**1.1 Bandwidth On Demand**

The ONS 15216 EDFA2 is a technology for bandwidth-on-demand wavelength services. Depending on the settings and the input power, every wavelength in a ONS 15216 EDFA2 is guaranteed to be amplified by 13 to 22 dB. With the ONS 15216 EDFA2's gain control technology, amplification for each wavelength remains constant at all times as wavelengths are added or dropped from an optical fiber. As long as the total (composite) input power of all wavelengths is between 4 dBm and  $-27$  dBm, any number of wavelengths can be amplified.

# <span id="page-24-3"></span>**1.2 Wavelength Protection Switching**

The ONS 15216 EDFA2 uses wavelength protection switching to restore wavelengths that are lost in the event of a fiber cut or other loss of signal. [Figure 1-1 on page 1-2](#page-25-2) shows an example of wavelength protection switching. In this example, two wavelengths are routed clockwise around a metro ring, and two wavelengths are routed counter-clockwise around the same ring. Of the two counter-clockwise wavelengths, only one transits the span linking locations D and C. If a fiber cut occurred on this span, the affected wavelength could be restored by rerouting it (clockwise) around the ring to location D. Wavelength protection switching minimizes the amount of bandwidth allocated for restoration because only the affected wavelength is restored, not the entire fiber.

 $\mathbf{I}$ 

<span id="page-25-2"></span>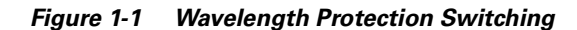

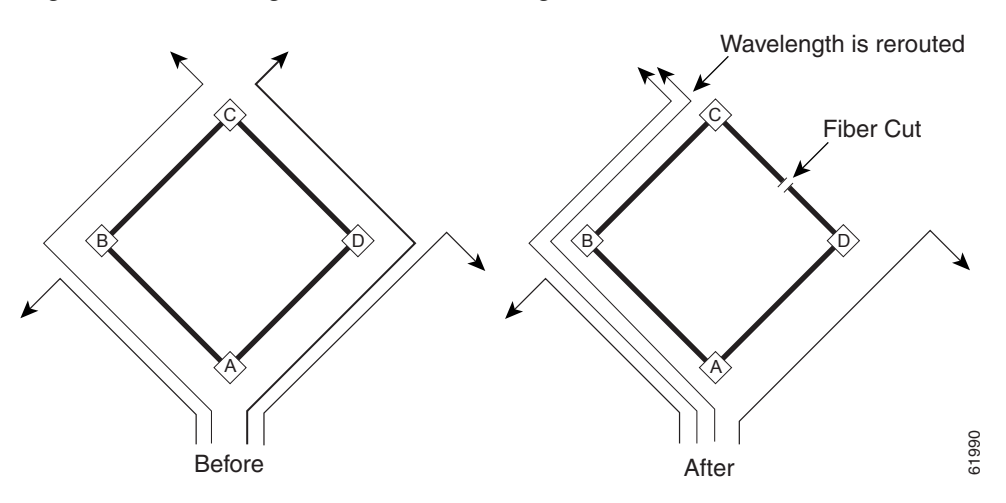

After a protection switch occurs, the number of wavelengths on each fiber changes. In the example, the number of clockwise wavelengths increases to three, while the number of counter-clockwise wavelengths decreases to one.

## <span id="page-25-0"></span>**1.3 Key Features**

The ONS 15216 EDFA2 has the following key features:

- **•** Adjustable constant gain of 13 to 22 dB
- **•** Gain flattening
- **•** Transient suppression
- **•** Low noise figure
- **•** Automatic laser shutdown
- **•** Simple Network Management Protocol (SNMP) MIBs
- **•** Transaction Language 1 (TL1)

#### <span id="page-25-1"></span>**1.3.1 Constant Gain**

Constant amplification (gain) per wavelength is important for ensuring that variations in power between channels at the receivers is minimized. As wavelengths are added/dropped from an optical fiber, small variations in gain between channels in a span can cause large variations in the power difference between channels at the receivers. The ONS 15216 EDFA2 enables bandwidth-on-demand services by guaranteeing that every wavelength is amplified by a value that can be set between 13 and 22 dB, no matter how many wavelengths are being amplified.

Constant gain is achieved using an automatic control circuit that adjusts pump power when changes in input power are detected. The ONS 15216 EDFA2 operates in Constant Gain Temperature Compensated mode by default, but since there may be applications where other operating modes may be required, the ONS 15216 EDFA2 can be set to operate in any one the following pump control modes:

- **•** Constant Gain Temperature Compensated mode
- **•** Constant Output Power mode
- **•** Constant Pump Current mode
- **•** Constant Pump Power mode

#### <span id="page-26-0"></span>**1.3.2 Gain Flattening**

[Figure 1-2](#page-26-4) illustrates the effect of the gain flattening filter in the ONS 15216 EDFA2. Fiber (a) in the figure shows a set of channels with equal powers being input to a cascaded network of amplifiers that produce vastly different power levels and optical signal-to-noise ratios (OSNR) at the output. In contrast, fiber (b) shows how the EDFAs effectively reduce this effect by introducing a gain flattening filter within each amplifier.

<span id="page-26-4"></span>*Figure 1-2 Gain Flattening Filter*

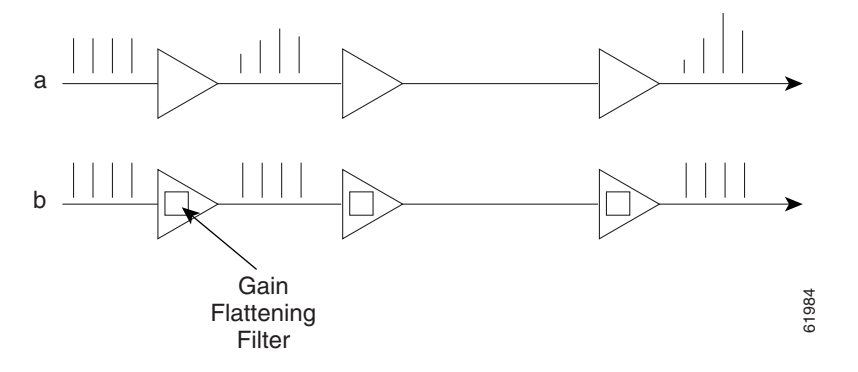

### <span id="page-26-1"></span>**1.3.3 Transient Suppression**

Transients in the performance of optical amplifiers are inevitable whenever the number of signals, or the relative power of signals, changes. The ONS 15216 EDFA2 uses transient suppression to reduce the amount of time required by an amplifier to recover from a change. This indicates the suitability of the amplifier for add/drop applications like those described earlier.

### <span id="page-26-2"></span>**1.3.4 Low Noise**

Whenever there is gain in an optical system, noise also occurs. The predominant source of noise in EDFAs is amplified spontaneous emission (ASE). The ONS 15216 EDFA2 has a low noise figure.

### <span id="page-26-3"></span>**1.3.5 Automatic Laser Shutdown**

If automatic laser shutdown is enabled, when the input power (signal) goes below the loss of signal value, the laser pumps are shut down until the input signal is restored. This option prevents ASE (typically –3.5 dBm) from being present at the output during the loss of signal.

 $\mathbf{I}$ 

## <span id="page-27-0"></span>**1.3.6 SNMP MIBs**

The ONS 15216 EDFA2 SNMP MIBs contain definitions of management information that allows network systems to be remotely monitored, configured, and controlled.

### <span id="page-27-1"></span>**1.3.7 TL1**

The ONS 15216 EDFA2 has a TL1 interface available to the network operator and craftsperson.

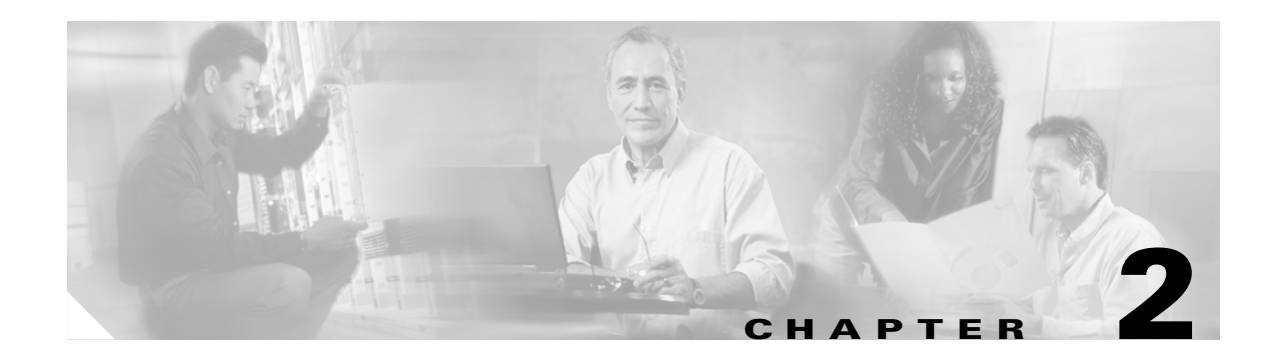

# <span id="page-28-4"></span><span id="page-28-1"></span><span id="page-28-0"></span>**Technical Specifications**

This chapter discusses the technical specifications for the Cisco ONS 15216 EDFA2.

# <span id="page-28-3"></span><span id="page-28-2"></span>**2.1 Optical Specifications**

ONS 15216 EDFA2 optical specifications are listed and described in [Table 2-1.](#page-28-3)

| Requirement                              | <b>Specification</b>                                                                                                    |  |
|------------------------------------------|----------------------------------------------------------------------------------------------------|--|
| Input signal wavelength                  | 1530 nm to 1563 nm                                                                                                    |  |
| Input power (channel total) <sup>1</sup> | -27 dBm to 4 dBm (total all channels)                                                                                                    |  |
|                                          | See the "2.1.1 Maximum Input Power" section on page 2-2 and<br>the "2.1.2 Channel Loading" section on page 2-2 for more<br>information.                                                                                                    |  |
|                                          | In the event of a fiber cut or loss of connection, and<br><b>Note</b><br>there is no input power, the ONS 15216 EDFA2 has -3.5<br>dBm of output power. For additional safety information,<br>see the "3.3.1 Safety Requirements" section on<br>page 3-3. |  |
| Mode of operation                        | Unidirectional (two common fibers: one transmit, one receive)                                                                                                    |  |
| Maximum output power                     | $17 \pm 0.6$ dBm                                                                                                    |  |
| Signal gain per channel                  | 13 dB to 22 dB                                                                                                    |  |
| Channel gain deviation from setpoint     | $\pm$ 1.25 dB                                                                                                    |  |
| Gain flattened                           | ONS 15216 EDFA2-A: $<$ 1.5 dB (peak to valley)                                                                                                    |  |
|                                          | ONS 15216 EDFA2: $<$ 2 dB (peak to valley)                                                                                                    |  |
| Maximum noise figure                     | ONS 15216 EDFA2-A: < 6 dB at 22 dB gain. See Table 2-2.                                                                                                    |  |
|                                          | ONS 15216 EDFA2: < 7 dB at 22 dB gain                                                                                                    |  |
| Polarization mode dispersion (PMD)       | $< 0.6$ ps                                                                                                    |  |
| Input/output optical return loss         | $> 27$ dB                                                                                                    |  |
| Backward ASE power                       | -30 dBm maximum                                                                                                    |  |

*Table 2-1 ONS 15216 EDFA2 Optical Specifications*

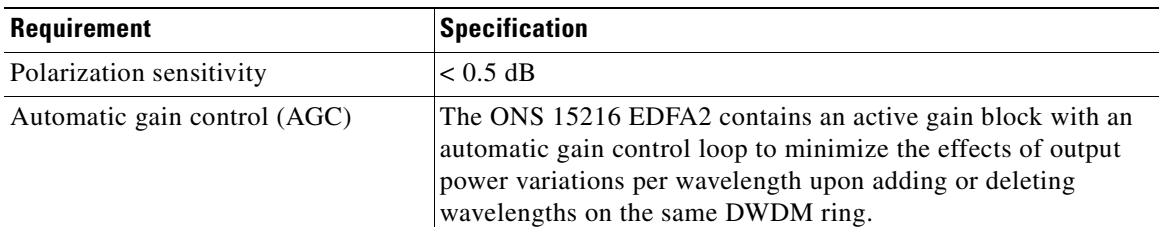

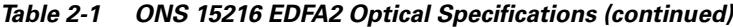

1. In Constant Output Power mode, the input power should not be less than -15 dBm to ensure that constant output power is maintained. It is also recommended that the minimum output power setting in this mode be no less than 13 dBm.

| Gain (dB) | Noise Figure (dB) |
|-----------|-------------------|
| 22        | 6.0               |
| 21        | 6.0               |
| 22        | 6.0               |
| 19        | 6.0               |
| 18        | 6.0               |
| 17        | 6.3               |
| 16        | 6.7               |
| 15        | 7.2               |
| 14        | 7.8               |
| 13        | 8.4               |

<span id="page-29-2"></span>*Table 2-2 Noise Figure Specification - ONS 15216 EDFA2-A Only*

#### <span id="page-29-0"></span>**2.1.1 Maximum Input Power**

The ONS 15216 EDFA2 operates at a gain setting between 13 and 22 dB. Each gain setting has a maximum input power. The maximum input power is defined as 17 dBm (the maximum output power) minus the gain setting. For example, at a gain setting of 22 dB, the maximum input power is –5 dBm. At a gain setting of 13 dB, the maximum input power is 4 dBm. Prolonged operation beyond the maximum input power can shorten the life of the ONS 15216 EDFA2.

External optical attenuators are required to reduce the total input power to less than or equal to 4 dBm.

#### <span id="page-29-1"></span>**2.1.2 Channel Loading**

You can ensure a smooth upgrade path from a single channel to the maximum numbers of channels with a minimum disruption of service if the per-channel power of the single channel is properly set from the start. The per-channel power should be set so that at full channel loading, the total input power is less than the maximum power indicated in [Table 2-3](#page-30-0). For example, if the maximum number of channels at full loading is 18 and the gain is set to 22 dB, the maximum per channel power is  $-17.6$  dBm.

Use [Table 2-3](#page-30-0) to calculate per-channel power as a function of the maximum total number of channels at full loading. Contact Cisco TAC with any questions or concerns regarding maximum input power or setting the upgrade path.

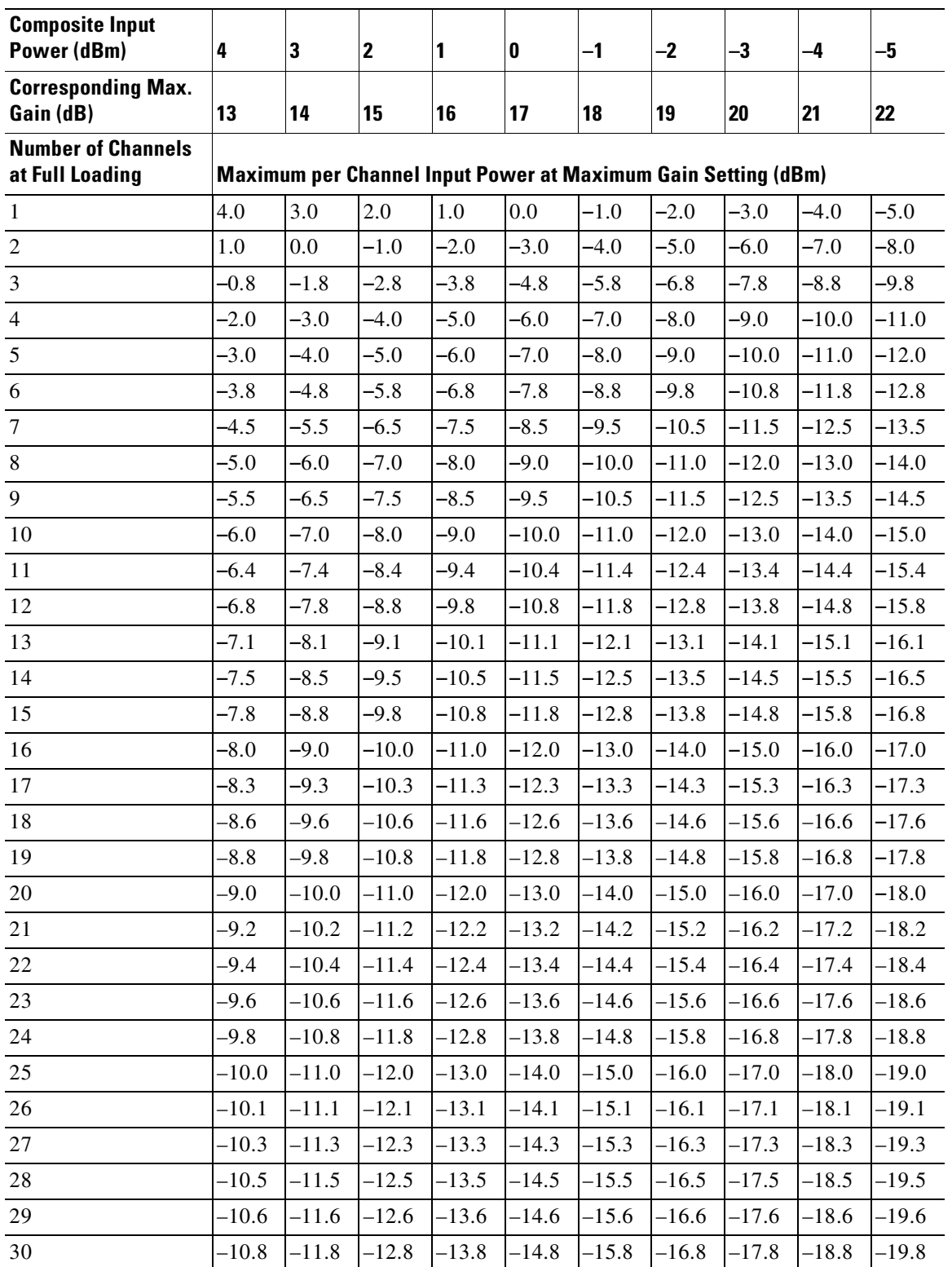

#### <span id="page-30-0"></span>*Table 2-3 Maximum Channel Power*

| <b>Composite Input</b><br>Power (dBm)        | 4       | 3       | 2       |                                                                      | 0       | -1      | $-2$    | $-3$    | -4      | $-5$    |
|----------------------------------------------|---------|---------|---------|----------------------------------------------------------------------|---------|---------|---------|---------|---------|---------|
| <b>Corresponding Max.</b><br>Gain (dB)       | 13      | 14      | 15      | <b>16</b>                                                            | 17      | 18      | 19      | 20      | 21      | 22      |
| <b>Number of Channels</b><br>at Full Loading |         |         |         | <b>Maximum per Channel Input Power at Maximum Gain Setting (dBm)</b> |         |         |         |         |         |         |
| 31                                           | $-10.9$ | $-11.9$ | $-12.9$ | $-13.9$                                                              | $-14.9$ | $-15.9$ | $-16.9$ | $-17.9$ | $-18.9$ | $-19.9$ |
| 32                                           | -11.1   | $-12.1$ | $-13.1$ | $-14.1$                                                              | $-15.1$ | $-16.1$ | $-17.1$ | $-18.1$ | $-19.1$ | $-20.1$ |

*Table 2-3 Maximum Channel Power (continued)*

# <span id="page-31-2"></span><span id="page-31-0"></span>**2.2 Electrical Specifications**

The ONS 15216 EDFA2 uses a power supply that meets the electrical specifications listed in [Table 2-4.](#page-31-2)

*Table 2-4 ONS 15216 EDFA2 Electrical Specifications*

| <b>Requirement</b>             | <b>Specification</b>         |
|--------------------------------|------------------------------|
| Input voltage                  | $-48$ VDC                    |
| Maximum power consumption      | $<$ 30W (end of life) 0-50°C |
| Minimum supply voltage         | $-40$ VDC                    |
| Minimum turn-on supply voltage | $-43$ VDC                    |
| Maximum supply voltage         | $-57$ VDC or under           |
| Maximum current                | $0.75A(0.63Aat -48V)$        |

# <span id="page-31-3"></span><span id="page-31-1"></span>**2.3 Mechanical Specifications**

[Table 2-5](#page-31-3) lists the ONS 15216 EDFA2 mechanical specifications.

*Table 2-5 ONS 15216 EDFA2 Mechanical Specifications*

| Requirement                          | <b>Specification</b>                                                                                                    |
|--------------------------------------|----------------------------------------------------------------------------------------------------|
| Dimensions ( $H \times W \times D$ ) | 1 3/4 in. x 17 3/16 in. x 11 in. (4.4 cm x 43.7 cm x 27.9 cm)                                                                                                    |
| Weight                               | 5.45 lb (2.47 kg)                                                                                                    |
| Ambient operating temperature        | 32 to $122^{\circ}F(0 \text{ to } 50^{\circ}C)$                                                                                                    |
| Storage temperature                  | $-40$ to $185^{\circ}F$ (-40 to $85^{\circ}C$ )                                                                                                    |
| Humidity operation                   | Relative humidities of 5 to 95%, non-condensing. With ambient<br>temperatures above $84^{\circ}$ F (29 <sup>o</sup> C), the relative humidity may be<br>limited to that corresponding to a specific humidity of 0.024<br>pounds of water per pound of dry air. |
| Humidity storage                     | Relative humidities of 5 to 95%, non-condensing. With ambient<br>temperatures above $84^{\circ}$ F (29 <sup>o</sup> C), the relative humidity may be<br>limited to that corresponding to a specific humidity of 0.024<br>pounds of water per pound of dry air. |

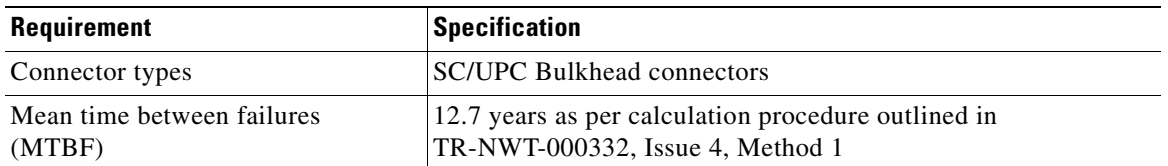

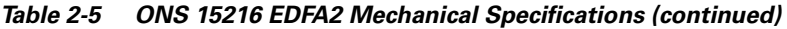

## <span id="page-32-0"></span>**2.4 External Features**

The ONS 15216 EDFA2 has the following external features:

- **•** Front panel LEDs, graphics, and warning displays
- Brackets for rack mounting (including reversible ears that permit front, mid, and rear mounting)
- **•** Rear and side cooling vents
- **•** Access door for fiber cleaning
- **•** Fiber routing and retaining feature
- **•** Two threaded grounding holes on the ONS 15216 EDFA2-A (studs on the ONS 15216 EDFA2) on rear, and two threaded grounding holes on each side
- **•** Screw lug terminal block for power connection
- **•** RJ-45 connector for external alarm connection
- **•** RJ-45 connector for LAN connection
- **•** SC/UPC connectors for optical interface
- **•** DB-9 female connector for craft EIA/TIA-232 serial interface connection

[Figure 2-1 on page 2-6](#page-33-1) displays a mechanical outline of the external features and dimensions of the ONS 15216 EDFA2.

<span id="page-33-1"></span>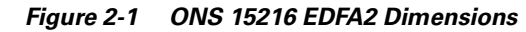

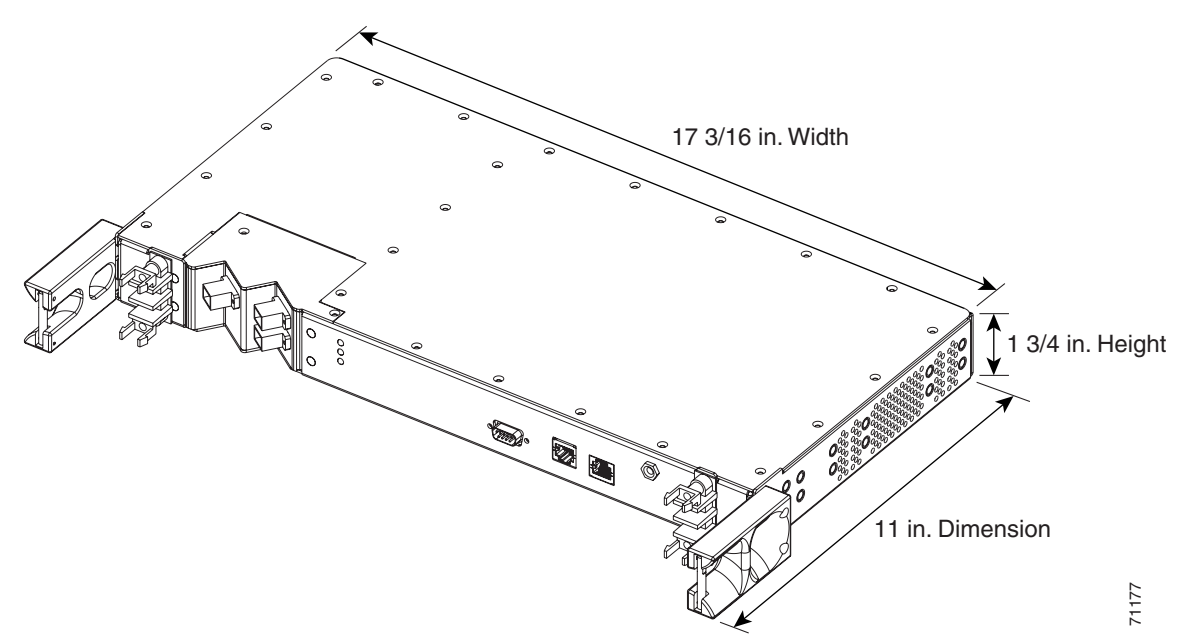

# <span id="page-33-0"></span>**2.5 Front Panel**

[Figure 2-2](#page-33-3) shows the ONS 15216 EDFA2 front panel in detail. The front panel provides an all-front access (fibers, power, alarm contact, and management interface) that complies with international standards.

<span id="page-33-2"></span>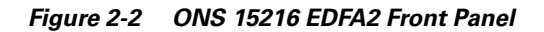

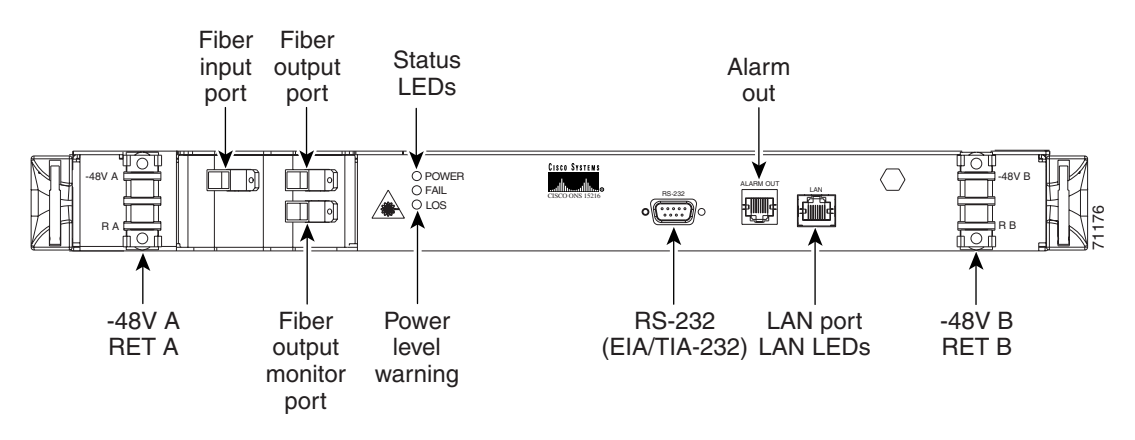

<span id="page-33-3"></span>[Table 2-6](#page-34-0) describes the ONS 15216 EDFA2 front panel features.

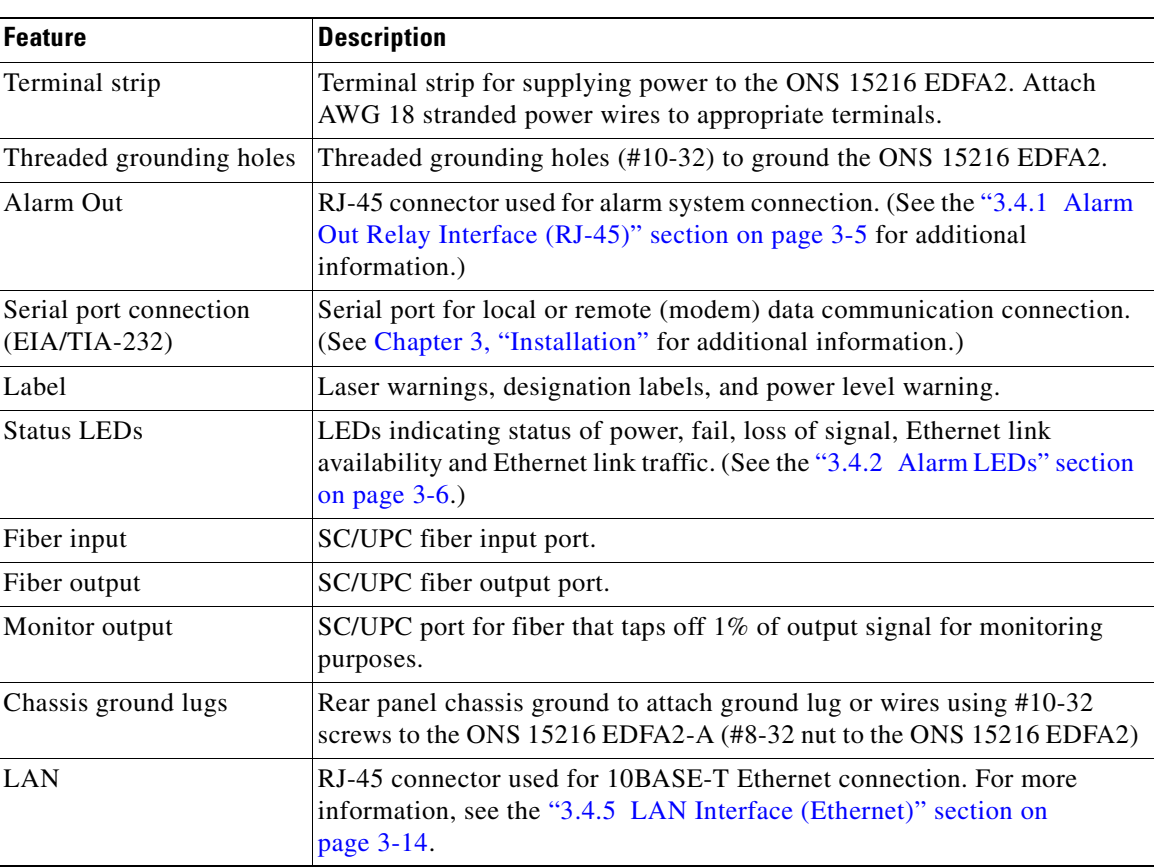

<span id="page-34-0"></span>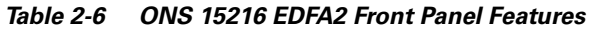

П
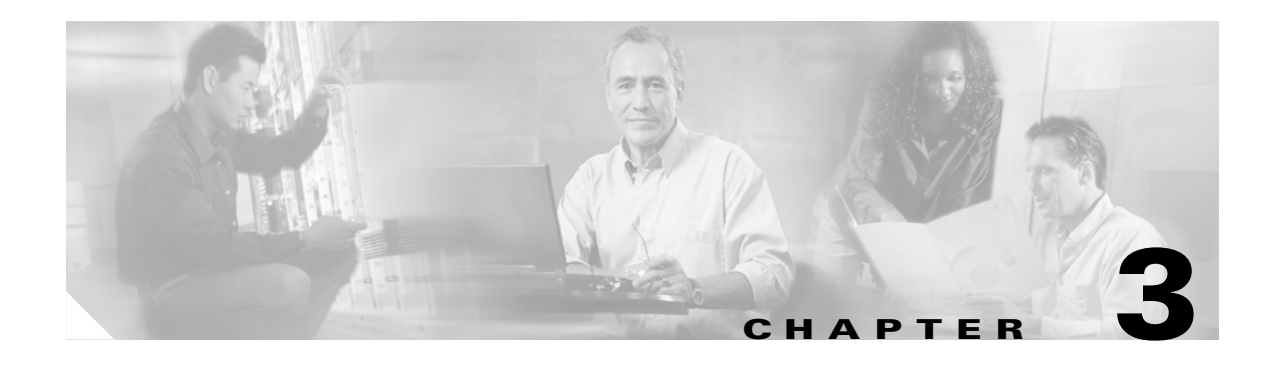

# <span id="page-36-0"></span>**Installation**

This chapter contains the installation procedures for the Cisco ONS 15216 EDFA2. The chapter is divided into the following sections:

- **•** Power (–48V A, RET A, –48V B, RET B, and chassis ground)
- **•** Optical (fiber input and output ports)
- **•** Communications (Alarm Out, LEDs, RS-232 (EIA/TIA-232), and LAN)

# **3.1 Standard Precautions**

The following standard precautions should be taken when installing the ONS 15216 EDFA2:

- Basic electrical precautions should be taken before powering up the ONS 15216 EDFA2.
- **•** Using standard fiber handling and cleaning procedures is critical when installing optical networking equipment.
- **•** Eye safety precautions should be employed when handling fiber optic patchcords.

# **3.2 Placement and Power Connection**

## **3.2.1 General Rack Considerations**

The following potential hazards should be considered when installing the ONS 15216 EDFA2 within a rack:

- **•** Elevated Operating Ambient Temperature—If installed in a closed or multi-module rack assembly, the operating ambient temperature of the rack environment may be greater than room ambient temperature. Consideration should be given to installing the equipment in an environment compatible with the manufacturer's maximum rated ambient temperature.
- Reduced Air Flow—Installation of the equipment in a rack should be such that the amount of air flow required for safe operation of the equipment is not compromised. Do not block ventilation holes beyond what is allowed with supplied mounting brackets.
- **•** Mechanical Loading—Mounting of the equipment in the rack should be such that it avoids uneven mechanical loading.

- Circuit Overloading—Consideration should be given to the connection of the equipment to the supply circuit and the effect that overloading of circuits might have on overcurrent protection and supply wiring. Appropriate consideration of equipment nameplate ratings should be used.
- **•** Reliable Earthing—Reliable grounding of rack mounted equipment should be maintained. Particular attention should be given to supply connections other than direct connections to the branch circuit (i.e., use of power strip, etc.).

**Warning The ONS 15216 EDFA2 is intended for installation in a restricted access area. A restricted access area is where access can only be gained by service personnel through the use of a special tool, lock, key, or other means of security. A restricted access area is controlled by the authority responsible for the location.**

## **3.2.2 Rack Installation and Power Supply Connection Procedures**

A

**Warning Before performing any of the following procedures, ensure that the power is removed from the DC circuit. To ensure that all power is OFF, locate the circuit breaker on the panel board that services the DC circuit, switch the circuit breaker to the OFF position, and tape the switch handle of the circuit breaker in the OFF position.**

Follow these steps to install the ONS 15216 EDFA2 into the rack and correctly set up the power supply:

- **Step 1** Mount the ONS 15216 EDFA2 in the rack (19 inches or 23 inches reversible ears). Empty rack space is not required above or below the ONS 15216 EDFA2.
- **Step 2** Connect the –48 VDC power cable to the office fuse panel (user-provided).
	- **a.** 1.5A fusing is required (user-provided).
	- **b.** Use 18 AWG stranded wire (and wire lugs as appropriate).
- <span id="page-37-0"></span>**Step 3** Connect power cable from the office fuse panel to the power bus A terminals on the ONS 15216 EDFA2. See [Figure 2-2 on page 2-6](#page-33-0).
- **Step 4** Repeat [Step 3](#page-37-0) for power bus B.
- **Step 5** Connect the facility ground to the ONS 15216 EDFA2 side panel ground using #10-32 x 3/8-inch fasteners with lock washers and ground lugs, or connect to the rear panel ground using ring lugs for #8 studs.
- **Step 6** Insert 1.5A fuses into the fuse panel (user-provided).
- **Step 7** While the ONS 15216 EDFA2 is booting, the following LED behavior should be observed:
	- **a.** The POWER (green), FAIL (red), and LOS (yellow) LEDs all turn on.
	- **b.** The POWER LED flashes for approximately 1 second, the FAIL LED flashes for approximately 1 second, and the LOS LED flashes for approximately 1 second.
	- **c.** The POWER, FAIL, and LOS LEDs all turn on.
	- **d.** The alarm relays click, indicating that boot process has completed. This occurs because the software sets the relays to their default state and then determines the relay settings based on alarm conditions.
- **e.** The POWER (green) LED remains on if the Power Bus mode is duplex and both power supplies are connected to valid power sources or if the Power Bus mode is simplex and the Power A terminal is connected to a valid power source. Note that the POWER LED could flash for a few seconds while the software determines the validity of the power sources. A continuously flashing POWER LED indicates a Power Bus alarm.
- **f.** The FAIL (red) LED state depends on alarm conditions. The LOS (yellow) LED state depends on the condition of the optical input signal.

# **3.3 SC/UPC Optical Ports**

SC/UCP optical ports are as follows:

- **•** Optical input signal to be amplified (INPUT)
	- **–** Input must be between –27 dBm and +4 dBm
- **•** Optically amplified output (OUTPUT)
- **•** Optical monitored output signal (MONITOR OUT)
	- **–** 1% tap of output or 20 dB below output signal

### **3.3.1 Safety Requirements**

4

**Warning Procedures that require the fiber connections to be open must only be performed by service personnel trained in laser safety requirements. Use of controls or performing adjustments or procedures other than those specified herein may result in hazardous radiation exposure.** 

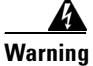

**Warning Class 1M laser radiation when open. Anyone working with the ONS 15216 EDFA2 must not allow their eyes or body to be exposed to the laser beam or to a reflection from a mirror-like surface. Additionally, viewing the laser output with certain optical instruments (eye loupes, microscopes) within a distance of 100 mm may pose an eye hazard.** 

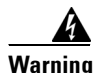

**Warning In the event of a fiber cut or loss of connection and there is no input power, the ONS 15216 EDFA2 still has approximately –3.5 dBm of optical output power.**

The TL1, SNMP, and command-line interface (CLI) commands can be used to increase the level of laser energy. Necessary precautions must be taken to avoid exposure to laser energy when using these commands.

## <span id="page-39-1"></span>**3.3.2 Optical Connection Procedure**

#### **Warning Follow all directions and warning labels when working with optical fibers. To prevent eye damage, never look directly into a fiber or connector.**

Connect the customer-supplied fiber optic patchcords to the SC/UPC optical ports of the ONS 15216 EDFA2 using the following procedure. Refer to [Figure 3-1](#page-39-0) while performing this procedure:

- **Step 1** Clean both ends of the two fiber optic patchcords. Refer to the Cisco document "Cleaning Procedure for Fiber Optic Connectors" for more information.
- **Step 2** Connect the first patchcord between the ONS 15216 EDFA2 OUTPUT connector and the FACILITY LINE connection.

The measured optical output power should be approximately  $-3.5$  dBm.

- **Step 3** Connect the second patchcord to TERMINAL OUTPUT. Measure and record the total optical power:
	- **a.** DWDM/OADM output
	- **b.** Terminal transmitter output
- **Step 4** If optical power at the end of the TERMINAL OUTPUT patchcord is less than or equal to +4 dBm, connect the end to the ONS 15216 EDFA2 input. If the optical power is greater than  $+4$  dBm, additional optical attenuation is required to bring optical power below + 4 dBm.

#### <span id="page-39-0"></span>*Figure 3-1 ONS 15216 EDFA2 Optical Connections*

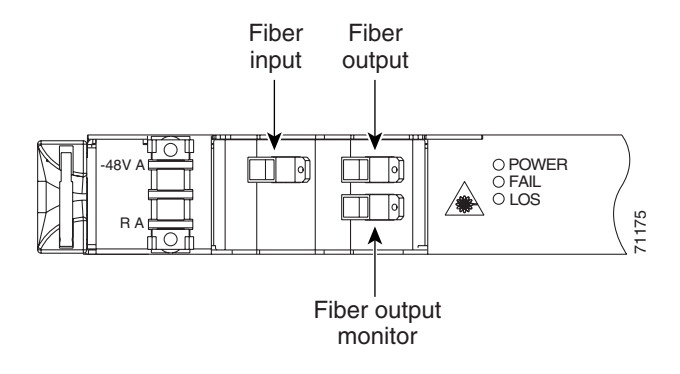

## **3.3.3 Optical Amplification Operation Verification Procedure**

To verify ONS 15216 EDFA2 optical amplification, use the following procedure:

- **Step 1** Connect an optical power meter to the MONITOR OUT port.
- **Step 2** Measure and record the output power. The MONITOR OUT port level is -20 dB less than the signal.
- **Step 3** Verify that the ONS 15216 EDFA2 input and output power are within the range shown in [Table 3-1.](#page-40-0)

For example, if the total input power is between –27 dBm and –5 dBm, expect an output power between –5 dBm and 17 dBm.

<span id="page-40-3"></span>*Table 3-1 Gain Range*

<span id="page-40-0"></span>

| Gain | <b>Total Input Power (dBm)</b> |     | <b>Total Output Power (dBm)</b> |     |
|------|--------------------------------|-----|---------------------------------|-----|
| (dB) | Min                            | Max | Min                             | Max |
| ົ    | n-11<br>— 4.                   |     | '—_                             |     |

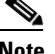

**Note** Unless overridden by the user, the gain per channel is by default set to 22 dB by the ONS 15216 EDFA2. Gain is fixed at 22 dB as long as total input power is less than or equal to  $-5$  dBm. If your input power is higher than –5 dBm, see the ["4.7 Set Gain" section on page 4-5.](#page-56-0)

# **3.4 Communications**

The ONS 15216 EDFA2 can communicate in the following ways:

- Alarm Out relay contacts (RJ-45)
- **•** Alarm LEDs
- **•** Serial interface (EIA/TIA-232)
- **•** Serial interface connected to a modem
- **•** LAN interface (RJ-45)

### <span id="page-40-2"></span>**3.4.1 Alarm Out Relay Interface (RJ-45)**

The ONS 15216 EDFA2 Alarm Out (RJ-45) port reports alarm status for the following:

- **•** Loss or degradation of electrical power
- Laser pump overheating or excessive pump current, output power, gain, and case temperature
- **•** Loss or degradation of optical network

These alarms can be connected to a network operations center (NOC) network management system (NMS) using the following methods:

- **•** Cisco ONS 15454 miscellaneous discrete input
- **•** Central Office alarm panel/system

[Table 3-2](#page-40-1) provides the ONS 15216 EDFA2 RJ-45 alarm out pinout and alarm definitions.

*Table 3-2 Alarm Pinout and Definitions (RJ-45)*

<span id="page-40-1"></span>

| Relay | <b>Pinout</b> | <b>Description</b>       |
|-------|---------------|--------------------------|
|       | $(0+)$        | Loss of electrical power |
|       | $2(0-)$       |                          |

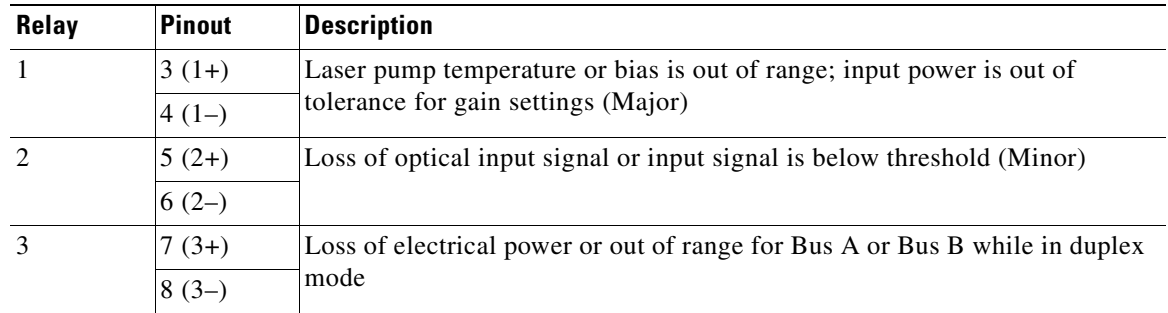

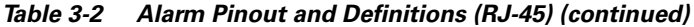

### **3.4.1.1 Alarm Relay Connection Procedure**

To set up alarm contacts, follow these steps:

**Step 1** Connect the RJ-45 to the stub-end cable using a #22 AWG solid wire.

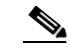

**Note** Cable and connector are not provided.

**Step 2** Connect the alarm cable to the alarm system contacts:

- **a.** Cisco ONS 15454 medium-dependent interface (MDI) wire wrap pins
- **b.** Central office (CO) alarm panel

Refer to [Table 3-2 on page 3-5](#page-40-1) for information concerning alarm contacts. Refer to [3.4.2 Alarm LEDs,](#page-41-0)  [page 3-6](#page-41-0) for information on the ONS 15216 EDFA2 alarm LEDs.

### <span id="page-41-0"></span>**3.4.2 Alarm LEDs**

The ONS 15216 EDFA2 has five LEDs:

- **•** POWER
- **•** FAIL
- **•** LOS
- **•** Ethernet socket (2)

Three of these LEDs, POWER, FAIL, and LOS, are located at the left side of the front panel of the ONS 15216 EDFA2. The two Ethernet LEDs are located at the top left and right sides of the Ethernet socket. When the module is powered on, an LED test is performed.

### **3.4.2.1 POWER LED (Green)**

The POWER LED is green. This LED functions as follows:

- **• On:** –48 VDC power is within tolerance. (Power Bus A and B are powered normally.)
- **• Off:** No –48 VDC power or power is out of tolerance from the internal power supply. (Power Bus A and B are not powered.)

**• Flashing:** Power Bus A or B (in duplex mode) has failed or is out of tolerance, or Power Bus A (in simplex mode) is out of tolerance.

In the off condition, the first pair of alarm relay contacts in the RJ-45 connector changes from a normally open condition to a closed condition. The LED and alarm automatically reset when the condition clears. (For additional alarm contact closure information, see the ["3.4.1 Alarm Out Relay Interface \(RJ-45\)"](#page-40-2)  [section on page 3-5.](#page-40-2))

### **3.4.2.2 FAIL LED (Red)**

The FAIL LED is red. This LED functions as follows:

- **On:** The laser pump bias, laser pump temperature, output power, gain, or case temperature is out of tolerance. (A major internal failure has occurred.)
- **Off:** The laser pump bias or laser pump temperature is in the specified range (or no –48 VDC power is present).

In the on condition, the second pair of alarm relay contacts in the RJ-45 connector changes from a normally open to a closed condition. If an invalid input optical signal is applied to the ONS 15216 EDFA2, the Fail LED is illuminated. The LED and alarm automatically reset when the condition clears.

### **3.4.2.3 LOS LED (Yellow)**

The loss of signal (LOS) LED is yellow. This LED functions as follows:

- **• On:** The optical input power to the ONS 15216 EDFA2 is below the loss of input threshold. (A LOS threshold decision occurs.)
- **Off:** The optical input power is within the input threshold (or no –48 VDC power is present).

In the on condition, the third pair of alarm relay contacts in the RJ-45 connector changes from a normally open condition to a closed condition. The LED and alarm automatically reset when the condition clears.

### **3.4.2.4 Ethernet Socket LEDs**

Two LEDs are located at the top left and right sides of the Ethernet socket. These LEDs are both green. These LEDs function as follows:

- **•** If left Ethernet socket LED is on, the link is up.
- **•** If right Ethernet socket LED is on or flashing, there is Ethernet traffic.

## **3.4.3 Serial Interface (EIA/TIA-232) Communication**

This section describes communication with the ONS 15216 EDFA2 using a serial connection.

### **3.4.3.1 Required Equipment**

Establishing a serial communications link with a ONS 15216 EDFA2 requires the equipment listed in [Table 3-3.](#page-43-0)

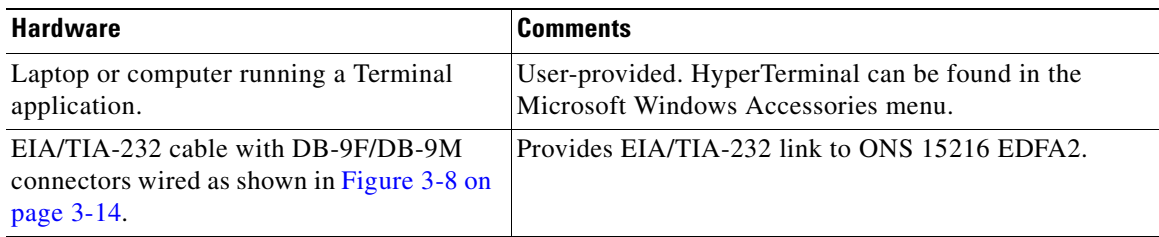

#### <span id="page-43-0"></span>*Table 3-3 Equipment Checklist*

### <span id="page-43-2"></span>**3.4.3.2 Serial Connection Procedure**

To set up an EIA/TIA-232 link to the ONS 15216 EDFA2, use the following procedure. (The procedure uses HyperTerminal and a connection via the COM1 port.)

- **Step 1** Connect the DB-9F end of the EIA/TIA-232 data cable (straight cable, user provided) to the laptop COM port.
- **Step 2** Connect the DB-9M end of the EIA/TIA-232 data cable to the RS-232 (EIA/TIA-232) serial port connection on the front panel of the ONS 15216 EDFA2.
- **Step 3** Open HyperTerminal. (HyperTerminal can be found in the Microsoft Windows Accessories menu.)
- **Step 4** Type **Optical Amplifier**, select an icon, and click **OK**.
- **Step 5** In the Connect To dialog box [\(Figure 3-2](#page-43-1)), click **Direct to Com1** in the **Connect using** field. Click **OK**.

#### <span id="page-43-1"></span>*Figure 3-2 HyperTerminal Connect To Dialog Box*

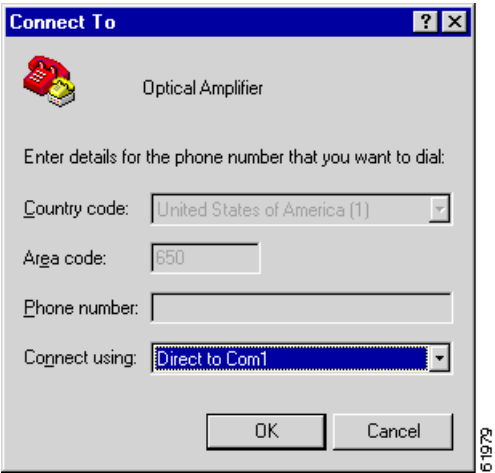

- **Step 6** Configure the Port Settings in the COM1 Properties dialog box as shown in [Figure 3-3 on page 3-9](#page-44-0). The Port Settings must be configured as follows:
	- **•** Bits per second—19200
	- **•** Data bits—8
	- **•** Parity—None
	- **•** Stop bits—1
	- **•** Flow control—None

a pro

Click **OK** when done.

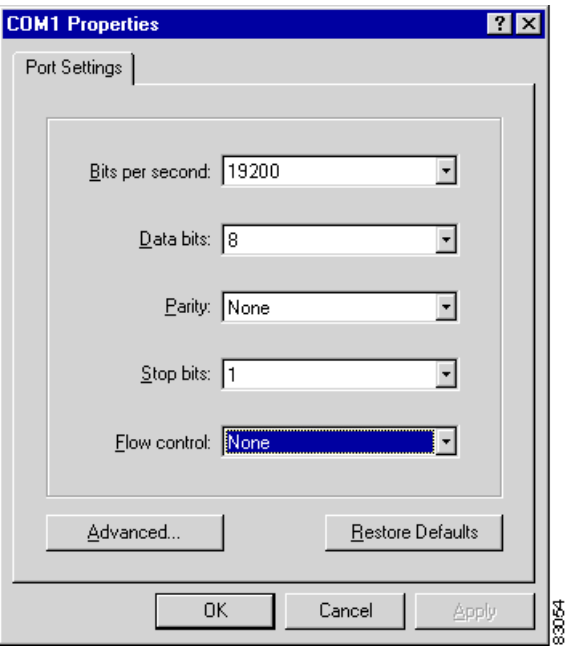

<span id="page-44-0"></span>*Figure 3-3 HyperTerminal COM1 Properties Dialog Box*

**Step 7** In the HyperTerminal main window, click **File > Properties.**

**Step 8** Click **Connect To** tab in the Optical Amplifier Properties dialog box as shown in [Figure 3-4](#page-44-1).

<span id="page-44-1"></span>*Figure 3-4 Optical Amplifier Properties Dialog Box (Connect To Tab)*

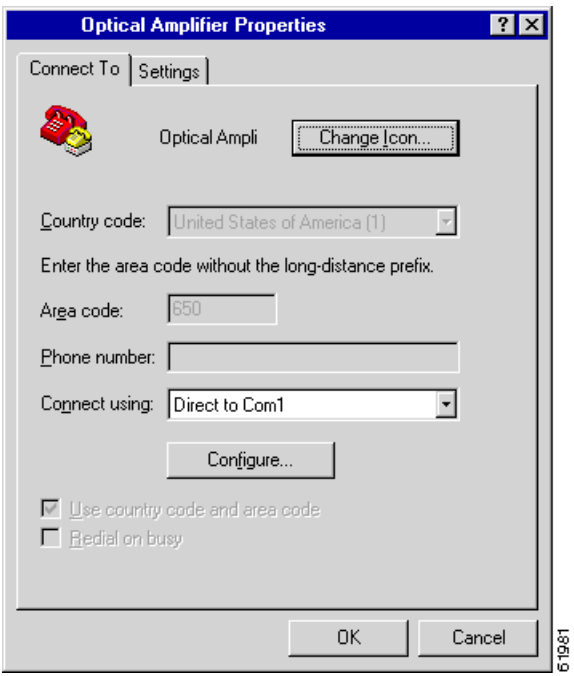

- **Step 9** Ensure that Direct to Com1 is selected in the Connect using field.
- **Step 10** Click **Settings** ([Figure 3-5\)](#page-45-0) and click **ASCII Setup**.

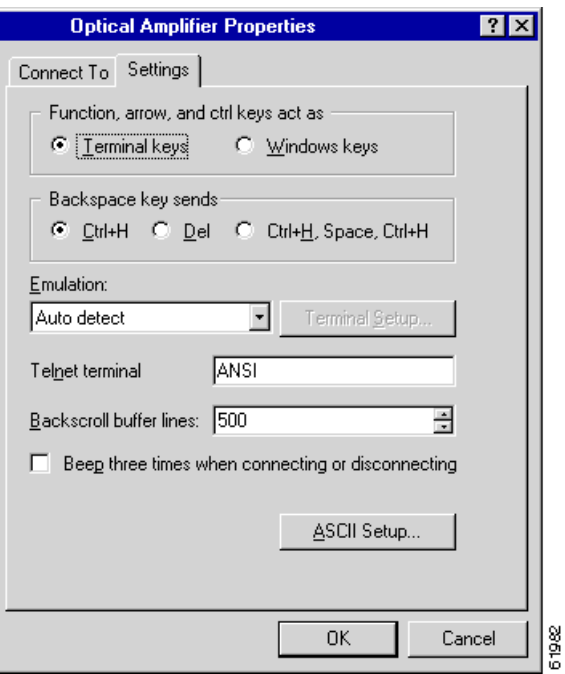

<span id="page-45-0"></span>*Figure 3-5 Optical Amplifier Properties Dialog Box (Settings Tab)*

**Step 11** Configure the ASCII Setup window as shown in [Figure 3-6.](#page-45-1) Click **OK** when done.

<span id="page-45-1"></span>*Figure 3-6 HyperTerminal ASCII Setup Dialog Box*

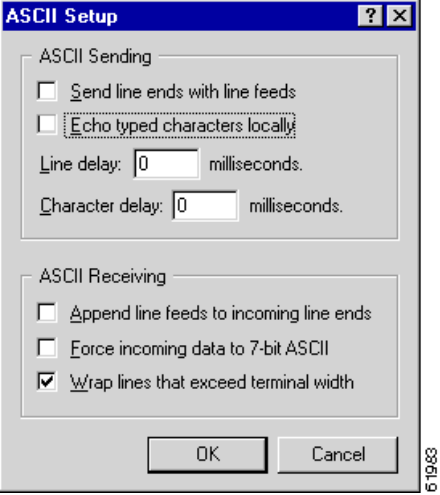

**Step 12** Click **OK** to return to the main HyperTerminal window.

The ONS 15216 EDFA2 login screen appears. The appearance depends on the shell the ONS 15216 EDFA2 is set to (TL1 is the default shell). See the ["4.1 Log In via RS-232 \(EIA/TIA-232\) Port Using](#page-52-0)  [HyperTerminal" section on page 4-1](#page-52-0) for the login procedure in ASH shell and the ["8.1 Log In via](#page-150-0)  [RS-232 \(EIA/TIA-232\) Port Using HyperTerminal" section on page 8-1](#page-150-0) for the login procedure in TL1 shell.

## **3.4.4 Serial Interface Remote Communication via Modem**

This section describes the procedure for establishing a remote dial-up connection to the ONS 15216 EDFA2. ONS 15216 EDFA2 remote communication requires two US Robotics 56K Fax modems set up to send data over a two-wire dial-up telephone line. (See [Figure 3-7.](#page-46-0))

This section assumes the use of the US Robotics 56K Fax modem V.90. Other modem types may require different settings to establish a remote dial-up connection. The user should review their modem documentation to ensure compatibility between US Robotics and other vendor modem types.

#### *Figure 3-7 Remote Communication*

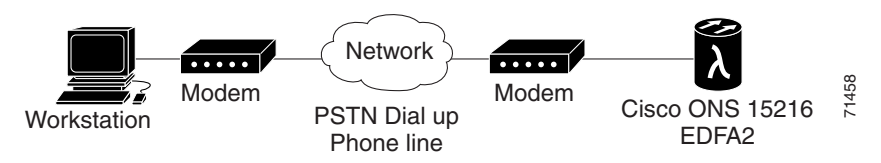

### <span id="page-46-1"></span><span id="page-46-0"></span>**3.4.4.1 Remote Communication Component Requirements**

[Table 3-4](#page-46-1) lists the components required to communicate remotely with a ONS 15216 EDFA2. [Table 3-4](#page-46-1) is divided into two sections: Remote Site and Local Site. The Remote Site section lists components needed at the site that contains the ONS 15216 EDFA2 and the Local Site section lists components needed at the site where the user is located.

| <b>Component</b>                                                     | <b>Notes</b>                                                                                                    |  |
|----------------------------------------------------------------------|----------------------------------------------------------------------------------------------------|--|
| <b>Remote Site</b>                                                   |                                                                                                    |  |
| 1 ONS 15216 EDFA2                                                    |                                                                                                    |  |
| 1 US Robotics 56K Fax modem V.90                                     | The modem to ONS 15216 EDFA2<br>connection must be set for 19200 baud.<br>The modem to modem connection must<br>be set for 14400 baud. |  |
| 1 10-ft DB-25M to DB-9F cable                                        | For connection between ONS 15216<br>EDFA2 and modem.                                                                                   |  |
| 1 RJ-11 to RJ-11 telephone cable                                     | For connection between the modem and<br>PSTN dial-up telephone line                                                                    |  |
| 1 public switched telephone network<br>(PSTN) dial-up telephone line |                                                                                                    |  |

*Table 3-4 Communication Component List*

| <b>Component</b>                 | <b>Notes</b>                                                                                                    |
|----------------------------------|----------------------------------------------------------------------------------------------------|
| <b>Local Site</b>                |                                                                                                    |
| 1 PC running HyperTerminal       |                                                                                                    |
| US Robotics 56K Fax modem V.90   | The modem to ONS 15216 EDFA2<br>connection must be set for 19200 baud.<br>The modem to modem connection must<br>be set for 14400 baud. |
| 1 10-ft DB-25M to DB-9F          | For connection between PC COM port<br>and modem.                                                                                       |
| 1 RJ-11 to RJ-11 telephone cable | For connection between the modem and<br>PSTN dial-up telephone line.                                                                   |
| 1 PSTN dial-up telephone line    |                                                                                                    |

*Table 3-4 Communication Component List (continued)*

### **3.4.4.2 Modem Signals**

The only signals required for communication are TXD (transmit), RXD (receive), and SIGNAL GROUND. By adjusting the modem manufacturer settings, the other signals can be ignored.

### <span id="page-47-0"></span>**3.4.4.3 Modem Power Up**

The modem has a DIP switch that overrides certain NVRAM settings during a power up. For consistent operation throughout the power cycles, the DIP switches must be set as displayed in [Table 3-5.](#page-47-0)

| <b>DIP Switch Setting</b> | $Up(U)$ or Down $(D)$ | <b>Description</b>                                            |
|---------------------------|-----------------------|---------------------------------------------------------------|
|                           | Ð                     | Data terminal ready override                                  |
| $\mathcal{D}$             | $\mathbf{U}$          | Verbal result codes                                           |
| $\mathcal{R}$             | U                     | Suppress result codes                                         |
| $\overline{4}$            | D                     | No echo, offline commands                                     |
|                           | U                     | Auto-answer on first ring, or higher if<br>specified in NVRAM |
| 6                         | U                     | Carrier detect normal                                         |
|                           | U                     | Load NVRAM defaults                                           |
| 8                         | D                     | Smart mode                                                    |

*Table 3-5 Modem DIP Switch Setting*

### **3.4.4.4 Modem Configuration Settings**

After configuring the DIP switch settings, each modem configuration must then be set using a terminal program such as Microsoft Windows HyperTerminal.

Connect the modem to the PC serial port using a DB-25M to DB-9F modem cable as per the manufacturer recommendations.

Set the terminal communication parameters as follows:

- **•** 19,200 baud
- **•** No parity
- **•** 8 bits per character
- **•** 1 stop bit, and no flow control

[Table 3-6](#page-48-0) gives a brief description of the modem settings that are stored in NVRAM. These settings survive power supply interruptions. Use these settings to configure each modem.

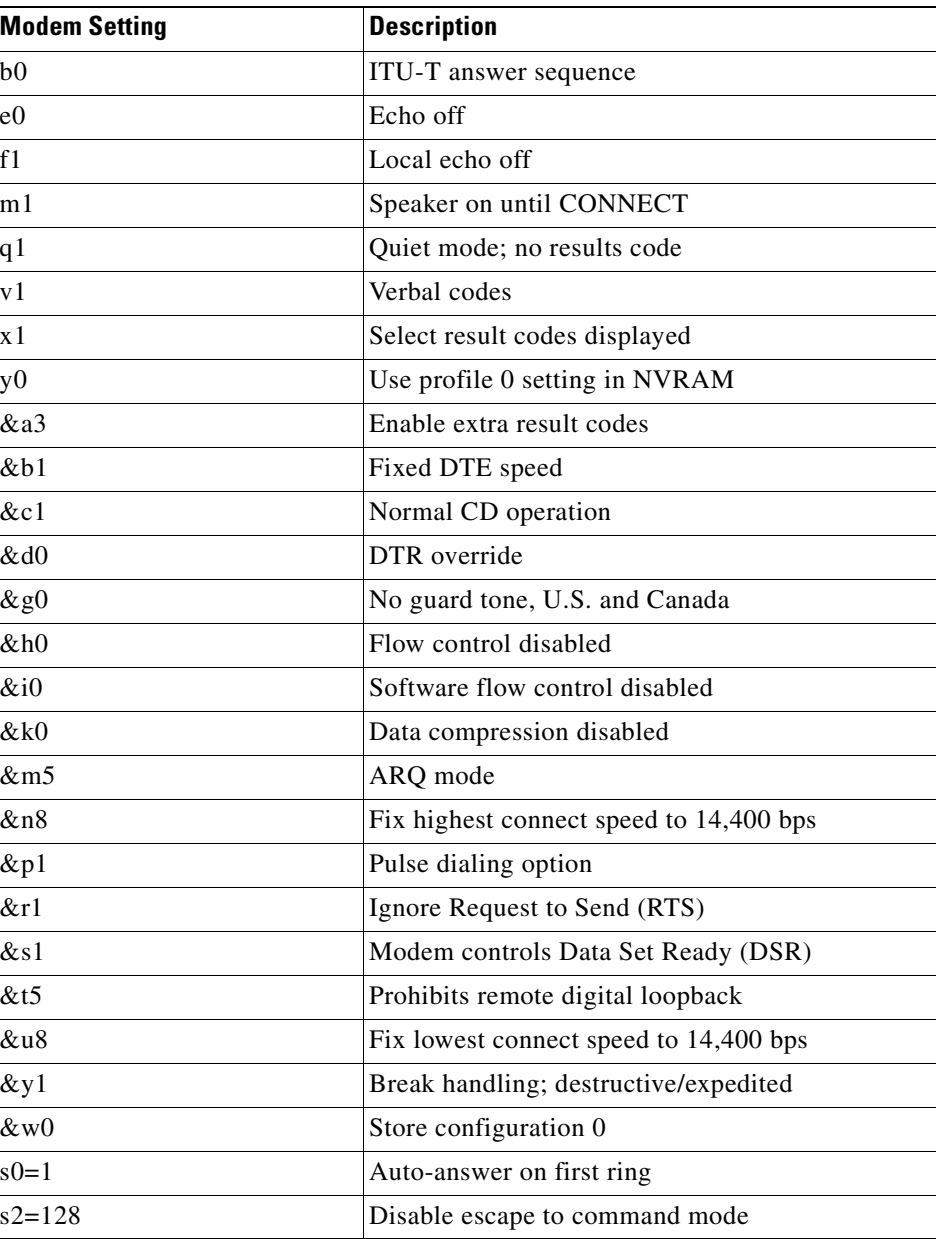

#### <span id="page-48-0"></span>*Table 3-6 Modem Settings*

### **3.4.4.5 Setting and Saving Modem Settings**

To set and save modem settings, enter the following command to the terminal program and to each modem:

```
atb0e0f1m1q1v1x1y0
at&a3&b1&c1&d0&g0&h0&i0&k0s0=1
at&m5&n8&7p1&r1&s1&t5&u8&y1s2=128
at&w0
```
**Note** Modem communication is not necessary unless dial-up remote communication is desired.

### **3.4.4.6 PC Connection via Modem**

The ONS 15216 EDFA2 and modem are connected through the RS-232 (EIA/TIA-232) port using a DB-9 connector. The modem, PC, and ONS 15216 EDFA2 should be physically set up as displayed in [Figure 3-8.](#page-49-0) Use [Figure 3-8](#page-49-0) to properly connect the ONS 15216 EDFA2 to the modem.

<span id="page-49-0"></span>*Figure 3-8 DB-9 Pinout for RS-232 (EIA/TIA-232) Port*

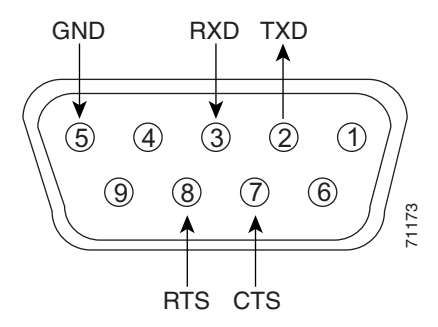

Using the terminal program from the PC, enter the **ATDT** command with the appropriate telephone number to call the remote ONS 15216 EDFA2 modem. After the modems synchronize, log into the ONS 15216 EDFA2 using the correct user name and password. Refer to [Chapter 5, "SNMP MIB](#page-66-0)  [Configuration,"](#page-66-0) [Chapter 6, "ASH Commands,"](#page-114-0) and [Chapter 9, "TL1 Commands,"](#page-164-0) for additional information on commands.

## <span id="page-49-1"></span>**3.4.5 LAN Interface (Ethernet)**

You can connect to the ONS 15216 EDFA2 to an Ethernet LAN for remote access.

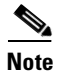

**Note** Before communicating and managing the ONS 15216 EDFA2 via the Ethernet port, the user must first enter an IP address. To set an IP address, see [Chapter 4, "Provisioning with ASH and SNMP"](#page-52-1) or [Chapter 8, "Provisioning with TL1."](#page-150-1)

Telnet is an application that allows remote management using IP over the Ethernet LAN. The following types of commands can be issued through a Telnet session:

**•** SNMP MIB commands ([Chapter 5, "SNMP MIB Configuration"\)](#page-66-0)

- **•** ASH CLI commands ([Chapter 6, "ASH Commands"](#page-114-0))
- **•** TL1 commands ([Chapter 9, "TL1 Commands"\)](#page-164-0)

### <span id="page-50-0"></span>**3.4.5.1 LAN Connection Procedure**

Use the following procedure to configure the module to accept SNMP, CLI, and TL1 commands via its RJ-45 LAN port:

- **Step 1** The ONS 15216 EDFA2 IP address is factory set at 0.0.0.0. The IP address must be set before the ONS 15216 EDFA2 can be accessed via the Ethernet port. See the ["4.2 Set IP Address" section on page 4-3](#page-54-0).
- **Step 2** Connect ONS 15216 EDFA2 to the network via the module LAN port.

Use a straight-through Cat5 Ethernet cable with RJ-45 connectors to connect to a LAN, or use a cross-over cable if connecting directly to a PC.

**Step 3** At a terminal or workstation, open the Telnet application.

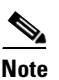

**Note** To send CLI and TL1 commands over IP, a Telnet client is required. For SNMP management over IP, a generic SNMP manager is required.

**Step 4** Connect to the ONS 15216 EDFA2 using the module's IP address.

If you do not specify a port number, the ONS 15216 EDFA2 responds in the shell that the ONS 15216 EDFA2 is set to (TL1 is the default shell). Specify port number 8023 to access through the ASH shell or port number 3083 to access through the TL1 shell.

The ONS 15216 EDFA2 login screen appears. See the ["4.1 Log In via RS-232 \(EIA/TIA-232\) Port](#page-52-0)  [Using HyperTerminal" section on page 4-1](#page-52-0) for the login procedure in ASH shell and the ["8.1 Log In via](#page-150-0)  [RS-232 \(EIA/TIA-232\) Port Using HyperTerminal" section on page 8-1](#page-150-0) for the login procedure in TL1 shell.

П

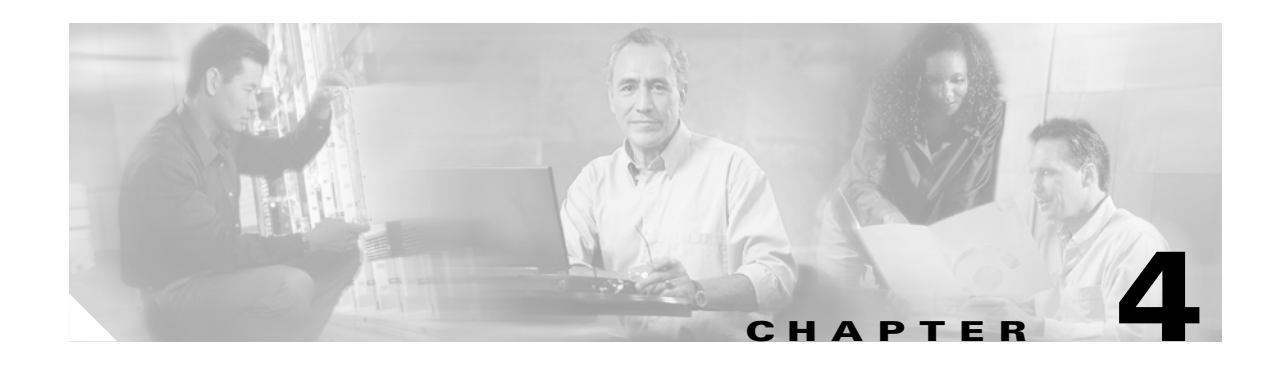

# <span id="page-52-1"></span>**Provisioning with ASH and SNMP**

This chapter discusses the provisioning procedures for the Cisco ONS 15216 EDFA2 using SNMP and a proprietary command line interface named the ASH shell. See [Chapter 8, "Provisioning with TL1"](#page-150-1) for provisioning information using TL1 commands in the TL1 shell.

The provisioning procedure for the ONS 15216 EDFA2 in the ASH shell is as follows:

- **1.** [4.1 Log In via RS-232 \(EIA/TIA-232\) Port Using HyperTerminal, page 4-1](#page-52-2)
- **2.** [4.2 Set IP Address, page 4-3](#page-54-1)
- **3.** [4.3 Log In via LAN Port Using Telnet \(Optional\), page 4-3](#page-54-2)
- **4.** [4.4 Set Date and Time, page 4-4](#page-55-2)
- **5.** [4.5 Set Power Bus Mode \(Simplex or Duplex\), page 4-4](#page-55-0)
- **6.** [4.6 Verify Amplifier Operational Status, page 4-4](#page-55-1)
- **7.** [4.7 Set Gain, page 4-5](#page-56-1)
- **8.** [4.8 Set Alarm Thresholds, page 4-5](#page-56-2)
- **9.** [4.9 Set Password, page 4-10](#page-61-0)
- **10.** [4.10 Add Users, page 4-11](#page-62-1)
- **11.** [4.11 Save Changes, page 4-11](#page-62-0)
- **12.** [4.12 Log Off, page 4-12](#page-63-0)
- **13.** [4.13 Back Up System Configuration, page 4-12](#page-63-1)
- **14.** [4.14 Restore System Configuration, page 4-13](#page-64-0)

The following sections describe these steps in detail.

# <span id="page-52-2"></span><span id="page-52-0"></span>**4.1 Log In via RS-232 (EIA/TIA-232) Port Using HyperTerminal**

You must log in through the RS-232 (EIA/TIA-232) port and set the ONS 15216 EDFA2 IP address before access can be available via the LAN port. (See the ["4.3 Log In via LAN Port Using Telnet](#page-54-2)  [\(Optional\)" section on page 4-3.](#page-54-2))

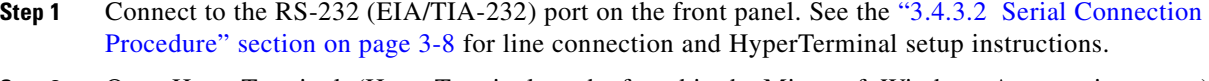

- **Step 2** Open HyperTerminal. (HyperTerminal can be found in the Microsoft Windows Accessories menu.)
- **Step 3** If you see the login window shown in [Example 4-1 on page 4-2,](#page-53-1) skip to [Step 4.](#page-53-0)

By default the ONS 15216 EDFA2 is in TL1 shell, so this step may be required to proceed in ASH shell. When in TL1 shell, the screen opens to a simple prompt (>). To change to ASH shell, log in using the procedure in the["8.1 Log In via RS-232 \(EIA/TIA-232\) Port Using HyperTerminal" section on](#page-150-0)  [page 8-1,](#page-150-0) and then enter the following command at the sid/tid name prompt:

sidtidname:ONS15216 EDFA2> **ED-NE-GEN:::123:::CLI=ASH;**

Then enter the following command at the hostname prompt:

sidtidname:ONS15216 EDFA2> **INIT-SYS::ALL:1234::1;**

The ONS 15216 EDFA2 should log you off and then bring up the ASH shell login window.

<span id="page-53-0"></span>**Step 4** Check that the ONS 15216 EDFA2 login window appears as shown in [Example 4-1.](#page-53-1)

#### <span id="page-53-1"></span>*Example 4-1 ASH Shell Login Window*

-- LOGIN ------------------------------------------------------------

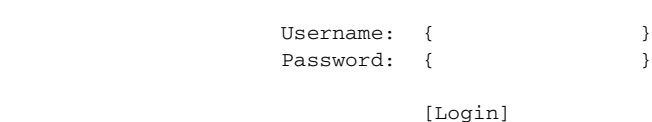

**Step 5** Enter both a user name and password.

The default user name and password is CISCO15 with no password (press **Enter**).

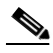

**Note** For security reasons, it is recommended that you change the password from its default value. See the ["4.9 Set Password" section on page 4-10](#page-61-0) or the ["8.9 Set Password" section on page 8-11.](#page-160-0)

<span id="page-53-3"></span>**Step 6** Press **Enter** when [Login] becomes highlighted. [Example 4-2](#page-53-2) displays the login response.

#### <span id="page-53-2"></span>*Example 4-2 ASH Shell Login Response*

Welcome to ONS15216 EDFA2 Console (v2.4.0) \*\*\*\*\*\*\*\*\*\*\*\*\*\*\*\*\*\*\*\*\*\*\*\*\*\* Warning \*\*\*\*\*\*\*\*\*\*\*\*\*\*\*\*\*\*\*\*\*\*\*\*\*\*\*\*\*\*\*\*\* This system is restricted to authorized users for business purposes. Unauthorized access is a violation of the law. This service may be monitored for administrative and security reasons. By proceeding you consent to this monitoring. \*\*\*\*\*\*\*\*\*\*\*\*\*\*\*\*\*\*\*\*\*\*\*\*\*\*\*\*\*\*\*\*\*\*\*\*\*\*\*\*\*\*\*\*\*\*\*\*\*\*\*\*\*\*\*\*\*\*\*\*\*\*\*\*\*\*\*\*

ash:hostname:ONS15216 EDFA2>

An EIA/TIA-232 link to the ONS 15216 EDFA2 is established. The user can now provision the ONS 15216 EDFA2.

## <span id="page-54-1"></span><span id="page-54-0"></span>**4.2 Set IP Address**

Before connecting the ONS 15216 EDFA2 to a LAN, it is mandatory to set the ONS 15216 EDFA2 IP address through a local serial communication interface using the RS-232 (EIA/TIA-232) port on the front of the module.

- **Step 1** If you do not know the ONS 15216 EDFA2's IP address, subnet mask, gateway address, or host name, contact your network administrator.
- **Step 2** At the command prompt, enter the **snmp row set local cerent15216EdfaSromIpMgmtGroup** command (displayed in [Example 4-3](#page-54-3)) and press Enter.

#### <span id="page-54-3"></span>*Example 4-3 Setting IP Address, Subnet Mask, Gateway Address, and Host Name*

ash:hostname:ONS15216 EDFA2> **snmp row set local cerent15216EdfaSromIpMgmtGroup**

```
cerent15216EdfaSromIpMgmtEnetAddress 0.0.0.0
cerent15216EdfaSromIpMgmtEnetSubNetMask 0.0.0.0
cerent15216EdfaSromIpMgmtDefaultRouterAddress 0.0.0.0
cerent15216EdfaSromIpMgmtHostName ""
```
Because **row set** is being used in this command, the user is prompted row by row to enter the IP address, the subnet mask, the gateway address, and the host name (community ID).

- **Step 3** The changes must be saved prior to terminating the session. See "4.11 Save Changes" section on [page 4-11.](#page-62-0)
- **Step 4** The system must be rebooted to make the IP address active. Use the **processor reset** command. (See ["6.3.6 processor reset Command" section on page 6-12.](#page-125-0))

# <span id="page-54-2"></span>**4.3 Log In via LAN Port Using Telnet (Optional)**

Provisioning of the ONS 15216 EDFA2 can be accomplished entirely through the RS-232 (EIA/TIA-232) port using CLI commands. After an IP address is assigned, it may be easier to provision the ONS 15216 EDFA2 using Telnet or an SNMP manager. A Telnet client is needed for CLI commands over IP. A generic SNMP manager is required for SNMP management over IP. After connecting the ONS 15216 EDFA2 to the network through its RJ-45 LAN port (see ["3.4.5 LAN Interface \(Ethernet\)" section](#page-49-1)  [on page 3-14](#page-49-1)), the user can configure the module to accept SNMP and CLI commands via Telnet using the following procedure:

- **Step 1** Connect to the LAN port on the front panel. See ["3.4.5.1 LAN Connection Procedure" section on](#page-50-0)  [page 3-15.](#page-50-0)
- **Step 2 Click the Microsoft Windows Start menu and select Run**.
- **Step 3** In the text field, type the following:

telnet <ONS 15216 EDFA2 IP address> 8023

Specifying port 8023 ensures login through the ASH shell. If no port is specified, the ONS 15216 EDFA2 responds in the shell that the ONS 15216 EDFA2 is set to. (TL1 is the default shell.)

**Step 4** Log in again using [Step 4](#page-53-0) through [Step 6](#page-53-3) in ["4.1 Log In via RS-232 \(EIA/TIA-232\) Port Using](#page-52-2)  [HyperTerminal" section on page 4-1.](#page-52-2)

You are now connected to the ONS 15216 EDFA2 via Telnet.

## <span id="page-55-2"></span>**4.4 Set Date and Time**

**4.4 Set Date and Time**

Use the **snmp attribute set local cerent15216EdfaRtcDateAndTimeLocalString** command to set the date, time, and time zone. Entries must follow this format: "yyyy-m-d,h:m:s.s +h:m". Following the space, the time zone is set as +/– hours from Greenwich Mean Time (GMT) (also designated as universal coordinated time (UTC)) followed by a colon and minutes ahead for daylight savings. For example, Pacific Daylight Time would be –8:60 and Greenwich Mean Time would be +0:0. See [Example 4-4.](#page-55-5)

```
Example 4-4 Setting the Date and Time
```

```
ash:hostname:ONS15216 EDFA2> snmp attribute set local cerent15216EdfaRtcDateAndTimeLocalString 
"2002-6-30,14:8:30.0 -8:60"
```
## <span id="page-55-0"></span>**4.5 Set Power Bus Mode (Simplex or Duplex)**

The ONS 15216 EDFA2 allows users to set a simplex (one power source–Bus A) or duplex (redundant power source–Bus A and Bus B) Power Bus mode. Use the **snmp attribute set local cerent15216EdfaPowerBusMode** command to set the desired Power Bus mode. The default mode is duplex. See [Example 4-5](#page-55-3).

```
Example 4-5 Setting the Power Bus Mode
```
ash:hostname:ONS15216 EDFA2> **snmp attribute set local cerent15216EdfaPowerBusMode simplex**

# <span id="page-55-1"></span>**4.6 Verify Amplifier Operational Status**

To ensure that the amplifier is working correctly on the optical level, you must verify the amplifier operational status. Use the **snmp table display local cerent15216EdfaOverallStatusGroup** command to verify amplifier operational status. [Example 4-6](#page-55-4) displays the output of this command.

#### <span id="page-55-4"></span>*Example 4-6 Verifying the Amplifier Operations Status*

```
ash:hostname:ONS15216 EDFA2> snmp table display local cerent15216EdfaOverallStatusGroup
CLASS CERENT-15216-EDFA-MIB.cerent15216EdfaOverallStatusGroup ::=
{
    cerent15216EdfaInPoweruW = 279;
    cerent15216EdfaInPowerdBm = -1555;
    cerent15216EdfaOutPowermW = 476;
    cerent15216EdfaOutPowerdBm = 678;
    cerent15216EdfaConstGainOverallGainMeasured = 219;
    cerent15216EdfaVariableGainPreAttenuationMeasured = 10;
};
```
The input power (signal) should be consistent with the input power measured during the optical connection procedure. See the ["3.3.2 Optical Connection Procedure" section on page 3-4](#page-39-1) for more information. The output power value should be 22 dB greater than the input, assuming that the default gain setting is 22 dB.

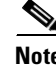

**Note** An input power higher than –5 dBm will return a Gain Out of Range alarm that can be cleared by correctly setting the gain value. For more information, refer to [Table 2-3 on page 2-3.](#page-30-0)

## <span id="page-56-1"></span><span id="page-56-0"></span>**4.7 Set Gain**

To ensure that the ONS 15216 EDFA2 output signal is received by the transceiver in the network element, it is important that the gain is set correctly.

The desired output power per channel is dependent on the number of channels traversed in the amplifier. The user sets the gain of the amplifier depending on the input power (signal) level, the network application, and the required receiver specifications necessary for error-free operation. Gain range is provided in [Table 3-1 on page 3-5](#page-40-3).

To set the amplifier gain, enter the **snmp attribute set local cerent15216EdfaConstGainOverallGain**  *gainvalue* command, where *gainvalue* is the desired gain multiplied by ten. For example, if the desired gain is 20 dB, the *gainvalue* would be set to 200. [Example 4-7](#page-56-3) shows the command used to set the gain.

#### <span id="page-56-3"></span>*Example 4-7 Setting the Gain*

ash:hostname:ONS15216 EDFA2> **snmp attribute set local cerent15216EdfaConstGainOverallGain 200**

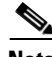

**Note** Prior to changing or implementing gain changes, consult with the Cisco TAC to ensure proper network operation.

## <span id="page-56-2"></span>**4.8 Set Alarm Thresholds**

Alarm thresholds are set so that the network operator can be notified when valid alarms occur via the RJ-45 ALARM OUT and RJ-45 LAN ports on the front panel of the ONS 15216 EDFA2. (See [Figure 4-1](#page-57-0)  [on page 4-6](#page-57-0).)

#### <span id="page-57-0"></span>*Figure 4-1 ONS 15216 EDFA2 Front Panel*

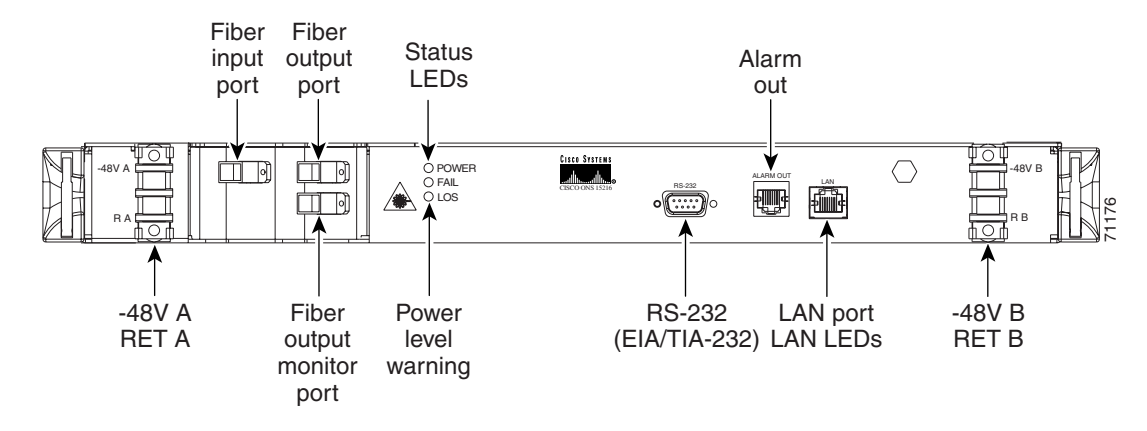

Alarms are reported for the following conditions:

- **•** Loss or degradation of electrical power
- **•** Laser pump overheating, excessive pump current
- **•** Loss or degradation of optical input

Alarms can be connected to a network operations center (NOC) network management system (NMS) via a network element miscellaneous discrete input and/or office alarm panel/system.

For a full description of alarm threshold command attributes, refer to [Chapter 5, "SNMP MIB](#page-66-0)  [Configuration"](#page-66-0) or [Chapter 6, "ASH Commands."](#page-114-0)

To display the alarm thresholds, use the **snmp table display local cerent15216EdfaCfgGroup** command ([Example 4-8](#page-57-1)). This command returns the current alarm threshold default values.

#### <span id="page-57-1"></span>*Example 4-8 Displaying the Alarm Thresholds*

```
ash:hostname:ONS15216 EDFA2> snmp table display local cerent15216EdfaCfgGroup
CLASS CERENT-15216-EDFA-MIB.cerent15216EdfaCfgGroup ::=
{
cerent15216EdfaCfgSaved = false;
    cerent15216EdfaLpoutSetpoint = 0;
    cerent15216EdfaLpoutDeviation = 200;
    cerent15216EdfaLpoutHysteresis = 100;
   cerent15216EdfaLOSThreshold = -2600;
    cerent15216EdfaLOSHysteresis = 100;
   cernt15216EdfactmpMin = -5; cerent15216EdfaCtmpMinHysteresis = 1;
    cerent15216EdfaCtmpMax = 65;
    cerent15216EdfaCtmpMaxHysteresis = 1;
    cerent15216EdfaCLEI = "";
    cerent15216EdfaPowerBusMode = duplex;
    cerent15216EdfaPowerBusDCVoltageMin = 410;
    cerent15216EdfaPowerBusDCVoltageMax = 560;
    cerent15216EdfaALSMode = enabled;
};
```
To set the alarm thresholds, use the **snmp row set local cerent15216EdfaCfgGroup** command. After this command is entered, the user is prompted to modify each attribute, row by row, until all attributes are set. Alarm threshold attributes are described in [Table 4-1 on page 4-7.](#page-58-0)

<span id="page-58-0"></span>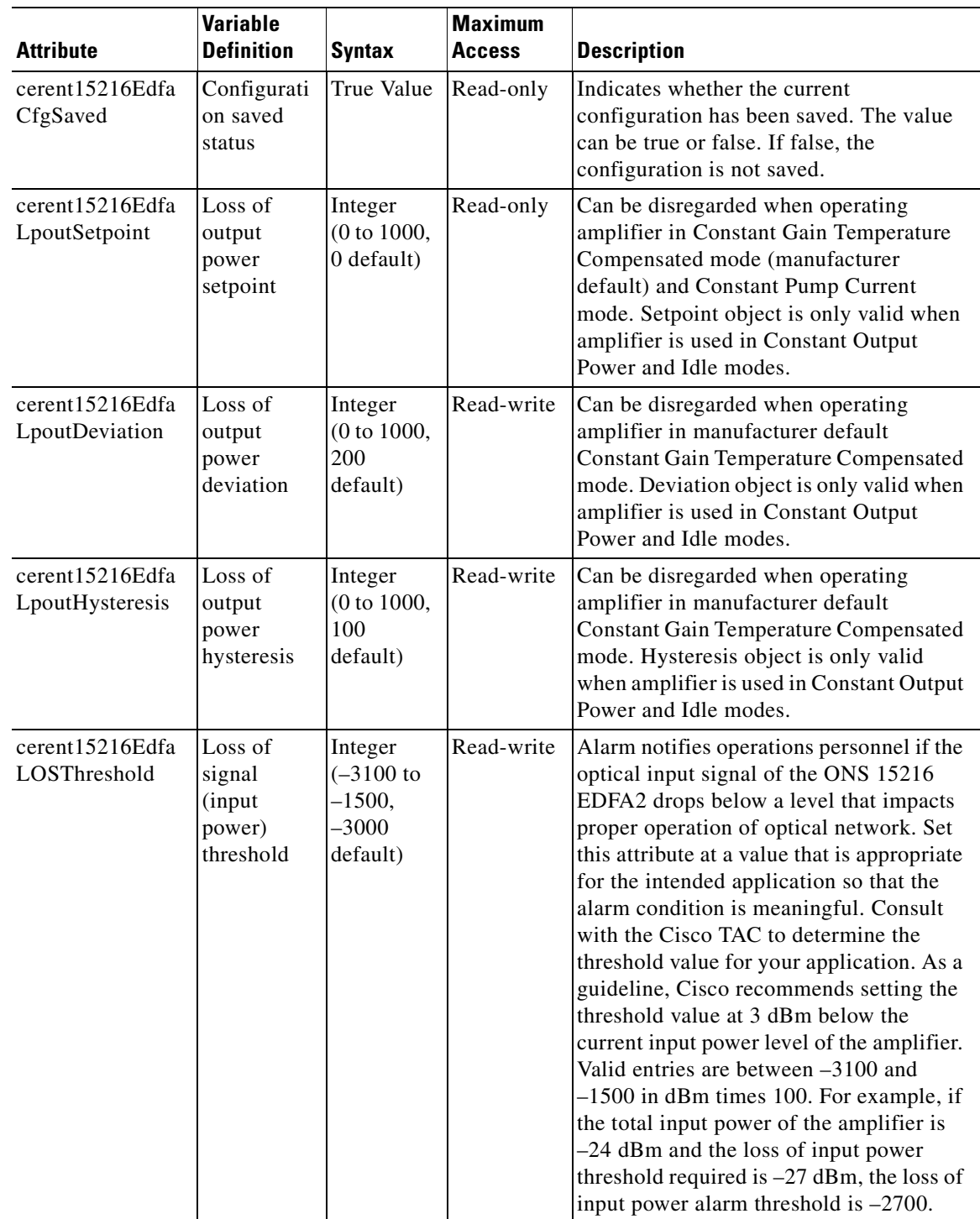

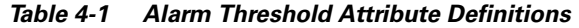

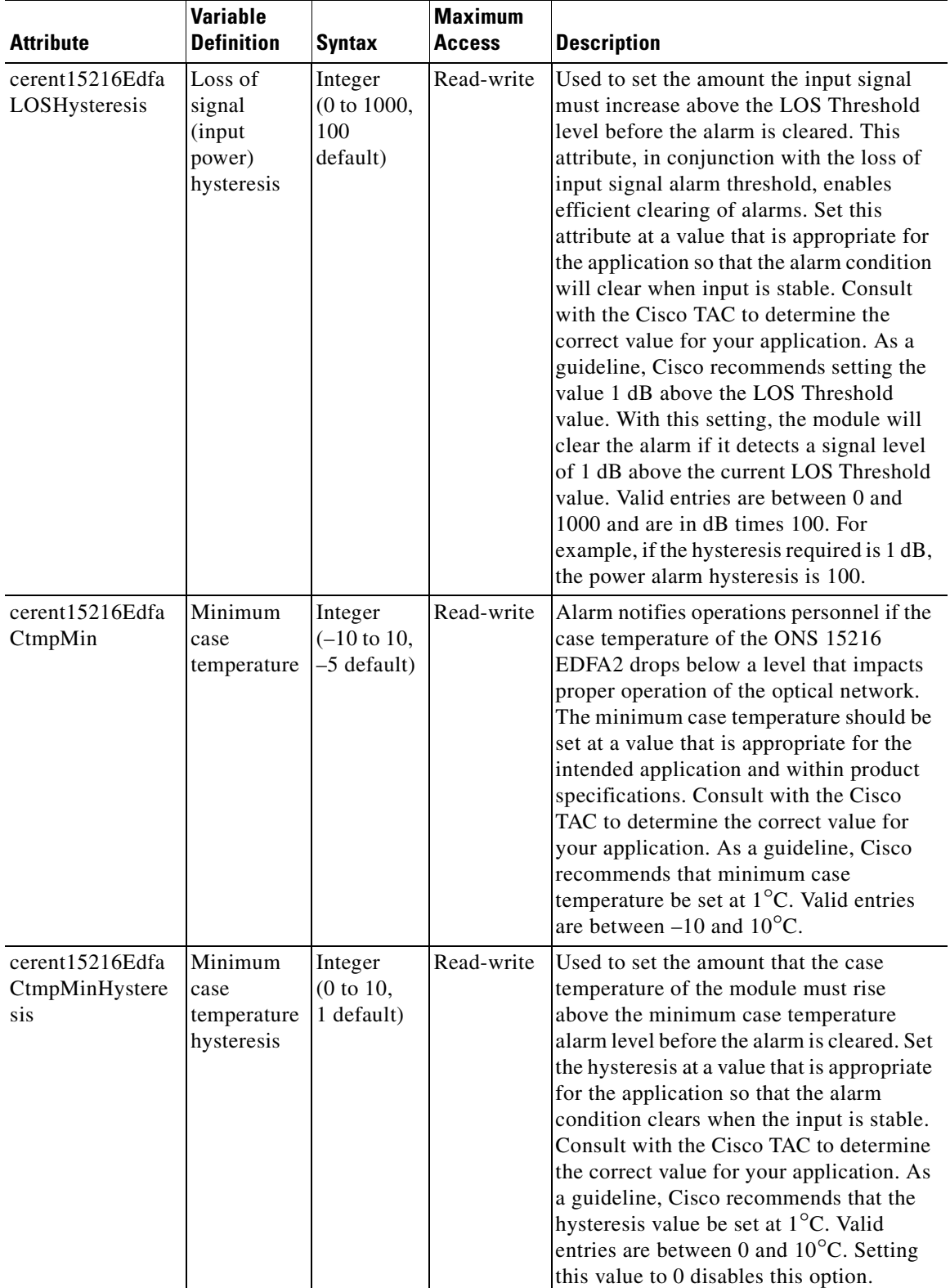

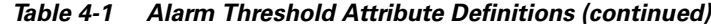

П

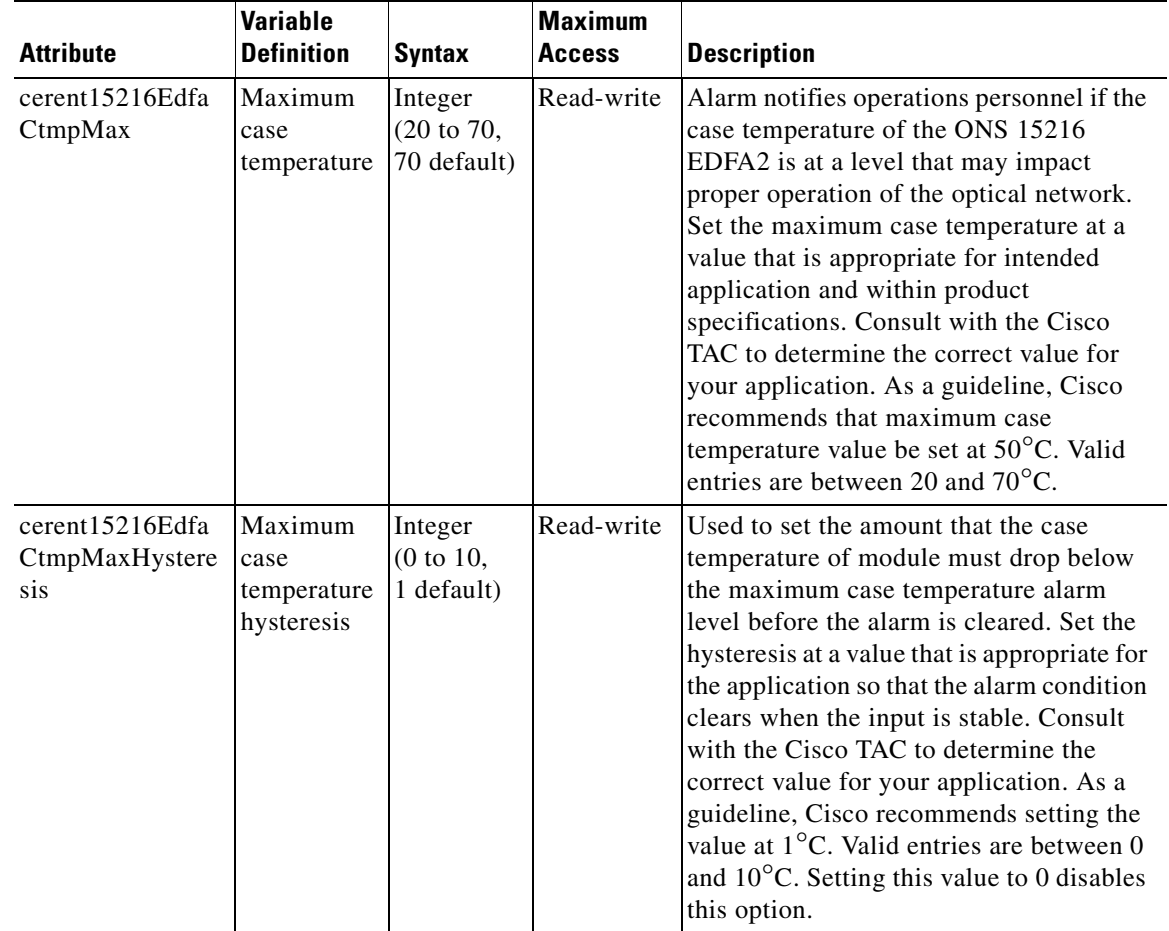

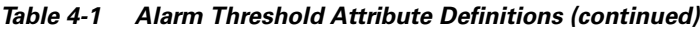

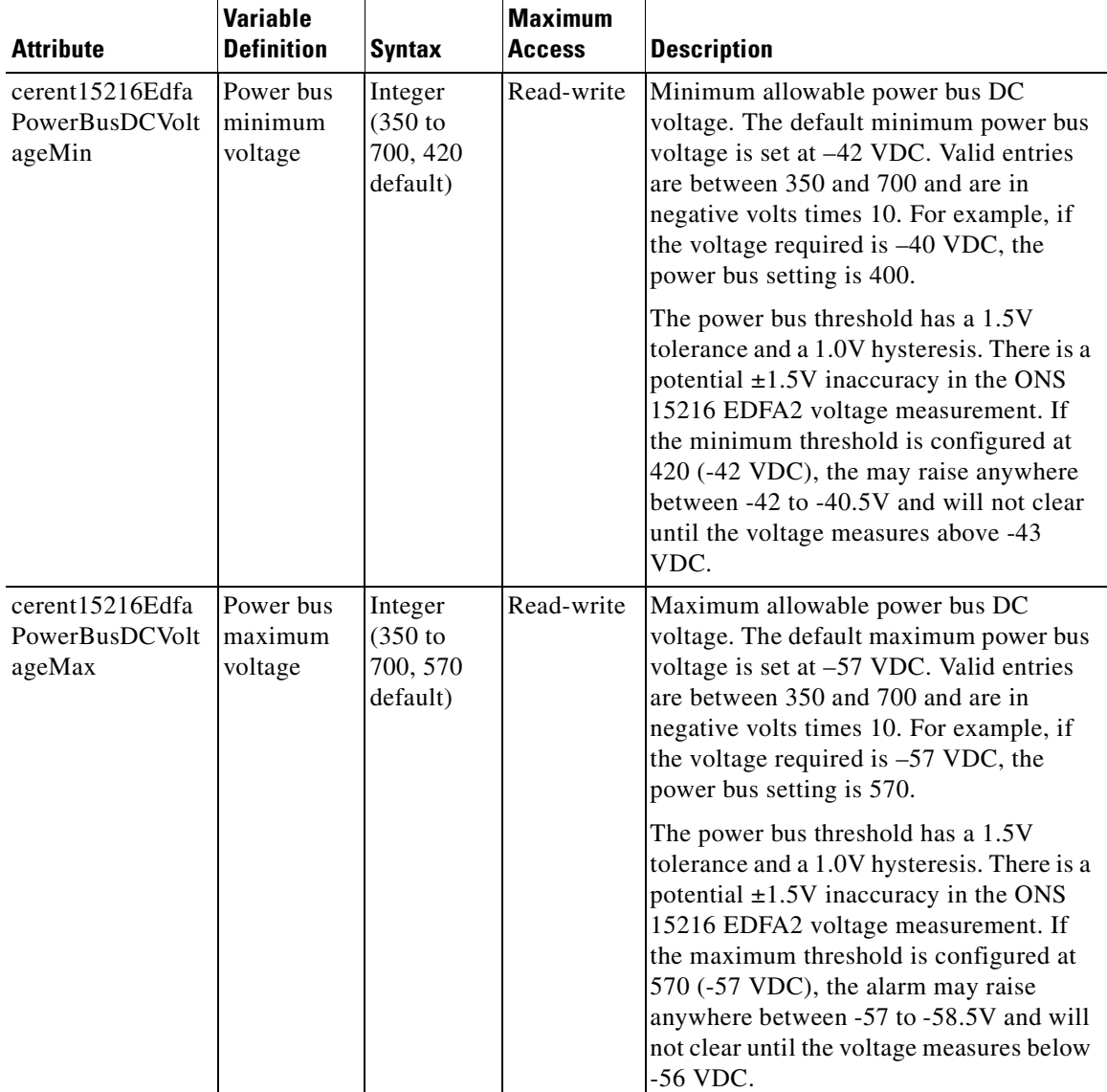

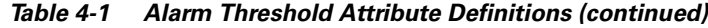

# <span id="page-61-0"></span>**4.9 Set Password**

To restrict access to the ONS 15216 EDFA2, use the **user passwd set** command to change the default user password. The password must be a string of up to 10 characters, where at least 2 are non-alphabetic characters and at least 1 is a special character. With the exception of the administrator access level (read\_write\_admin), users can only modify their own passwords. For additional information on user levels, refer to [Table 6-1 on page 6-1](#page-114-1). [Example 4-9](#page-61-1) displays the command.

<span id="page-61-1"></span>*Example 4-9 Changing Current User's Password*

```
ash:hostname:ONS15216 EDFA2> user passwd set
Password =
****
```

```
New Password =
******
Confirm New Password =
******
```
**Note** The default user name for the administrator level is CISCO15 with no default password. To start a session for this user name, press Enter.

## <span id="page-62-1"></span>**4.10 Add Users**

Use the **user entry create** command to add new users to the ONS 15216 EDFA2. The syntax is to enter the command followed by the user name and then the access level (read, read\_write, read\_write\_admin) as shown in [Example 4-10.](#page-62-3) The ONS 15216 EDFA2 responds with a request for the password.

Passwords must be an ASCII string of up to 10 characters, where at least 2 are non-alphabetic characters with at least one special character. Special characters are +, #, and %.

#### <span id="page-62-3"></span>*Example 4-10 Adding a New User*

```
ash:hostname:ONS15216 EDFA2> user entry create janedoe read_write
New Password =
*********
Confirm New Password =
*********
```
# <span id="page-62-0"></span>**4.11 Save Changes**

To ensure that the provisioning changes are set, you must save your changes prior to terminating the session. To save changes, use the **snmp attribute set local cerent15216EdfaOpSaveConfig perform** command ([Example 4-11\)](#page-62-2).

#### <span id="page-62-2"></span>*Example 4-11 Saving Changes*

ash:hostname:ONS15216 EDFA2> **snmp attribute set local cerent15216EdfaOpSaveConfig perform**

Most SNMP configuration attributes require the above save command before terminating the session (does not apply to TL1 shell). The exceptions to this save requirement (the attributes that are automatically saved) are shown below:

- **•** cerent15216EdfaPowerBusMode
- cerent15216EdfaPowerBusDCVoltageMin
- **•** cerent15216EdfaPowerBusDCVoltageMax
- **•** cerent15216EdfaALSMode
- **•** cerent15216EdfaPumpCfgControlMode and the corresponding pump control value
- **•** cerent15216EdfaConstGainOverallGain
- **•** cerent15216EdfaVariableGainPreAttenuation
- **•** SromIpMgmtGroup attributes:
	- **–** cerent15216EdfaSromIpMgmtEnetAddress

- **–** cerent15216EdfaSromIpMgmtEnetSubNetMask
- **–** cerent15216EdfaSromIpMgmtDefaultRouterAddress
- **–** cerent15216EdfaSromIpMgmtHostName
- **•** BootTable attributes:
	- **–** cerent15216EdfaBootModuleIndex
	- **–** cerent15216EdfaBootEntryIndex
	- **–** cerent15216EdfaBootType
	- **–** cerent15216EdfaBootIpAddress
	- **–** cerent15216EdfaBootFileName

# <span id="page-63-0"></span>**4.12 Log Off**

At the end of a session, the user must log off of the ONS 15216 EDFA2. To log off, use the **logoff** command. This is shown in [Example 4-12](#page-63-2).

#### *Example 4-12 Logging Off*

<span id="page-63-2"></span>ash:hostname:ONS15216 EDFA2> **logoff**

# <span id="page-63-1"></span>**4.13 Back Up System Configuration**

The configuration information for the ONS 15216 EDFA2 can be saved in a file for later use or to configure other ONS 15216 EDFA2 units. This file contains manufacturing information about the unit that is being backed up (such as part number and serial number), setup information for the unit (such as IP address and host name), all configuration information (such as alarm thresholds and pump mode), and the user database.

The backup file is saved with cyclic redundancy code (CRC) to ensure data integrity, and the user names, passwords, and other system settings are encrypted for security. The file header, which identifies the node name, IP address, and software version, is text readable. Only the configuration information and user database are copied back to the ONS 15216 EDFA2 during a restore.

**Step 1** Back up the system configuration to a file on the FFS.

```
ash:hostname:ONS15216 EDFA2> backup system filename
```
The system responds with progress information:

```
Trying to Backup the system configuration to file filename...
Backup SNMP Data...
DONE!...
Backup NON-SNMP Config...
DONE!...
Backup USER/PASSWD Accts...
DONE!...
CRC = 6cce1bd9Backup DONE!
```
**Step 2** If desired, use FTP to copy the file to a remote server. See "7.1.2 Example of FTP to a Remote Server" [section on page 7-2.](#page-147-0)

## <span id="page-64-0"></span>**4.14 Restore System Configuration**

The configuration information for the ONS 15216 EDFA2 can be restored form a file. During this process, all configuration information (such as alarm thresholds and pump mode) and the user database from the file are replaced in the ONS 15216 EDFA2 memory and FFS.

Before the restore begins, a cyclic redundancy code (CRC) check is performed to ensure data integrity.

- **Step 1** If desired, use FTP to copy a system configuration file from a remote server to the ONS 15216 EDFA2 FFS. See ["7.1.1 Example of FTP from a Remote Server" section on page 7-1](#page-146-0).
- **Step 2** Restore the system configuration from the file on the FFS.

ash:hostname:ONS15216 EDFA2> **restore system filename**

The system responds with progress information:

```
Restoring the system configuration from file filename...
CRC Check OK
Restore SNMP Configuration...
...............
DONE!...
Restore NON SNMP Configuration...
user inactivity modify read_write_admin 15
user inactivity modify read_write 30
user inactivity modify read 60
shell type modify ash
tl1 sid modify foo
manufacturer keep_alive modify -idle 1 -interval 75 -retries 9 
snmp attribute set local cerent15216EdfaSromIpMgmtHostName "newhostname"
DONE!...
Restore USER INFO...
```
DONE!... Restore DONE!

#### **Step 3** Reboot the ONS 15216 EDFA2.

ash:hostname:ONS15216 EDFA2> **processor reset**

After the processor reboots, user names and passwords from the new user database must be used for access.

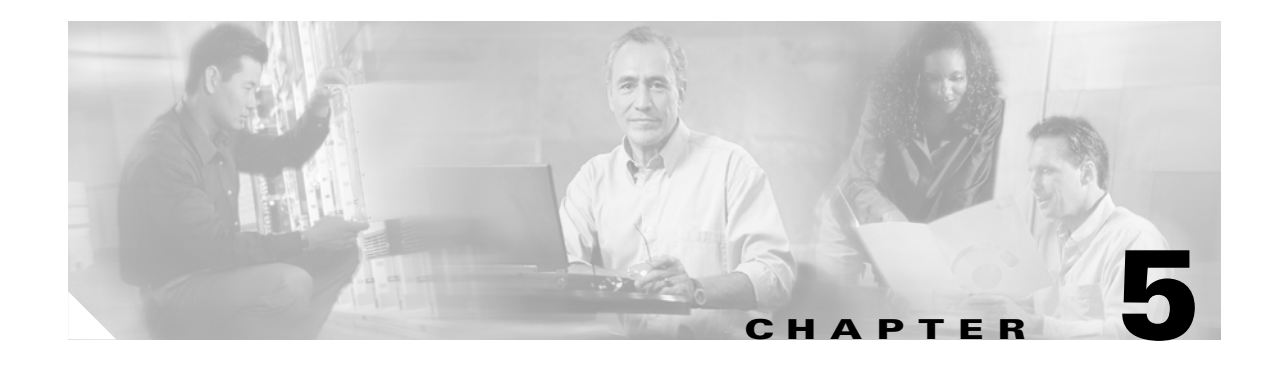

# <span id="page-66-0"></span>**SNMP MIB Configuration**

This chapter explains how to read and understand SNMP MIB as it relates to the Cisco ONS 15216 EDFA2. This chapter is a reference of all ONS 15216 EDFA2 SNMP commands that are used in a network management system (NMS). For provisioning the ONS 15216 EDFA2, see [Chapter 4,](#page-52-1)  ["Provisioning with ASH and SNMP."](#page-52-1)

# **5.1 SNMP Overview**

Simple Network Management Protocol (SNMP) is an application-layer communication protocol that allows network devices to retrieve and modify the value of management information, as well as provide event notification to a NMS.

The ONS 15216 EDFA2 SNMP implementation uses proprietary and standard Internet Engineering Task Force (IETF) MIBs to convey inventory, fault, and performance management information.

SNMP allows limited management of the ONS 15216 EDFA2 by a generic, third-party SNMP manager (for example, HP OpenView Network Node manager [NNM] or Open Systems Interconnection [OSI] NetExpert).

The ONS 15216 EDFA2 supports SNMP Version 1 (SNMPv1) and SNMP Version 2c (SNMPv2c) protocols.

### **5.1.1 SNMP Components**

An SNMP-managed network consists of three primary components:

- **•** Managed devices
- **•** Agents
- **•** Management systems

A managed device is a network node that contains an SNMP agent and resides on an SNMP-managed network. Managed devices collect and store management information and use SNMP to make this information available to management systems that use SNMP. Managed devices include routers, access servers, switches, bridges, hubs, computer hosts, and network elements such as the ONS 15216 EDFA2.

## **5.1.2 ONS 15216 EDFA2 SNMP Elements**

The following three SNMP elements are used with the ONS 15216 EDFA2:

- **•** SNMP agent
- **•** SNMP MIB
- **•** SNMP manager

The SNMP elements are shown in [Figure 5-1.](#page-67-0)

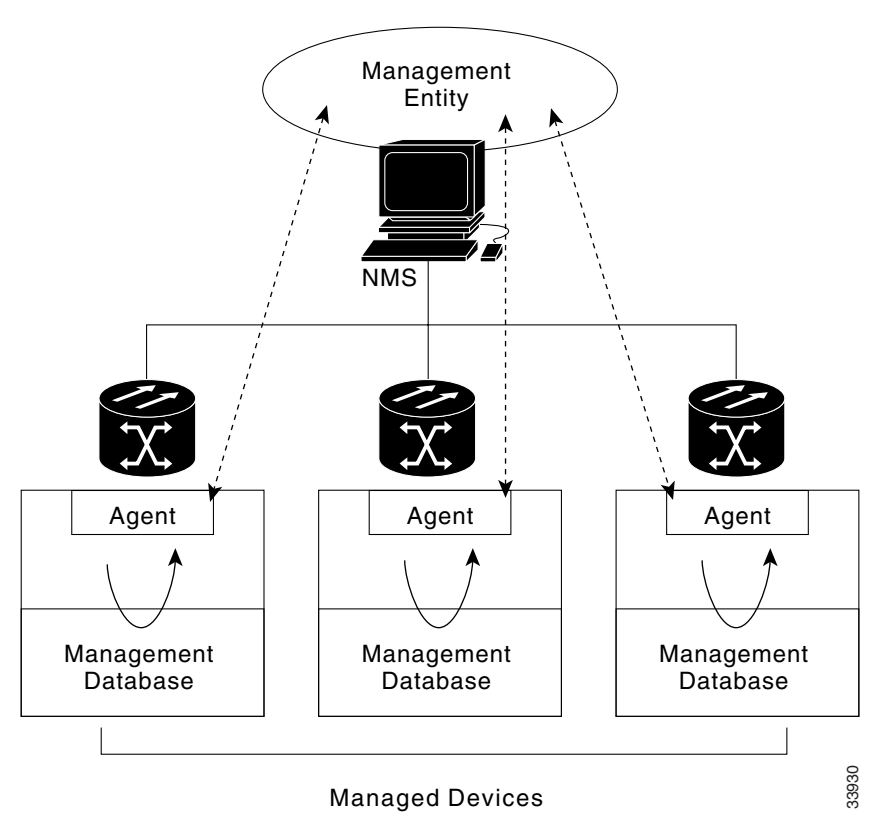

#### <span id="page-67-0"></span>*Figure 5-1 SNMP Elements*

### **5.1.2.1 SNMP Agent**

An agent is an entity that assumes an operation role to receive, process, and respond to requests, as well as generated event reports. The SNMP agent gathers data from the MIB, which is the repository for device parameter and network data. To respond to requests, the agent must have network management information access. To generate reports, an agent must be notified of internal events.

Cisco provides both an SNMP agent (installed on the ONS 15216 EDFA2) and SNMP MIB to monitor the ONS 15216 EDFA2. The SNMP agent software and MIB are pre-installed on each module.

[Figure 5-2](#page-68-0) shows the relationship between the SNMP agent and the MIB.

<span id="page-68-0"></span>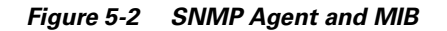

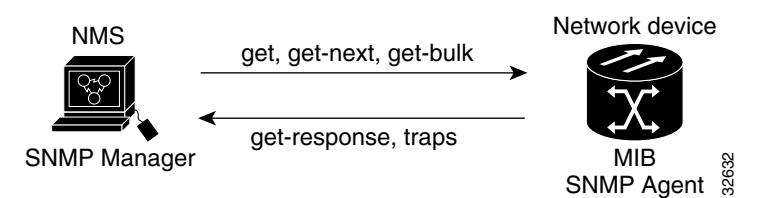

### <span id="page-68-1"></span>**5.1.2.2 SNMP MIBs**

The SNMP MIBs are files written in ASN.1 syntax. The MIBs specify what ONS 15216 EDFA2 information needs to be controlled and monitored. The MIBs are pre-installed on the SNMP agent and are accessible via the CLI. [Table 5-1](#page-68-1) lists the proprietary MIBs for the ONS 15216 EDFA2.

*Table 5-1 SNMP MIB Files*

| <b>File Name</b>                                | <b>MIB Name</b> | <b>Description</b>                                                                                  |
|-------------------------------------------------|-----------------|----------------------------------------------------------------------------------------------------|
| CERENT-15216-EDFA CERENT-15216-EDFA<br>-MIB.mib | -MIB            | The definitions of objects for managing and<br>monitoring the ONS 15216 EDFA2.                      |
| GISTRY.mib                                      | <b>GISTRY</b>   | CERENT-GLOBAL-RE CERENT-GLOBAL-RE The global registrations for all other Cisco OTBU<br>MIB modules. |

The ONS 15216 EDFA2 also supports the RFC MIBS listed in [Table 5-2](#page-68-2). Note that some attributes and tables from these MIBS are not applicable or not implemented in the ONS 15216 EDFA2.

<span id="page-68-2"></span>

| <b>File Name</b> | <b>MIB Name</b> | <b>Description</b>                                                                                                    |
|------------------|-----------------|----------------------------------------------------------------------------------------------------|
| $rfc1213$ .mib   | $RFC1213-MIB$   | The system MIB.                                                                                                    |
| $rfc1659$ .mib   | $RS-232-MIB$    | The MIB module for RS-232-like hardware devices.                                                                                                    |
| $rfc1907$ .mib   | $SNMPv2-MIR$    | The MIB module for SNMPv2 entities.                                                                                                    |
| $rfc2011$ .mib   | <b>IP-MIB</b>   | The MIB module for managing IP and ICMP implementations,<br>but excluding their management of IP routes.                                                                                     |
| $rfc2012$ .mib   | TCP-MIB         | The MIB module for managing TCP implementations.                                                                                                    |
| $rfc2013$ .mib   | UDP-MIB         | The MIB module for managing UDP implementations.                                                                                                    |
| $rfc2233$ .mib   | <b>IF-MIB</b>   | The MIB module to describe generic objects for network interface<br>sub-layers. This MIB is an updated version of MIB-II's if Table,<br>and incorporates the extensions defined in RFC 1229. |
| $rfc2737$ .mib   | ENTITY-MIB      | The MIB module for representing multiple logical entities<br>supported by a single SNMP agent.                                                                                               |

*Table 5-2 Supported RFC SNMP MIB Files*

The CERENT-15216-EDFA-MIB.mib and other MIBs can also be installed on a third-party SNMP manager located at a network management center. The SNMP manager at the network management center or the SNMP manager, accessible via the CLI, uses the SNMP MIBs to communicate with the SNMP agent.

Г

### **5.1.2.3 SNMP Manager**

The ONS 15216 EDFA2 comes with a pre-installed SNMP manager accessible via the CLI. This SNMP manager can be accessed and used to communicate with the SNMP agent that is also pre-installed on each ONS 15216 EDFA2. This manual displays examples of issuing SNMP commands to the amplifier using the built-in SNMP manager.

SNMP managers from third-party vendors running on a separate computer located at a network management center are often used to manage network elements. If a third-party SNMP manager is used, it must be able to communicate with the SNMP agent pre-installed on the ONS 15216 EDFA2.

If a third-party SNMP manager is used, it is assumed that the SNMP manager is pre-installed prior to the SNMP MIB installation. Each vendor-specific SNMP manager has an unique set of instructions for SNMP MIB installation. For directions on loading the SNMP MIBs, refer to SNMP manager documentation.

Cisco does not provide or recommend a standard third-party SNMP manager.

## **5.1.3 SNMP MIBs and Message Types**

SNMP operations can be quite powerful. A manager can retrieve or modify the value of management information accessible by an agent, an agent can report an event to a manager, and the manager can inform another manager of the value of management information on an agent. Using retrieval and modification operations, a manager can cause an agent to perform an action or execute a command. The manager can also create new and delete existing instances of management information.

A MIB is a hierarchically-organized collection of information. Network management protocols, such as SNMP, gain access to these MIBs. MIBs consist of managed objects and are identified by object identifiers (OID).

The ONS 15216 EDFA2 SNMP agent communicates with an SNMP management application (a third-party application or the built-in SNMP manager) using SNMP messages. [Table 5-3](#page-69-0) describes SNMP operation types.

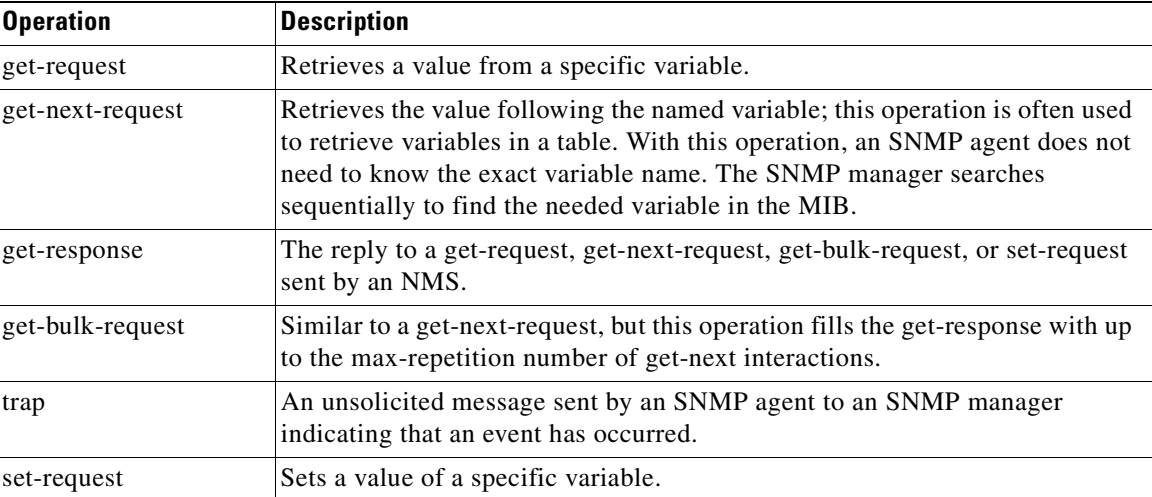

<span id="page-69-0"></span>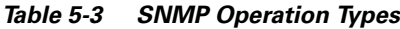

 $\mathbf I$ 

## **5.1.4 Command Syntax Using the SNMP Agent**

Although Cisco has its own separate SNMP manager (Cisco Transport Manager [CTM]), management of the ONS 15216 EDFA2 is also possible using the built-in SNMP manager via the command line in the ASH shell, as described in the ["6.6 SNMP Commands" section on page 6-14.](#page-127-0) The example commands and command syntax described in this manual are based on using the built-in ONS 15216 EDFA2 SNMP manager through the ASH shell CLI.

Commands can be issued via Telnet over a LAN or directly through the RS-232 (EIA/TIA-232) port on the module. (See [Chapter 3, "Installation"](#page-36-0) for more information.) After setting up a connection to the module and entering a password and user name, the following prompt appears:

ash: hostname: ONS15216 EDFA2>

To communicate with the module using SNMP, the command must begin with "snmp". To view a list of possible SNMP operations, enter "snmp" followed by a space and press the **Tab** key. (See [Example 5-1.](#page-70-1))

#### <span id="page-70-1"></span>*Example 5-1 snmp Command Followed by the Tab Key*

ash:hostname:ONS15216 EDFA2> **snmp** attribute host mib pdu row session subtree table trap tree

Continue to enter operations from the list until the complete command is created. (See [Example 5-2](#page-70-0).)

#### <span id="page-70-0"></span>*Example 5-2 snmp table display Command*

```
ash:hostname:ONS15216 EDFA2> snmp table display local cerent
         cerent15216EdfaCommunityEntry
         cerent15216EdfaCommTrapEntry
         cerent15216EdfaViewEntry
         cerent15216EdfaAgentControlGroup
         cerent15216EdfaActionOpGroup
         cerent15216EdfaLogEventControl
         cerent15216EdfaLogEventEntry
         cerent15216EdfaBootEntry
         cerent15216EdfaBootImageEntry
         cerent15216EdfaRtcDateAndTime
         cerent15216EdfaSromIpMgmtGroup
         cerent15216EdfaCfgGroup
         cerent15216EdfaOverallControl
         cerent15216EdfaPumpCfgEntry
         cerent15216EdfaOverallStatusGroup
         cerent15216EdfaPumpStatusEntry
         cerent15216EdfaAlarmEntry
         cerent15216EdfaVersionGroup
         cerent15216EdfaFfsFileEntryGroup
         cerent15216EdfaFfsOpGroup
         ...
```
Use these commands to set up community strings and traps (see the ["5.2 Enabling SNMP Remote](#page-71-0)  [Management Community Strings" section on page 5-6](#page-71-0) and the ["5.5 Setting Up Traps" section on](#page-95-0)  [page 5-30](#page-95-0)).

## <span id="page-71-0"></span>**5.2 Enabling SNMP Remote Management Community Strings**

SNMP communities are groupings of workstations and servers (or gateways) that can manage the ONS 15216 EDFA2. NMSs use SNMP communities to enforce security. SNMP enforces security through password-like community strings. Access to the SNMP agent and the ONS 15216 EDFA2 can be limited by both IP address and community string.

The CLI SNMP manager (local SNMP manager) must be used to setup remote management (via a Telnet connection or terminal server). A third-party, vendor-specific SNMP manager cannot be used to setup remote management.

The process for setting up community entries consists of:

- **•** [5.2.1 Creating a View, page 5-6](#page-71-1)
- **•** [5.2.2 Creating a Community Entry, page 5-8](#page-73-0)

The ONS 15216 EDFA2 has the two default community strings listed in [Table 5-4](#page-71-2).

<span id="page-71-2"></span>*Table 5-4 Default Community Strings*

| <b>Community String</b> | <b>Default Privileges</b>              |
|-------------------------|----------------------------------------|
| public                  | read operations for all MIBs           |
| private                 | read and write operations for all MIBs |

The privileges assigned to the default strings can be modified or new communities with custom privileges can be created.

### <span id="page-71-1"></span>**5.2.1 Creating a View**

The following command describes how to set a view entry. A view defines and restricts the MIB attributes that a particular community can access. The view entry and the community entry are set to factory defaults. Users should consult with the Cisco TAC before modifying these settings.

#### **5.2.1.1 Set View Entry**

**Command Types snmp row set local cerent15216EdfaViewEntry Syntax Description snmp row set local cerent15216EdfaViewEntry** *view\_index\_# subtree* To create a community entry, a view must first be created. A MIB view can restrict the MIBs that a particular community can access. To create a view, type the command. *view\_index\_#* is an integer (1 to 2048) assigned to this view entry and subtree is the MIB subtree to which this view applies. Multiple view entries can be used for each view index.
This command creates a new row in the ViewEntry table. The SNMP manager prompts the user for each attribute.

To display a list of possible values, press the **Spacebar** followed by the **Tab** key. (See [Example 5-3.](#page-72-0))

#### <span id="page-72-0"></span>*Example 5-3 cerent15216EdfaViewEntry Set Command*

ash:hostname:ONS15216 EDFA2> **snmp row set local cerent15216EdfaViewEntry 1 cerent**

```
cerent15216EdfaViewMask '0'H
cerent15216EdfaViewType included
cerent15216EdfaViewStatus
         active
         notInService
         notReady
         createAndGo
         createAndWait
         destroy
cerent15216EdfaViewStatus createAndGo
ash:hostname:ONS15216 EDFA2> snmp row display local cerent15216EdfaViewEntry 1 sample
CLASS cerent15216Edfa-AGENT-MIB.cerent15216EdfaViewEntry ::=
{
     cerent15216EdfaViewIndex = 1;
     cerent15216EdfaViewSubtree = { sample };
     cerent15216EdfaViewMask = '00'H;
     cerent15216EdfaViewType = included;
     cerent15216EdfaViewStatus = active;
};
```
Access to the ONS 15216 EDFA2 can be restricted by IP address or community string using this command.

[Table 5-5](#page-72-1) describes the command and MIB view prompts.

| <b>Data Prompt</b>         | <b>Command</b>                                                 | <b>Description</b>                                                                                                    |
|----------------------------|----------------------------------------------------------------|----------------------------------------------------------------------------------------------------|
| cerent15216EdfaViewIndex   | snmp row set local<br>cerent15216EdfaViewEntry1<br>zeroDotZero | View Index: A unique value for each<br>MIB view.<br>This value is the number entered<br>with the command.                                                                 |
| cerent15216EdfaViewSubTree | Sub-Tree Object Identifier                                     | Sub-Tree Object Identifier: An<br>object identifier that designates a<br>sub-tree element in the MIB<br>hierarchy. zeroDotZero specifies the<br>entire CLI MIB hierarchy. |
| cerent15216EdfaViewMask    | $0'$ H                                                         | A bit mask that identifies objects in<br>the subtree.                                                                                                    |
| cerent15216EdfaViewType    | included                                                       | A flag that specifies the status of the<br>view. Valid entries are included and<br>excluded.                                                                              |
| cerent15216EdfaViewStatus  | createAndGo                                                    | If the entry currently exists, use<br>active. (CreateAndGo cannot be<br>used if any entry exists.)                                                                        |

<span id="page-72-1"></span>*Table 5-5 Creating a View*

### **5.2.2 Creating a Community Entry**

SNMP communities are groupings of workstations and servers (or gateways) that can manage the ONS 15216 EDFA2. NMSs use SNMP communities to enforce security. Because access to the SNMP agent is controlled by a community entry, every SNMP agent must be configured to recognize one or more community names, and to provide the appropriate level of access to managers according to the community name. The following commands describe the commands for displaying or setting community entries. Users should consult with the Cisco TAC before modifying these settings.

#### **5.2.2.1 Set CommunityEntry**

<span id="page-73-0"></span>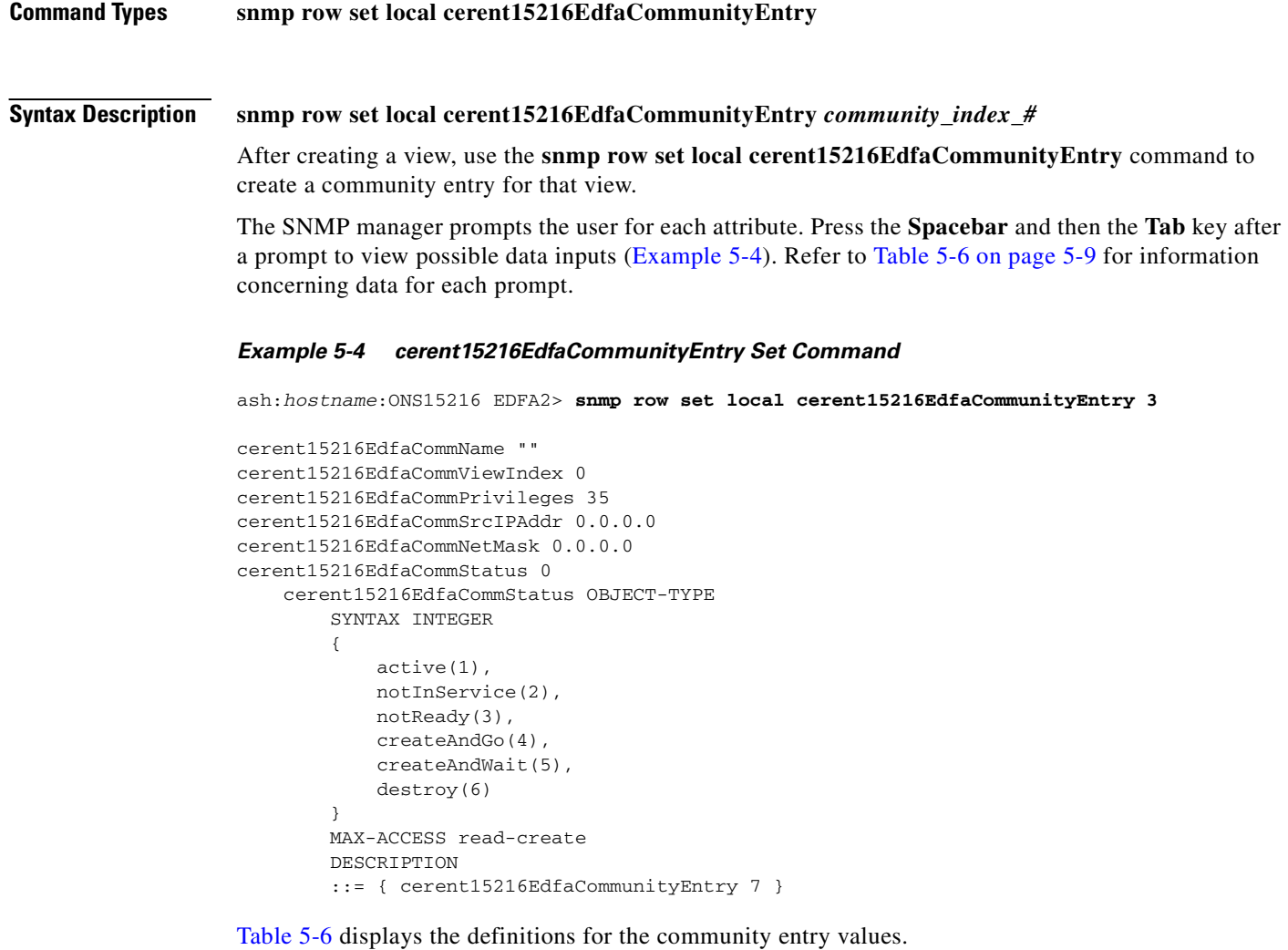

<span id="page-74-0"></span>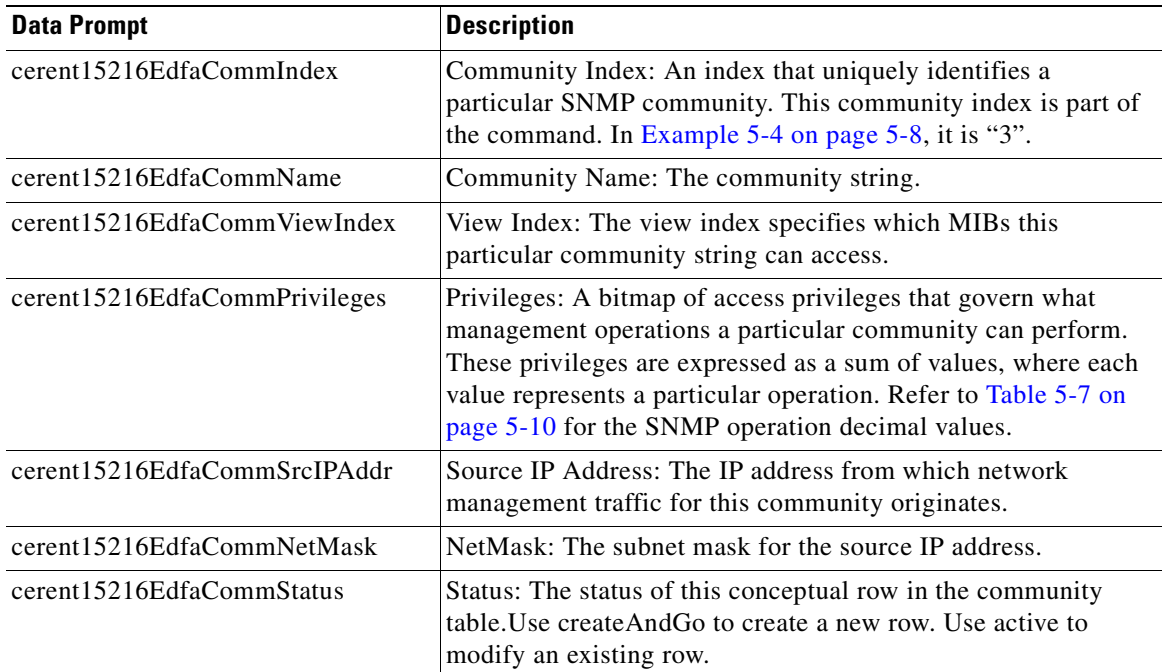

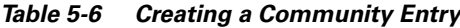

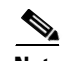

**Note** To create a community entry that is restricted to a single IP address, set the community attribute cerent15216EdfaCommNetMask to 255.255.255.255.

### **5.2.2.2 Display CommunityEntry**

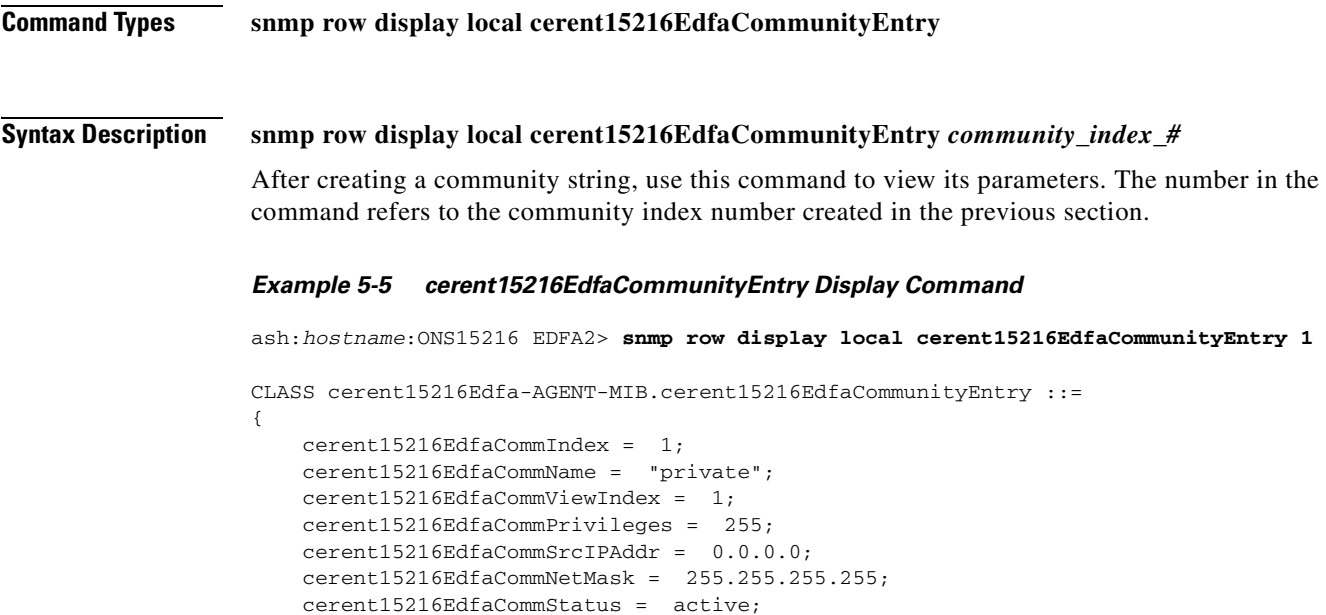

};

[Table 5-7](#page-75-0) displays the decimal values for the following SNMP operations.

| <b>Decimal Values</b> |
|-----------------------|
|                       |
| 2                     |
| 4                     |
| 8                     |
| 16                    |
| 32                    |
| 64                    |
| 128                   |
|                       |

<span id="page-75-0"></span>*Table 5-7 SNMP Operation Decimal Values*

For example, 255 is the sum of all decimal values and specifies access to all SNMP operations. This sum is the default private community. 247 is the sum for all SNMP operations with the exception of the Set operation. This sum is the default public community.

# **5.3 Setting Up for CTM Access**

Use the following procedure to configure a new ONS 15216 EDFA2 for Cisco Transport Manager (CTM) access:

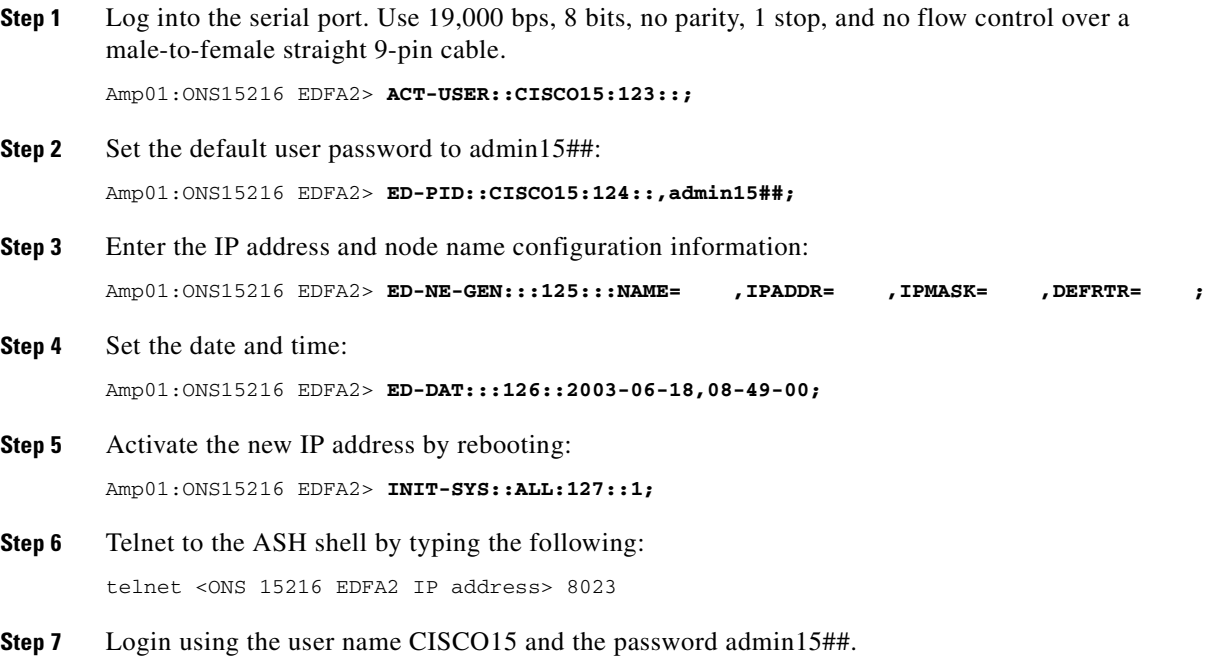

#### **Step 8** Enter the community information:

```
ash:hostname:ONS15216 EDFA2> snmp row set local cerent15216EdfaCommunityEntry 2 (Do not 
use Entry 1 which is the RO public community)
cerent15216EdfaCommIndex = 2 (if the CommunityEntry is 2)
cerent15216EdfaCommName = "private" (must match the CTM community string entry)
cerent15216EdfaCommViewIndex = 1
cerent15216EdfaCommPrivileges = 255
cerent15216EdfaCommSrcIPAddr = 0.0.0.0 (for more security, enter CTM A's IP address)
cerent15216EdfaCommNetMask = 255.255.255.255
cerent15216EdfaCommStatus = 4 
(active(1),notInService(2),notReady(3),createAndGo(4),createAndWait(5),destroy(6))
ash:hostname:ONS15216 EDFA2> snmp row set local cerent15216EdfaCommunityEntry 3
cerent15216EdfaCommIndex = 3 (if the CommunityEntry is 3)
cerent15216EdfaCommName = "private" (must match the CTM community string entry)
cerent15216EdfaCommViewIndex = 1
cerent15216EdfaCommPrivileges = 255
cerent15216EdfaCommSrcIPAddr = 0.0.0.0 (for more security, enter CTM B's IP address)
cerent15216EdfaCommNetMask = 255.255.255.255
cerent15216EdfaCommStatus = 4 
(active(1),notInService(2),notReady(3),createAndGo(4),createAndWait(5),destroy(6))
```
#### **Step 9** Verify the community information:

ash:hostname:ONS15216 EDFA2> **snmp table display local cerent15216EdfaCommunityEntry**

**Step 10** Enter the trap destination information. The Trap Community must match the SNMP Community string used in CTM:

ash:hostname:ONS15216 EDFA2> **snmp row set local cerent15216EdfaCommTrapEntry 1**

```
cerent15216EdfaCommTrapCommunity "private"
cerent15216EdfaCommTrapDestIPAddress <CTM A's IP address>
cerent15216EdfaCommTrapDestUDPPort 162
cerent15216EdfaCommTrapViewIndex 1
cerent15216EdfaCommTrapVersion v2
cerent15216EdfaCommTrapStatus 4
```
ash:hostname:ONS15216 EDFA2> **snmp row set local cerent15216EdfaCommTrapEntry 2**

```
cerent15216EdfaCommTrapCommunity "private"
cerent15216EdfaCommTrapDestIPAddress <CTM B's IP address>
cerent15216EdfaCommTrapDestUDPPort 162
cerent15216EdfaCommTrapViewIndex 1
cerent15216EdfaCommTrapVersion v2
cerent15216EdfaCommTrapStatus 4
```
**Step 11** Verify the trap destination information:

ash:hostname:ONS15216 EDFA2> **snmp table display local cerent15216EdfaCommTrapEntry**

**Step 12** Enable traps:

ash:hostname:ONS15216 EDFA2> **snmp attribute set local cerent15216EdfaAgentTrapEnable 1**

**Step 13** Verify that traps are enabled:

ash:hostname:ONS15216 EDFA2> **snmp attribute get local cerent15216EdfaAgentTrapEnable**

**Step 14** Set network element (NE) ID:

ash:hostname:ONS15216 EDFA2> **snmp attribute set local sysName <NE ID>**

**Step 15** Save the new settings: ash:hostname:ONS15216 EDFA2> **snmp attribute set local cerent15216EdfaOpSaveConfig perform Step 16** Log off: ash:hostname:ONS15216 EDFA2> **logoff**

# **5.4 Tables and Groups**

The cerent15216Edfa.mib contains several key tables that are used to review and provision the ONS 15216 EDFA2. The following tables are listed and described in the following sections:

- **•** [5.4.1 ActionOpGroup, page 5-12](#page-77-0)
- **•** [5.4.2 AgentControlGroup, page 5-13](#page-78-1)
- **•** [5.4.3 AlarmEntry, page 5-13](#page-78-0)
- **•** [5.4.4 BootEntry, page 5-14](#page-79-0)
- **•** [5.4.5 BootImageEntry, page 5-15](#page-80-1)
- [5.4.6 CfgGroup, page 5-15](#page-80-0)
- **•** [5.4.7 FfsFileEntry, page 5-17](#page-82-0)
- **•** [5.4.8 FfsOpGroup, page 5-18](#page-83-0)
- **•** [5.4.9 LogEventControl, page 5-19](#page-84-0)
- **•** [5.4.10 LogEventEntry, page 5-19](#page-84-1)
- **•** [5.4.11 OpGroup, page 5-20](#page-85-0)
- **•** [5.4.12 OverallControl, page 5-23](#page-88-1)
- **•** [5.4.13 OverallStatusGroup, page 5-23](#page-88-0)
- **•** [5.4.14 PumpCfgEntry, page 5-24](#page-89-0)
- **•** [5.4.15 PumpStatusEntry, page 5-27](#page-92-0)
- **•** [5.4.16 RtcDateAndTime, page 5-28](#page-93-0)
- **•** [5.4.17 SromIpMgmtGroup, page 5-29](#page-94-0)
- **•** [5.4.18 VersionGroup, page 5-30](#page-95-0)

### <span id="page-77-0"></span>**5.4.1 ActionOpGroup**

The cerent15216EdfaActionOpGroup table is used to perform operations on the agent. [Table 5-8](#page-78-2) lists the table variables.

 $\blacksquare$ 

<span id="page-78-2"></span>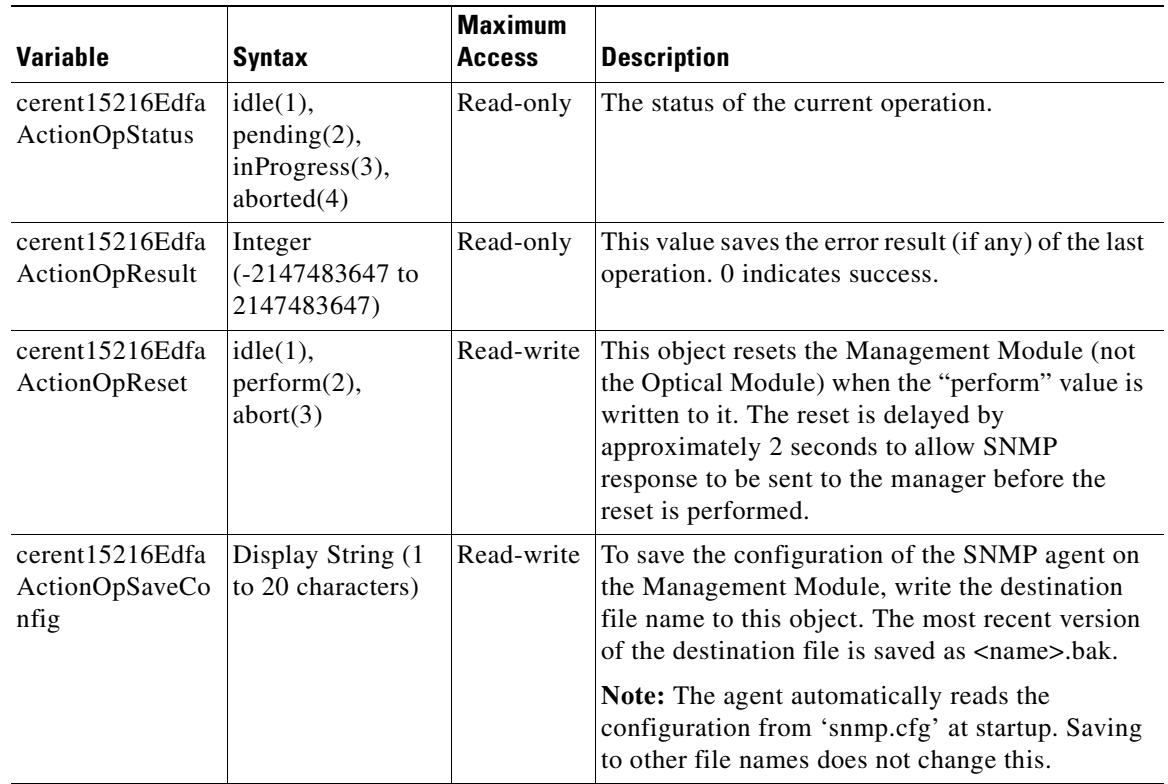

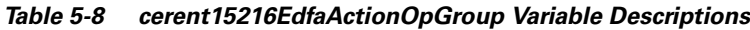

## <span id="page-78-3"></span><span id="page-78-1"></span>**5.4.2 AgentControlGroup**

The cerent15216EdfaControlGroup table is used to control the agent. [Table 5-9](#page-78-3) lists the table variables.

*Table 5-9 cerent15216EdfaControlGroup Variable Descriptions*

| <b>Variable</b>                                | <b>Syntax</b>                   | <b>Maximum</b><br><b>Access</b> | <b>Description</b>                               |
|------------------------------------------------|---------------------------------|---------------------------------|--------------------------------------------------|
| cerent15216Edfa<br>AgentTrapEnable             | enabled(1),<br>disabeled(2)     | Read-write                      | Allows the generation of traps from the agent.   |
| cerent15216Edfa<br>AgentNotificatio<br>nNumber | Integer $(0)$ to<br>2147483647) | Read-only                       | The number of traps dispatched since the reboot. |

## <span id="page-78-0"></span>**5.4.3 AlarmEntry**

The cerent15216EdfaAlarmEntry table is used to display and control alarms. The associated table command provides a summary of all alarms. [Table 5-10](#page-79-1) describes the table variables.

| <b>Variable</b>                                 | Syntax                                                                                                    | <b>Maximum</b><br><b>Access</b> | <b>Description</b>                                                   |
|-------------------------------------------------|----------------------------------------------------------------------------------------------------|---------------------------------|----------------------------------------------------------------------|
| cerent15216Edfa<br>AlarmIndex                   | Integer<br>(1 to 2048)                                                                                                    | Not<br>Accessible               | A unique value to identify this entry.                               |
| cerent15216Edfa<br>AlarmID                      | unknownAlarm(1), lcrnt1(2),<br>$lcrnt2(3)$ , $ltmp1(4)$ , $ltmp2(5)$ ,<br>$l$ pout $(6)$ , lpin $(7)$ , gain $(8)$ ,<br>$ctmp(9)$ , powerBusA $(10)$ ,<br>powerBusB(11),<br>dbBackup(12), dbRestore(13),<br>swDownload(14) | Read-only                       | The alarm this entry refers to.                                      |
| cerent15216Edfa<br>AlarmPriority                | noAlarm(1), info(2), minor(3),<br>$major(4)$ , critical(5)                                                                                                    | Read-only                       | The reporting priority of this alarm.                                |
| cerent15216Edfa<br>AlarmState                   | $active(1)$ , disabled $(2)$ ,<br>cleared(3)                                                                                                    | Read-only                       | The reporting state of this alarm.                                   |
| cerent15216Edfa<br>AlarmEnableStat<br><b>us</b> | enabled $(1)$ , disabled $(2)$                                                                                                    | Read-write                      | If the alarm is enabled/disabled.                                    |
| cerent15216Edfa<br>AlarmDateAndTi<br>me         | Cerent15216EdfaDateAndTime<br>String                                                                                                    | Read-only                       | The local date and time when the<br>alarm entered its current state. |
| cerent15216Edfa<br>AlarmCfgPriority             | noAlarm(1), info(2), minor(3),<br>$major(4)$ , critical(5)                                                                                                    | Read-write                      | The configured priority of this<br>alarm.                            |

<span id="page-79-1"></span>*Table 5-10 cerent15216EdfaAlarmEntry Variable Descriptions*

## <span id="page-79-2"></span><span id="page-79-0"></span>**5.4.4 BootEntry**

The cerent15216EdfaBootEntry table is used to determine the boot source image for the bootable modules. The table contains up to four entries, and the module tries these sources in turn until an image is successfully loaded. [Table 5-11](#page-79-2) lists the table variables.

*Table 5-11 cerent15216EdfaBootEntry Variable Descriptions*

| Variable                                      | <b>Syntax</b>                                                        | <b>Maximum</b><br><b>Access</b> | <b>Description</b>                            |
|-----------------------------------------------|----------------------------------------------------------------------|---------------------------------|-----------------------------------------------|
| cerent15216Edfa<br><b>BootModuleInde</b><br>X | Integer $(1 \text{ to } 63)$                                         | Not<br>accessible               | The index of this module within the chassis.  |
| cerent15216Edfa<br>BootEntryIndex             | Integer $(1 \text{ to } 4)$                                          | Not.<br>accessible              | The index of this boot entry for this module. |
| cerent15216Edfa<br><b>BootType</b>            | $tftp(1)$ , flash $(2)$ ,<br>$bootp(3)$ , shell $(4)$ ,<br>noLoad(5) | Read-write                      | The boot record type.                         |

a pro

| Variable                               | <b>Syntax</b>                           | <b>Maximum</b><br><b>Access</b> | <b>Description</b>                                                                                                    |
|----------------------------------------|-----------------------------------------|---------------------------------|----------------------------------------------------------------------------------------------------|
| cerent15216Edfa<br>BootIpAddress       | IpAddress                               |                                 | Read-write IP address for boot server when using TFTP or<br>bootp. It is 0.0.0.0 otherwise.                                                                                                    |
| cerent15216Edfa<br><b>BootFileName</b> | Display String (1)<br>to 33 characters) | Read-write                      | The file to be loaded. This may include a path<br>component. For example if BootType is TFTP,<br>this object represents the location of the file<br>relative to the TFTP server's root directory and<br>may have a form like images/image1. |

*Table 5-11 cerent15216EdfaBootEntry Variable Descriptions (continued)*

## <span id="page-80-2"></span><span id="page-80-1"></span>**5.4.5 BootImageEntry**

The cerent15216EdfaBootImageEntry table contains the boot and running software image name and revision information for each bootable module. [Table 5-12](#page-80-2) lists the table variables.

*Table 5-12 cerent15216EdfaBootImageEntry Variable Descriptions*

| <b>Variable</b>                             | <b>Syntax</b>                           | <b>Maximum</b><br><b>Access</b> | <b>Description</b>                                    |
|---------------------------------------------|-----------------------------------------|---------------------------------|-------------------------------------------------------|
| cerent15216Edfa<br>BootImageModul<br>eIndex | Integer $(1 \text{ to } 63)$            | <b>Not</b><br>accessible        | The index of this module within the chassis.          |
| cerent15216Edfa<br>BootImageType            | $bootLoader(1)$ ,<br>runTime(2)         | <b>Not</b><br>accessible        | The type of this image.                               |
| cerent15216Edfa<br>BootImageName            | Display String (0<br>to 10 characters)  | Read-only                       | The name of the image.                                |
| cerent15216Edfa<br>BootImageFileN<br>ame    | Display String (1)<br>to 33 characters) | Read-only                       | The file name of the image with no path<br>component. |
| cerent15216Edfa<br>BootImageRevM<br>ajor    | Integer $(0 \text{ to } 255)$           | Read-only                       | The major revision number of the image.               |
| cerent15216Edfa<br>BootImageRevM<br>inor    | Integer $(0 \text{ to } 255)$           | Read-only                       | The minor revision number of the image.               |
| cerent15216Edfa<br>BootImageRevIn<br>terim  | Integer $(0 \text{ to } 255)$           | Read-only                       | The interim revision number of the image.             |

## <span id="page-80-0"></span>**5.4.6 CfgGroup**

The cerent15216EdfaCfgGroup table is used to set or get alarm threshold configuration. The associated table command provides a summary of all alarm thresholds. See [Table 5-13](#page-81-0) for variable definitions. For more information on alarm thresholds, see the ["4.8 Set Alarm Thresholds" section on page 4-5.](#page-56-0)

Use the **snmp attribute set local cerent15216EdfaOpSaveConfig perform** command to save changes.

|                                          |                                                            | <b>Maximum</b> |                                                                                                    |
|------------------------------------------|------------------------------------------------------------|----------------|----------------------------------------------------------------------------------------------------|
| <b>Variable</b>                          | <b>Syntax</b>                                              | Access         | <b>Description</b>                                                                                                    |
| cerent15216Edfa<br>CfgSaved              | <b>Truth Value</b><br>(true default)                       | Read-only      | Indicates whether the current configuration has<br>been saved. The object<br>cerent15216EdfaOpSaveConfig can be used to<br>save the current configuration.                                                                           |
| cerent15216Edfa<br>LpoutSetpoint         | Integer<br>(0 to 1000,<br>0 default)                       | Read-only      | Laser pump output power setpoint for the Lpout<br>alarm, in units of 0.1 mW. This is set automatically<br>when the pump mode for pump 2 is set to<br>cerent15216EdfaPumpCfgConstPumpPower or<br>cerent15216EdfaPumpCfgConstOutPower. |
| cerent15216Edfa<br>LpoutDeviation        | Integer<br>(0 to 1000,<br>200 default)                     | Read-write     | Amount by which the output power must deviate<br>from the setpoint to set the Lpout alarm, in units of<br>0.01 dB. For example, a value of 200 is actually<br>$2.00$ dB.                                                             |
| cerent15216Edfa<br>LpoutHysteresis       | Integer<br>(0 to 1000,<br>100 default)                     | Read-write     | Amount the output power must move towards the<br>setpoint before the Lpout alarm is cleared, in units<br>of 0.01 dB. For example, a value of 100 is actually<br>$1.00$ dB.                                                           |
| cerent15216Edfa<br>LOSThreshold          | Integer<br>$(-3100 \text{ to } -1500,$<br>$-3000$ default) | Read-write     | Loss of signal threshold, in units of 0.01 dBm. For<br>example, a value of -3000 is actually -30.0 dBm.                                                                                                    |
| cerent15216Edfa<br>LOSHysteresis         | Integer<br>(0 to 1000,<br>100 default)                     | Read-write     | Amount above cerent15216EdfaLOSThreshold<br>the input signal must rise before the Lpin alarm is<br>cleared, in units of 0.01 dB. For example, a value<br>of 100 is actually 1.0 dB.                                                  |
| cerent15216Edfa<br>CtmpMin               | Integer<br>$(-10 \text{ to } 10,$<br>-5 default)           | Read-write     | Minimum allowable case temperature in degrees<br>Celsius.                                                                                                    |
| cerent15216Edfa<br>CtmpMinHystere<br>sis | Integer<br>(0 to 10,<br>1 default)                         | Read-write     | Amount above cerent15216EdfaCtmpMin that the<br>case temperature must rise before the Ctmp alarm<br>is cleared, in degrees Celsius.                                                                                                  |
| cerent15216Edfa<br>CtmpMax               | Integer<br>$(20 \text{ to } 70,$<br>70 default))           | Read-write     | Maximum allowable case temperature in degrees<br>Celsius.                                                                                                    |
| cerent15216Edfa<br>CtmpMaxHyster<br>esis | Integer<br>$(0$ to $10,$<br>1 default)                     | Read-write     | Amount below cerent15216EdfaCtmpMax that the<br>case temperature must drop before the Ctmp alarm<br>is cleared, in degrees Celsius.                                                                                                  |
| cerent15216Edfa<br><b>CLEI</b>           | Display String<br>(0 to 10)<br>characters)                 | Read-only      | Indicates the factory setting of the Common<br>Language Equipment Identifier (CLEI) code<br>(established by Telcordia) of the Cisco ONS<br>15216 EDFA2. This attribute can be accessed but<br>not changed by the user.               |
| cerent15216Edfa<br>PowerBusMode          | simplex(1),<br>duplex(2)                                   | Read-write     | Simplex for one power source (Bus A) or duplex<br>for redundant power source (Bus A and Bus B)<br>Power Bus mode.                                                                                                    |

<span id="page-81-0"></span>*Table 5-13 cerent15216EdfaCfgGroup Variable Descriptions*

| <b>Variable</b>                             | <b>Syntax</b>                           | <b>Maximum</b><br><b>Access</b> | <b>Description</b>                                                                                                    |
|---------------------------------------------|-----------------------------------------|---------------------------------|----------------------------------------------------------------------------------------------------|
| cerent15216Edfa<br>PowerBusDCVolt<br>ageMin | Integer<br>(350 to 700,<br>420 default) | Read-write                      | Minimum allowable power bus DC voltage, in<br>units of -0.1V. For example, a value of 420 is<br>actually -42.0V.                                                                                                    |
|                                             |                                         |                                 | The power bus threshold has a 1.5V tolerance and<br>a 1.0V hysteresis. If the minimum threshold is<br>configured at 420 (-42 VDC), the alarm may raise<br>anywhere between -42 to -40.5V and will not clear<br>until the voltage goes above -43 VDC. |
| cerent15216Edfa<br>PowerBusDCVolt<br>ageMax | Integer<br>(350 to 700,<br>570 default) | Read-write                      | Maximum allowable power bus DC voltage, in<br>units of -0.1V. For example, a value of 570 is<br>actually -57.0V.                                                                                                    |
|                                             |                                         |                                 | The power bus threshold has a 1.5V tolerance and<br>a 1.0V hysteresis. If the maximum threshold is<br>configured at 570 (-57 VDC), the alarm may raise<br>anywhere between -57 to -58.5V and will not clear<br>until the voltage goes below -56V.    |
| cerent15216Edfa<br>ALSMode                  | enabled $(1)$ ,<br>disabeled(2)         | Read-write                      | Automatic Laser Shutdown. If enabled, then when<br>LOS is detected, the amplifier is shut down to $0$<br>mW output power, and when LOS is cleared, the<br>amplifier mode is restored to the before shutdown<br>state.                                |

*Table 5-13 cerent15216EdfaCfgGroup Variable Descriptions (continued)*

# <span id="page-82-1"></span><span id="page-82-0"></span>**5.4.7 FfsFileEntry**

The cerent15216EdfaFfsFileEntry table contains status information about the files within the file system. [Table 5-14](#page-82-1) lists the table variables.

*Table 5-14 cerent15216EdfaFfsFileEntry Variable Descriptions*

| Variable                                    | <b>Syntax</b>                                                                    | <b>Maximum</b><br><b>Access</b> | <b>Description</b>                                                          |
|---------------------------------------------|----------------------------------------------------------------------------------|---------------------------------|-----------------------------------------------------------------------------|
| cerent15216Edfa<br><b>FfsFileName</b>       | Display String (1 to 20<br>characters)                                           | Not.<br>Accessible              | The name of this file.                                                      |
| cerent15216Edfa<br><b>FfsFileType</b>       | $directory(1)$ ,<br>sequenced(2),<br>$record(3)$ , unknown $(4)$                 | Read-only                       | The type of this file. "sequenced" is a normal<br>text file.                |
| cerent15216Edfa<br><b>FfsFileStatus</b>     | deleted(65528),<br>ok(65532),<br>renameSource(65534),<br>unInitialised $(65535)$ | Read-only                       | The status of this file.                                                    |
| cerent15216Edfa<br>FfsFileLength            | Integer                                                                          | Read-only                       | The length of this file (-1 for<br>$cerent15216EdfaFfsFileType = record$ ). |
| cerent15216Edfa<br><b>FfsFileAttributes</b> | Unsigned 32                                                                      | Read-only                       | The attributes field for this file.                                         |

# <span id="page-83-1"></span><span id="page-83-0"></span>**5.4.8 FfsOpGroup**

The cerent15216EdfaFfsOpGroup table contains information on performing operations on the Flash File System. [Table 5-15](#page-83-1) lists the table variables.

| <b>Variable</b>                          | <b>Syntax</b>                                                                                                    | <b>Maximum</b><br><b>Access</b> | <b>Description</b>                                                                                                    |
|------------------------------------------|----------------------------------------------------------------------------------------------------|---------------------------------|----------------------------------------------------------------------------------------------------|
| cerent15216Edfa<br>FfsOpAction           | $idle(1)$ , perform $(2)$ , abort $(3)$                                                                                                    | Read-write                      | Start or abort a file<br>operation.                                                                                                    |
| cerent15216Edfa<br>FfsOpOperation        | cerent15216EdfaFfsNoOperation(1),<br>cerent15216EdfaFfsTftpGet(2),<br>cerent15216EdfaFfsTftpPut(3),<br>cerent15216EdfaFfsTftpGetRecord(4),<br>cerent15216EdfaFfsTftpPutRecord(5),<br>cerent15216EdfaFfsCopy(6),<br>cerent15216EdfaFfsRename(7),<br>cerent15216EdfaFfsCompress(8),<br>cerent15216EdfaFfsDelete(9) | Read-write                      | Indicates the current (or last)<br>action performed on the<br>flash file system. Note that<br>cerent15216EdfaFfsTftpGet<br>and<br>cerent15216EdfaFfsTftpPut<br>transfer normal text or<br>image files. |
| cerent15216Edfa<br>FfsOpStatus           | $idle(1)$ , pending $(2)$ , inProgress $(3)$ ,<br>aborted $(4)$                                                                                                    | Read-only                       | The status of the operation.                                                                                                    |
| cerent15216Edfa<br>FfsOpStage            | idle(1), flashDirOpen(2),<br>flashDirClose(3), srcFileOpen(4),<br>dstFileOpen(5), srcFileClose(6),<br>dstFileClose(7), readData(8),<br>writeData(9), rename(10), delete(11),<br>$findFile(12)$ , compress $(13)$ ,<br>nextRecord(14)                                                                             | Read-only                       | Indicates the current (or last)<br>stage of the action<br>performed on the flash file<br>system.                                                                                                    |
| cerent15216Edfa<br>FfsOpCopyProgr<br>ess | Integer                                                                                                    | Read-only                       | This provides an indication<br>of the progress of the copy<br>operation. For normal files<br>this shows bytes copied.                                                                                  |
| cerent15216Edfa<br>FfsOpResult           | Integer                                                                                                    | Read-only                       | Indicates the result of the<br>last operation. Success is<br>indicated by a value of 0.                                                                                                    |
| cerent15216Edfa<br>FfsOpRequestId        | Integer                                                                                                    | Read-write                      | The request identifier for<br>this operation. This is<br>provided to allow managers<br>to match actions and results.                                                                                   |
| cerent15216Edfa<br>FfsOpSrcName          | Display String<br>(0 to 127 characters)                                                                                                    | Read-write                      | Source file name for the<br>operation. Note that Flash<br>File System names are<br>limited to 20 bytes - the<br>longer name supports long<br>path names for TFTP<br>operations from servers.           |

*Table 5-15 cerent15216EdfaFfsOpGroup Variable Descriptions*

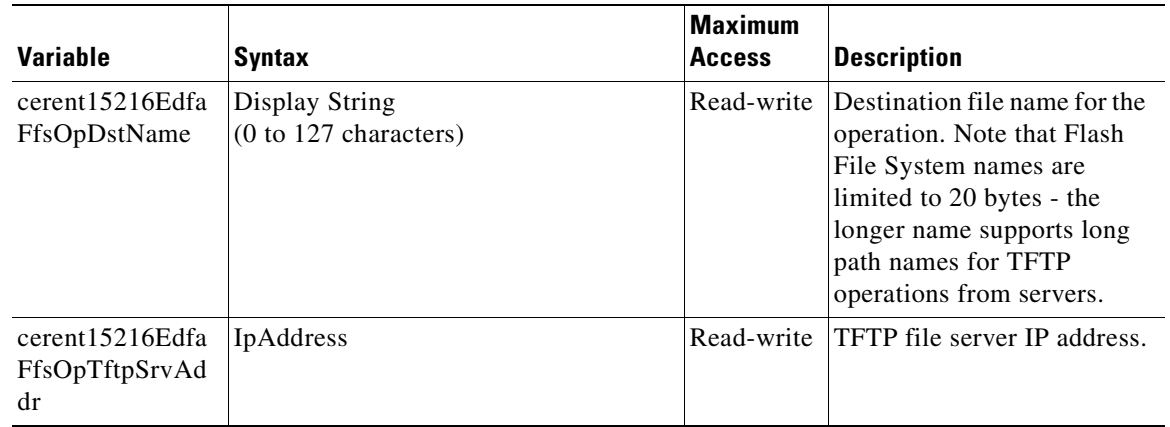

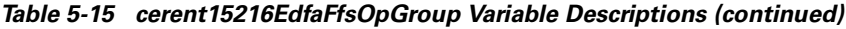

# <span id="page-84-2"></span><span id="page-84-0"></span>**5.4.9 LogEventControl**

The cerent15216EdfaLogEventControl table controls the event log. [Table 5-16](#page-84-2) lists the table variables.

*Table 5-16 cerent15216EdfaLogEventControl Variable Descriptions*

| <b>Variable</b> | <b>Svntax</b>                                       | <b>Maximum</b><br><b>Access</b> | <b>Description</b>                                                                                 |
|-----------------|-----------------------------------------------------|---------------------------------|----------------------------------------------------------------------------------------------------|
| LogEventClear   | cerent15216Edfa $ idle(1), perform(2),$<br>abort(3) |                                 | Read-write Use this attribute to clear all logged events<br>from the cerent15216EdfaLogEventTable. |

## <span id="page-84-3"></span><span id="page-84-1"></span>**5.4.10 LogEventEntry**

The cerent15216EdfaLogEventEntry table contains the log information for each event. [Table 5-17](#page-84-3) lists the table variables.

*Table 5-17 cerent15216EdfaLogEventEntry Variable Descriptions*

| Variable                            | <b>Syntax</b>                                                              | <b>Maximum</b><br><b>Access</b> | <b>Description</b>                            |
|-------------------------------------|----------------------------------------------------------------------------|---------------------------------|-----------------------------------------------|
| cerent15216Edfa<br>LogEventIndex    | Integer $(1$ to<br>2048)                                                   | Not.<br>Accessible              | A unique value to identify this logged event. |
| cerent15216Edfa<br>LogEventID       | Autonomous<br>Type                                                         | Read-only                       | he logged event this entry refers to.         |
| cerent15216Edfa<br>LogEventPriority | $noAlarm(1)$ ,<br>$info(2)$ , minor $(3)$ ,<br>$major(4)$ ,<br>critical(5) | Read-only                       | The priority of this logged event.            |
| cerent15216Edfa<br>LogEventType     | $active(1)$ ,<br>$cleared(2)$ ,<br>trap(3)                                 | Read-only                       | The type of logged event.                     |

| Variable                                        | <b>Syntax</b>                                 | <b>Maximum</b><br><b>Access</b> | <b>Description</b>                                                                                                    |
|-------------------------------------------------|-----------------------------------------------|---------------------------------|----------------------------------------------------------------------------------------------------|
| cerent15216Edfa<br>LogEventSlot                 | Integer $(-1)$ to $15)$                       | Read-only                       | Index of the slot reporting the logged event. -1<br>implies no slot.                                                             |
| cerent15216Edfa<br>LogEventPort                 | Integer $(0 \text{ to } 15)$                  | Read-only                       | Index of the port reporting the logged event. 0<br>implies no port.                                                              |
| cerent15216Edfa<br>LogEventTime                 | TimeStamp                                     | Read-only                       | The value of sysUpTime when the logged event<br>happened.                                                                        |
| cerent15216Edfa<br>LogEventDateAn<br>dTime      | Cerent15216Edfa<br>DateAndTimeStr<br>ing      | Read-only                       | The local date and time when the logged event<br>happened. If the node does not support a run-time<br>clock the string is blank. |
| cerent15216Edfa<br>LogEventForms<br>DateAndTime | Cerent15216Edfa<br>DateAndTimeFor<br>msString | Read-only                       | The local date and time when the logged event<br>happened. If the node does not support a run-time<br>clock the string is blank. |

*Table 5-17 cerent15216EdfaLogEventEntry Variable Descriptions (continued)*

## <span id="page-85-0"></span>**5.4.11 OpGroup**

The cerent15216EdfaOpGroup table is used to display or set operation actions, such as saving configuration or loading new software. The individual variables in [Table 5-18](#page-86-0) are generally used instead of the table command. That is, when performing a cutover command, the user would use the **snmp attribute set local cerent15216EdfaOpCutover perform** command.

<span id="page-86-0"></span>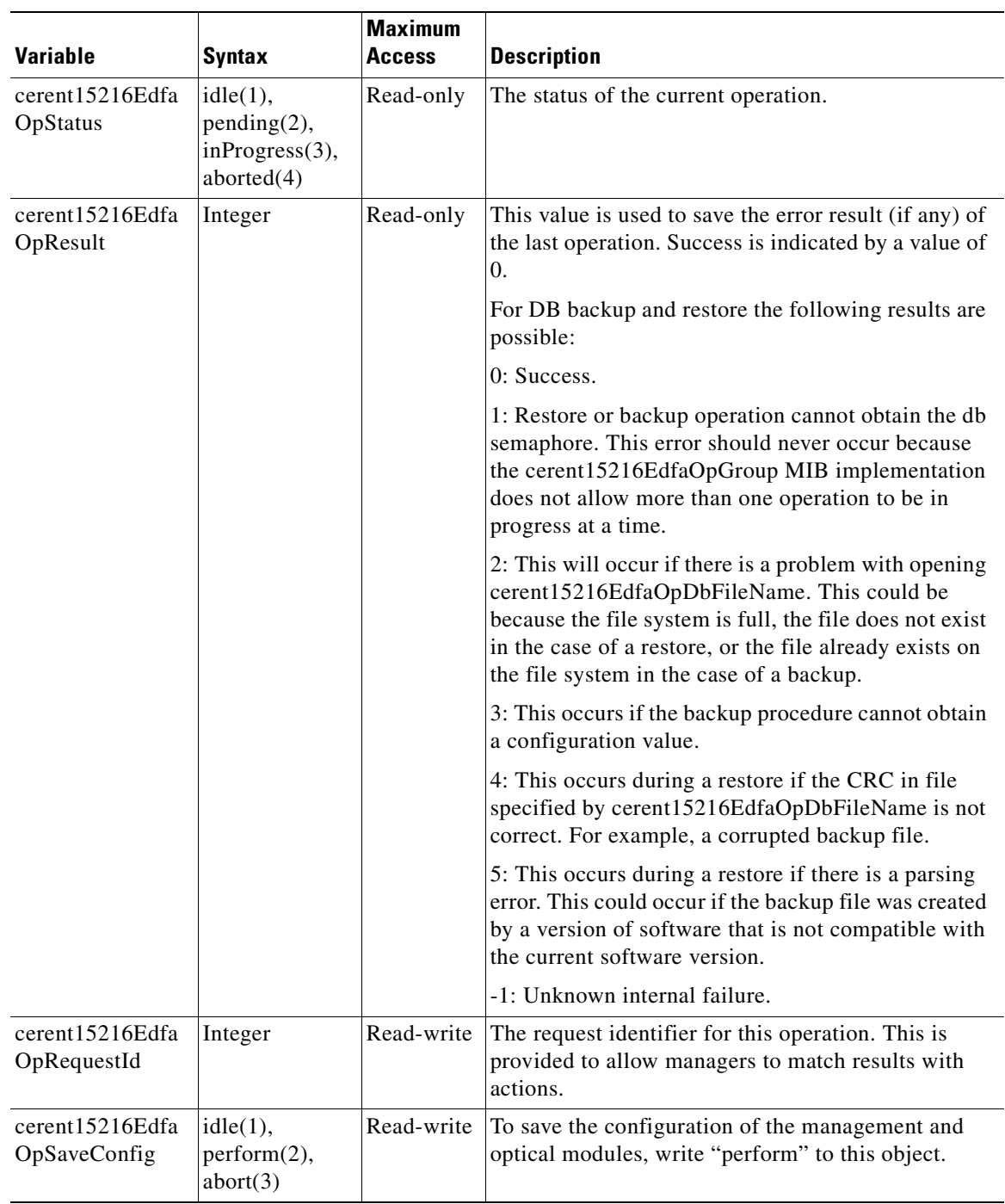

#### *Table 5-18 cerent15216EdfaOpGroup Variable Descriptions*

| <b>Variable</b>                  | <b>Syntax</b>                               | <b>Maximum</b><br>Access | <b>Description</b>                                                                                                    |
|----------------------------------|---------------------------------------------|--------------------------|----------------------------------------------------------------------------------------------------|
| cerent15216Edfa<br>OpCutover     | idle(1),<br>perform(2),<br>abort(3)         | Read-write               | When "perform" is written to this object, a cutover<br>occurs where the cerent15216EdfaAlternateVersion<br>software image will be loaded after a Management<br>Module reset.                                                                                                    |
|                                  |                                             |                          | The cutover operation is achieved automatically by<br>swapping cerent15216EdfaBootEntry 1 & 2, then<br>performing a Management Module reset. That is, the<br>pre-reset cerent15216EdfaAlternateVersion<br>becomes the post-reset<br>cerent15216EdfaCurrentVersion and vice-versa. |
| cerent15216Edfa<br>OpLoad        | idle(1),<br>perform(2),<br>abort(3)         | Read-write               | When "perform" is written to this object, a new<br>software image is downloaded via TFTP. Before<br>setting this attribute, the source of the new software<br>image should be specified by setting<br>cerent15216EdfaOpSrcFileName and<br>cerent15216EdfaOpTftpSrvAddr.           |
| cerent15216Edfa<br>OpSrcFileName | Display String<br>(0 to 127)<br>characters) | Read-write               | Source file name for the Load operation. This must<br>include the path of the file relative to the TFTP<br>server's root directory, e.g. images/image1.                                                                                                    |
| cerent15216Edfa<br>OpTftpSrvAddr | IpAddress                                   | Read-write               | TFTP file server address for the Load operation.                                                                                                    |
| cerent15216Edfa<br>OpReset       | idle(1),<br>perform(2),<br>abort(3)         | Read-write               | When "perform" is written to this object, a software<br>reset is performed. The reset is delayed by<br>approximately 10 seconds to allow SNMP response<br>to be sent to the manager before the reset is<br>performed.                                                             |
| cerent15216Edfa<br>OpDbFileName  | Display String<br>(0 to 20)<br>characters)  | Read-write               | Database file name for the Db Backup and Db<br>Restore operations.                                                                                                    |
| cerent15216Edfa<br>OpDbBackup    | idle(1),<br>perform(2),<br>abort(3)         | Read-write               | When "perform" is written to this object, the<br>amplifier identification data and configuration are<br>written to the specified Db backup file.                                                                                                    |
|                                  |                                             |                          | Before setting this attribute, the Db backup file name<br>must specified by setting<br>cerent15216EdfaDbFileName.                                                                                                    |
| cerent15216Edfa<br>OpDbRestore   | idle(1),<br>perform(2),<br>abort(3)         | Read-write               | When "perform" is written to this object, the<br>amplifier select configuration is restored from the<br>specified DB backup file.                                                                                                    |
|                                  |                                             |                          | Before setting this attribute, the Db backup file name<br>must specified by setting<br>cerent15216EdfaDbFileName                                                                                                    |

*Table 5-18 cerent15216EdfaOpGroup Variable Descriptions (continued)*

## <span id="page-88-2"></span><span id="page-88-1"></span>**5.4.12 OverallControl**

The cerent15216EdfaOverallControl table allows the user to display and configure overall gain and pre-attenuation. [Table 5-19](#page-88-2) describes cerent15216EdfaOverallControl variables.

*Table 5-19 cerent15216EdfaOverallControl Variable Descriptions*

| <b>Variable</b>                                   | <b>Syntax</b>                      | <b>Maximum</b><br><b>Access</b> | <b>Description</b>                                                                                                    |
|---------------------------------------------------|------------------------------------|---------------------------------|----------------------------------------------------------------------------------------------------|
| cerent15216Edfa<br>ConstGainOveral<br>1Gain       | Integer<br>$(130 \text{ to } 220)$ | Read-write                      | The target overall gain that is used when the control<br>mode in the PumpCfgEntry table is set to<br>constGainTempComp, in units of 0.1 dB. For<br>example, a value of 130 is actually 13.0 dB.<br>This variable is irrelevant in constOutputPower,<br>constCurrent, and constPower modes.  |
| cerent15216Edfa<br>VariableGainPre<br>Attenuation | Integer<br>$(10 \text{ to } 100)$  | Read-write                      | The target pre-attenuation that is used when the<br>control mode in the PumpCfgEntry table is set to<br>constOutputPower, constCurrent, or constPower, in<br>units of 0.1 dB. For example a value of 10 is<br>actually 1.0 dB.<br>This variable is irrelevant in constGainTempComp<br>mode. |

# <span id="page-88-3"></span><span id="page-88-0"></span>**5.4.13 OverallStatusGroup**

The cerent15216EdfaOverallStatusGroup table allows users to display the input and output of the ONS 15216 EDFA2 amplifier. [Table 5-20](#page-88-3) describes cerent15216EdfaOverallStatusGroup table variables.

| Variable                   | <b>Syntax</b>                       | <b>Maximum</b><br><b>Access</b> | <b>Description</b>                                                                                    |
|----------------------------|-------------------------------------|---------------------------------|----------------------------------------------------------------------------------------------------|
| cerent15216EdfaInPoweruW   | Integer<br>(0 to 99999)             | Read-only                       | EDFA input power in units of 0.1<br>microW. For example, a value of<br>1353 is actually 135.3 microW. |
| cerent15216EdfaInPowerdBm  | Integer<br>$(-9999996)$<br>999999)  | Read-only                       | EDFA input power in units of 0.01<br>dBm. For example, a value of -869<br>is actually -8.69 dBm.      |
| cerent15216EdfaOutPowermW  | Integer<br>$(0 \text{ to } 999999)$ | Read-only                       | EDFA output power in units of 0.01<br>mW. For example, a value of 2148 is<br>actually 21.48 mW.       |
| cerent15216EdfaOutPowerdBm | Integer<br>$(-999996)$<br>99999)    | Read-only                       | EDFA output power in units of 0.01<br>dBm. For example, a value of 1832<br>is actually 18.32 dBm.     |

*Table 5-20 cerent15216EdfaOverallStatusGroup Variable Descriptions*

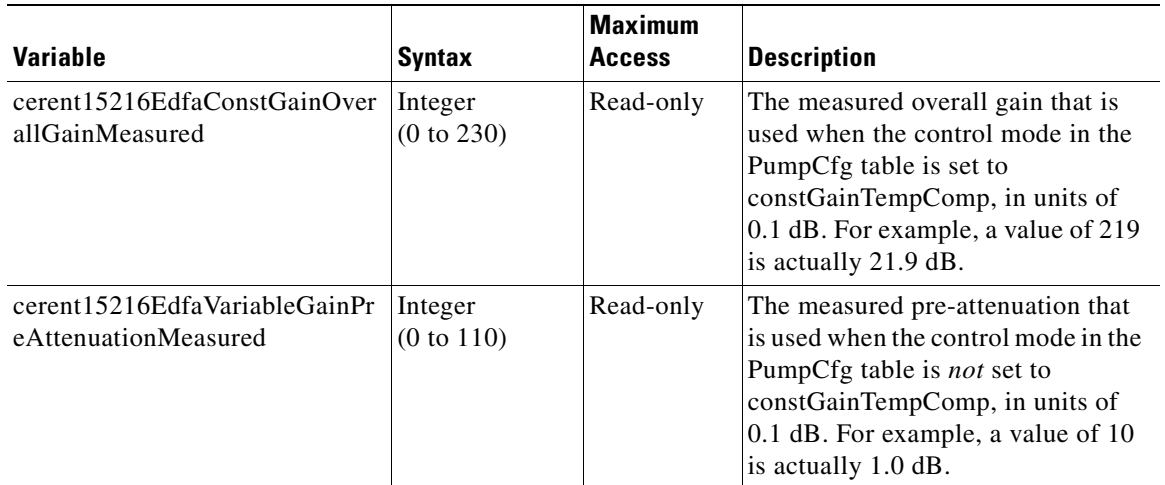

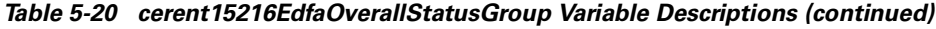

**Note** The values in mW and microW units are measured values. The dBm units are converted from mW or microW to dBm, so theses values could be slightly different. If you take the cerent15216EdfaInPoweruW, convert it to dBm (10log(cerent15216EdfaInPoweruW)) and compare the value to the attribute cerent15216EdfaInPowerdBm, you will see a small difference. The difference is because of rounding error. The value cerent15216EdfaInPoweruW that is displayed on the screen has been rounded, but the value used in the calculation has more significant digits.

# <span id="page-89-0"></span>**5.4.14 PumpCfgEntry**

The cerent15216EdfaPumpCfgEntry table is used to set or get laser pump control mode configuration. The associated table command displays a settings summary or allows you to set pumps. See [Table 5-21](#page-90-0) for variable definitions. The factory default pump control mode for the ONS 15216 EDFA2 is Constant Gain Temperature Compensated. Cisco recommends that users contact the Cisco TAC prior to changing this mode of operation.

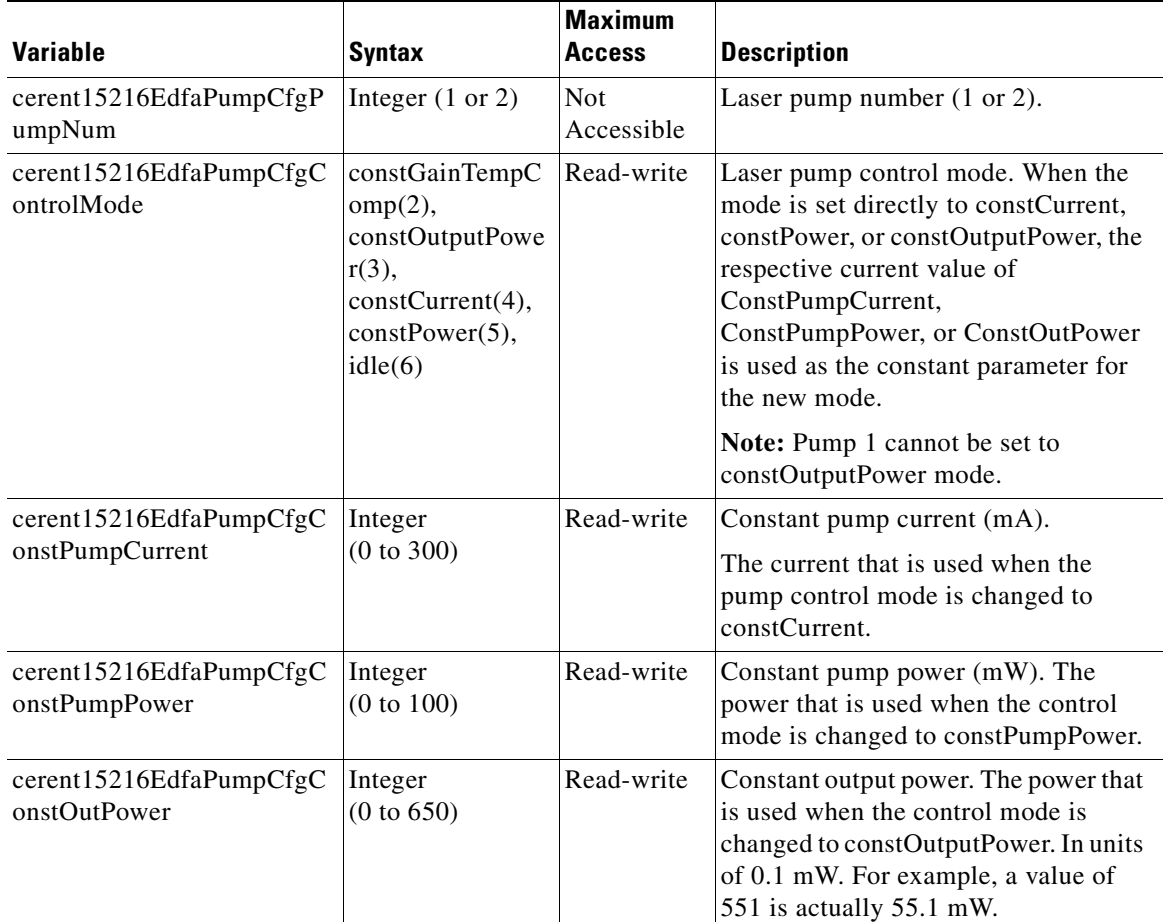

#### <span id="page-90-0"></span>*Table 5-21 cerent15216EdfaPumpCfgEntry Variable Descriptions*

#### **5.4.14.1 Changing the Pump Control Mode**

For Constant Gain Temperature Compensated, Constant Pump Current, Constant Pump Power, or idle modes, the system automatically sets the second pump to the same mode when either pump is set.

Constant Output Power mode is only valid for pump 2. If pump 2 is set to Constant Output Power Mode, pump 1 is automatically set to Constant Pump Power mode with an internally calculated value.

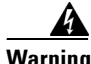

**Warning The pump control modes Constant Pump Current, Constant Pump Power, and Constant Output Power are to be used with very high precautions. They are service affecting and can reduce the life cycle of the lasers if used in extreme conditions. The factory default setting and recommended mode of operation is Constant Gain Temperature Compensated mode. Cisco recommends that users contact the Cisco TAC before changing from this mode of operation.**

To set the ONS 15216 EDFA2 to Constant Pump Current mode, use the following steps:

<span id="page-90-1"></span>**Step 1** Set the pump value using **cerent15216EdfaPumpCfgConstPumpCurrent** attribute.

- **a.** Select pump 1.
- **b.** Set the value.

Г

**Step 2** Repeat [Step 1](#page-90-1) for pump 2.

```
Step 3 Set the pump mode of operation using cerent15216EdfaPumpCfgControlMode attribute.
```
- **a.** Select pump 1 or 2.
- **b.** Set the mode.

[Example 5-6](#page-91-0) shows how to set the ONS 15216 EDFA2 to Constant Pump Current mode and then set it back to Constant Gain Temperature Compensated mode. (Setting pump 1 or 2 to Constant Gain Temperature Compensated mode sets both pumps to that mode.)

#### <span id="page-91-0"></span>*Example 5-6 Setting Mode to Constant Pump Current and then Back to Constant Gain Temperature Compensated*

```
ash:hostname:ONS15216 EDFA2> snmp attribute set local 
cerent15216EdfaPumpCfgConstPumpCurrent 1 200
ash:hostname:ONS15216 EDFA2> snmp attribute set local 
cerent15216EdfaPumpCfgConstPumpCurrent 2 200
ash:hostname:ONS15216 EDFA2> snmp attribute set local cerent15216EdfaPumpCfgControlMode 1
         constGainTempComp
         constOutputPower
         constCurrent
         constPower
         idle
ash:hostname:ONS15216 EDFA2> snmp attribute set local cerent15216EdfaPumpCfgControlMode 1 
constCurrent
ash:hostname:ONS15216 EDFA2> snmp attribute set local cerent15216EdfaPumpCfgControlMode 1 
constGainTempComp
```
#### **5.4.14.2 Changing the Pump Control Value**

To change the control value for Constant Gain Temperature Compensated mode, the user must set a new value of cerent15216EdfaConstGainOverallGain.

Constant Output Power mode is only valid for pump 2. To change the control value for pump 2, the user must set the new value of cerent15216EdfaPumpCfgConstOutPower for pump 2. When Constant Output Power mode is set for pump 2, pump 1 is automatically set to Constant Pump Power mode with a value that is internally calculated.

To change the control value for Constant Pump Current mode, the user must set new values of cerent15216EdfaPumpCfgConstPumpCurrent for both pumps.

To change the control value for Constant Pump Power mode, the user must set new values of cerent15216EdfaPumpCfgConstPumpPower for both pumps.

For example, to change the value for Constant Pump Current mode, use the following steps:

- <span id="page-91-1"></span>**Step 1** Set the pump value using **cerent15216EdfaPumpCfgConstPumpCurrent** attribute.
	- **a.** Select pump 1.
	- **b.** Set the value.
- **Step 2** Repeat [Step 1](#page-91-1) for pump 2.
- **Step 3** If desired, set the pump mode of operation using **cerent15216EdfaPumpCfgControlMode** attribute.
	- **a.** Select pump 1 or 2.

п

 $\sim$ 

#### **b.** Set the mode.

[Example 5-7](#page-92-2) shows how to set the value for Constant Pump Current mode to be 200 mA and then set the mode to Constant Pump Current mode again for the settings to take effect.

#### <span id="page-92-2"></span>*Example 5-7 Changing Value for Constant Pump Current Mode*

```
ash:hostname:ONS15216 EDFA2> snmp attribute set local 
cerent15216EdfaPumpCfgConstPumpCurrent 1 200
ash:hostname:ONS15216 EDFA2> snmp attribute set local 
cerent15216EdfaPumpCfgConstPumpCurrent 2 200
ash:hostname:ONS15216 EDFA2> snmp attribute set local cerent15216EdfaPumpCfgControlMode 1 
constCurrent
```
## <span id="page-92-1"></span><span id="page-92-0"></span>**5.4.15 PumpStatusEntry**

The cerent15216EdfaPumpStatusEntry table is used to display optical amplification module data. [Table 5-22](#page-92-1) displays information regarding the cerent15216EdfaPumpStatusEntry table variables.

| <b>Variable</b>                                    | <b>Syntax</b>                | <b>Maximum</b><br><b>Access</b> | <b>Description</b>                                                                                                    |
|----------------------------------------------------|------------------------------|---------------------------------|----------------------------------------------------------------------------------------------------|
| cerent15216EdfaPumpStatus<br>PumpNum               | Integer $(1 \text{ or } 2)$  | <b>Not</b><br>Accessible        | Laser pump number                                                                                                    |
| cerent15216EdfaPumpStatus<br>LaserChipTemp         | Integer<br>$(-9999$ to 9999) | Read-only                       | Laser chip temperature in units of<br>$0.1^{\circ}$ C. For example, a value of 260 is<br>actually 26.0°C.                    |
| cerent15216EdfaPumpStatus<br>LaserChipTempSetpoint | Integer<br>(0 to 999)        | Read-only                       | Laser chip temperature setpoint in<br>units of $0.1^{\circ}$ C. For example, a value of<br>260 is actually $26.0^{\circ}$ C. |
| cerent15216EdfaPumpStatus<br>LaserTECCurrent       | Integer<br>(0 to 99999)      | Read-only                       | Laser TEC current (mA).                                                                                                    |
| cerent15216EdfaPumpStatus<br>LaserPower            | Integer<br>(0 to 99999)      | Read-only                       | Laser power in units of 0.01 mW. For<br>example, a value of 3230 is actually<br>$32.30 \text{ mW}$ .                         |
| cerent15216EdfaPumpStatus<br><b>LaserCurrent</b>   | Integer<br>(0 to 999999)     | Read-only                       | Laser current in units of 0.01 mA. For<br>example, a value of 4024 is actually<br>$40.24 \text{ mA}$ .                       |
| cerent15216EdfaPumpStatus<br>AmbientTemp           | Integer<br>$(-9999$ to 9999) | Read-only                       | Ambient temperature in units of<br>0.01°C. For example, a value of 2454<br>is actually 24.54°C.                              |
| cerent15216EdfaPumpStatus<br>DCVoltage             | Integer<br>(0 to 9999)       | Read-only                       | Pump DC voltage in units of 0.1V. For<br>example, a value of 52 is actually 5.2V.                                            |
| cerent15216EdfaPumpStatus<br><b>InPoweruW</b>      | Integer<br>(0 to 99999)      | Read-only                       | Optical input power to the pump, in<br>units of 0.1 microW. For example, a<br>value of 1764 is actually 176.4<br>microW.     |

*Table 5-22 cerent15216EdfaPumpStatusEntry Variable Descriptions*

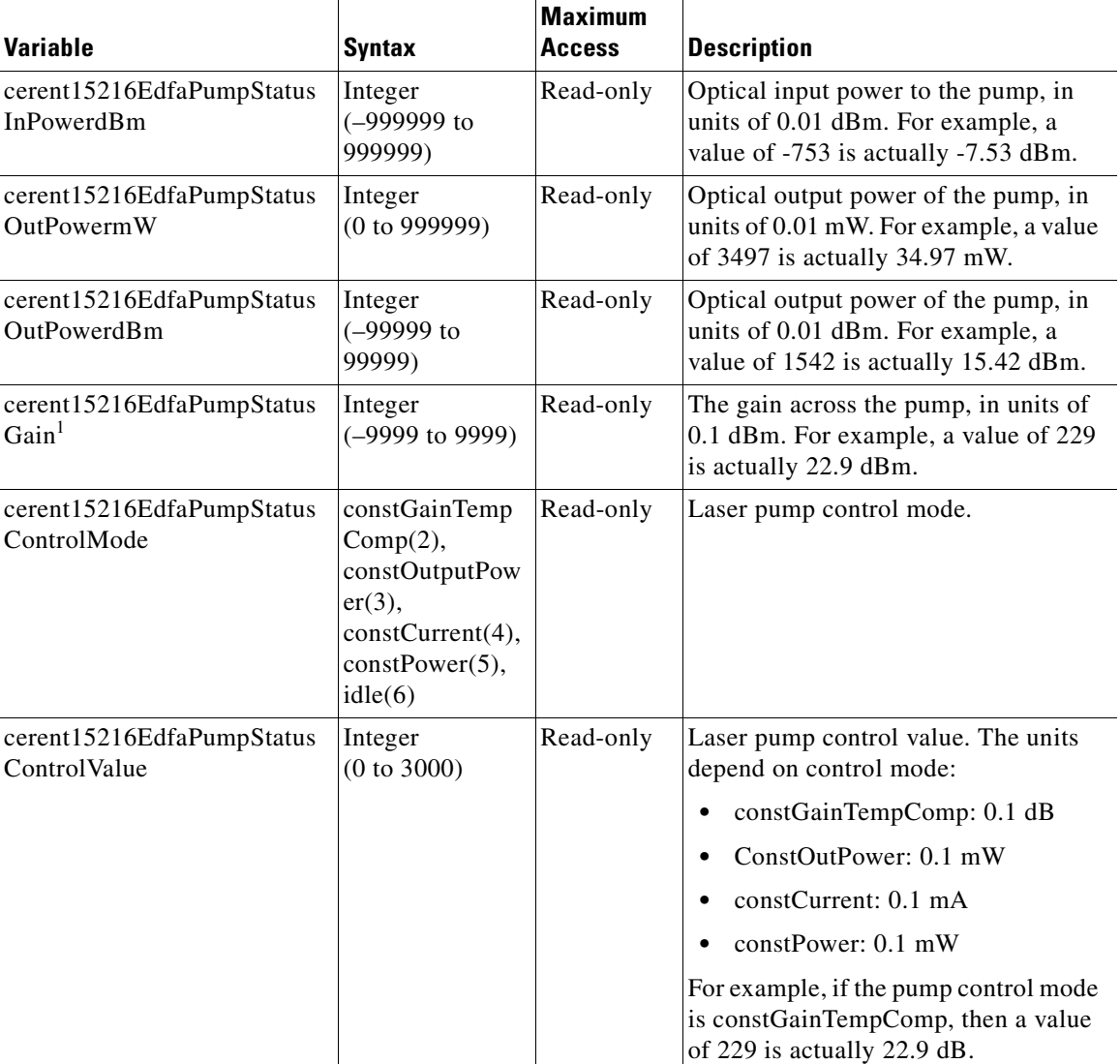

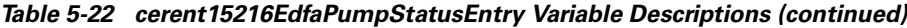

1. In Constant Gain Temperature Compensated mode, the value of the cerent15216EdfaPumpStatusGain variable should always be around 23 dB. This variable is the internal amplifier module gain. The cerent15216EdfaPumpStatusGain variable should not be confused with the cerent15216EdfaConstGainOverallGain variable that is used to set the gain of the ONS 15216 EDFA2. The cerent15216EdfaPumpStatusGain is the value of the gain of the amplification module only, it does not take into account the VOA (variable optical attenuator) attenuation. If you try to calculate the gain using the values of the PumpStatusOutPowerdBm – PumpStatusInPowerdBm you will not get the exact PumpStatusGain value. A more complex calculation is required to get the gain value. It needs to take ASE (amplified spontaneous emission) into account. This variable will be more dominant when the input power to the amplifier is low.

## <span id="page-93-0"></span>**5.4.16 RtcDateAndTime**

The cerent15216EdfaRtcDateAndTime table allows the user to set the date and time. When setting the local time of day, set the time zone first, set the DST offset second, and set the local time last. Entries must follow this format: "yyyy-m-d,h:m:s.s +h:m". Following the space, the time zone is set as +/- hours from Greenwich Mean Time (GMT) (also designated as universal coordinated time (UTC)) followed by a colon and minutes ahead for daylight savings. For example, Pacific Daylight Time would be -8:60 and Greenwich Mean Time would be +0:0.

 $\blacksquare$ 

#### [Table 5-23](#page-94-1) describes the variables.

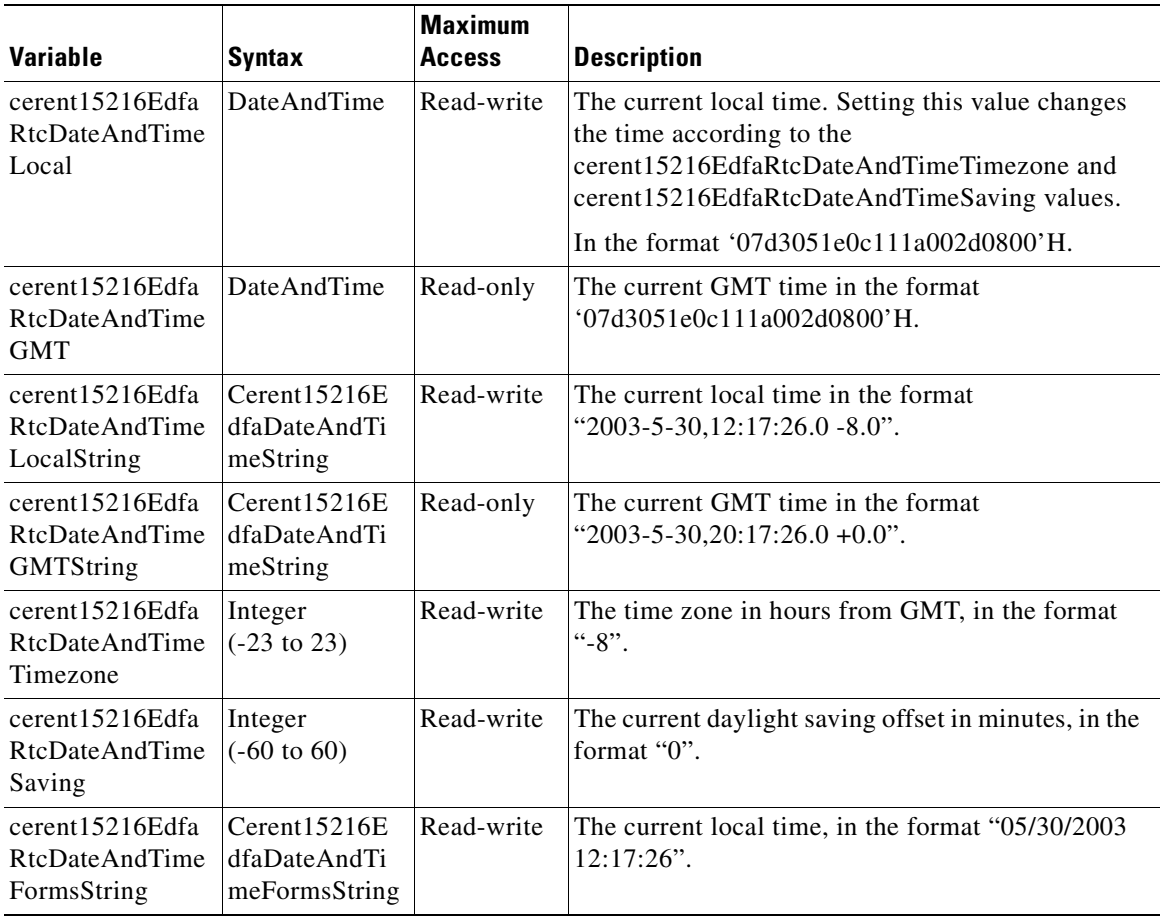

#### <span id="page-94-1"></span>*Table 5-23 cerent15216EdfaRtcDateAndTime Variable Descriptions*

# <span id="page-94-2"></span><span id="page-94-0"></span>**5.4.17 SromIpMgmtGroup**

The cerent15216EdfaSromIpMgmtgroup table provides the IP setup information. [Table 5-24](#page-94-2) describes the variables.

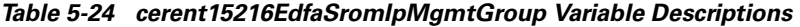

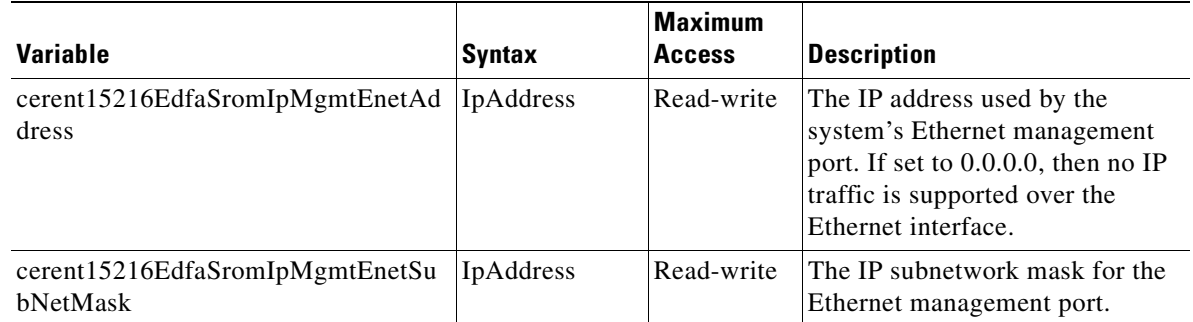

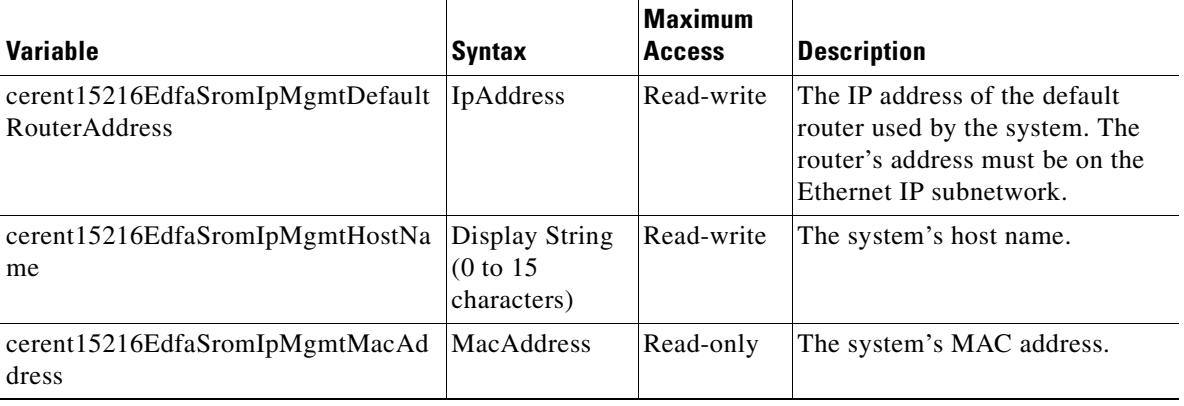

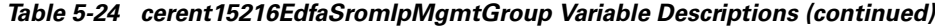

## <span id="page-95-1"></span><span id="page-95-0"></span>**5.4.18 VersionGroup**

The cerent15216EdfaVersionGroup table allows users to display the currently loaded image and the image to be loaded after cutover. [Table 5-25](#page-95-1) describes cerent15216EdfaVersionGroup table variables.

| Variable                                  | <b>Syntax</b>                           | <b>Maximum</b><br><b>Access</b> | <b>Description</b>                                                     |
|-------------------------------------------|-----------------------------------------|---------------------------------|------------------------------------------------------------------------|
| cerent15216Edfa<br>CurrentVersion         | Display String<br>(0 to 255 characters) | Read-only                       | The version of the currently loaded image.                             |
| cerent15216Edfa<br>AlternateVersion       | Display String<br>(0 to 255 characters) | Read-only                       | The version of the image to be loaded after a<br>cutover is performed. |
| cerent15216Edfa<br>Hardware Version       | Display String<br>(0 to 255 characters) | Read-only                       | The hardware version of the unit.                                      |
| cerent15216Edfa<br>HardwarePartNu<br>mber | Display String<br>(0 to 255 characters) | Read-only                       | The hardware part number of the unit.                                  |

*Table 5-25 cerent15216EdfaVersionGroup Variable Descriptions*

# **5.5 Setting Up Traps**

Traps are asynchronous notifications sent from the ONS 15216 EDFA2 to a predetermined location (IP address, subnet mask, etc.). A community entry must be created prior to remotely setting up traps using either Telnet or a terminal server. See [Table 5-28 on page 5-45](#page-110-0) and [Table 5-29 on page 5-46](#page-111-0) for the alarms and events that initiate traps.

# **5.5.1 Display Trap Command**

**Command Types snmp table display local cerent15216EdfaCommTrapEntry** 

#### **Syntax Description snmp table display local cerent15216EdfaCommTrapEntry** *#*

Displays the communities for traps.

#### *Example 5-8 cerent15216EdfaCommTrapEntry Display Command*

```
ash:hostname:ONS15216 EDFA2> snmp table display local cerent15216EdfaCommTrapEntry 1
CLASS CERENT-15216-EDFA-MIB.cerent15216EdfaCommTrapEntry ::=
{
     cerent15216EdfaCommTrapIndex = 1;
     cerent15216EdfaCommTrapCommunity = "private";
     cerent15216EdfaCommTrapDestIPAddress = 172.22.87.50;
    cerent15216EdfaCommTrapDestUDPPort = 162;
     cerent15216EdfaCommTrapViewIndex = 1;
     cerent15216EdfaCommTrapVersion = v2;
     cerent15216EdfaCommTrapStatus = active;
};
```
## **5.5.2 Set Trap Command**

<span id="page-96-0"></span>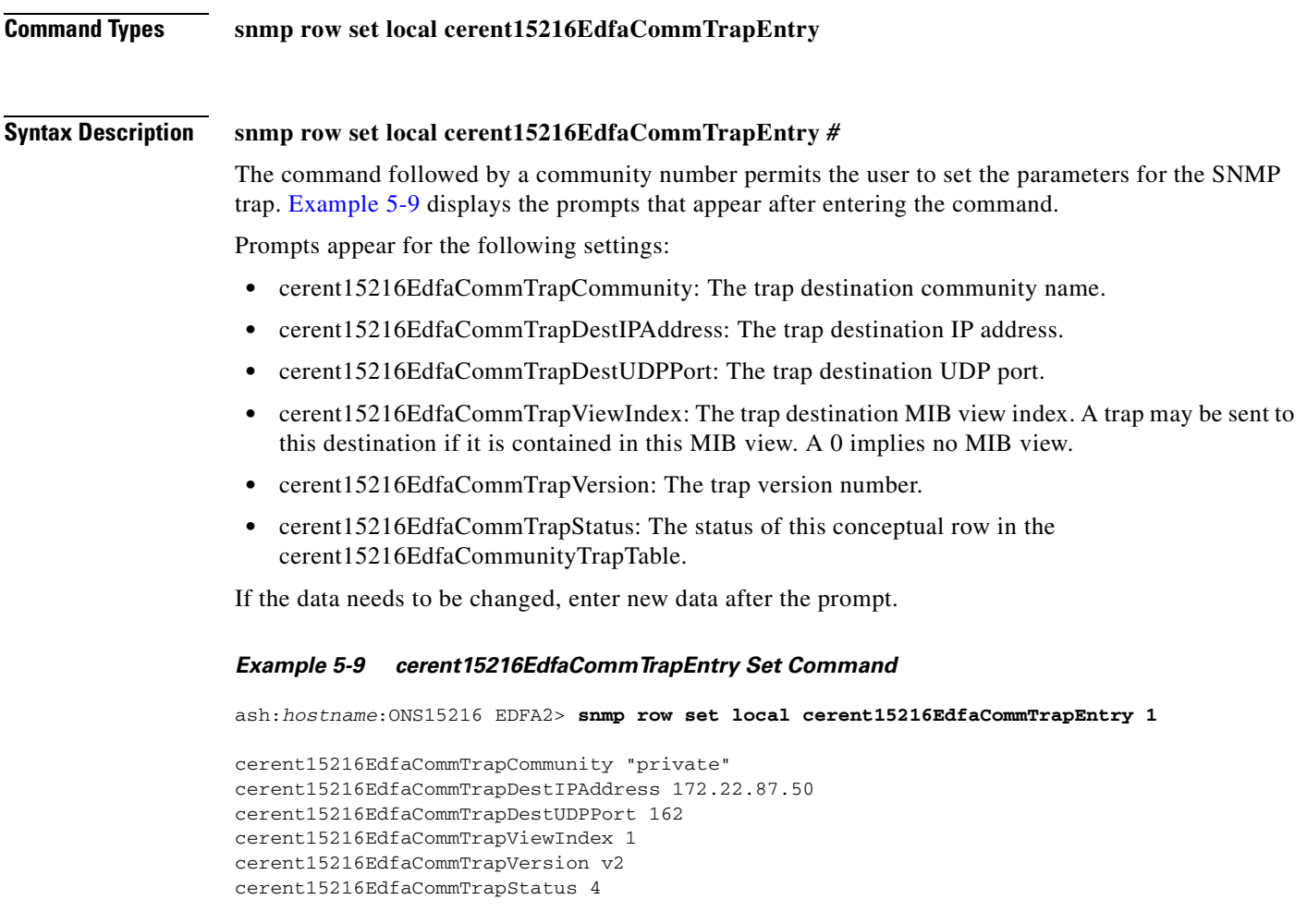

### **5.5.3 Set Agent Trap Enable**

**Command Types snmp attribute set local cerent15216EdfaAgentTrapEnable Syntax Description snmp attribute set local cerent15216EdfaAgentTrapEnable** *control* Enables or disables SNMP traps depending on whether the parameter *control* is "enabled" or "disabled".

## **5.5.4 Get Agent Trap Enable**

**Command Types snmp attribute get local cerent15216EdfaAgentTrapEnable Syntax Description snmp attribute get local cerent15216EdfaAgentTrapEnable** 

Gets the SNMP enable trap status. The system responds with either "enabled" or "disabled".

# **5.6 Retrieving Information**

The following SNMP commands access ONS 15216 EDFA2 information.

## **5.6.1 IP Address**

<span id="page-97-0"></span>**Command Types snmp table display local cerent15216EdfaSromIpMgmtGroup Syntax Description snmp table display local cerent15216EdfaSromIpMgmtGroup** Displays the ONS 15216 EDFA2 IP address. The following SNMP command displays the ONS 15216 EDFA2's IP address and other networking information: **• snmp row display local cerent15216EdfaSromIpMgmtGroup command** ([Example 5-10](#page-97-0)) *Example 5-10 cerent15216EdfaSromIpMgmtGroup Display Command* ash:hostname:ONS15216 EDFA2> **snmp row display local cerent15216EdfaSromIpMgmtGroup** CLASS cerent15216Edfa-SROM-IP-ADDRESS-MIB.cerent15216EdfaSromIpMgmtGroup ::= { cerent15216EdfaSromIpMgmtEnetAddress = 172.22.82.19; cerent15216EdfaSromIpMgmtEnetSubNetMask = 255.255.0.0; cerent15216EdfaSromIpMgmtDefaultRouterAddress = 172.22.82.1; cerent15216EdfaSromIpMgmtHostName = "hostname";

a pro

};

[Table 5-26](#page-98-0) describes the other attributes displayed by these commands.

<span id="page-98-0"></span>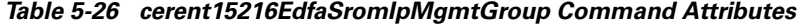

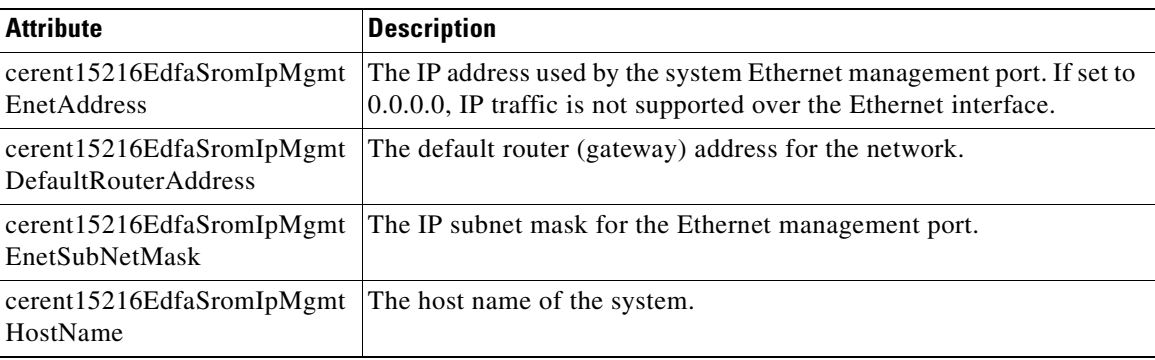

# **5.6.2 Date and Time**

<span id="page-98-1"></span>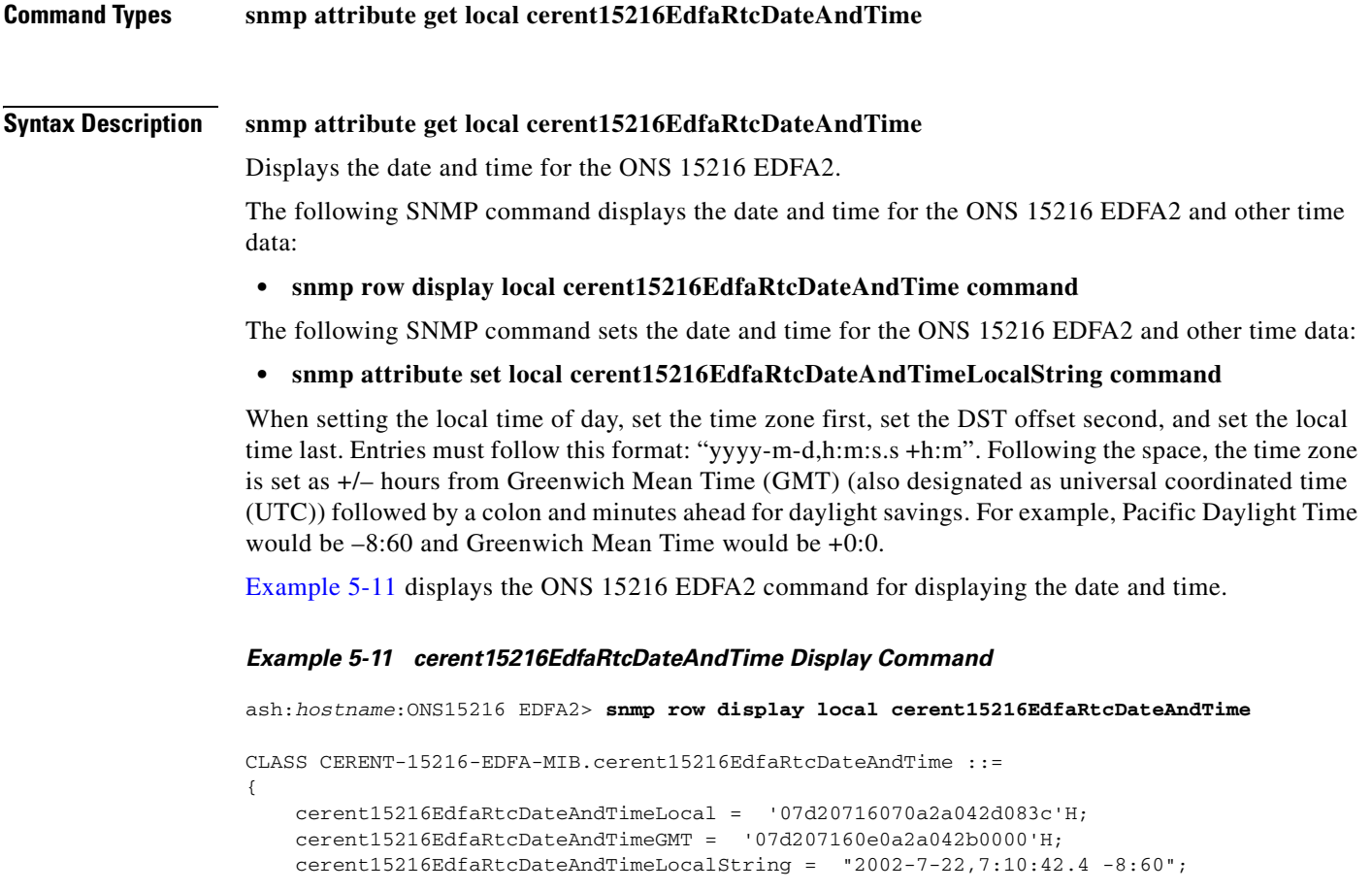

```
 cerent15216EdfaRtcDateAndTimeGMTString = "2002-7-22,14:10:42.4 +0:0";
    cerent15216EdfaRtcDateAndTimeTimezone = -8;
    \verb|event15216EdfaktcDateAndTimeSaving = 60; cerent15216EdfaRtcDateAndTimeFormsString = "07/22/2002 07:10:42";
};
```
[Table 5-27](#page-99-0) describes the attributes displayed by these commands.

<span id="page-99-0"></span>*Table 5-27 cerent15216EdfaRtcDateAndTime Command Attributes*

| <b>Attribute</b>                         | <b>Description</b>                             |
|------------------------------------------|------------------------------------------------|
| cerent15216EdfaRtcDateAndTimeLocal       | The current local time.                        |
| cerent15216EdfaRtcDateAndTimeGMT         | The current GMT time.                          |
| cerent15216EdfaRtcDateAndTimeLocalString | The current local time.                        |
| cerent15216EdfaRtcDateAndTimeGMTString   | The current GMT time.                          |
| cerent15216EdfaRtcDateAndTimeTimezone    | The time zone in hours from GMT.               |
| cerent15216EdfaRtcDateAndTimeSaving      | The current daylight saving offset in minutes. |
| cerent15216EdfaRtcDateAndTimeFormsString | The current local time.                        |

### **5.6.3 Power Gain**

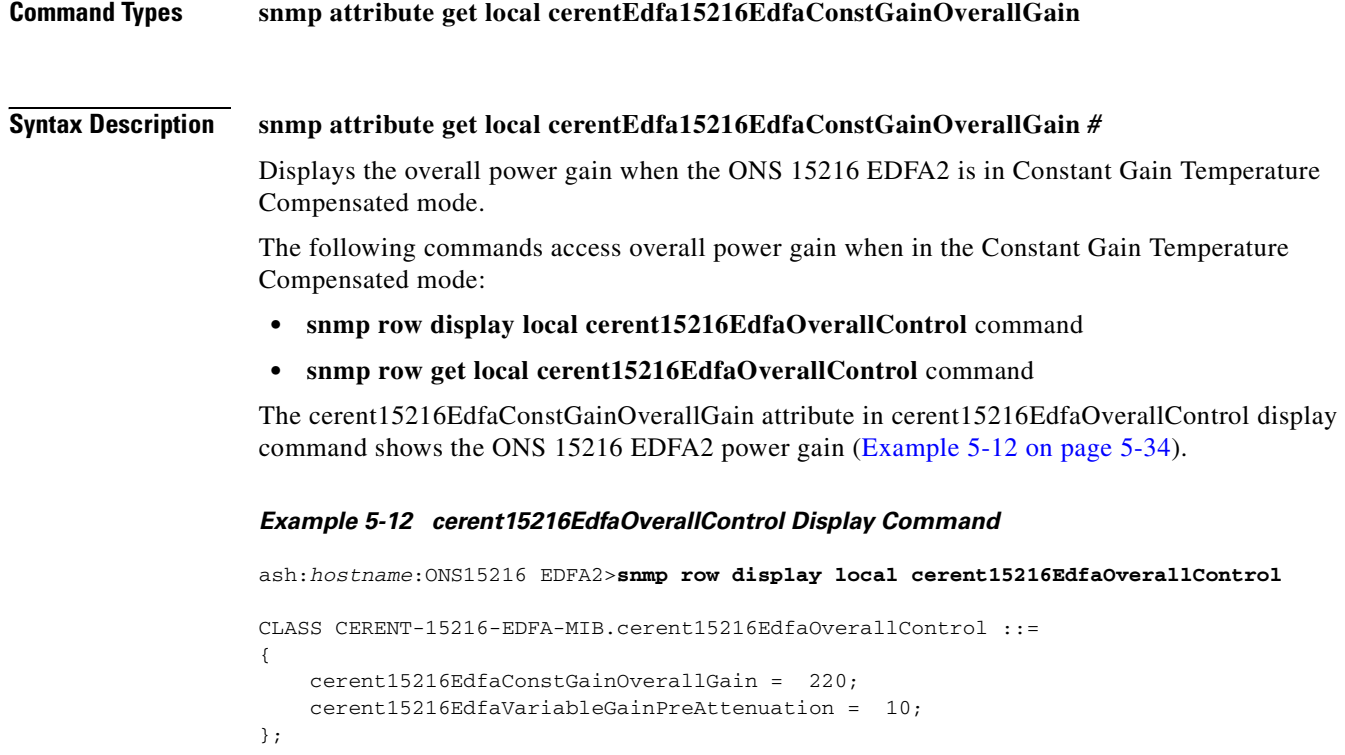

<span id="page-99-1"></span>For information about all of the parameters in the cerent15216EdfaOverallStatusGroup, refer to [Table 5-20 on page 5-23.](#page-88-3)

a pro

# **5.6.4 Case Temperature**

### **5.6.4.1 Case Temperature Value**

<span id="page-100-0"></span>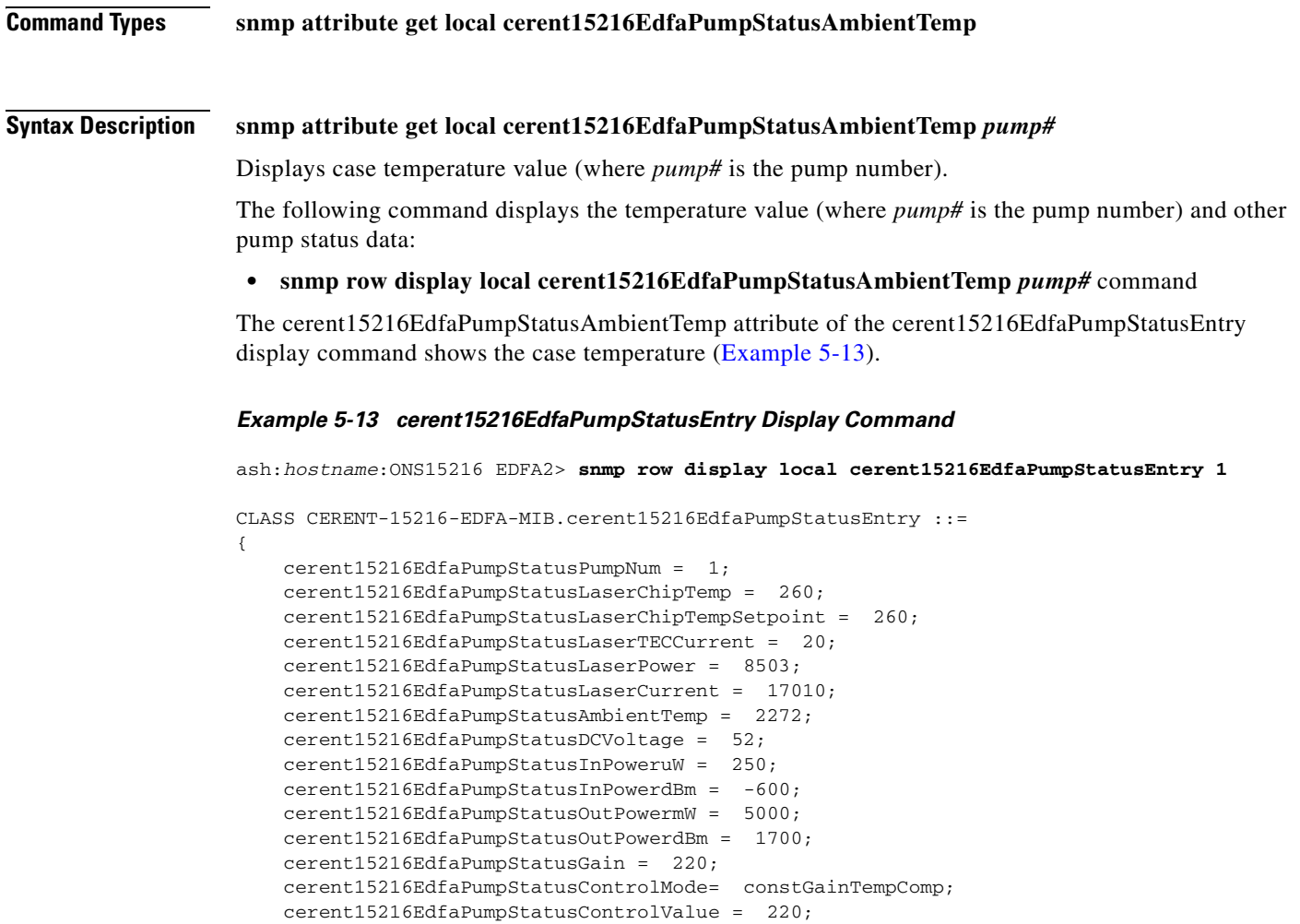

};

Refer to [Table 5-22 on page 5-27](#page-92-1) for information about all of the parameters in the cerent15216EdfaPumpStatusEntry table.

### **5.6.4.2 Case Temperature Alarm Threshold**

#### **5.6.4.2.1 CtmpMin**

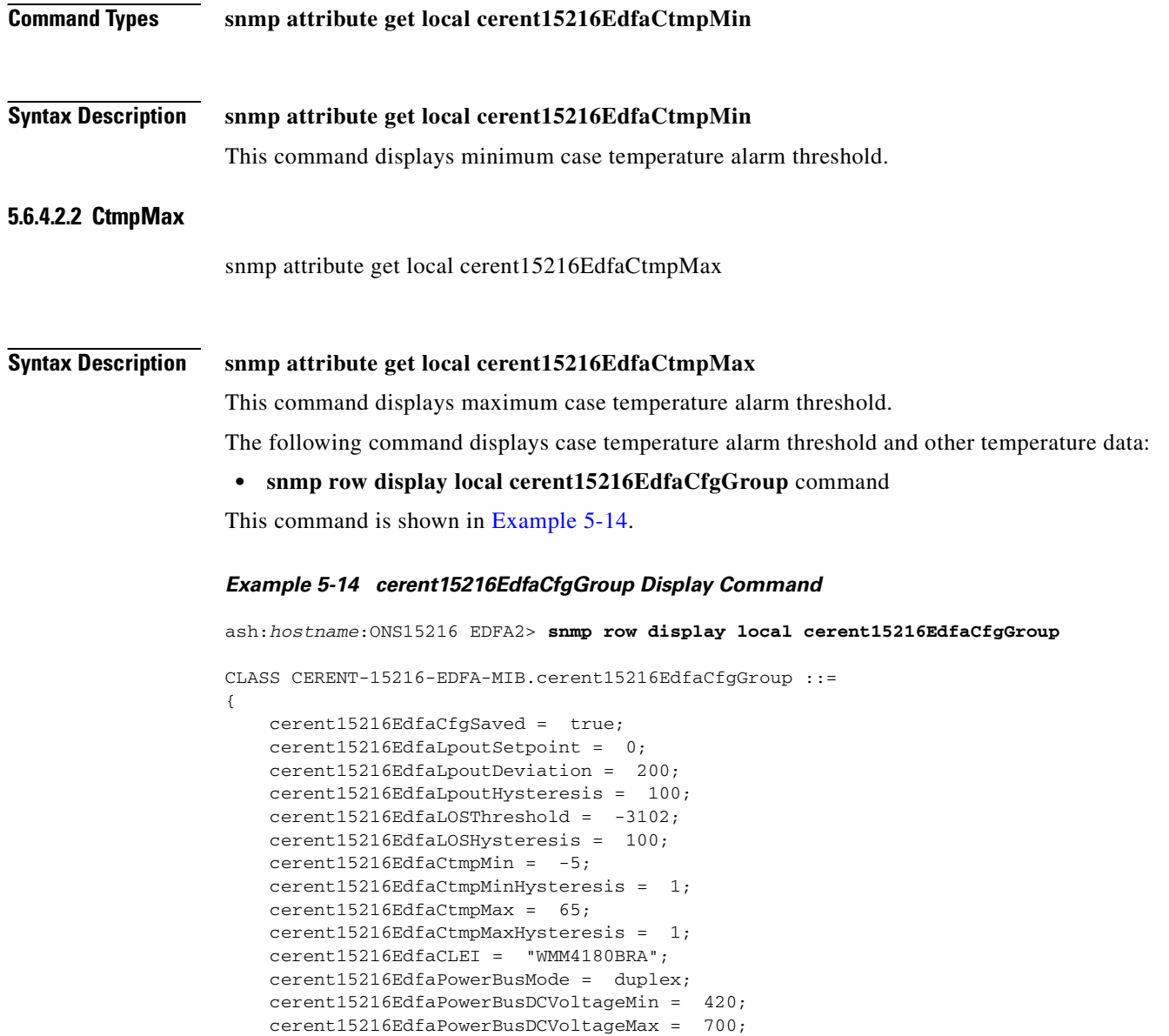

<span id="page-101-0"></span>};

Refer to [Table 5-20 on page 5-23](#page-88-3) for information about all of the parameters in cerent15216EdfaOverallStatusGroup.

#### **5.6.4.3 Case Temperature Alarm Hysteresis**

#### **5.6.4.3.1 CtmpMaxHysteresis**

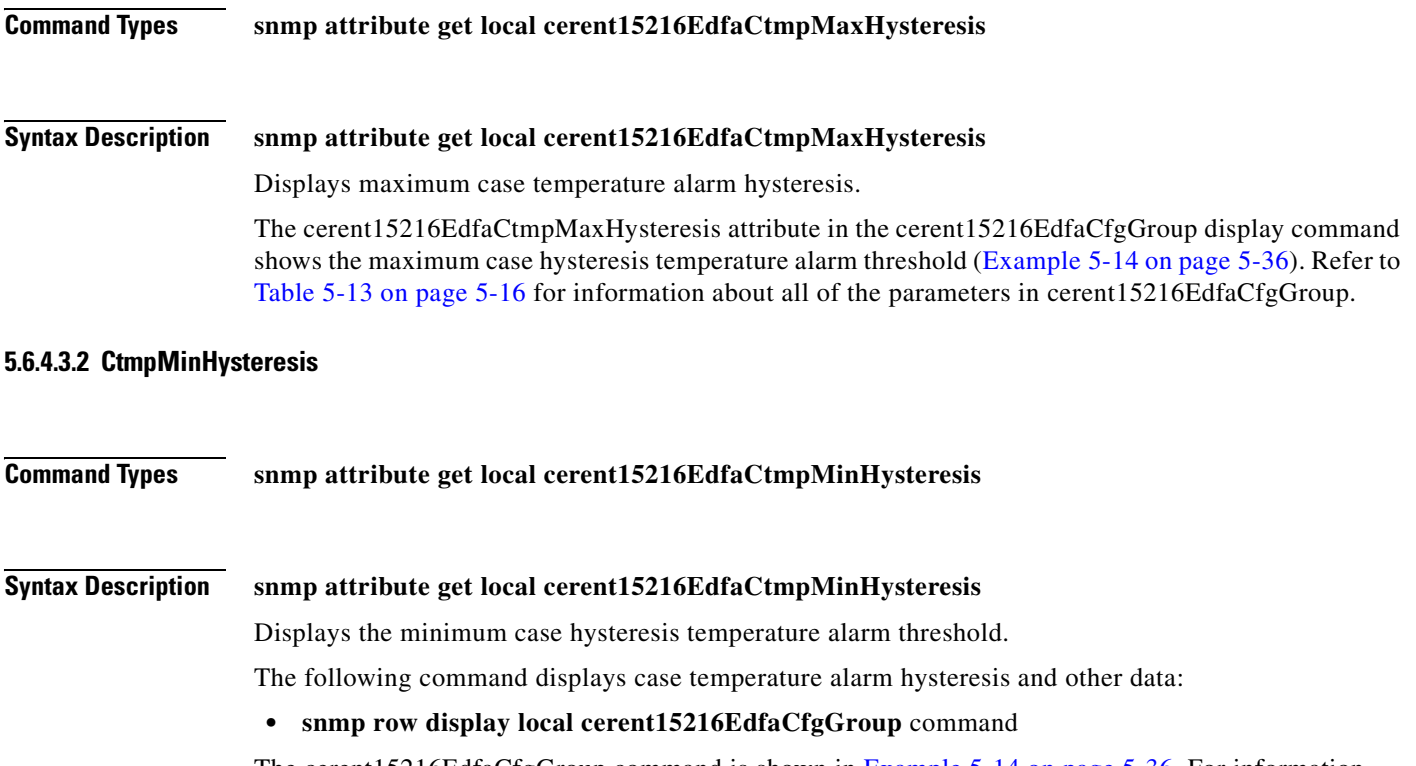

The cerent15216EdfaCfgGroup command is shown in [Example 5-14 on page 5-36.](#page-101-0) For information about all of the parameters in the cerent15216EdfaCfgGroup table, see [Table 5-13 on page 5-16](#page-81-0).

# **5.6.5 Power Bus**

#### **5.6.5.1 Power Bus Mode**

**Command Types snmp attribute get local cerent15216EdfaPowerBusMode Syntax Description snmp attribute get local cerent15216EdfaPowerBusMode** Displays the power bus mode (simplex or duplex). The following command displays power bus voltage and other data: **• snmp row display local cerent15216EdfaCfgGroup** command

#### **5.6.5.2 Power Bus Alarm Threshold**

#### **5.6.5.2.1 PowerBusDCVoltageMax**

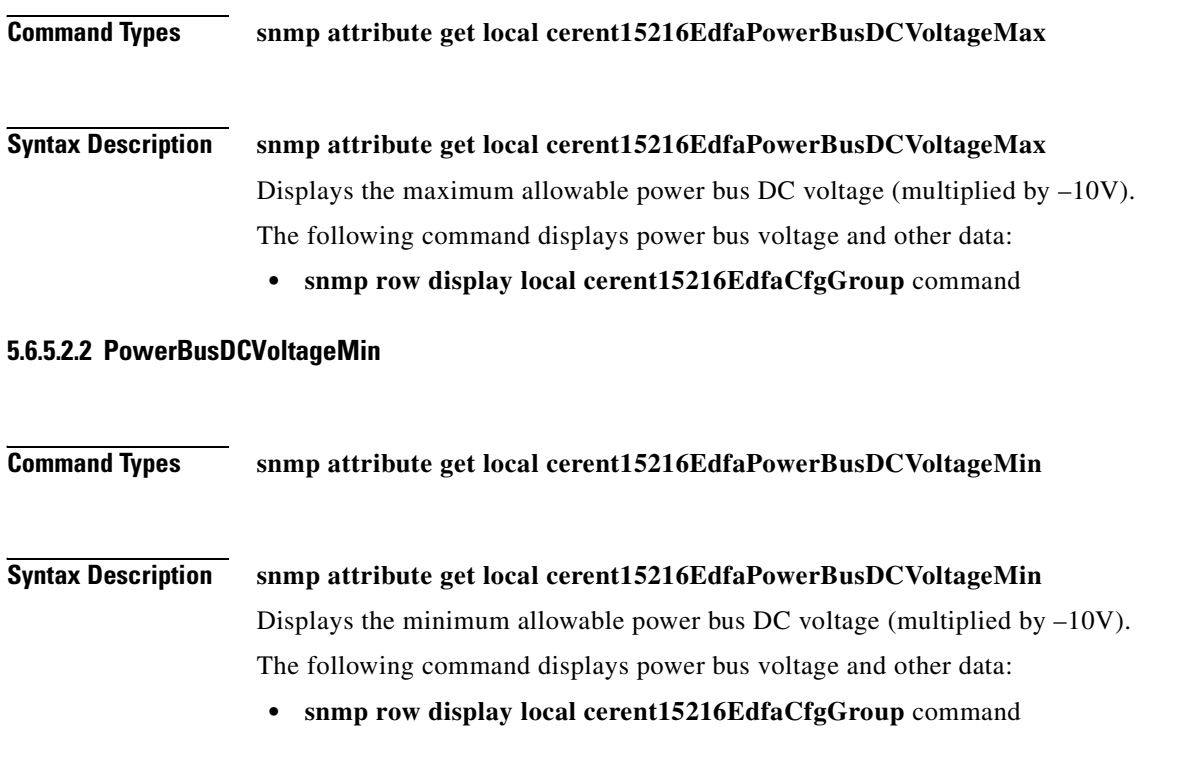

## **5.6.6 Input Power (Signal)**

#### **5.6.6.1 Input Power (Signal) Value**

#### **5.6.6.1.1 InPoweruW**

**Command Types snmp attribute get local cerent15216EdfaInPoweruW**

#### **Syntax Description snmp attribute get local cerent15216EdfaInPoweruW**

Displays input power value in microwatts.

The following command displays the ONS 15216 EDFA2 input power value and other status information:

#### **• snmp row display local cerent15216EdfaOverallStatusGroup** command

For information about all of the parameters in the cerent15216EdfaOverallStatusGroup table, see [Table 5-20 on page 5-23.](#page-88-3)

#### **5.6.6.1.2 InPowerdBm**

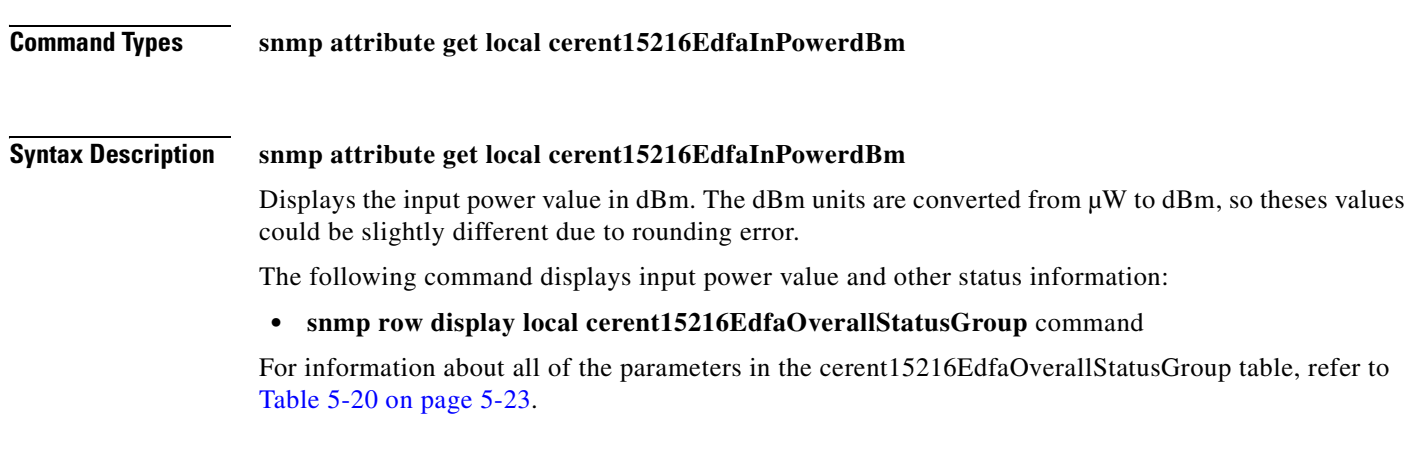

### **5.6.6.2 Loss of Signal (Input Power) Alarm Threshold**

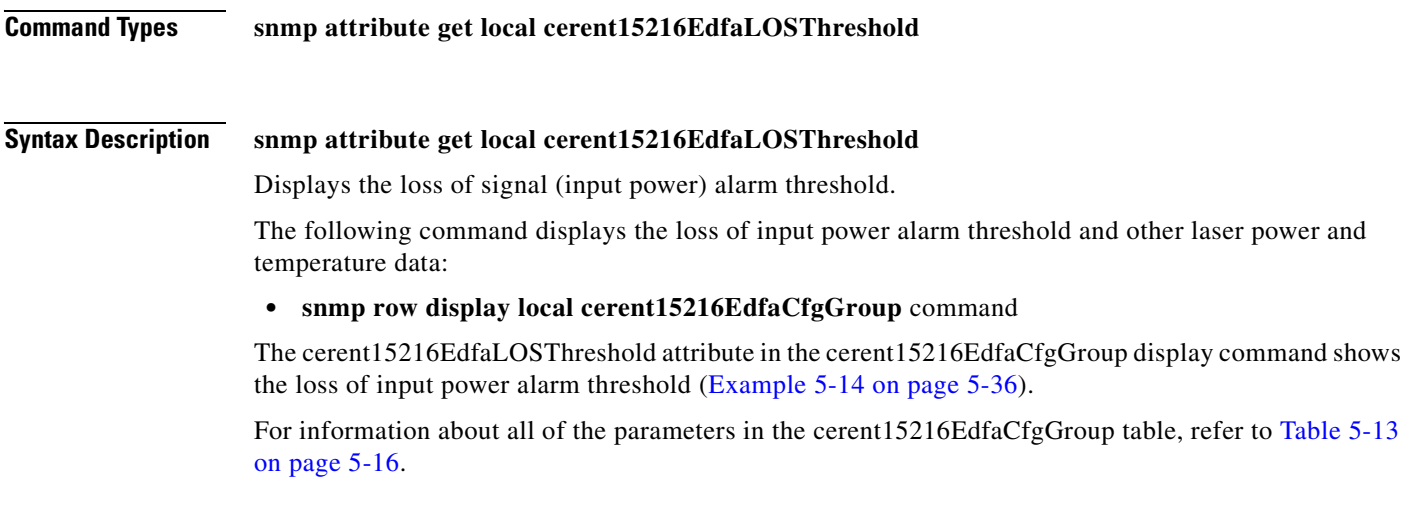

## **5.6.6.3 Loss of Signal (Input Power) Alarm Hysteresis**

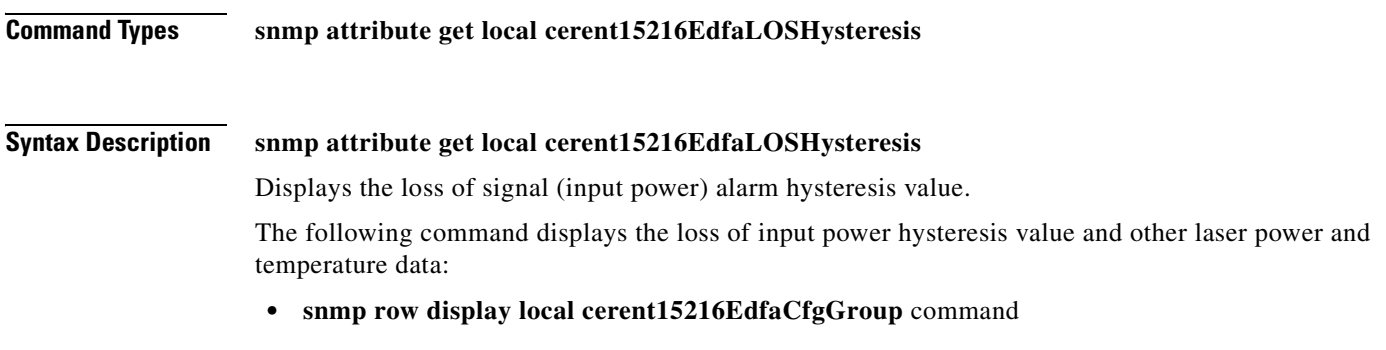

 $\overline{\phantom{a}}$ 

The cerent15216EdfaLOSHysterisis attribute in the cerent15216EdfaCfgGroup display command shows the loss of input power alarm threshold ([Example 5-14 on page 5-36\)](#page-101-0). For information about all of the parameters in the cerent15216EdfaCfgGroup table, refer to [Table 5-13 on page 5-16.](#page-81-0)

## **5.6.7 Output Power**

#### **5.6.7.1 Output Power Value**

**5.6.7.1.1 OutPowermW** 

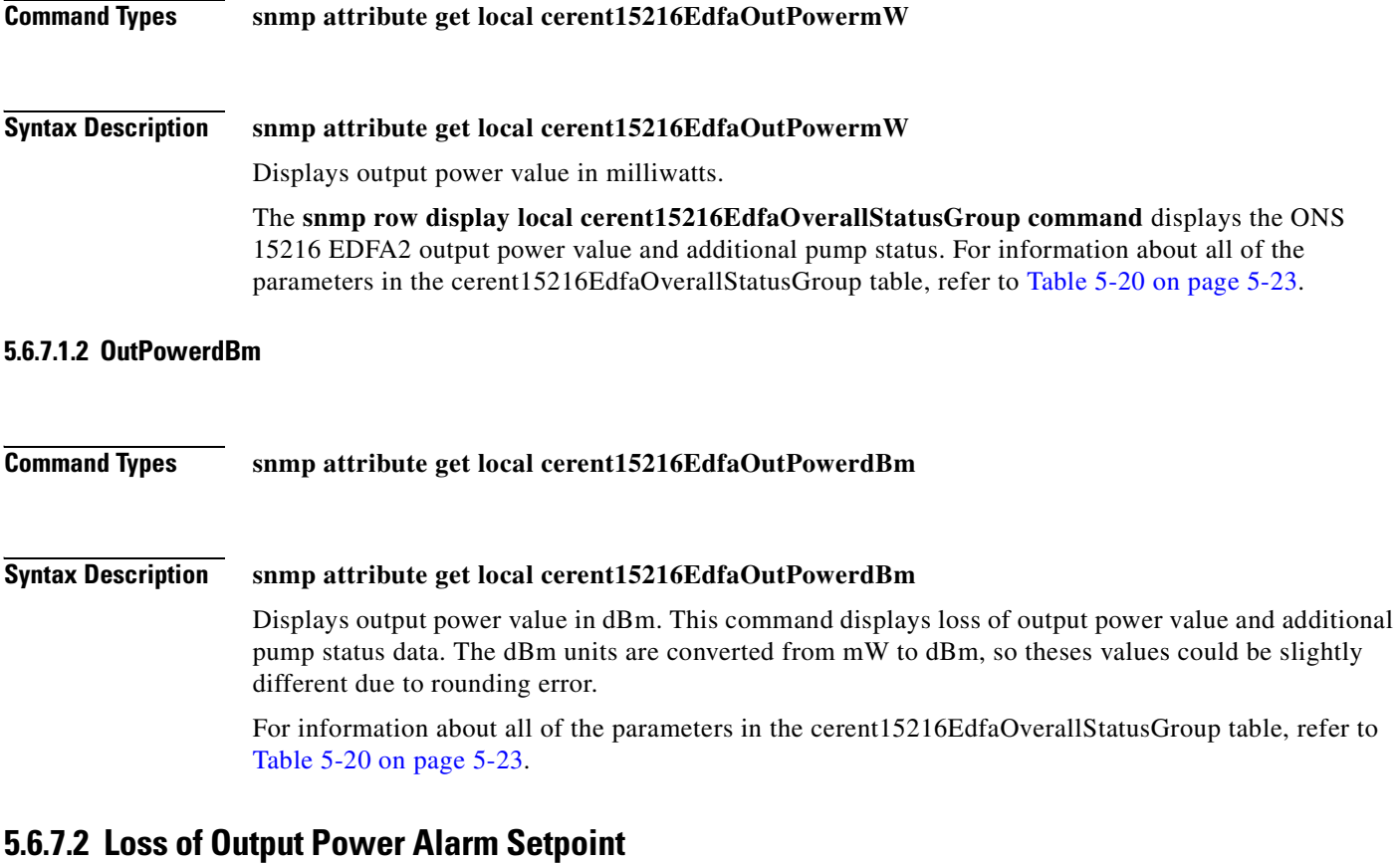

#### **5.6.7.2.1 LpoutSetpoint**

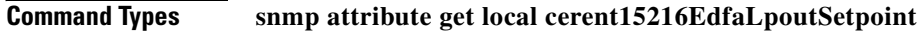

#### **Syntax Description snmp attribute get local cerent15216EdfaLpoutSetpoint** This attribute notifies network operations personnel notification if the output power of the ONS 15216 EDFA2 drops below a level that impacts proper operation of the optical network.

Typically, network operations personnel should set the loss of output power alarm threshold at a value that is appropriate for the intended network application so that the alarm condition is meaningful. Consult with the Cisco TAC to determine threshold value for your application. As a guideline, Cisco recommends that loss of output power alarm threshold value be set at 1 dB below the current output power level of the amplifier.

When the ONS 15216 EDFA2 is set to Constant Gain Temperature Compensated mode (factory default), the value for loss of output power alarm threshold cannot be changed. To display the loss of output power alarm threshold and other power and temperature alarm data, use the **snmp table display local cerent15216EdfaCfgGroup** command (shown in [Example 5-14 on page 5-36](#page-101-0)). This command returns the current alarm threshold default values.

#### **5.6.7.2.2 LpoutDeviation**

#### **Command Types snmp attribute get local cerent15216EdfaLpoutDeviation Syntax Description snmp attribute get local cerent15216EdfaLpoutDeviation** This attribute is not required when operating in factory default Constant Gain Temperature Compensated mode. Setting of the loss of output power alarm deviation is only necessary when the amplifier is used in Constant Output Power mode. This attribute is used to set the amount by which the output power must vary from the threshold set point before the alarm is activated. This attribute, in conjunction with the loss of output power alarm threshold and hysteresis, enables notification of network operations personnel if the output power of the ONS 15216 EDFA2 drops below a level that would impact proper operation of the optical network. Typically, network operations personnel should set the loss of output power alarm deviation at a value that is appropriate for the intended network application so that the alarm condition is meaningful. Consult with the Cisco TAC to determine the deviation value for your application. As a guideline, Cisco recommends that the loss of output power alarm deviation value be set at 2 dB. The module triggers an alarm if it detects a signal level of 2 dB below the current output power alarm level threshold value set for the amplifier. When the ONS 15216 EDFA2 is set to Constant Gain Temperature Compensated mode (factory default), the value for the loss of output power alarm threshold cannot be changed. To display the loss of output power alarm deviation and other power and temperature alarm data, use the **snmp table display local cerent15216EdfaCfgGroup** command as shown in [Example 5-14 on page 5-36.](#page-101-0) This command returns the current alarm threshold default values. To set the loss of output power alarm deviation when the ONS 15216 EDFA2 is configured for operation in Constant Output Power or Constant Pump Power mode, type **snmp attribute set local cerent15216EdfaLpoutDeviation** at the command prompt followed by a number (as shown in [Example 5-15 on page 5-41\)](#page-106-0). Valid entries are between 0 and 1000 and are in dB times 100. For example, if the loss of output power deviation required were 0.2 dB, the number input as the loss of output power alarm deviation would be 20. The user is prompted to modify the attribute. If no changes are required, press **Enter** to return to command prompt. *Example 5-15 cerent15216EdfaLpoutDeviation Set Command*

<span id="page-106-0"></span>ash:hostname:ONS15216 EDFA2> **snmp attribute set local cerent15216EdfaLpoutDeviation 200**

```
ash:hostname:ONS15216 EDFA2> snmp row display local cerent15216EdfaCfgGroup
CLASS CERENT-15216-EDFA-MIB.cerent15216EdfaCfgGroup ::=
{
     cerent15216EdfaCfgSaved = false;
     cerent15216EdfaLpoutSetpoint = 0;
     cerent15216EdfaLpoutDeviation = 200;
    cerent15216EdfaLpoutHysteresis = 100;
    cerent15216EdfaLOSThreshold = -2694;
     cerent15216EdfaLOSHysteresis = 100;
     cerent15216EdfaCtmpMin = -5;
     cerent15216EdfaCtmpMinHysteresis = 1;
     cerent15216EdfaCtmpMax = 65;
     cerent15216EdfaCtmpMaxHysteresis = 1;
     cerent15216EdfaCLEI = "WMAW27VLAA";
     cerent15216EdfaPowerBusMode = duplex;
     cerent15216EdfaPowerBusDCVoltageMin = 420;
     cerent15216EdfaPowerBusDCVoltageMax = 700;
};
```
Changes must be saved before terminating the session. See the ["4.11 Save Changes" section on](#page-62-0)  [page 4-11](#page-62-0).

#### **5.6.7.3 Loss of Output Power Alarm Hysteresis**

#### **Command Types snmp attribute get local cerent15216EdfaLpoutHysteresis Syntax Description snmp attribute get local cerent15216EdfaLpoutHysteresis** This attribute is not required when operating in factory default Constant Gain Temperature Compensated mode. Setting of the loss of output power alarm deviation is only necessary when the amplifier is used in Constant Output Power or Constant Pump Power modes of operation. This attribute is used to set the amount by which the output power must increase from the threshold setpoint before the alarm is cleared. This attribute, in conjunction with the loss of output power alarm threshold and deviation, enables efficient processing and clearing of the alarm condition. Typically, network operations personnel should set the loss of output power alarm hysteresis at a value that is appropriate for the intended network application so that the alarm condition is meaningful. Consult with the Cisco TAC to determine the hysteresis value for your application. As a guideline, Cisco recommends that loss of output power alarm hysteresis value be set at 0.2 dB. The module clears the alarm if it detects a signal level of 0.2 dB above the current output power alarm level threshold value set for the amplifier. When ONS 15216 EDFA2 is set to Constant Gain Temperature Compensated mode (factory default), the value for loss of output power alarm threshold cannot be changed. To display the loss of output power alarm deviation and other power and temperature alarm data, use the **snmp table display local cerent15216EdfaCfgGroup** command as shown in [Example 5-14 on page 5-36](#page-101-0). This command returns the current alarm threshold default values. To set the loss of output power alarm hysteresis when ONS 15216 EDFA2 is configured for operation in either Constant Output Power mode or Constant Pump Power mode, type **snmp attribute set local cerent15216EdfaLpoutHysteresis** at the command prompt followed by a number. Valid entries are between 0 and 1000 and are in dB times 100. For example, if the loss of output power hysteresis required were 0.2 dB, the number input as loss of output power alarm hysteresis would be 200.
The user is prompted to modify the attribute. If changes are not required, press **Enter** to return to command prompt.

Changes must be saved before terminating the session. See the ["4.11 Save Changes" section on](#page-62-0)  [page 4-11.](#page-62-0)

### **5.6.8 Database Backup and Restore**

The configuration information for the ONS 15216 EDFA2 can be saved in a file for later use or to configure other ONS 15216 EDFA2 units. This file contains manufacturing information about the unit that is being backed up (such as part number and serial number), setup information for the unit (such as IP address and host name), all configuration information (such as alarm thresholds and pump mode), and the user database.

The backup file is saved with cyclic redundancy code (CRC) to ensure data integrity, and the user names, passwords, and other system settings are encrypted for security. Only the configuration information and user database are copied back to the ONS 15216 EDFA2 during a restore.

### **5.6.8.1 Database Backup Procedure**

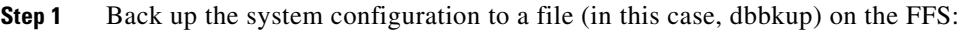

- **a.** Set cerent15216EdfaOpDbFileName = "dbbkup".
- **b.** Set cerent15216EdfaOpRequestId = 1.
- **c.** Set cerent15216EdfaOpDbBackup = 2.
- **d.** Wait until cerent15216EdfaOpStatus goes from inprogress to idle.
- **e.** Verify that cerent15216EdfaOpResult is 0.
- **Step 2** Verify that the backup file is on the FFS by getting the table cerent15216EdfaFfsFileEntry and checking for the file named "dbbkup".
- **Step 3** Copy the backup file to your TFTP server:
	- **a.** Set cerent15216EdfaFfsOpRequestId = 2.
	- **b.** Set cerent15216EdfaFfsOpSrcName = "dbbkup".
	- **c.** Set cerent15216EdfaFfsOpDstName = "dbbkup".
	- **d.** Set cerent15216EdfaFfsOpTftpSrvAddr = a.b.c.d (your TFTP server address).
	- **e.** Set cerent15216EdfaFfsOpOperation = 3 (put).
	- **f.** Set cerent15216EdfaFfsOpAction = 2 (perform).
- **Step 4** Wait for the TFTP put to complete and check that cerent15216EdfaFfsOpResult  $= 0$  and that cerent15216EdfaFfsOpCopyProgress contains the number of bytes in the file "dbbkup".
- **Step 5** Copy file from your TFTP server to the FFS:
	- **a.** Set cerent15216EdfaFfsOpRequestId = 2.
	- **b.** Set cerent15216EdfaFfsOpSrcName = "dbbkup".
	- **c.** Set cerent15216EdfaFfsOpDstName = "dbbkup".
	- **d.** Set cerent15216EdfaFfsOpTftpSrvAddr = a.b.c.d (your TFTP server address).
	- **e.** Set cerent15216EdfaFfsOpOperation = 2 (get).

 $\mathbf I$ 

- **f.** Set cerent15216EdfaFfsOpAction = 2 (perform).
- **Step 6** Verify that the file "dbbkup" is on the FFS by getting the table cerent15216EdfaFfsFileEntry.

#### **5.6.8.2 Database Restore Procedure**

The configuration information for the ONS 15216 EDFA2 can be restored form a file. During this process, all configuration information (such as alarm thresholds and pump mode) and the user database from the file are replaced in the ONS 15216 EDFA2 memory and FFS.

Before the restore begins, a cyclic redundancy code (CRC) check is performed to ensure data integrity.

**Step 1** Restore from the backup database from a file (in this case, dbbkup) on the FFS:

- **a.** Set cerent15216EdfaOpDbFileName = "dbbkup".
- **b.** Set cerent15216EdfaOpRequestId = 1.
- **c.** Set cerent15216EdfaOpDbRestore = 2.
- **d.** Wait until cerent15216EdfaOpStatus goes from inprogress to idle.
- **e.** Verify that cerent15216EdfaOpResult is 0.
- **Step 2** Save the changes by setting cerentEdfa15216OpSaveConfig = 2.
- **Step 3** Reboot the ONS 15216 EDFA2 by setting cerentEdfa15216OpReset = 2.

After the processor reboots, user names and passwords from the new user database must be used for access.

### <span id="page-109-1"></span>**5.6.9 Alarm Entry**

```
Command Types snmp table display local cerent15216EdfaAlarmEntry
Syntax Description snmp table display local cerent15216EdfaAlarmEntry
                   Accesses the alarm status. Example 5-16 shows the cerent15216EdfaAlarmEntry display command.
                   Example 5-16 cerent15216EdfaAlarmEntry Display Command
                   ash:hostname:ONS15216 EDFA2> snmp table display local cerent15216EdfaAlarmEntry
                   CLASS CERENT-15216-EDFA-MIB.cerent15216EdfaAlarmEntry ::=
                   {
                        cerent15216EdfaAlarmIndex = 1;
                        cerent15216EdfaAlarmID = lcrnt1;
                        cerent15216EdfaAlarmPriority = minor;
                        cerent15216EdfaAlarmState = cleared;
                        cerent15216EdfaAlarmEnable = enabled;
                        cerent15216EdfaAlarmDateAndTime = "2002-10-16,13:49:42.8 -8:60";
                        cerent15216EdfaAlarmCfgPriority = minor;
                   };
```
п

```
CLASS CERENT-15216-EDFA-MIB.cerent15216EdfaAlarmEntry ::=
{
     cerent15216EdfaAlarmIndex = 2;
     cerent15216EdfaAlarmID = lcrnt2;
     cerent15216EdfaAlarmPriority = minor;
     cerent15216EdfaAlarmState = cleared;
     cerent15216EdfaAlarmEnable = enabled;
     cerent15216EdfaAlarmDateAndTime = "2002-10-16,13:31:55.4 -8:60";
     cerent15216EdfaAlarmCfgPriority = minor;
};
CLASS CERENT-15216-EDFA-MIB.cerent15216EdfaAlarmEntry ::=
{
     cerent15216EdfaAlarmIndex = 3;
     cerent15216EdfaAlarmID = ltmp1;
...
```
For information about all of the parameters in the cerent15216EdfaAlarmEntry table, refer to [Table 5-10](#page-79-0)  [on page 5-14.](#page-79-0)

## <span id="page-110-0"></span>**5.7 Summary of SNMP Alarms and Events**

Alarm priorities can be configured (cerent15216EdfaAlarmCfgPriority), so the default values are provided in the tables below. [Table 5-28](#page-110-0) summarizes the ONS 15216 EDFA2 SNMP alarms.

| <b>Alarm Index</b><br><b>Alarm ID</b> |             | <b>Description</b>                                                                                                    | <b>Default Priority</b> |  |
|---------------------------------------|-------------|----------------------------------------------------------------------------------------------------|-------------------------|--|
| $\mathbf{1}$                          | lcrnt1      | Excessive pump current for pump 1. Drive current<br>greater than 95% of end of life value. Current must<br>drop to 90% of end of life value for alarm to clear.                                                           | Minor                   |  |
| 2                                     | lcrnt2      | Excessive pump current for pump 2. Drive current<br>greater than 95% of end of life value. Current must<br>drop to 90% of end of life value for alarm to clear.                                                           | Minor                   |  |
| 3                                     | $l$ tmp $l$ | Pump 1 laser temperature out of range. Chip<br>temperature deviating more than 10 degrees C from the<br>manufacturer-defined setpoint.                                                                                    | Minor                   |  |
| $\overline{4}$                        | ltmp2       | Pump 2 laser temp. out of range. Chip temperature<br>deviating more than 10 degrees C from the<br>manufacturer-defined setpoint.                                                                                          | Minor                   |  |
| 5                                     | lpout       | Loss of output power. EDFA output power is deviating<br>more than the value of<br>cerent15216EdfaLpoutDeviation from the value of<br>cerent15216EdfaLpoutSetpoint. This alarm is only<br>valid for constOutputPower mode. | Major                   |  |
| 6                                     | lpin        | Loss of input power (signal). EDFA input power is<br>below the value of cerent15216EdfaLOSThreshold.                                                                                                    | Major                   |  |

*Table 5-28 SNMP Alarms*

Г

| <b>Alarm Index</b> | <b>Alarm ID</b> | <b>Description</b>                                                                                                    | <b>Default Priority</b>     |
|--------------------|-----------------|----------------------------------------------------------------------------------------------------|-----------------------------|
| 7                  | gain            | Gain out of range. Gain has deviated more than 1.25<br>dB from the setpoint in constGainTempComp mode.<br>This alarm is also triggered if the input power goes<br>outside the manufacturer-defined range by more than<br>$0.15$ dB. | Major                       |
| 8                  | ctmp            | The case temperature out of the threshold range.                                                                                                    | Minor                       |
| 9                  | powerBusA       | The Power Bus A voltage is out of the threshold range.<br>The power bus threshold has a 1.5V tolerance and a<br>1.0V hysteresis. There is a $\pm$ 1.5V inaccuracy in the<br>ONS 15216 EDFA2 voltage measurement.                    | Minor/Critical <sup>1</sup> |
| 10                 | powerBusB       | The Power Bus B voltage is out of the threshold range.<br>The power bus threshold has a 1.5V tolerance and a<br>1.0V hysteresis. There is a $\pm$ 1.5V inaccuracy in the<br>ONS 15216 EDFA2 voltage measurement.                    | Minor/Critical <sup>1</sup> |
| 11                 | dbBackup        | A database backup is in progress.                                                                                                    | Minor                       |
| 12                 | dbRestore       | A database restore is in progress.                                                                                                    | Minor                       |
| 13                 | swDownload      | A TFTP software download is in progress.                                                                                                    | Minor                       |

*Table 5-28 SNMP Alarms (continued)*

1. If the power system is in simplex mode, a power bus alarm is Critical by default. If the power system is in duplex mode, a single power bus alarm is Minor by default, and if an alarm is raised on both power buses, the second alarm is Critical.

[Table 5-29](#page-111-0) summarizes the ONS 15216 EDFA2 SNMP event traps.

#### <span id="page-111-0"></span>*Table 5-29 SNMP Events*

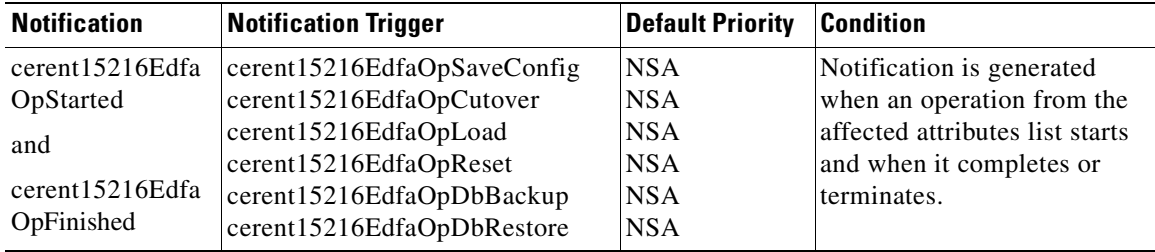

| <b>Notification</b> | <b>Notification Trigger</b> | <b>Default Priority</b> | <b>Condition</b>                |
|---------------------|-----------------------------|-------------------------|---------------------------------|
| cerent15216Edfa     | cerent15216EdfaFfsTftpPut   | <b>NSA</b>              | Notification is generated       |
| FfsOpStarted        | cerent15216EdfaFileTftpGet  | <b>NSA</b>              | when an operation from the      |
| and                 | cerent15216EdfaFfsCopy      | <b>NSA</b>              | affected attributes list starts |
|                     | cerent15216EdfaFfsRename    | <b>NSA</b>              | and when it completes or        |
| cerent15216Edfa     | cerent15216EdfaFfsDelete    | <b>NSA</b>              | terminates.                     |
| FfsOpFinished       | cerent15216EdfaFfsCompress  | <b>NSA</b>              |                                 |
| cerent15216Edfa     | lcrnt1                      | Minor                   | Notification is generated       |
| AlarmActivated      | lcrnt2                      | Minor                   | when the fault condition is     |
| and                 | ltmp1                       | Minor                   | detected and when it is         |
|                     | ltmp2                       | Minor                   | cleared.                        |
| cerent15216Edfa     | lpout                       | Major                   |                                 |
| AlarmCleared        | lpin                        | Major                   |                                 |
|                     | gain                        | Major                   |                                 |
|                     | ctmp                        | Minor                   |                                 |
|                     | powerBusA                   | Minor/Critical          |                                 |
|                     | powerBusB                   | Minor/Critical          |                                 |
|                     | dbBackup                    | Minor                   |                                 |
|                     | dbRestore                   | Minor                   |                                 |
|                     | swDownload                  | Minor                   |                                 |
|                     |                             |                         |                                 |

*Table 5-29 SNMP Events (continued)*

П

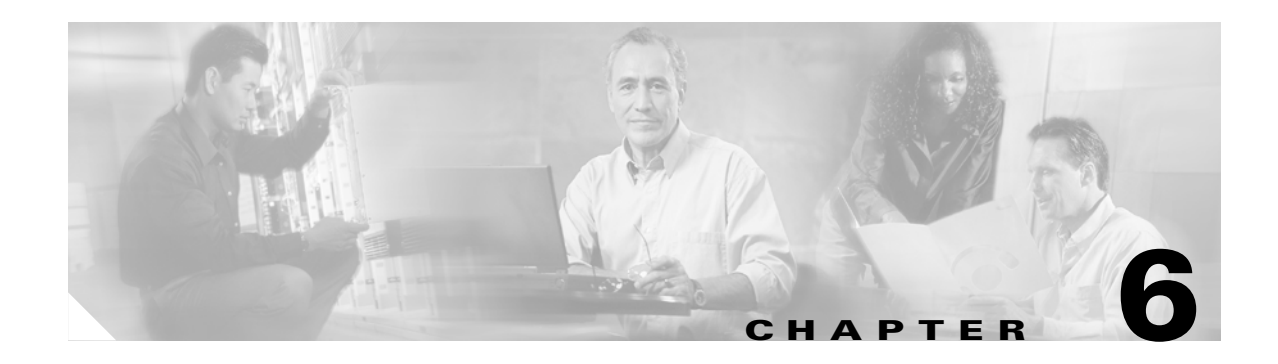

# **ASH Commands**

ASH commands are available in the ASH shell command line interface. ASH commands consist of proprietary commands and command-line SNMP instructions. This chapter is a reference of ASH commands that are used in advanced setup and troubleshooting. For provisioning the Cisco ONS 15216 EDFA2 using ASH commands, see [Chapter 4, "Provisioning with ASH and SNMP."](#page-52-0)

All commands discussed in this chapter are available to the default CISCO15 user and any other user with read\_write\_admin (RWA) access privileges. Users with read\_write (RW) and read (R) access levels have access to a subset of the commands, as shown in [Table 6-1](#page-114-0).

## <span id="page-114-0"></span>**6.1 Summary of Security Permissions for ASH Commands**

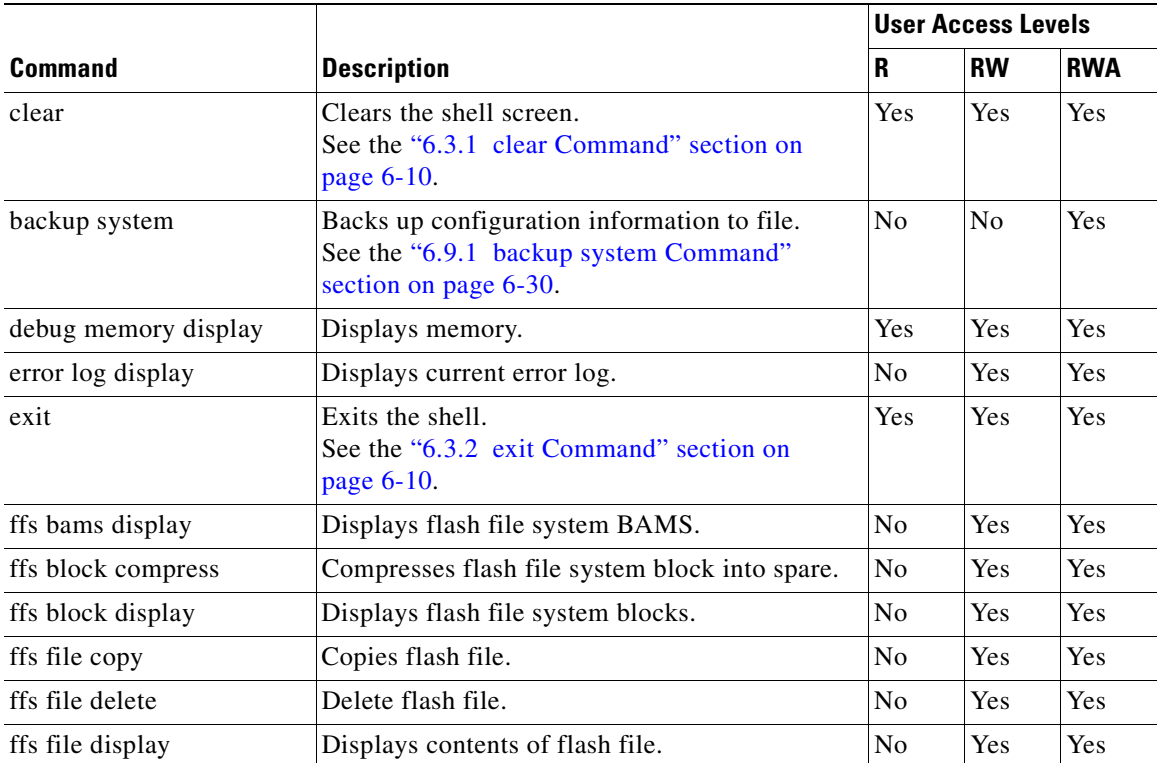

#### *Table 6-1 ASH Commands Security Permissions (Access Levels)*

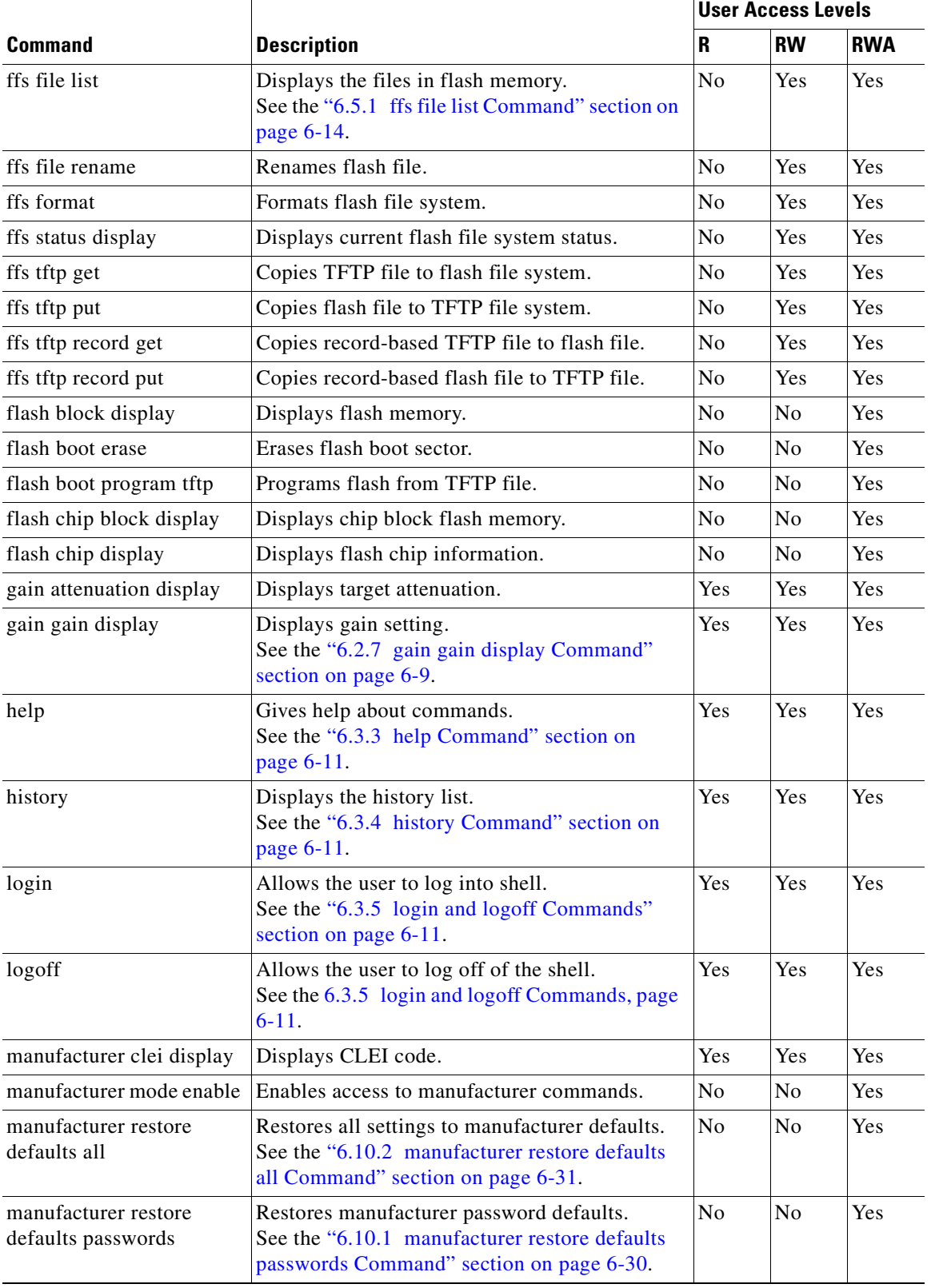

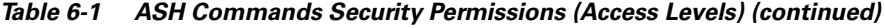

n

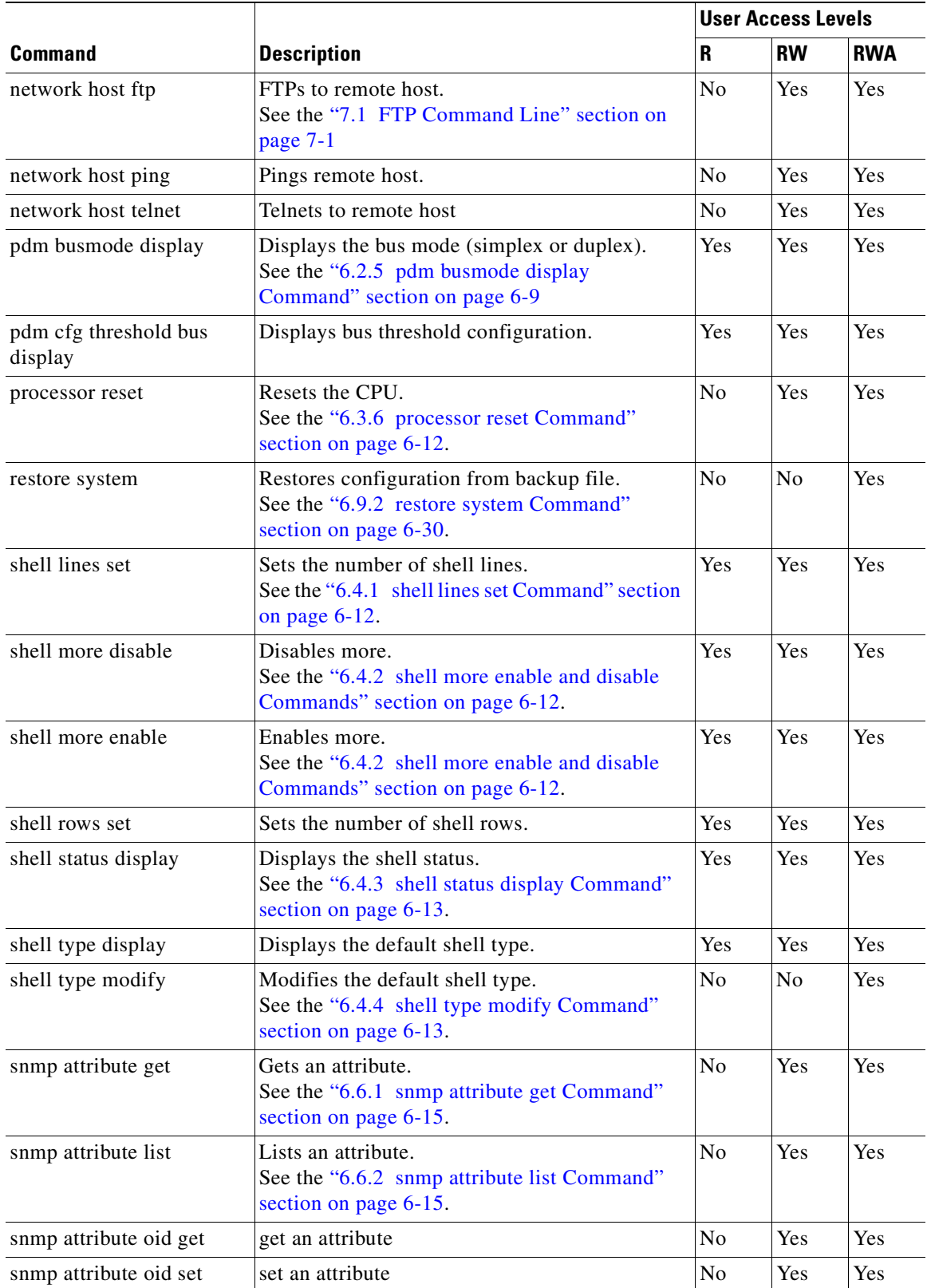

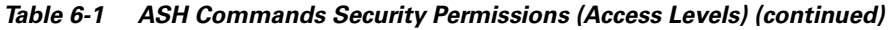

 $\mathbf{r}$ 

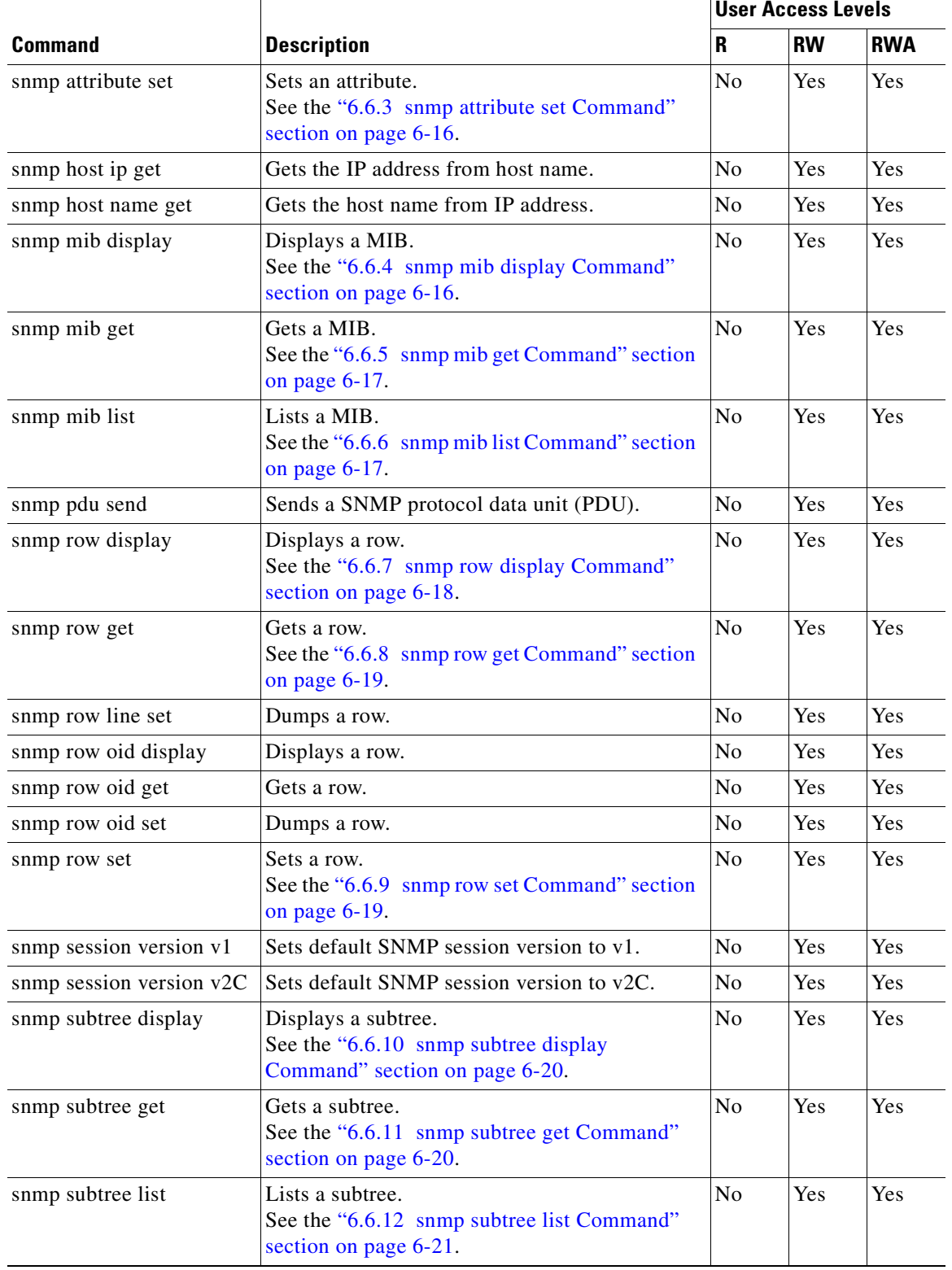

#### *Table 6-1 ASH Commands Security Permissions (Access Levels) (continued)*

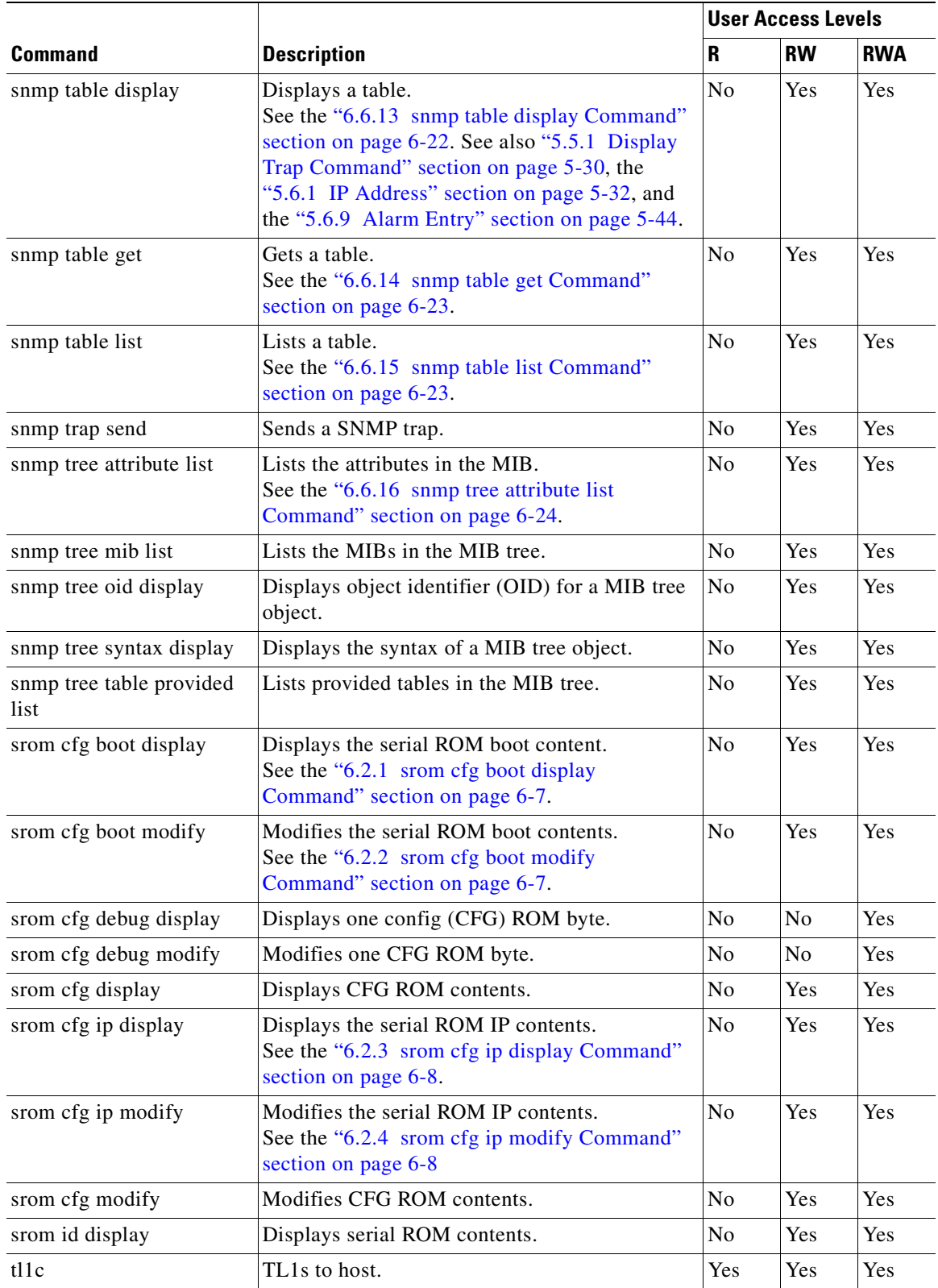

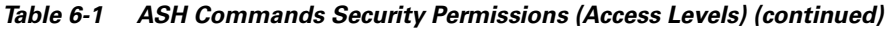

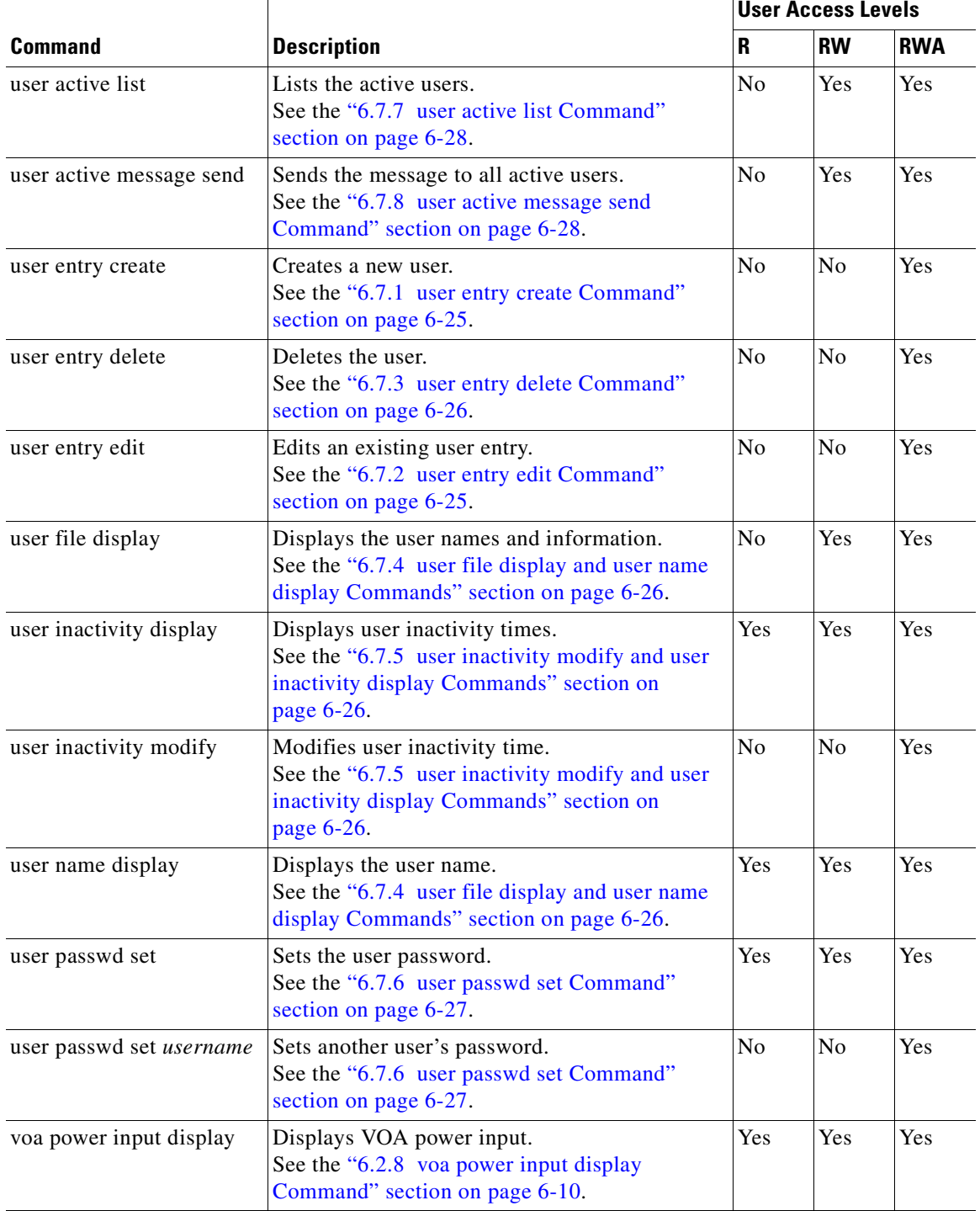

#### *Table 6-1 ASH Commands Security Permissions (Access Levels) (continued)*

 $\blacksquare$ 

## **6.2 Configuration Commands**

The following commands are useful in configuring the ONS 15216 EDFA2:

- **•** [6.2.1 srom cfg boot display Command, page 6-7](#page-120-0)
- [6.2.2 srom cfg boot modify Command, page 6-7](#page-120-1)
- **•** [6.2.3 srom cfg ip display Command, page 6-8](#page-121-0)
- **•** [6.2.4 srom cfg ip modify Command, page 6-8](#page-121-1)
- **•** [6.2.5 pdm busmode display Command, page 6-9](#page-122-1)
- **•** [6.2.6 pdm cfg threshold bus display Command, page 6-9](#page-122-2)
- **•** [6.2.7 gain gain display Command, page 6-9](#page-122-0)
- **•** [6.2.8 voa power input display Command, page 6-10](#page-123-2)

### <span id="page-120-0"></span>**6.2.1 srom cfg boot display Command**

**Command Types srom cfg boot display Syntax Description** srom cfg boot display Displays the serial ROM boot contents. Data displayed includes the IP address and file names. See [Example 6-1.](#page-120-2)

#### <span id="page-120-2"></span>*Example 6-1 srom cfg boot display Command*

ash:hostname:ONS15216 EDFA2> **srom cfg boot display** Boot Count 2 Boot Record 0 type 2 Flash IP Address 0.0.0.0 Filename 15216EdfaSw\_x.x.x\_bin Boot Record 1 type 2 Flash IP Address 0.0.0.0 Filename 15216EdfaSw\_y.y.y\_bin CRC-32 8bd3cb56

### <span id="page-120-1"></span>**6.2.2 srom cfg boot modify Command**

**Command Types srom cfg boot modify**

**Syntax Description** srom cfg boot modify Modifies the contents of the ROM boot. See [Example 6-2](#page-121-2).

#### <span id="page-121-2"></span>*Example 6-2 srom cfg boot modify Command*

```
ash:hostname:ONS15216 EDFA2> srom cfg boot modify
Boot Count = 2
     Boot Record 0 type 1 TFTP
\overline{2}Filename = users/name/15216EdfaSw_x.x.x
15216EdfaSw_x.x.x
     Boot Record 1 type 2 Flash
\mathcal{D}Filename = orion427
15216EdfaSw_y.y.y
```
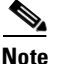

**Note** Boot type  $1 = TFTP$  and boot type  $2 = Flash$ .

### <span id="page-121-0"></span>**6.2.3 srom cfg ip display Command**

**Command Types srom cfg ip display**

**Syntax Description** srom cfg ip display Displays the serial ROM IP contents. The ROM IP contents are shown, including IP address, subnet mask, default router address, and hostname. See [Example 6-3](#page-121-3).

#### <span id="page-121-3"></span>*Example 6-3 srom cfg ip display Command*

ash:hostname:ONS15216 EDFA2> **srom cfg ip display** Shelf ID = 1 IP Address = 192.168.60.168 Subnet Mask = 255.255.255.0

 Default Router IP Address = 192.168.60.254 Hostname = hostname SW Config = 0x00000000  $CRC32 = 0x54f863a2$ 

### <span id="page-121-1"></span>**6.2.4 srom cfg ip modify Command**

**Command Types srom cfg ip modify**

*Syntax Description* srom cfg ip modify Modifies the serial ROM IP contents. The user is prompted, row by row, to change the items listed in [Example 6-4](#page-122-3).

## <span id="page-122-3"></span>*Example 6-4 srom cfg ip modify Command* ash:hostname:ONS15216 EDFA2> **srom cfg ip modify** Shelf ID = 1 IP Address = 192.168.60.168 Subnet Mask = 255.255.255.0 Default Router IP Address = 192.168.60.254 Hostname = hostname SW Config = 0x00000000

### <span id="page-122-1"></span>**6.2.5 pdm busmode display Command**

**Command Types pdm busmode display Syntax Description** pdm busmode display Displays power bus mode (simplex or duplex).

### <span id="page-122-2"></span>**6.2.6 pdm cfg threshold bus display Command**

**Command Types pdm cfg threshold bus display** Syntax Description pdm cfg threshold bus display Displays the minimum and maximum allowable power bus DC voltage. *Example 6-5 pdm cfg threshold bus display Command* ash:hostname:ONS15216 EDFA2> **pdm cfg threshold bus display** BUS Threshold Low = 40000(mV) BUS Threshold High = 57000(mV)

### <span id="page-122-0"></span>**6.2.7 gain gain display Command**

**Command Types gain gain display**

**Syntax Description** gain gain display Displays the gain setting for the ONS 15216 EDFA2.

Г

*Example 6-6 gain gain display Command*

```
ash:hostname:ONS15216 EDFA2> gain gain display
Target = 22000 \text{ (mdB)}, Actual = 21985 \text{ (mdB)}
```
### <span id="page-123-2"></span>**6.2.8 voa power input display Command**

**Command Types voa power input display**

**Syntax Description** voa power input display Displays variable optical attenuator (VOA) power input.

## **6.3 Administrative Commands**

The following commands are useful in administering the ONS 15216 EDFA2:

- **•** [6.3.1 clear Command, page 6-10](#page-123-0)
- **•** [6.3.2 exit Command, page 6-10](#page-123-1)
- **•** [6.3.3 help Command, page 6-11](#page-124-0)
- **•** [6.3.4 history Command, page 6-11](#page-124-1)
- **•** [6.3.5 login and logoff Commands, page 6-11](#page-124-2)
- **•** [6.3.6 processor reset Command, page 6-12](#page-125-0)

### <span id="page-123-0"></span>**6.3.1 clear Command**

**Command Types clear**

**Syntax Description** clear Clears content from the terminal window. An empty screen with a cursor appears.

### <span id="page-123-1"></span>**6.3.2 exit Command**

**Command Types exit**

**Syntax Description** exit

Ends the session with the ONS 15216 EDFA2.

### <span id="page-124-0"></span>**6.3.3 help Command**

**Command Types help**

**Syntax Description** help

Displays a list of all CLI commands for current user security level.

### <span id="page-124-1"></span>**6.3.4 history Command**

**Command Types history**

#### **Syntax Description history**

Displays a list of commands issued by the user during that specific session. See [Example 6-7.](#page-124-3)

#### <span id="page-124-3"></span>*Example 6-7 history Command*

ash:hostname:ONS15216 EDFA2> **history**

```
 user active list
 user active message send hi
 user file display
 user entry create
 user entry delete albert
 user file display
 user name display
 user passwd set
 help
 history
```
### <span id="page-124-2"></span>**6.3.5 login and logoff Commands**

**Command Types login** or **logoff**

**Syntax Description** login or logoff

Used to access and exit communication with the ONS 15216 EDFA2. Logging into the module requires both a user name and a password. Only use these commands if you have stopped the booting process or are [d](#page-124-4)isplaying the format for logging into the module. Type the command, the first few letters of the attribute, and press the **Tab** key to view a list of attributes that can be set. See [Example 6-8](#page-124-4).

#### <span id="page-124-4"></span>*Example 6-8 login Command*

ash:hostname:ONS15216 EDFA2> **login**

 $\mathbf{I}$ 

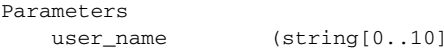

) name of user

### <span id="page-125-0"></span>**6.3.6 processor reset Command**

**Command Types processor reset** 

**Syntax Description** processor reset Resets the processor on the ONS 15216 EDFA2. Although the performance of the amplifier is not affected, the user must log in again.

## **6.4 Shell Commands**

The following commands are useful in working with the shell within the ONS 15216 EDFA2 SNMP manager:

- **•** [6.4.1 shell lines set Command, page 6-12](#page-125-1)
- **•** [6.4.2 shell more enable and disable Commands, page 6-12](#page-125-2)
- [6.4.3 shell status display Command, page 6-13](#page-126-0)
- **•** [6.4.4 shell type modify Command, page 6-13](#page-126-1)

### <span id="page-125-1"></span>**6.4.1 shell lines set Command**

**Command Types shell lines set**

**Syntax Description** shell lines set #lines Sets the number of lines that can be viewed on the screen without pressing Enter. 40 lines per screen is recommended (maximum is 999).

### <span id="page-125-2"></span>**6.4.2 shell more enable and disable Commands**

**Command Types shell more enable or shell more disable Syntax Description** shell more {enable | disable} The s**hell more enable** command enables the more function, limiting the output that appears on the screen. When the more function is enabled, press **Enter** to view additional information on the screen. The **shell more disable** command disables the more function.

### <span id="page-126-0"></span>**6.4.3 shell status display Command**

**Command Types shell status display**

**Syntax Description** shell status display

Displays the current shell settings, including the number of shell lines, the number of shell rows, and whether the more setting is enabled or disabled. See [Example 6-9.](#page-126-2)

<span id="page-126-2"></span>*Example 6-9 shell status display Command*

ash:hostname:ONS15216 EDFA2> **shell status display**

Shell Lines: 22 Shell Rows : 80 More : On

### <span id="page-126-1"></span>**6.4.4 shell type modify Command**

**Command Types shell type modify**

**Syntax Description** shell type modify {tl1 | ash}

Sets the shell type to TL1 or ASH for the ONS 15216 EDFA2's RS-232 (EIA/TIA-232) port (accessed via HyperTerminal) and the default TCP/IP port on the ONS 15216 EDFA2's LAN port (accessed via Telnet). The default is TL1. This command requires a system reboot using the **processor reset** command for changes to take effect.

To return to the ASH shell from the TL1 shell, use the command **ED-NE-GEN.** (See Step 3 in the ["3.4.3 Log In via LAN Port Using Telnet \(Optional\), page 4-3" section on page 4-1](#page-52-1).)

## **6.5 Flash File System Commands**

The flash file system (FFS) file commands allow the user to manage the number of files that are on the ONS 15216 EDFA2 Flash memory. Never erase the following files:

- **•** Two current versions of software (15216EdfaSw\_*x.x.x*)
- **•** snmp.cfg
- **•** passwd

Because the snmp.cfg file contains important SNMP attributes, deleting this file would mean that the community and view tables would have to be reset before a remote user could access the ONS 15216 EDFA2 via SNMP.

EDFA software image files are named using a special naming convention. Do not change the file name when image files are downloaded from an FTP server onto the box in the field when using the FTP command shell of the ONS 15216 EDFA2.

 $\mathbf{I}$ 

### <span id="page-127-0"></span>**6.5.1 ffs file list Command**

**Command Types** ffs file list

**Syntax Description** ffs file list List the files on the ONS 15216 EDFA2 Flash memory. See [Example 6-10.](#page-127-1)

#### <span id="page-127-1"></span>*Example 6-10 ffs file list Command*

ash:hostname:ONS15216 EDFA2> **ffs file list**

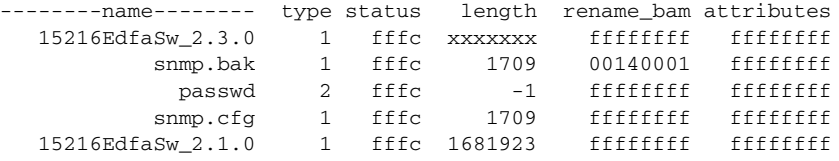

## **6.6 SNMP Commands**

The SNMP commands are useful in working with the SNMP protocol to provision and configure the ONS 15216 EDFA2. When issuing these SNMP commands, the command syntax requires that the command must be followed by either the ONS 15216 EDFA2 IP address or the word "local".

SNMP commands are listed as follows:

- **•** [6.6.1 snmp attribute get Command, page 6-15](#page-128-0)
- [6.6.2 snmp attribute list Command, page 6-15](#page-128-1)
- **•** [6.6.3 snmp attribute set Command, page 6-16](#page-129-0)
- **•** [6.6.4 snmp mib display Command, page 6-16](#page-129-1)
- **•** [6.6.5 snmp mib get Command, page 6-17](#page-130-0)
- **•** [6.6.6 snmp mib list Command, page 6-17](#page-130-1)
- **•** [6.6.7 snmp row display Command, page 6-18](#page-131-0)
- **•** [6.6.8 snmp row get Command, page 6-19](#page-132-0)
- [6.6.9 snmp row set Command, page 6-19](#page-132-1)
- **•** [6.6.10 snmp subtree display Command, page 6-20](#page-133-0)
- **•** [6.6.11 snmp subtree get Command, page 6-20](#page-133-1)
- **•** [6.6.12 snmp subtree list Command, page 6-21](#page-134-0)
- **•** [6.6.13 snmp table display Command, page 6-22](#page-135-0)
- **•** [6.6.14 snmp table get Command, page 6-23](#page-136-0)
- **•** [6.6.15 snmp table list Command, page 6-23](#page-136-1)
- **•** [6.6.16 snmp tree attribute list Command, page 6-24](#page-137-0)

### <span id="page-128-0"></span>**6.6.1 snmp attribute get Command**

**Command Types snmp attribute get**

**Syntax Description** snmp attribute get {IP\_address | local} attribute\_name index Accesses and displays a specific MIB attribute. See [Example 6-11](#page-128-2).

#### <span id="page-128-2"></span>*Example 6-11 snmp attribute get Command*

ash:hostname:ONS15216 EDFA2> **snmp attribute get local sysDescr**

attributes sysDescr "hostname, Hardware Rev B0, ONS15216 EDFA2, v2.1.9, Serial No DIT05470008, MAC Addr 00059a383d11"

Type the command, the first few letters of the attribute, and press **Tab** to view a list of attributes that can be set. See [Example 6-12](#page-128-3).

#### <span id="page-128-3"></span>*Example 6-12 snmp attribute get Command List*

ash:hostname:ONS15216 EDFA2> **snmp attribute get local cerent**

 cerent15216EdfaCommIndex cerent15216EdfaCommName cerent15216EdfaCommViewIndex cerent15216EdfaCommPrivileges cerent15216EdfaCommSrcIPAddr cerent15216EdfaCommNetMask cerent15216EdfaCommStatus cerent15216EdfaCommTrapIndex cerent15216EdfaCommTrapCommunity cerent15216EdfaCommTrapDestIPAddress cerent15216EdfaCommTrapDestUDPPort cerent15216EdfaCommTrapViewIndex cerent15216EdfaCommTrapVersion cerent15216EdfaCommTrapStatus cerent15216EdfaViewIndex cerent15216EdfaViewSubtree cerent15216EdfaViewMask cerent15216EdfaViewType cerent15216EdfaViewStatus cerent15216EdfaAgentTrapEnable ...

### <span id="page-128-1"></span>**6.6.2 snmp attribute list Command**

**Command Types snmp attribute list**

**Syntax Description** snmp attribute list {IP\_address | local} attribute\_name Lists the value of an attribute for all table rows. See [Example 6-13.](#page-129-2)

#### <span id="page-129-2"></span>*Example 6-13 snmp attribute list Command*

ash:hostname:ONS15216 EDFA2> **snmp attribute list local cerent15216EdfaAlarmID**

cerent15216EdfaAlarmID.1 = lcrnt1; cerent15216EdfaAlarmID.2 = lcrnt2; cerent15216EdfaAlarmID.3 = ltmp1; cerent15216EdfaAlarmID.4 = ltmp2; cerent15216EdfaAlarmID.5 = lpout; cerent15216EdfaAlarmID.6 = lpin; cerent15216EdfaAlarmID.7 = gain; cerent15216EdfaAlarmID.8 = ctmp; cerent15216EdfaAlarmID.9 = powerBusA; cerent15216EdfaAlarmID.10 = powerBusB;

### <span id="page-129-0"></span>**6.6.3 snmp attribute set Command**

<span id="page-129-3"></span>**Command Types snmp attribute set Syntax Description** snmp attribute set {IP\_address | local} attribute\_name index new\_value Sets the attribute for a MIB item. Type the command, the first few letters of the attribute, and press **Tab** to view a list of attributes that can be set. See [Example 6-14](#page-129-3). *Example 6-14 snmp attribute set Command* ash:hostname:ONS15216 EDFA2> **snmp attribute set local cerent15216EdfaAgentTrapEnable enabled** sysContact sysName sysLocation ifAdminStatus atIfIndex atPhysAddress atNetAddress ipForwarding ipDefaultTTL ipRouteDest ipRouteIfIndex ipRouteMetric1 ipRouteMetric2 ipRouteMetric3 ipRouteMetric4 ipRouteNextHop ipRouteType ipRouteAge ipRouteMask ipRouteMetric5 ...

### <span id="page-129-1"></span>**6.6.4 snmp mib display Command**

**Command Types snmp mib display**

**Syntax Description** snmp mib display {IP\_address | local} -all Displays all writable MIB attributes (or all accessible attributes if the -all option is used).

### <span id="page-130-0"></span>**6.6.5 snmp mib get Command**

**Command Types snmp mib get**

**Syntax Description** snmp mib get {IP\_address | local} Displays all MIB attributes. The data is output in two columns. The first column lists the attributes and indices and the second column lists the data. See [Example 6-15.](#page-130-2)

#### <span id="page-130-2"></span>*Example 6-15 snmp mib get Command*

ash:hostname:ONS15216 EDFA2> **snmp mib get local**

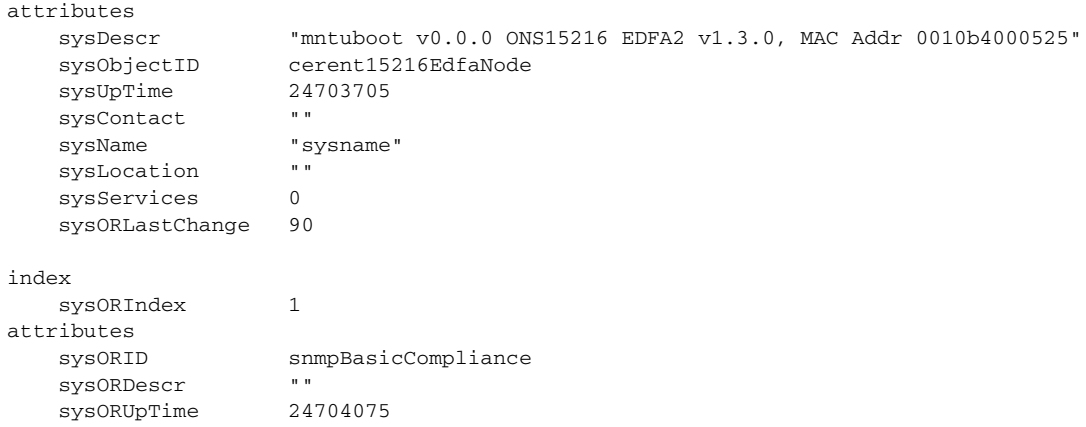

### <span id="page-130-1"></span>**6.6.6 snmp mib list Command**

<span id="page-130-3"></span>**Command Types snmp mib list Syntax Description** snmp mib list {*IP\_address* | local} Displays the values of all attributes supported by the SNMP agent. [Example 6-16](#page-130-3). *Example 6-16 snmp mib list Command* ash:hostname:ONS15216 EDFA2> **snmp mib list local** sysDescr.0 = "hostname v3.0.0 ONS15216 EDFA2 v2.1.1, Serial No DIT0533000P, MAC Addr 00059a383d10"; sysObjectID.0 = { cerent15216EdfaNode }; sysUpTime.0 = 355920; sysContact.0 = "";

Г

```
sysName.0 = "sysname";
sysLocation.0 = "";
sysServices.0 = 0;
sysORLastChange.0 = 135;
sysORID.1 = { snmpBasicCompliance };
sysORID.2 = { rs232Compliance };
sysORDescr.1 = "";
sysORDescr.2 = "";
sysORUpTime.1 = 355925;
sysORUpTime.2 = 355925;ifNumber.0 = 3;
ifIndex.300 = 300;
ifIndex.302 = 302;
ifIndex.350 = 350;
ifDescr.300 = "Intra-machine interface";
ifDescr.302 = "Ethernet Interface";
ifDescr.350 = "RS232 Interface";
ifType.300 = softwareLoopback;
ifType.302 = ethernetCsmacd;
ifType.350 = rs232;
ifMtu.300 = 0;ifMtu.302 = 1500;ifMtu.350 = 0;
ifSpeed.300 = 0;
ifSpeed.302 = 10000000;
ifSpeed.350 = 19171;
...
```
### <span id="page-131-0"></span>**6.6.7 snmp row display Command**

**Command Types snmp row display**

*Syntax Description* snmp row display {IP\_address | local} row\_name index

Displays a row. Use this command to obtain information to use with other commands. Type the command, the first few letters of the attribute, and press **Tab** to view a list of attributes that can be set. Type an attribute from the list to view its row data. See [Example 6-17](#page-131-1).

#### <span id="page-131-1"></span>*Example 6-17 snmp row display Command*

ash:hostname:ONS15216 EDFA2> **snmp row display local cerent15216Edfa** cerent15216EdfaCfgGroup cerent15216EdfaPumpCfgEntry cerent15216EdfaAlarmControl cerent15216EdfaStatusGroup cerent15216EdfaPumpStatusEntry cerent15216EdfaAlarmEntry cerent15216EdfaOpGroup ash:hostname:ONS15216 EDFA2> **snmp row display local cerent15216EdfaCfgGroup** CLASS CERENT-MIB.cerent15216EdfaCfgGroup ::= { cerent15216EdfaCfgSaved = true; cerent15216EdfaLpoutSetpoint = 1000; cerent15216EdfaLpoutDeviation = 200; cerent15216EdfaLpoutHysteresis = 100;

```
cerent15216EdfaLOSThreshold = -2400;
 cerent15216EdfaLOSHysteresis = 100;
 cerent15216EdfaCtmpMin = 5;
 cerent15216EdfaCtmpMinHysteresis = 1;
 cerent15216EdfaCtmpMax = 65;
 cerent15216EdfaCtmpMaxHysteresis = 1;
 cerent15216EdfaCLEI = "CLEI";
 cerent15216EdfaPowerBusMode = duplex;
 cerent15216EdfaPowerBusDCVoltageMin = 480;
 cerent15216EdfaPowerBusDCVoltageMax = 570;
 cerent15216EdfaALSMode = enabled;
```
### <span id="page-132-0"></span>**6.6.8 snmp row get Command**

**Command Types snmp row get**

*Syntax Description* snmp row get {IP\_address | local} row\_name index Accesses a row. Use this command to obtain information to use with other commands. See [Example 6-18.](#page-132-2)

<span id="page-132-2"></span>*Example 6-18 snmp row get Command*

ash:hostname:ONS15216 EDFA2> **snmp row get local cerent15216EdfaCfgGroup**

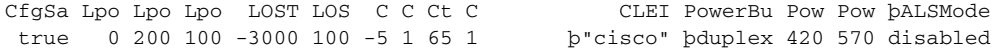

### <span id="page-132-1"></span>**6.6.9 snmp row set Command**

**Command Types snmp row set**

*Syntax Description* snmp row set {IP\_address | local} row\_name index Sets data within a row. Use the **snmp row display** command first to view the contents of data within a row. See [Example 6-19](#page-132-3).

#### <span id="page-132-3"></span>*Example 6-19 snmp row set Command*

ash:hostname:ONS15216 EDFA2> **snmp row set local cerent15216EdfaAlarmEntry 1**

cerent15216EdfaAlarmEnableStatus enabled cerent15216EdfaAlarmCfgPriority minor

 $\mathbf{I}$ 

### <span id="page-133-0"></span>**6.6.10 snmp subtree display Command**

```
Command Types snmp subtree display
Syntax Description snmp subtree display {IP_address | local} subtree
                   Displays the attributes below a node in a SNMP tree. See Example 6-20.
                   Example 6-20 snmp subtree display Command
                   ash:hostname:ONS15216 EDFA2> snmp subtree display local cerent15216EdfaCommunityEntry
                   BEGIN-HOST "testhost" 0.0.0.0 "private"
                   CLASS CERENT-15216-EDFA-MIB.cerent15216EdfaCommunityEntry ::=
                    {
                        cerent15216EdfaCommIndex = 1;
                        cerent15216EdfaCommName = "public";
                        cerent15216EdfaCommViewIndex = 1;
                        cerent15216EdfaCommPrivileges = 247;
                        cerent15216EdfaCommSrcIPAddr = 0.0.0.0;
                        cerent15216EdfaCommNetMask = 255.255.255.255;
                        cerent15216EdfaCommStatus = active;
                   };
                   CLASS CERENT-15216-EDFA-MIB.cerent15216EdfaCommunityEntry ::=
                    {
                        cerent15216EdfaCommIndex = 2;
                        cerent15216EdfaCommName = "private";
                        cerent15216EdfaCommViewIndex = 1;
                        cerent15216EdfaCommPrivileges = 255;
                        cerent15216EdfaCommSrcIPAddr = 0.0.0.0;
                        cerent15216EdfaCommNetMask = 255.255.255.255;
                        cerent15216EdfaCommStatus = active;
                    ...
```
### <span id="page-133-1"></span>**6.6.11 snmp subtree get Command**

```
Command Types snmp subtree get
Syntax Description snmp subtree get {IP_address | local} subtree
                 Accesses a subtree. See Example 6-21.
                 Example 6-21 snmp subtree get Command 
                 ash:hostname:ONS15216 EDFA2> snmp subtree get local sysDescr
                 index
                     sysORIndex 1
                 attributes
                    sysORID snmpBasicCompliance
                    sysORDescr
```
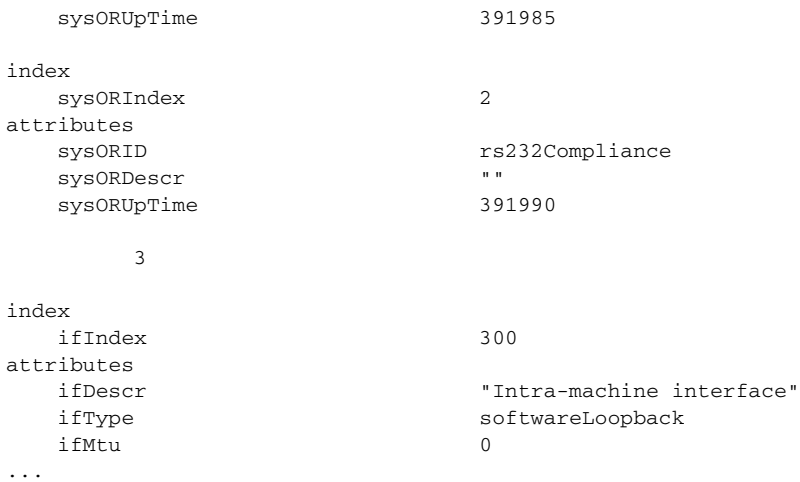

## <span id="page-134-0"></span>**6.6.12 snmp subtree list Command**

<span id="page-134-1"></span>**Command Types snmp subtree list** *Syntax Description* snmp subtree list {IP\_address | local} Lists the attributes below a node in a SNMP tree. See [Example 6-22.](#page-134-1) *Example 6-22 snmp subtree list Command* ash:hostname:ONS15216 EDFA2> **snmp subtree list local** Root ccitt zeroDotZero iso org dod internet directory mgmt mib-2 system sysDescr sysObjectID sysUpTime sysContact sysName sysLocation sysServices sysORLastChange sysORTable ... ash:hostname:ONS15216 EDFA2> **snmp subtree list local internet** sysDescr.0 = "hostname v3.0.0 ONS15216 EDFA2 v2.3.0, Serial No DIT0533000P, MAC Addr 00059a383d10";

```
sysObjectID.0 = { cerent15216EdfaNode };
sysUpTime.0 = 35913255;
sysContact.0 = "";
sysName.0 = "sysname";
sysLocation.0 = "";
sysServices.0 = 0;
sysORLastChange.0 = 120;
sysORID.1 = { snmpBasicCompliance };
...
```
### <span id="page-135-0"></span>**6.6.13 snmp table display Command**

**Command Types snmp table display**

**Syntax Description** snmp table display {IP address | local}

Displays table data for the ONS 15216 EDFA2. [Example 6-23](#page-135-1) displays the command entered without a table. After typing the command without a table and pressing the **Tab** key, a list of tables appears. Type the command with a table name to display the table and its data. Data displayed using this command are per rows. Attributes are grouped together in rows. See [Example 6-23.](#page-135-1)

```
Example 6-23 snmp table display Command
ash:hostname:ONS15216 EDFA2> snmp table display local
```
 system sysOREntry interfaces ifEntry atEntry ip ipAddrEntry ipRouteEntry ipNetToMediaEntry ipForward ipForwardEntry ipCidrRouteEntry icmp tcp tcpConnEntry udp udpEntry egp ... ash:hostname:ONS15216 EDFA2> **snmp table display local system** CLASS SNMPv2-MIB.system ::= { sysDescr = "hostname v3.0.0 ONS15216 EDFA2 v2.3.0, Serial No DIT0533000P, MA C Addr 00059a383d10"; sysObjectID = { cerent15216EdfaNode }; sysUpTime = 35942955; sysContact = ""; sysName = "sysname"; sysLocation = ""; sysServices = 0;

```
 sysORLastChange = 120;
};
```
### <span id="page-136-0"></span>**6.6.14 snmp table get Command**

<span id="page-136-2"></span>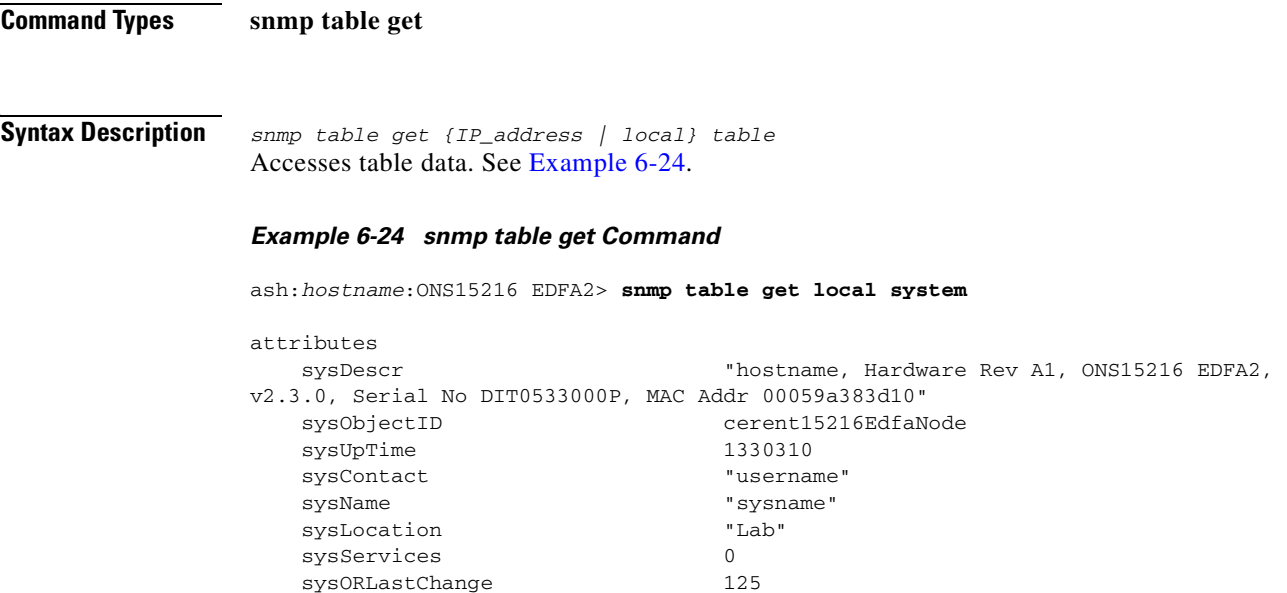

## <span id="page-136-1"></span>**6.6.15 snmp table list Command**

**Command Types snmp table list** 

**Syntax Description** snmp table list {IP\_address | local} table Lists all the data within a table. [Example 6-25](#page-136-3) below displays the command for the UDP (User Datagram Protocol) table. This command displays data by attribute.

#### <span id="page-136-3"></span>*Example 6-25 snmp table list Command*

```
ash:hostname:ONS15216 EDFA2> snmp table list local udp
udpInDatagrams.0 = 11341;
udpNoPorts.0 = 135;udpInErrors.0 = 1983;
udpOutDatagrams.0 = 9233;
udpLocalAddress.172.22.82.19.161 = 172.22.82.19;
udpLocalPort.172.22.82.19.161 = 161;
```
### <span id="page-137-0"></span>**6.6.16 snmp tree attribute list Command**

**Command Types snmp tree attribute list**

#### **Syntax Description snmp tree attribute list** Lists all the attributes implemented by the SNMP agent. See [Example 6-26](#page-137-1).

<span id="page-137-1"></span>*Example 6-26 snmp tree attribute list Command*

ash:hostname:ONS15216 EDFA2> **snmp tree attribute list** sysDescr sysObjectID sysUpTime sysContact sysName sysLocation sysServices sysORLastChange sysORIndex sysORID sysORDescr sysORUpTime ifNumber ifIndex ifDescr ifType ifMtu ifSpeed ifPhysAddress ifAdminStatus ifOperStatus ...

## **6.7 User Commands**

The following commands are useful in setting up and maintaining user accounts for the ONS 15216 EDFA2:

- **•** [6.7.1 user entry create Command, page 6-25](#page-138-0)
- **•** [6.7.2 user entry edit Command, page 6-25](#page-138-1)
- **•** [6.7.3 user entry delete Command, page 6-26](#page-139-0)
- **•** [6.7.4 user file display and user name display Commands, page 6-26](#page-139-1)
- **•** [6.7.5 user inactivity modify and user inactivity display Commands, page 6-26](#page-139-2)
- **•** [6.7.6 user passwd set Command, page 6-27](#page-140-0)
- **•** [6.7.7 user active list Command, page 6-28](#page-141-0)
- **•** [6.7.8 user active message send Command, page 6-28](#page-141-1)

### <span id="page-138-0"></span>**6.7.1 user entry create Command**

**Command Types user entry create**

**Syntax Description** user entry create name user\_mode Creates a new user. The parameters required to create a new user are user name, access level, and password.

> The user mode (access privilege level) is set by entering either read, read write, or read write admin. See [Table 6-1 on page 6-1](#page-114-0) for the command privileges of each user level. The password must be an ASCII string of up to 10 characters, where at least 2 are non-alphabetic characters with at least one special character. Special characters are +, #, and %. See [Example 6-27.](#page-138-4)

#### <span id="page-138-4"></span>*Example 6-27 user entry create Command*

```
ash:hostname:ONS15216 EDFA2> user entry create jdoe read_write
New Password =
**********
Confirm New Password =
  **********
```
### <span id="page-138-1"></span>**6.7.2 user entry edit Command**

**Command Types user entry edit** 

```
Syntax Description user entry edit username
```
Edit a user's parameters (name, password, and access level). This command uses the optional parameters shown at the beginning of [Example 6-28.](#page-138-2) The **-user\_mode** parameter changes the access level (read, read\_write, or read\_write\_admin). If the password is not to be changed, hit the **Enter** key when the new password is requested and confirmed, as shown in [Example 6-29.](#page-138-3) This keeps the password unchanged.

#### <span id="page-138-2"></span>*Example 6-28 user entry edit Command (Change Password)*

```
ash:hostname:ONS15216 EDFA2> user entry edit
Options
  -new_user_name (string[0..10]) new name of user
  -user_mode (string[0..16]) mode of user
Parameters
   user_name (string[0..10]) name of user
ash:hostname:ONS15216 EDFA2> user entry edit jsmith
New Password =
******
Confirm New Password =
******
```
#### <span id="page-138-3"></span>*Example 6-29 user entry edit Command (Change Access Level)*

ash:hostname:ONS15216 EDFA2> *user entry edit jsmith -user\_mode read\_write*

 $\mathbf{I}$ 

New Password = Confirm New Password =

### <span id="page-139-0"></span>**6.7.3 user entry delete Command**

**Command Types user entry delete Syntax Description** user entry delete username Delete users. See [Example 6-30](#page-139-3). *Example 6-30 user entry delete Command* ash:hostname:ONS15216 EDFA2> *user entry delete jdoe*

### <span id="page-139-3"></span><span id="page-139-1"></span>**6.7.4 user file display and user name display Commands**

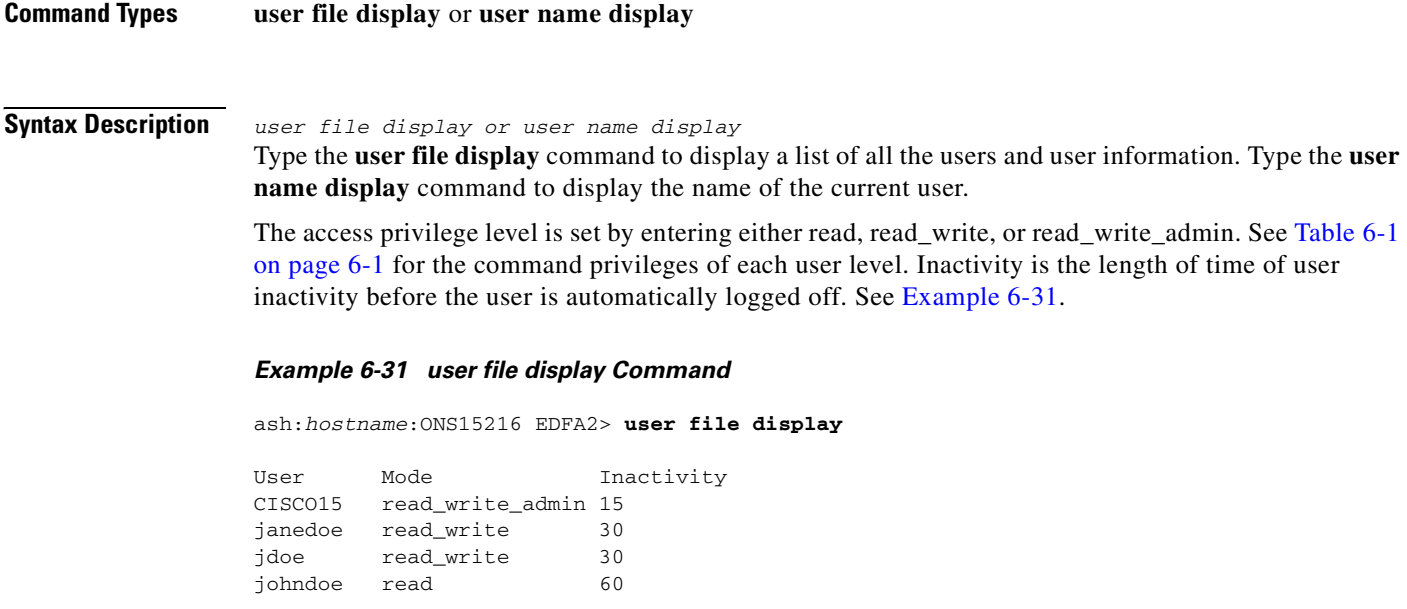

## <span id="page-139-4"></span><span id="page-139-2"></span>**6.7.5 user inactivity modify and user inactivity display Commands**

**Command Types user inactivity modify** or **user inactivity display**

**Syntax Description** user inactivity modify levelvalue or user inactivity display

Inactivity is the length of time of user inactivity before the user is automatically logged off. Type the **user inactivity modify** command to change the inactivity values. Type the **user inactivity display**  command to display the current inactivity values.

The default inactivity values for the read, read\_write, and read\_write\_admin user access levels are 60, 30, and 15 minutes, respectively. Possible values are 0 to 99 (in minutes). A value of 0 means no timeout. See [Example 6-32](#page-140-1) and [Example 6-33.](#page-140-2)

#### <span id="page-140-1"></span>*Example 6-32 user inactivity modify Command*

ash:hostname:ONS15216 EDFA2> *user inactivity modify read 75*

#### <span id="page-140-2"></span>*Example 6-33 user inactivity display Command*

ash:hostname:ONS15216 EDFA2> *user inactivity display*

Mode Inactivity read\_write\_admin 15 read write 30 read 75

### <span id="page-140-0"></span>**6.7.6 user passwd set Command**

To restrict access to the ONS 15216 EDFA2, use the **user passwd set** command to change the default user password. [Example 6-34](#page-140-3) displays the **user passwd set** syntax for a current user. [Example 6-35](#page-140-4) displays the **user passwd set** *username* command for changing another user's password.

The password must be an ASCII string of up to 10 characters, where at least 2 are non-alphabetic characters with at least one special character. Special characters are +, #, and %. With the exception of the read\_write\_admin level user, the user can only modify their own password.

#### <span id="page-140-3"></span>*Example 6-34 Changing Current User's Password*

```
ash:hostname:ONS15216 EDFA2> user passwd set
Password =
*****
New Password =
*******
Confirm New Password =
*******
```
#### <span id="page-140-4"></span>*Example 6-35 Changing Another User's Password*

```
ash:hostname:ONS15216 EDFA2> user passwd set jdoe
Password = 
****
New Password =
******
Confirm New Password =
******
```
**Note** The default user name for the administrator level is CISCO15 with no default password. To start a session for this user name, press **Enter**.

 $\mathbf{I}$ 

### <span id="page-141-0"></span>**6.7.7 user active list Command**

**Command Types user active list**

**Syntax Description** user active list Displays a list of the active users. See [Example 6-36.](#page-141-2)

> <span id="page-141-2"></span>*Example 6-36 user active list Command* ash:hostname:ONS15216 EDFA2> *user active list* Users CISCO15

### <span id="page-141-1"></span>**6.7.8 user active message send Command**

```
Command Types user active message send
Syntax Description user active message send ["message"]
                   Sends a message to all current users on the system. See Example 6-37.
                   Example 6-37 user active message send Command
                   ash:hostname:ONS15216 EDFA2> user active message send
                  Parameters
                      message (string[0..32]) message to send
                  ash:hostname:ONS15216 EDFA2> user active message send "hello world"
                   *** Broadcast Message:
                   *** hello world
```
## **6.8 Manufacturing Information Access Commands**

### **6.8.1 snmp table display local entPhysicalEntry Command**

**Command Types snmp table display local entPhysicalEntry**

**Syntax Description** snmp table display local entPhysicalEntry Displays the entity information. See [Example 6-38](#page-142-0).

#### <span id="page-142-0"></span>*Example 6-38 snmp table display local entPhysicalEntry Command*

```
ash:hostname:ONS15216 EDFA2> snmp table display local entPhysicalEntry
CLASS ENTITY-MIB.entPhysicalEntry ::=
{
     entPhysicalIndex = 1;
    entPhysicalDescr = "ONS15216 EDFA2";
    entPhysicalVendorType = { cerent15216EdfaChassis };
     entPhysicalContainedIn = 0;
     entPhysicalClass = chassis;
     entPhysicalParentRelPos = -1;
     entPhysicalName = "hostname";
     entPhysicalHardwareRev = "A0";
    entPhysicalFirmwareRev = "v2.3.15";
     entPhysicalSoftwareRev = "v2.4.0";
     entPhysicalSerialNum = "DIT0533000P";
    entPhysicalMfgName = "Cisco Systems";
    entPhysicalModelName = "216EDFA2-A";
     entPhysicalAlias = "";
    entPhysicalAssetID = ";
     entPhysicalIsFRU = true;
```
};

### **6.8.2 snmp table display local cerent15216EdfaCommTrapEntry Command**

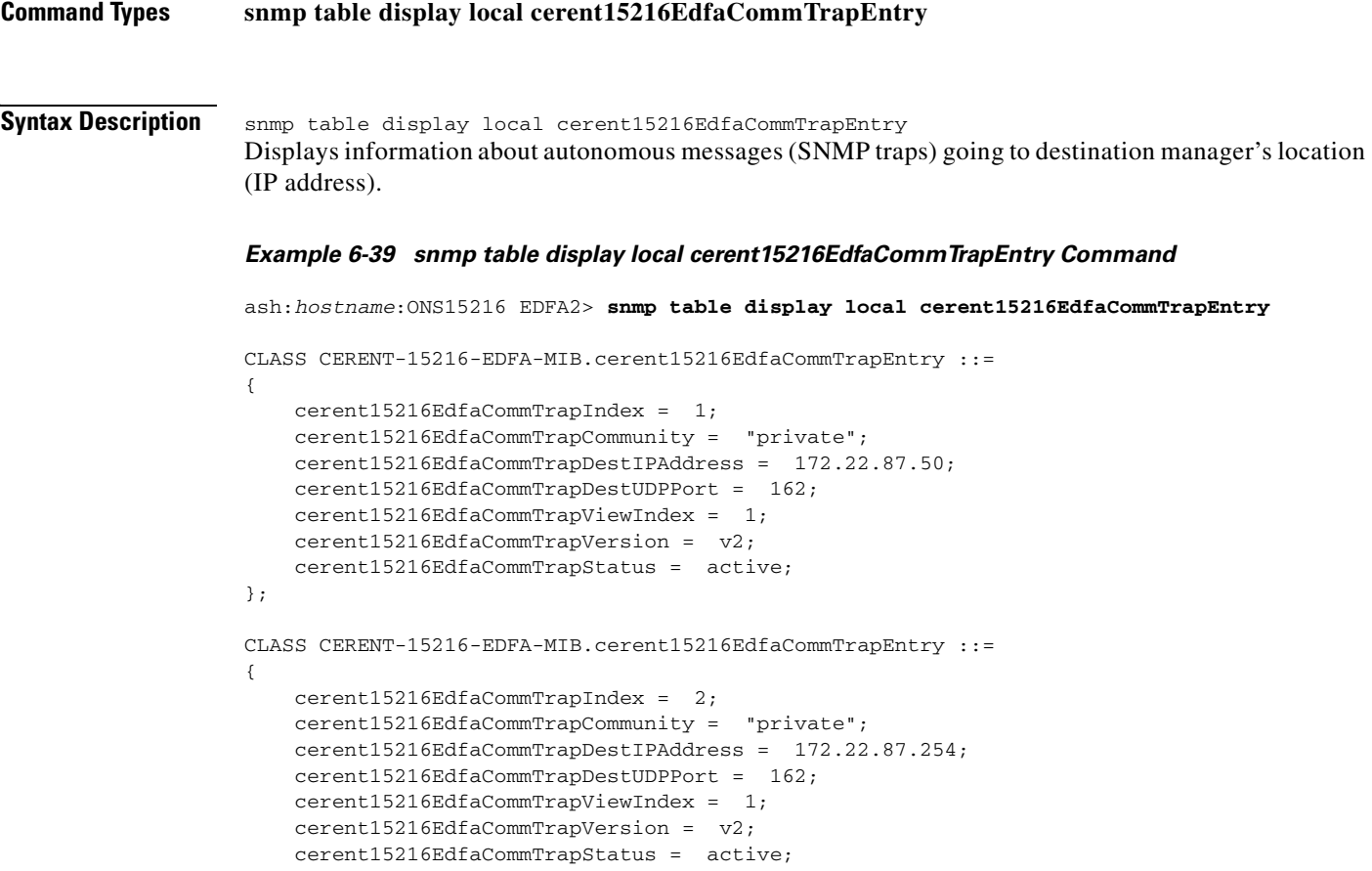

};

## **6.9 Restore Commands**

### <span id="page-143-0"></span>**6.9.1 backup system Command**

**Command Types backup system**

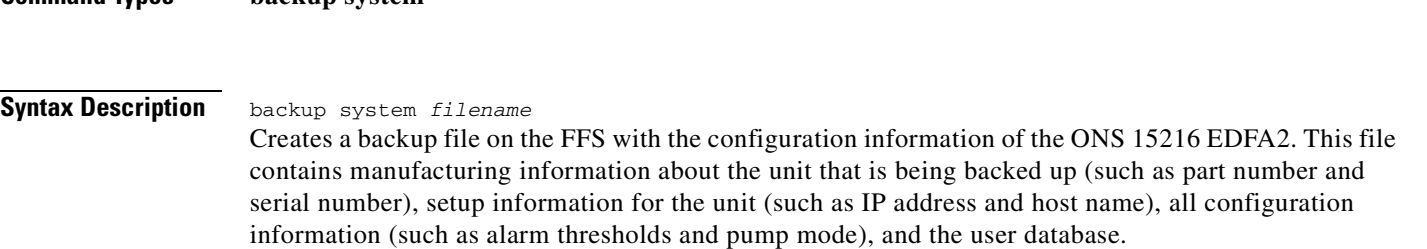

### <span id="page-143-2"></span>**6.9.2 restore system Command**

**Command Types restore system**

#### **Syntax Description** restore system filename

Restores the configuration information from a backup file on the FFS to the ONS 15216 EDFA2. During this process, all configuration information (such as alarm thresholds and pump mode) and the user database from the file are replaced in the ONS 15216 EDFA2 memory and FFS. Before the restore begins, a cyclic redundancy code (CRC) check is performed to ensure data integrity.

## **6.10 Manufacturer Mode**

A **manufacturer mode enable** command is available. It raises the root access level to the fifth and highest manufacturer level to allow undocumented commands that are used only for manufacturing purposes.

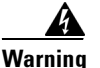

**Warning Customers are strongly cautioned not to use this mode.**

### <span id="page-143-1"></span>**6.10.1 manufacturer restore defaults passwords Command**

**Command Types manufacturer restore defaults passwords**
**Syntax Description** manufacturer restore defaults passwords Restores the manufacturing factory default passwords to the ONS 15216 EDFA2.

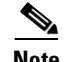

**Note** If the password for the CISCO15 user is lost and there are not other users with read\_write\_admin access level in the system, the password for CISCO15 can be reset by following the procedure in ["10.2.9 Lost](#page-249-0)  [Password" section on page 10-12](#page-249-0).

### **6.10.2 manufacturer restore defaults all Command**

**Command Types manufacturer restore defaults all**

**Syntax Description** manufacturer restore defaults all

Restores the manufacturing factory settings to the ONS 15216 EDFA2 and resets the unit. The files on the flash file system (FFS), the date and time, and the values of manufacturing calibration are not affected. When this command is entered the unit resets itself.

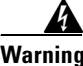

**Warning This command resets the IP address, resets the hostname, deletes the user directory, reverts CISCO15 to the default password, and resets other parameters to restore the unit to its state as shipped from manufacturing.**

П

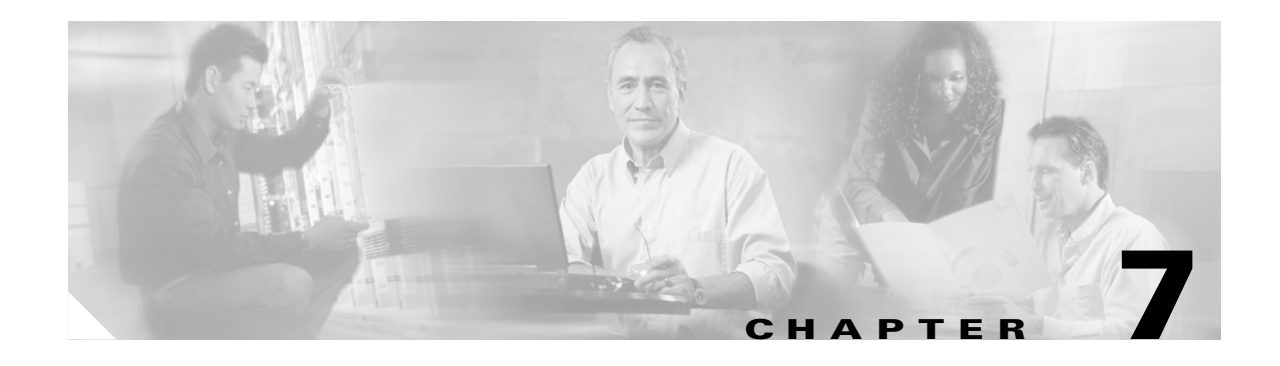

## **File Transfers**

This chapter discusses how to get and send image and configuration files between an FTP or TFTP server and the ONS 15216 EDFA2.

## **7.1 FTP Command Line**

To start an FTP session, use the following command:

ash:hostname:ONS15216 EDFA2> *network host ftp FTP\_server\_IP\_address*

To log off, type **quit** at the FTP command line. This command disconnects the user from the remote server and exits the FTP shell.

### **7.1.1 Example of FTP from a Remote Server**

The following procedure shows how to FTP an image file from a remote server to the FFS of the ONS 15216 EDFA2.

**Step 1** Start FTP on the remote server. **Step 2** At the hostname prompt, enter the following command to log in to the FTP site. ash:hostname:ONS15216 EDFA2> *network host ftp FTP\_server\_IP\_address* The ONS 15216 EDFA2 should respond as follows: connecting to FTP\_server\_IP\_address connected to FTP\_server\_IP\_address Once the login process is completed, the ftp prompt should be available. **Step 3** At the ftp prompt, enter the command as shown below to complete the FTP logon. ftp> *login FTP\_username* **Step 4** When prompted, enter the FTP user password as shown. Password: *\*\*\*\*\**  The ONS 15216 EDFA2 should respond as follows: 230 User FTP\_username logged in.

Г

- **Step 5** At the ftp prompt, change directories to where the remote file is located using the following command: ftp> *cd /Directory\_of\_FTP\_site*
- **Step 6** At the ftp prompt, enter the following command: ftp> *type i*

The ONS 15216 EDFA2 should respond as follows:

type set to BINARY

**Step 7** At the ftp prompt, get the file from the remote server using the following command:

ftp> *get 15216EdfaSw\_2.x.x*

When the command is entered, the file transfer begins. When the file transfer is complete, the following information should be displayed:

Bytes received: 1963195 Transfer complete.

**Step 8** At the ftp prompt, enter the following command:

ftp> *quit* 

The FTP session is terminated and the following response should be displayed:

Ftp session terminated.

The ONS 15216 EDFA2 then returns to the hostname prompt.

**Step 9** At the hostname prompt, check that the file was transferred and is complete using the following command:

ash:hostname:ONS15216 EDFA2> *ffs file list*

#### **7.1.2 Example of FTP to a Remote Server**

The following procedure shows how to FTP a database backup file from the FFS of the ONS 15216 EDFA2 to a remote server.

- **Step 1** Start FTP on the remote server.
- **Step 2** At the hostname prompt, enter the following command to log in to the FTP site.

ash:hostname:ONS15216 EDFA2> *network host ftp FTP\_server\_IP\_address*

The ONS 15216 EDFA2 should respond as follows:

connecting to FTP\_server\_IP\_address connected to FTP\_server\_IP\_address

Once the login process is completed, the ftp prompt should be available.

**Step 3** At the ftp prompt, enter the command as shown below to complete the FTP logon.

ftp> *login FTP\_username*

**Step 4** When prompted, enter the FTP user password as shown.

Password: *\*\*\*\*\** 

The ONS 15216 EDFA2 should respond as follows:

230 User FTP\_username logged in.

- **Step 5** At the ftp prompt, change directories to where the file is to be placed using the following command: ftp> *cd /Directory\_of\_FTP\_site*
- **Step 6** At the ftp prompt, enter the following command:

ftp> *type i*

The ONS 15216 EDFA2 should respond as follows:

type set to BINARY

**Step 7** At the ftp prompt, put the file on the remote server using the following command:

ftp> *put bkupfilename.txt*

When the command is entered, the file transfer begins. When the file transfer is complete, the following information should be displayed:

Bytes sent: 18547 Transfer complete.

**Step 8** At the ftp prompt, enter the following command:

ftp> *quit* 

The FTP session is terminated and the following response should be displayed:

Ftp session terminated.

The ONS 15216 EDFA2 then returns to the hostname prompt.

**Step 9** On the remote server, check that the file is present and complete.

### **7.1.3 FTP Commands**

Typing the help command in FTP command line mode displays a list of all FTP commands. See [Example 7-1.](#page-148-0)

#### <span id="page-148-0"></span>*Example 7-1 FTP Help Command*

ftp> *help*

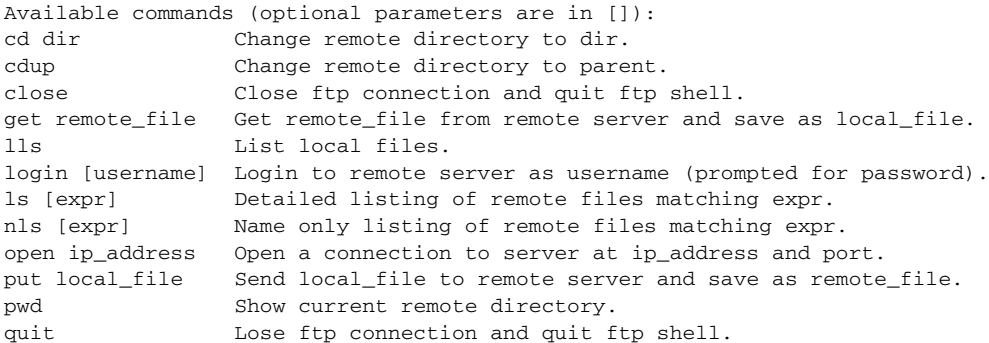

Г

type t Set type to t, either I image/binary or A ascii.

## **7.2 TFTP File Transfer**

TFTP can also be used to transfer files to and from an external server. See the sections below for examples of transferring a database backup file from and to and external server.

### **7.2.1 Example of TFTP from a Remote Server**

To transfer a file from a TFTP server, see [Example 7-2,](#page-149-0) which shows a database backup file transfer.

<span id="page-149-0"></span>*Example 7-2 TFTP Transfer of Database Backup File from TFTP Server*

ash:hostname:ONS15216 EDFA2> *snmp row set local cerent15216EdfaFfsOpGroup*

```
cerent15216EdfaFfsOpAction perform
cerent15216EdfaFfsOpOperation cerent15216EdfaFfsTftpGet
cerent15216EdfaFfsOpRequestId 1
cerent15216EdfaFfsOpSrcName dbbkup
cerent15216EdfaFfsOpDstName dbbkup
cerent15216EdfaFfsOpTftpSrvAddr 10.75.0.32
```
### **7.2.2 Example of TFTP to a Remote Server**

To transfer a file to a TFTP server, see [Example 7-2,](#page-149-0) which shows a database backup file transfer.

#### *Example 7-3 TFTP Transfer of Database Backup File to TFTP Server*

ash:hostname:ONS15216 EDFA2> *snmp row set local cerent15216EdfaFfsOpGroup*

cerent15216EdfaFfsOpAction *perform* cerent15216EdfaFfsOpOperation *cerent15216EdfaFfsTftpPut* cerent15216EdfaFfsOpRequestId *<sup>1</sup>* cerent15216EdfaFfsOpSrcName *dbbkup* cerent15216EdfaFfsOpDstName *dbbkup* cerent15216EdfaFfsOpTftpSrvAddr *10.75.0.32*

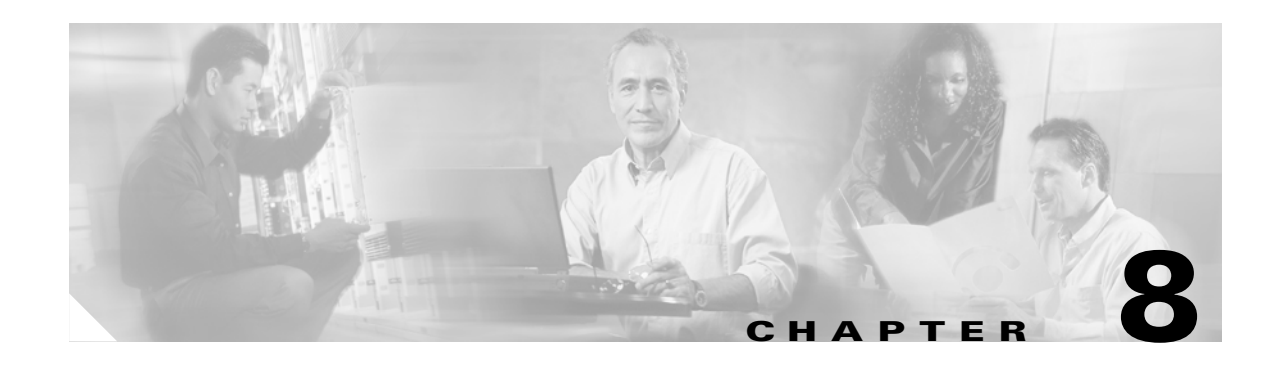

## **Provisioning with TL1**

This chapter discusses the provisioning procedures for the Cisco ONS 15216 EDFA2 using TL1 commands in the TL1 shell. See [Chapter 4, "Provisioning with ASH and SNMP"](#page-52-0) for provisioning information using command-line SNMP and proprietary commands in the ASH shell.

The provisioning procedure for the ONS 15216 EDFA2 in the TL1 shell is as follows:

- **1.** [8.1 Log In via RS-232 \(EIA/TIA-232\) Port Using HyperTerminal, page 8-1](#page-150-0)
- **2.** [8.2 Set IP Address, page 8-3](#page-152-0)
- **3.** [8.3 Log In via LAN Port Using Telnet \(Optional\), page 8-3](#page-152-1)
- **4.** [8.4 Set Date and Time, page 8-4](#page-153-0)
- **5.** [8.5 Set Power Bus Mode \(Simplex or Duplex\), page 8-4](#page-153-1)
- **6.** [8.6 Verify Amplifier Operational Status, page 8-4](#page-153-2)
- **7.** [8.7 Set Gain, page 8-5](#page-154-0)
- **8.** [8.8 Set Alarm Thresholds, page 8-5](#page-154-1)
- **9.** [8.9 Set Password, page 8-11](#page-160-0)
- **10.** [8.10 Add Users, page 8-12](#page-161-0)
- **11.** [8.11 Log Off, page 8-12](#page-161-1)
- **12.** [8.12 Back Up System Configuration, page 8-12](#page-161-2)
- **13.** [8.13 Restore System Configuration, page 8-13](#page-162-0)

The following sections describe these steps in detail.

## <span id="page-150-0"></span>**8.1 Log In via RS-232 (EIA/TIA-232) Port Using HyperTerminal**

Logging in through the RS-232 (EIA/TIA-232) port is required to set the ONS 15216 EDFA2 IP address before there can be access via the LAN port (see the ["8.3 Log In via LAN Port Using Telnet \(Optional\)"](#page-152-1)  [section on page 8-3\)](#page-152-1).

- **Step 1** Connect to the RS-232 (EIA/TIA-232) port on the ONS 15216 EDFA2. See the ["3.4.5.1 LAN](#page-50-0)  [Connection Procedure" section on page 3-15](#page-50-0) for line connection and HyperTerminal setup instructions. **Step 2** Open HyperTerminal. (HyperTerminal can be found in the Microsoft Windows Accessories menu.)
- **Step 3** If you see the login window shown in [Example 8-1 on page 8-2,](#page-151-0) skip to [Step 4.](#page-151-1)

 $\mathbf{I}$ 

If the ONS 15216 EDFA2 has been set to ASH shell, this step may is be required to proceed in TL1 shell. When in ASH shell, the screens opens to a multi-line login screen beginning with  $-$  LOGIN--- and with the cursor positioned in the Username line. To change to the TL1 shell, log in using the procedure in the ["4.1 Log In via RS-232 \(EIA/TIA-232\) Port Using HyperTerminal" section on page 4-1,](#page-52-1) and then enter the following command at the ASH hostname prompt:

ash:hostname:ONS15216 EDFA2> *shell type modify tl1*

Then enter the following command at the ASH hostname prompt:

ash:hostname:ONS15216 EDFA2> *processor reset*

The ONS 15216 EDFA2 should log you off and then bring up the TL1 shell login prompt.

<span id="page-151-1"></span>**Step 4** Check that the ONS 15216 EDFA2 login prompt appears as shown in [Example 8-1.](#page-151-0)

<span id="page-151-0"></span>*Example 8-1 TL1 Shell Login Prompt*

>

**Step 5** Log in using the **ACT-USER** command (see the ["9.6.1 ACT-USER" section on page 9-10\)](#page-173-0) with the following syntax:

ACT-USER:[<tid>]:<uid>:<ctag>::<pid>;

The *tid* is the same as the *sidtidname* in the command line prompt (use is optional), *uid* is the user name, *ctag* is an arbitrary number to associate with the command, and *pid* is the user password. The default *uid* is CISCO15 with no *pid* (nothing between the last colon and semicolon).

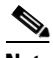

**Note** For security reasons, Cisco recommends changing the password from its default value. See the ["8.9 Set Password" section on page 8-11](#page-160-0).

<span id="page-151-3"></span>**Step 6** After the semicolon is entered, the ONS 15216 EDFA2 displays the login response, as shown in [Example 8-2](#page-151-2).

#### <span id="page-151-2"></span>*Example 8-2 TL1 Shell Login Response*

```
> ACT-USER::CISCO15:100;
    sidtidname 2002-07-11 10:09:19
M 100 COMPLD
    /* ACT-USER */
;
Welcome to ONS15216 EDFA2 Console (v2.4.0)
************************** Warning *********************************
This system is restricted to authorized users for business purposes.
Unauthorized access is a violation of the law. This service may be
monitored for administrative and security reasons. 
By proceeding you consent to this monitoring.
********************************************************************
sidtidname:ONS15216 EDFA2>
```
An EIA/TIA-232 link to the ONS 15216 EDFA2 is established. The user can now provision the ONS 15216 EDFA2.

### <span id="page-152-0"></span>**8.2 Set IP Address**

Before connecting the ONS 15216 EDFA2 to a LAN, it is mandatory to set the ONS 15216 EDFA2 IP address through a local serial communication interface using the RS-232 (EIA/TIA-232) port on the front of the module.

- **Step 1** If you do not know the ONS 15216 EDFA2's IP address, subnet mask, gateway address, or sid/tid name, contact your network administrator.
- **Step 2** At the command prompt, enter the **ED-NE-GEN** command (see the "9.6.12 ED-NE-GEN" section on [page 9-21\)](#page-184-0) according to the following syntax:

ED-NE-GEN:[<tid>]::<ctag>:::[NAME=<name>],[IPADDR=<ipaddr>],[IPMASK=<ipmask>],[DEFRTR=<def rtr>];

The *name* is the sid/tid name in the command line prompt. See [Example 8-3.](#page-152-2)

<span id="page-152-2"></span>*Example 8-3 Setting IP Address, Subnet Mask, Gateway Address, and sid/tid Name Using TL1*

sidtidname:ONS15216 EDFA2> *ED-NE-GEN:::101:::NAME=Amp01,IPADDR=192.167.3.4,IPMASK=255.255. 255.0,DEFRTR=192.167.3.20;*

**Step 3** The system must be rebooted to make the IP address active. Use the **INIT-SYS** command (see the ["9.6.17 INIT-SYS" section on page 9-28\)](#page-191-0), as follows:

sidtidname:ONS15216 EDFA2> *INIT-SYS::ALL:102::1;*

## <span id="page-152-3"></span><span id="page-152-1"></span>**8.3 Log In via LAN Port Using Telnet (Optional)**

Provisioning of the ONS 15216 EDFA2 can be accomplished entirely through the RS-232 (EIA/TIA-232) port, so this step is optional. After an IP address is assigned, it may be easier to provision the ONS 15216 EDFA2 using Telnet. A Telnet client is needed for TL1 commands over IP. After connecting the ONS 15216 EDFA2 to the network through its RJ-45 LAN port (see the ["3.4.5 LAN](#page-49-0)  [Interface \(Ethernet\)" section on page 3-14\)](#page-49-0), the user can configure the module to accept TL1 commands via Telnet using the following procedure:

- **Step 1** Connect to the LAN port on the ONS 15216 EDFA2. See the ["3.4.5.1 LAN Connection Procedure"](#page-50-0)  [section on page 3-15.](#page-50-0)
- **Step 2 Click the Microsoft Windows Start menu and select Run**.
- **Step 3** In the text field, type the following:

telnet <ONS 15216 EDFA2 IP address> 3083

Specifying port 3083 ensures login through the TL1 shell. If no port is specified, the ONS 15216 EDFA2 responds in the shell that the ONS 15216 EDFA2 is set to. (TL1 is the default shell.)

**Step 4** Log in again using [Step 4](#page-151-1) through [Step 6](#page-151-3) in the ["8.1 Log In via RS-232 \(EIA/TIA-232\) Port Using](#page-150-0)  [HyperTerminal" section on page 8-1](#page-150-0).

You are now connected to the ONS 15216 EDFA2 via Telnet.

### <span id="page-153-0"></span>**8.4 Set Date and Time**

Use the **ED-DAT** command (see the ["9.6.9 ED-DAT" section on page 9-19](#page-182-0)) to set the date and time. A time zone cannot be set using TL1. The time setting is restricted to universal coordinated time (UTC) according to the following syntax:

ED-DAT:[<tid>]::<ctag>::<utcdate>,<utctime>;

The utcdate and utctime entries must follow this format: yyyy-mm-dd,hh-mm-ss. See [Example 8-4](#page-153-3).

<span id="page-153-3"></span>*Example 8-4 Setting the Date and Time Using TL1*

sidtidname:ONS15216 EDFA2> *ED-DAT:::120::2002-04-18,02-24-55;*

## <span id="page-153-1"></span>**8.5 Set Power Bus Mode (Simplex or Duplex)**

The ONS 15216 EDFA2 allows users to set a simplex (one power source–Bus A) or duplex (redundant power source–Bus A and Bus B) Power Bus mode. The default mode is duplex. Use the **ED-EQPT**  command (see the ["9.6.11 ED-EQPT" section on page 9-21\)](#page-184-1) to set the desired power bus mode according to the following syntax:

ED-ENV:[<tid>]:<aid>:<ctag>:::PWRBUSMODE=<pwrbusmode>;

The pwrbusmode value can be SIMPLEX or DUPLEX. See [Example 8-5.](#page-153-4)

<span id="page-153-4"></span>*Example 8-5 Setting the Power Bus Mode Using TL1*

sidtidname:ONS15216 EDFA2> *ED-ENV::ALL:121:::PWRBUSMODE=SIMPLEX;*

### <span id="page-153-2"></span>**8.6 Verify Amplifier Operational Status**

To ensure that the amplifier is working correctly on the optical level, you must verify the amplifier operational status. Use the **RTRV-DWDM** command (see the ["9.6.33 RTRV-DWDM" section on](#page-219-0)  [page 9-56](#page-219-0)) to verify amplifier operational status according to the following syntax:

```
RTRV-DWDM:[<tid>]:<aid>:<ctag>;
    <sid> <date> <time>
```
M <ctag> COMPLD

"<aid>:INPWRMICROW=<inputpoweruw>,INPWRDBM=<inputpowerdbm>,OUTPWRMILLIW=<outputpowermw> ,OUTPWRDBM=<outputpowerdbm>,PUMP1CTRLMODE=<pump1ctrlmode>,PUMP1CTRLVALUE=<pump1ctrlvalue>, PUMP2CTRLMODE=<pump2ctrlmode>,PUMP2CTRLVALUE=<pump2ctrlvalue>,OVERALLGAINMEASURED=<gainmea sured>,CONFIGGAIN=<gain>,PREATTMEASURED=<preattmeasured>,ALS=<als>"

[Example 8-6](#page-154-2) displays sample output of this command.

#### <span id="page-154-2"></span>*Example 8-6 Verifying the Amplifier Operations Status Using TL1*

```
sidtidname:ONS15216 EDFA2> RTRV-DWDM::ALL:122;
    sidtidname 2002-07-11 10:20:05
M 122 COMPLD
   "1:INPWRMICROW=264,INPWRDBM=-1578,OUTPWRMILLIW=172,OUTPWRDBM=237,PUMP1CTRLMODE=GAINTEMP
,PUMP1CTRLVALUE=169,PUMP2CTRLMODE=GAINTEMP,PUMP2CTRLVALUE=169,OVERALLGAIN=169,PREATT=60"
;
```
The input power should be consistent with the input power measured during the optical connection procedure. See the ["3.3.2 Optical Connection Procedure" section on page 3-4](#page-39-0) for more information. The output power value should be 22 dB greater than the input, assuming that the default gain setting is 22 dB.

**Note** An input power higher than –5 dBm will return a Gain Out of Range alarm that can be cleared by correctly setting the gain value. For more information, refer to [Table 2-3 on page 2-3.](#page-30-0)

### <span id="page-154-0"></span>**8.7 Set Gain**

To ensure that the ONS 15216 EDFA2 output signal is received by the transceiver in the network element, it is important that the gain is set correctly.

The desired output power per channel is dependent on the number of channels traversed in the amplifier. The user sets the gain of the amplifier depending on the input power level, the network application, and the required receiver specifications necessary for error-free operation. Gain range is provided in [Table 3-1 on page 3-5.](#page-40-0)

To set the amplifier gain, use the **ED-DWDM** command (see the ["9.6.10 ED-DWDM" section on](#page-182-1)  [page 9-19\)](#page-182-1), according to the following syntax:

ED-DWDM:[<tid>]:<aid>:<ctag>:::[OVERALLGAIN=<gain>];

The *gain* is the desired gain multiplied by ten. For example, if the desired gain is 20 dB, the *gain* value would be set to 200.

#### *Example 8-7 Setting the Gain Using TL1*

sidtidname:ONS15216 EDFA2> *ED-DWDM::ALL:123:::OVERALLGAIN=200;*

**Note** Prior to changing or implementing gain changes, consult with the Cisco TAC to ensure proper network operation.

### <span id="page-154-1"></span>**8.8 Set Alarm Thresholds**

Alarm thresholds are set so that the network operator can be notified when valid alarms occur via the RJ-45 ALARM OUT and RJ-45 LAN ports on the front panel of the ONS 15216 EDFA2. (See [Figure 8-1](#page-155-0)  [on page 8-6](#page-155-0).)

 $\mathbf I$ 

#### <span id="page-155-0"></span>*Figure 8-1 ONS 15216 EDFA2 Front Panel*

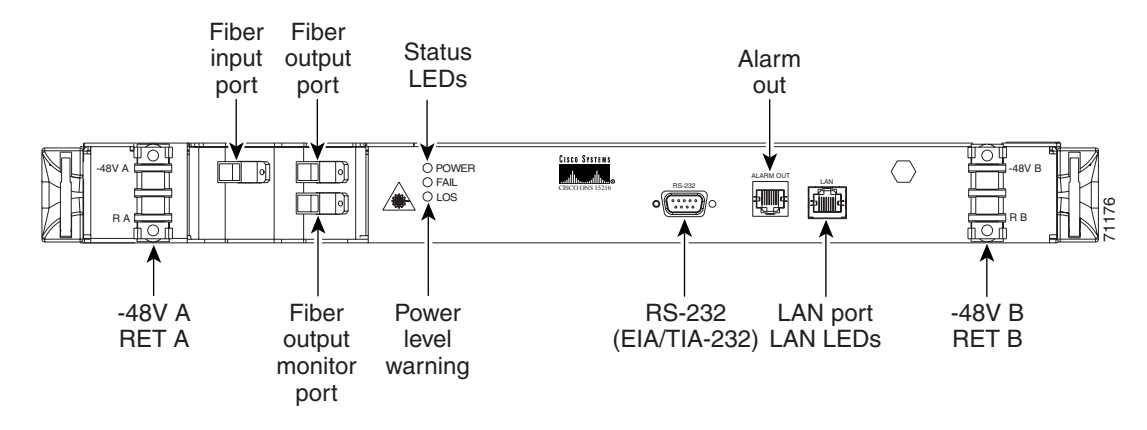

Alarms are reported for the following conditions:

- **•** Degradation of electrical power source
- **•** Laser pump overheating or excessive pump current
- **•** Loss or degradation of optical input (signal)
- **•** Loss of output power or gain out of range
- **•** Case temperature out of range

Alarms can be connected to a NOC NMS via a network element miscellaneous discrete input and/or office alarm panel/system.

For a full description of alarm threshold command attributes, refer to [Chapter 9, "TL1 Commands."](#page-164-0)

To display the alarm thresholds, use the **RTRV-TH-DWDM** and **RTRV-TH-EQPT** commands (see the ["9.6.39 RTRV-TH-DWDM" section on page 9-63](#page-226-0) and the ["9.6.40 RTRV-TH-EQPT" section on](#page-227-0)  [page 9-64](#page-227-0)) according to the following syntax:

```
RTRV-TH-DWDM:[<tid>]:<aid>:<ctag>::[<thresholdtype>][,][,];
   <sid> <date> <time>
M <ctag> COMPLD
    "<aid>,DWDM:<thresholdtype>,,,<thresholdvalue>"
RTRV-TH-EQPT:[<tid>]:<aid>:<ctag>::[<thresholdtype>][,][,];
   <sid> <date> <time>
M <ctag> COMPLD
   "<aid>:<thresholdtype>,,,<thresholdvalue>"
```
[Example 8-8](#page-155-1) shows sample command outputs.

#### <span id="page-155-1"></span>*Example 8-8 Displaying the Alarm Thresholds Using TL1*

```
sidtidname:ONS15216 EDFA2> RTRV-TH-DWDM::ALL:124;
    sidtidname 2002-07-11 11:15:19
M 124 COMPLD
    "1,DWDM:LOSTH,,,-3000"
    "1,DWDM:LOSHYST,,,5"
    "1,DWDM:LPOUTDEV,,,1000"
    "1,DWDM:LPOUTHYST,,,5"
    "1,DWDM:LPOUTSETPT,,,0"
;
sidtidname:ONS15216 EDFA2> RTRV-TH-EQPT::ALL:125;
```

```
sidtidname 2002-07-11 11:16:10
M 125 COMPLD
    "EQPT:MAXCTMP,,,65"
    "EQPT:MAXCTMPHYST,,,5"
    "EQPT:MINCTMP,,,10"
    "EQPT:MINCTMPHYST,,,2"
    "PWR-A:PWRBUSMIN,,,420"
    "PWR-A:PWRBUSMAX,,,570"
    "PWR-B:PWRBUSMIN,,,420"
    "PWR-B:PWRBUSMAX,,,570"
;
```
To set the alarm thresholds, use the **SET-TH-DWDM** and **SET-TH-EQPT** commands (see the ["9.6.46 SET-TH-DWDM" section on page 9-71](#page-234-0) and the ["9.6.47 SET-TH-EQPT" section on](#page-235-0)  [page 9-72\)](#page-235-0). Alarm threshold attributes are described in [Table 8-1.](#page-157-0)

| <b>Attribute</b> | <b>Variable</b><br><b>Definition</b>          | <b>Syntax</b>                                              | <b>Maximum</b><br><b>Access</b> | <b>Description</b>                                                                                                    |
|------------------|-----------------------------------------------|------------------------------------------------------------|---------------------------------|----------------------------------------------------------------------------------------------------|
| <b>LOSTH</b>     | Loss of signal<br>(input power)<br>threshold  | Integer<br>$(-3100)$ to<br>$-1500,$<br>$-3000$<br>default) | Read-write                      | Alarm notifies operations personnel if<br>the optical input signal of the ONS<br>15216 EDFA2 drops below a level that<br>impacts proper operation of optical<br>network. Set this attribute at a value<br>that is appropriate for the intended<br>application so that the alarm condition<br>is meaningful. Consult with the Cisco<br>TAC to determine the threshold value<br>for your application. As a guideline,<br>Cisco recommends setting the<br>threshold value at 3 dBm below the<br>current input power level of the<br>amplifier. Valid entries are between<br>$-3100$ and $-1500$ dBm times 100. For<br>example, if the total input power of the<br>amplifier is -24 dBm and the loss of<br>input power threshold required is $-27$<br>dBm, the loss of input power alarm<br>threshold is $-2700$ .                                                                                 |
| <b>LOSHYST</b>   | Loss of signal<br>(input power)<br>hysteresis | Integer<br>(0 to 1000,<br>100<br>default)                  | Read-write                      | Used to set the amount the input signal<br>must increase above the LOS<br>Threshold level before the alarm is<br>cleared. This attribute, in conjunction<br>with the loss of input signal alarm<br>threshold, enables efficient clearing of<br>alarms. Set this attribute at a value that<br>is appropriate for the application so<br>that the alarm condition will clear<br>when input is stable. Consult with the<br>Cisco TAC to determine the correct<br>value for your application. As a<br>guideline, Cisco recommends setting<br>the value 1 dB above the LOS<br>Threshold value. With this setting, the<br>module will clear the alarm if it detects<br>a signal level of 1 dB above the current<br>LOS Threshold value. Valid entries are<br>between 0 and 1000 and are in dB<br>times 100. For example, if the<br>hysteresis required is 1 dB, the power<br>alarm hysteresis is 100. |

<span id="page-157-0"></span>*Table 8-1 Alarm Threshold Attribute Definitions*

П

| <b>Attribute</b>   | <b>Variable</b><br><b>Definition</b>         | <b>Syntax</b>                             | <b>Maximum</b><br><b>Access</b> | <b>Description</b>                                                                                                    |
|--------------------|----------------------------------------------|-------------------------------------------|---------------------------------|----------------------------------------------------------------------------------------------------|
| <b>LPOUTDEV</b>    | Loss of output<br>power<br>deviation         | Integer<br>(0 to 1000,<br>200<br>default) | Read-write                      | Can be disregarded when operating<br>amplifier in factory default Constant<br>Gain Temperature Compensated mode.<br>Deviation object is only valid when<br>amplifier is used in Constant Output<br>Power and Idle modes.                                                                                                    |
| <b>LPOUTHYST</b>   | Loss of output<br>power<br>hysteresis        | Integer<br>(0 to 1000,<br>100<br>default) | Read-write                      | Can be disregarded when operating<br>amplifier in factory default Constant<br>Gain Temperature Compensated mode.<br>Hysteresis object is only valid when<br>amplifier is used in Constant Output<br>Power and Idle modes.                                                                                                    |
| <b>LPOUTSETPT</b>  | Loss of output<br>power<br>setpoint          | Integer<br>(0 to 1000,<br>0 default)      | Read-only                       | Can be disregarded when operating<br>amplifier in factory default Constant<br>Gain Temperature Compensated mode.<br>Setpoint object is only valid when<br>amplifier is used in Constant Output<br>Power and Idle modes.                                                                                                    |
| <b>MAXCTMP</b>     | Maximum<br>case<br>temperature               | Integer<br>(20 to 70,<br>70 default)      | Read-write                      | Alarm notifies operations personnel if<br>the case temperature of the ONS 15216<br>EDFA2 is at a level that may impact<br>proper operation of the optical<br>network. Set the maximum case<br>temperature at a value that is<br>appropriate for intended application<br>and within product specifications.<br>Consult with the Cisco TAC to<br>determine the correct value for your<br>application. As a guideline, Cisco<br>recommends that maximum case<br>temperature value be set at 50°C. Valid<br>entries are between 20 and $70^{\circ}$ C.                            |
| <b>MAXCTMPHYST</b> | Maximum<br>case<br>temperature<br>hysteresis | Integer<br>$(0$ to $10$ ,<br>1 default)   | Read-write                      | Used to set the amount that the case<br>temperature of module must drop<br>below the maximum case temperature<br>alarm level before the alarm is cleared.<br>Set the hysteresis at a value that is<br>appropriate for the application so that<br>the alarm condition clears when the<br>input is stable. Consult with the Cisco<br>TAC to determine the correct value for<br>your application. As a guideline, Cisco<br>recommends setting the value at $1^{\circ}$ C.<br>Valid entries are between 0 and $10^{\circ}$ C.<br>Setting this value to 0 disables this<br>option. |

*Table 8-1 Alarm Threshold Attribute Definitions (continued)*

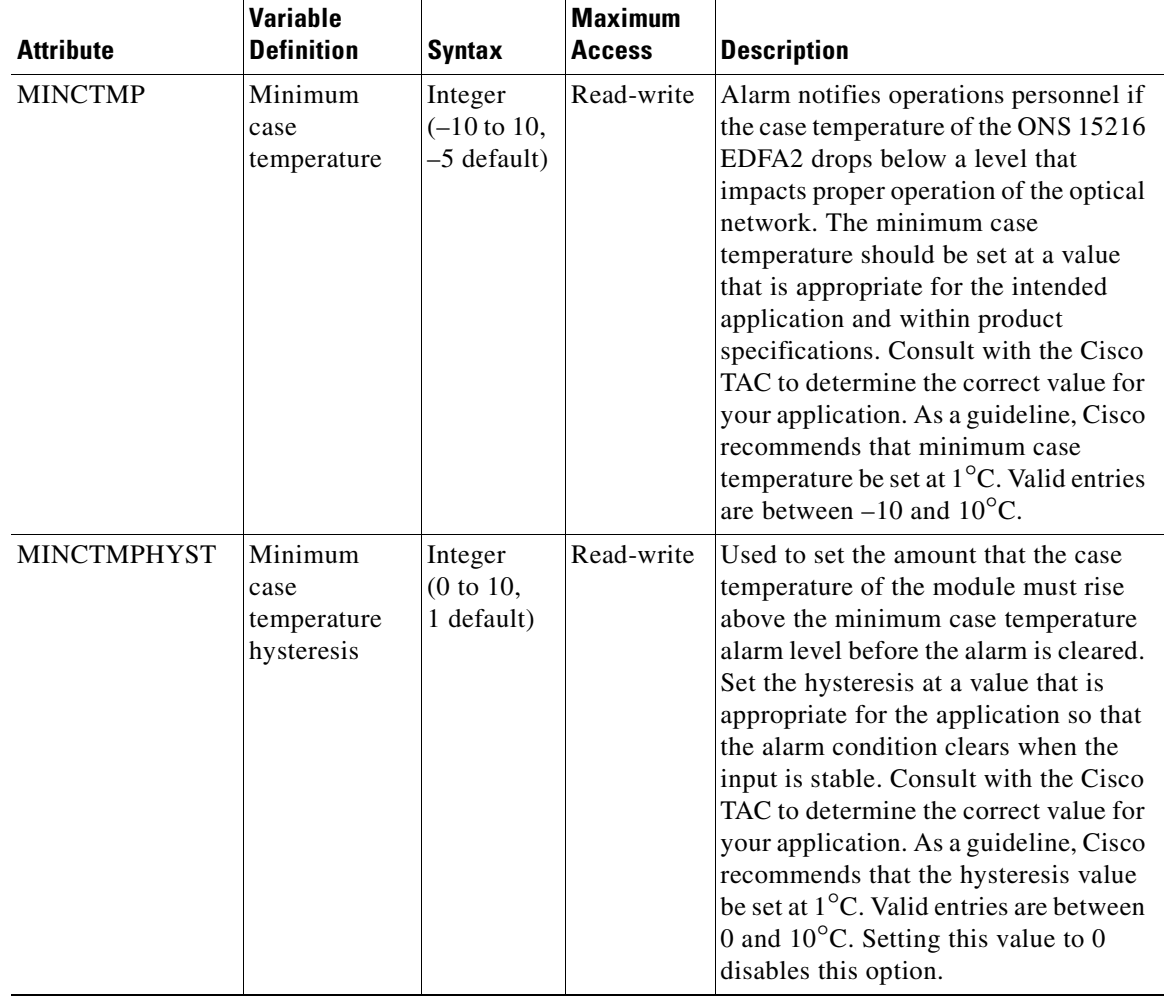

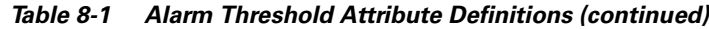

 $\blacksquare$ 

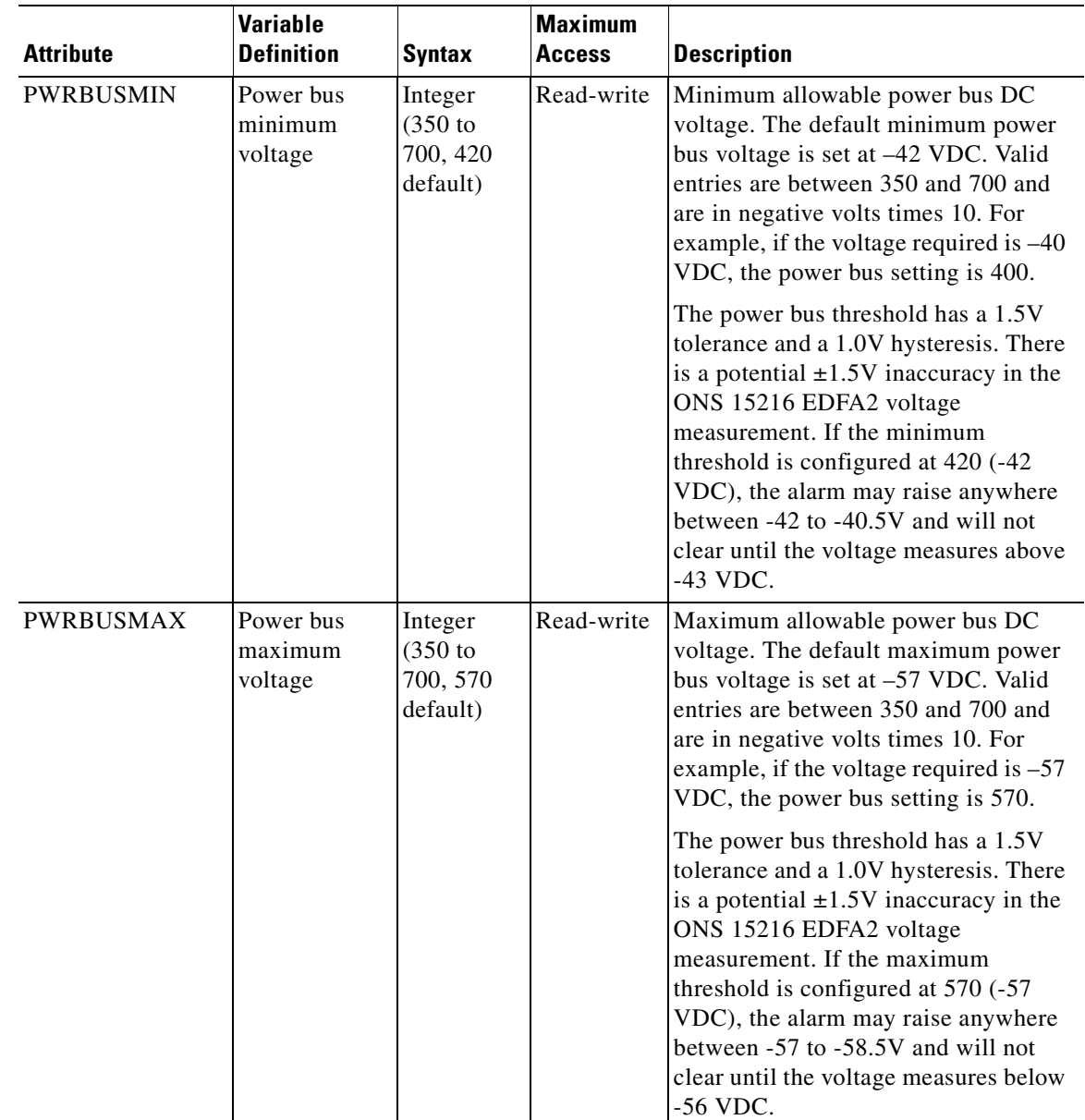

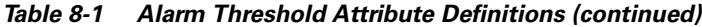

## <span id="page-160-0"></span>**8.9 Set Password**

To restrict access to the ONS 15216 EDFA2, use the **ED-PID** command (see the ["9.6.13 ED-PID"](#page-186-0)  [section on page 9-23\)](#page-186-0) to change the default user password according to the following syntax:

ED-PID:[<tid>]:<uid>:<ctag>::<oldpid>,<newpid>;

Note that the password must be a string of up to 10 characters, where at least 2 are non-alphabetic characters and at least 1 is a special character. The administrator can set a new password without entering the old password. See [Example 8-9.](#page-161-3)

<span id="page-161-3"></span>*Example 8-9 Changing Current User's Password Using TL1 sidtidname*:ONS15216 EDFA2> **ED-PID::CISCO15:130::OLDPW,\*\*\*\*\*; Note** The default user name for the administrator level is CISCO15 with no default password.

## <span id="page-161-0"></span>**8.10 Add Users**

Use the **ENT-USER-SECU** command (see the ["9.6.14 ED-USER-SECU" section on page 9-23](#page-186-1)) to add new users to the ONS 15216 EDFA2 according to the following syntax:

ENT-USER-SECU:[<tid>]:<uid>:<ctag>::<pid>,,<al>[:];

The uid is the user name, pid is the password, and al is the access level (R, RW, RWA). Passwords must be an ASCII string of up to 10 characters, where at least 2 are non-alphabetic characters with at least one special character. Special characters are  $+, \#$ , and %. The access levels are presented in the "9.5 Summary" [of Security Permissions for TL1 Commands" section on page 9-6.](#page-169-0) See [Example 8-10 on page 8-12.](#page-161-4)

#### <span id="page-161-4"></span>*Example 8-10 Adding a New User Using TL1*

sidtidname:ONS15216 EDFA2> *ENT-USER-SECU::jsmith:140::jspasswd,,RW;*

## <span id="page-161-1"></span>**8.11 Log Off**

At the end of a session, the user must log off of the ONS 15216 EDFA2. To log off, use the **CANC-USER** command (see the ["9.6.4 CANC-USER" section on page 9-14](#page-177-0)) according to the following syntax:

CANC-USER:[<tid>]:<uid>:<ctag>;

See [Example 8-11](#page-161-5).

#### <span id="page-161-5"></span>*Example 8-11 Logging Off Using TL1*

sidtidname:ONS15216 EDFA2> *CANC-USER::CISCO15:150;*

### <span id="page-161-2"></span>**8.12 Back Up System Configuration**

The configuration information for the ONS 15216 EDFA2 can be saved in a file for later use or to configure other ONS 15216 EDFA2 units. This file contains manufacturing information about the unit that is being backed up (such as part number and serial number), setup information for the unit (such as IP address and host name), all configuration information (such as alarm thresholds and pump mode), and the user database.

The backup file is saved with cyclic redundancy code (CRC) to ensure data integrity, and the user names, passwords, and other system settings are encrypted for security. The file header, which identifies the node name, IP address, and software version, is text readable. Only the configuration information and user database are copied back to the ONS 15216 EDFA2 during a restore.

**Step 1** Back up the system configuration to a file on the FFS.

sidtidname:ONS15216 EDFA2> *CPY-MEM:Amp01::123::CFG,DBCFG,filename;*

```
Amp01 2004-03-01 17:22:43
* þ12 REPT ALM EQPT
   þ"EQPT:MN,DBBACKUP,NSA,3-1,17-22-43,,:\"Database Backup In Progress\""
;
   Amp01 2004-03-01 17:22:45
M þ123 COMPLD
   þ/* CPY-MEM */
;
  Amp01 2004-03-01 17:22:46
A þ13 REPT ALM EQPT
  þ"EQPT:CL,DBBACKUP,NSA,3-1,17-22-46,,:\"Database Backup In Progress\""
;
```
**Step 2** If desired, use the **COPY-RFILE** command to copy the file to a remote server. See the ["9.6.5 COPY-RFILE" section on page 9-15.](#page-178-0)

## <span id="page-162-0"></span>**8.13 Restore System Configuration**

The configuration information for the ONS 15216 EDFA2 can be restored form a file. During this process, all configuration information (such as alarm thresholds and pump mode) and the user database from the file are replaced in the ONS 15216 EDFA2 memory and FFS.

Before the restore begins, a cyclic redundancy code (CRC) check is performed to ensure data integrity.

- **Step 1** If desired, use the **COPY-RFILE** command to copy a backup file from a remote server. See the ["9.6.5 COPY-RFILE" section on page 9-15.](#page-178-0)
- **Step 2** Restore the system configuration from the file on the FFS.

```
sidtidname:ONS15216 EDFA2> CPY-MEM:::123::filename,FFS,CFG;
   Amp01 2004-03-01 17:23:34
* þ14 REPT ALM EQPT
   þ"EQPT:MN,DBRESTORE,NSA,3-1,17-23-34,,:\"Database Restore In Progress\""
;
  Amp01 2004-03-01 17:23:50
M þ123 COMPLD
   þ/* CPY-MEM */
;
   Amp01 2004-03-01 17:23:51
A þ15 REPT ALM EQPT
  þ"EQPT:CL,DBRESTORE,NSA,3-1,17-23-51,,:\"Database Restore In Progress\""
```

```
;
```
**Step 3** Reboot the ONS 15216 EDFA2.

sidtidname:ONS15216 EDFA2> *INIT-SYS::ALL:124::1;*

After the processor reboots, user names and passwords from the new, restored user database must be used for access.

 $\mathbf{I}$ 

П

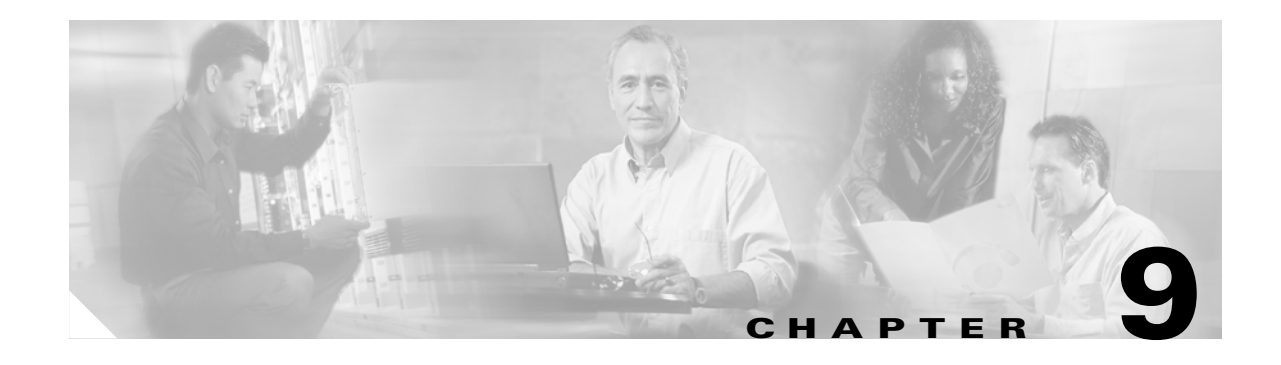

# <span id="page-164-0"></span>**TL1 Commands**

This chapter provides the details of TL1 commands supported by the Cisco ONS 15216 EDFA2. This chapter also maps various TL1 command parameters to their SNMP counterpart attributes in the ONS 15216 EDFA2 MIB (CERENT-15216-EDFA-MIB.mib).

## **9.1 Connection to the ONS 15216 EDFA2**

The ONS 15216 EDFA2 system supports up to ten simultaneous Telnet connections via the Ethernet LAN port. TL1 sessions are available on TCP/IP port 3082 for raw TL1 and/or port 3083 for TL1 over Telnet. When connected, the **ACT-USER** command activates a session. (See the ["8.3 Log In via LAN](#page-152-3)  [Port Using Telnet \(Optional\)" section on page 8-3](#page-152-3).)

## **9.2 Explanation of Command Parameters**

TL1 messages are grouped into autonomous and non-autonomous types. Autonomous messages are generated as a result of activity on the network elements such as alarms, thresholds, alerts and status information. No request is required in order to receive autonomous messages. Non-autonomous messages consist of a request command and a response from the ONS 15216 EDFA2. Autonomous messages and non-autonomous commands use a common set of parameters. Some of the most common parameters are defined in the following sections.

### **9.2.1 Source Identifier (sid) and Target Identifier (tid)**

The source identifier (*sid*) or target identifier (*tid*) parameters uniquely identify an ONS 15216 EDFA2. For the ONS 15216 EDFA2, *sid* and *tid* are the same. While the TL1 shell uses the sid/tid name in its command line prompt, the ASH shell uses the host name. The sid/tid name is the same as the sysName in the SNMP MIBs.

 $\mathbf{I}$ 

### <span id="page-165-0"></span>**9.2.2 Command Code Modifier (ccm)**

The command code modifier (*ccm*) identifies the object of the action being applied by the verb of the TL1 command. Some command code modifiers for the ONS 15216 EDFA2 are described in [Table 9-1](#page-165-0).

*Table 9-1 Command Code Modifiers*

| ccm         | <b>Description</b>                         |
|-------------|--------------------------------------------|
| <b>DWDM</b> | Optical parameters.                        |
| <b>EOPT</b> | General parameters of the ONS 15216 EDFA2. |
| <b>FXFR</b> | File transfer parameters.                  |

#### **9.2.3 Access Identifier (aid)**

The access identifier (*aid*) parameter uniquely identifies an object within the ONS 15216 EDFA2. For the ONS 15216 EDFA2, there are four specific *aid*s (1, EQPT, PWR-A, PWR-B) and the ALL *aid*, as described in [Table 9-2.](#page-165-1) All autonomous messages identify their specific *aid* in the message. For all command inputs that require an *aid* as a mandatory parameter, the ALL *aid* is accepted as well as any relevant specific *aid*s. If the ALL *aid* is used in a command, the response contains the appropriate specific *aid*. For the commands **RTRV-ALM-EQPT** and **RTRV-COND-EQPT**, inputting a specific *aid* filters the response to information relevant to that *aid*.

| aid          | <b>Description</b>                                                                    |
|--------------|---------------------------------------------------------------------------------------|
|              | Directly affecting the optical signal.                                                |
| <b>EOPT</b>  | General parameters of the ONS 15216 EDFA2 (not<br>directly affecting optical signal). |
| PWR-A        | Affecting Power Bus A.                                                                |
| <b>PWR-B</b> | Affecting Power Bus B.                                                                |
| AI.          | Any or all of the preceding (command input only).                                     |

<span id="page-165-1"></span>*Table 9-2 Access Identifiers*

### **9.2.4 Correlation Tag (ctag)**

The correlation tag (*ctag*) is a unique tag associated with a command. If the user specifies a *ctag* while entering a command, the response of that command from the ONS 15216 EDFA2 TL1 agent carries the same *ctag* value. The *ctag* consists of no more than six alphanumeric characters.

## **9.3 Notation**

The commands described in this document use the symbols shown in [Table 9-3](#page-166-0) to describe the command format. These symbols are derived from the Telcordia Network Maintenance: Network Element and Transport Surveillance Messages Manual (Generic Requirements, GR-833-CORE).

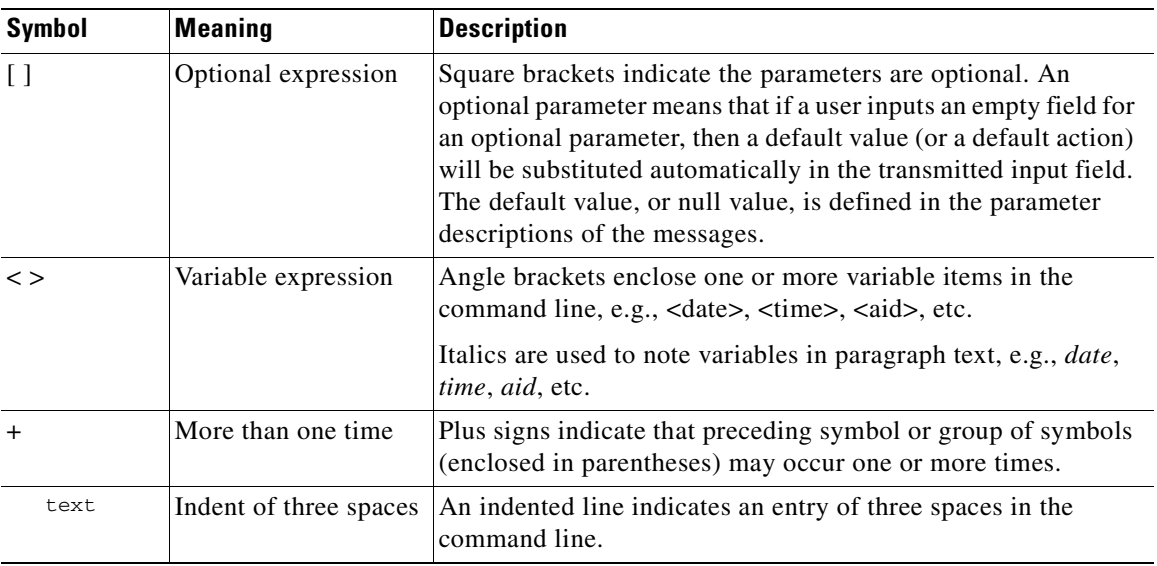

<span id="page-166-0"></span>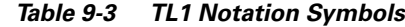

## <span id="page-166-1"></span>**9.4 Summary of Autonomous Alarms and Messages**

[Table 9-4](#page-166-1) summarizes the ONS 15216 EDFA2 autonomous alarms and cleared alarms.

| <b>TL1 Autonomous</b><br><b>Message</b> | <b>Condition</b><br>Type<br>(condtype) | <b>Condition Descriptor</b><br>(conddescr) | <b>Access</b><br><b>Identifier</b><br>(aid) | <b>Default</b><br><b>Notification</b><br>Code<br>$(ntfcncde)^1$ | <b>Service</b><br><b>Effect</b><br>$(s$ rveff $)^2$ |
|-----------------------------------------|----------------------------------------|--------------------------------------------|---------------------------------------------|-----------------------------------------------------------------|-----------------------------------------------------|
| REPT ALM DWDM <sup>3</sup>              | LOS                                    | Loss Of Signal (input<br>power)            | 1                                           | MJ/CL                                                           | <b>SA</b>                                           |
| REPT ALM DWDM <sup>3</sup>              | <b>GAIN</b>                            | Gain Out Of Range                          | 1                                           | MJ/CL                                                           | <b>SA</b>                                           |
| REPT ALM DWDM <sup>3</sup>              | <b>LPOUT</b>                           | Loss Of Output Power                       | 1                                           | MJ/CL                                                           | SA                                                  |
| REPT ALM EQPT                           | <b>CTMP</b>                            | Case Temperature Out Of<br>Range           | <b>EQPT</b>                                 | MN/CL                                                           | <b>NSA</b>                                          |
| REPT ALM EQPT                           | <b>DBBACKUP</b>                        | Database Backup In<br>Progress             | <b>EQPT</b>                                 | MN/CL                                                           | <b>NSA</b>                                          |
| <b>REPT ALM EQPT</b>                    | <b>DBRESTOR</b><br>E                   | Database Restore In<br>Progress            | <b>EQPT</b>                                 | MN/CL                                                           | <b>NSA</b>                                          |
| <b>REPT ALM EQPT</b>                    | LCRNT1                                 | <b>Excessive Pump1 Current</b>             | <b>EQPT</b>                                 | MN/CL                                                           | <b>NSA</b>                                          |
| <b>REPT ALM EQPT</b>                    | LCRNT <sub>2</sub>                     | <b>Excessive Pump2 Current</b>             | <b>EQPT</b>                                 | MN/CL                                                           | <b>NSA</b>                                          |
| REPT ALM EQPT                           | LTMP1                                  | Excessive Pump1<br>Temperature             | <b>EQPT</b>                                 | MN/CL                                                           | <b>NSA</b>                                          |
| <b>REPT ALM EQPT</b>                    | LTMP <sub>2</sub>                      | Excessive Pump2<br>Temperature             | <b>EQPT</b>                                 | <b>MN/CL</b>                                                    | <b>NSA</b>                                          |

*Table 9-4 TL1 Autonomous Alarms and Cleared Alarms*

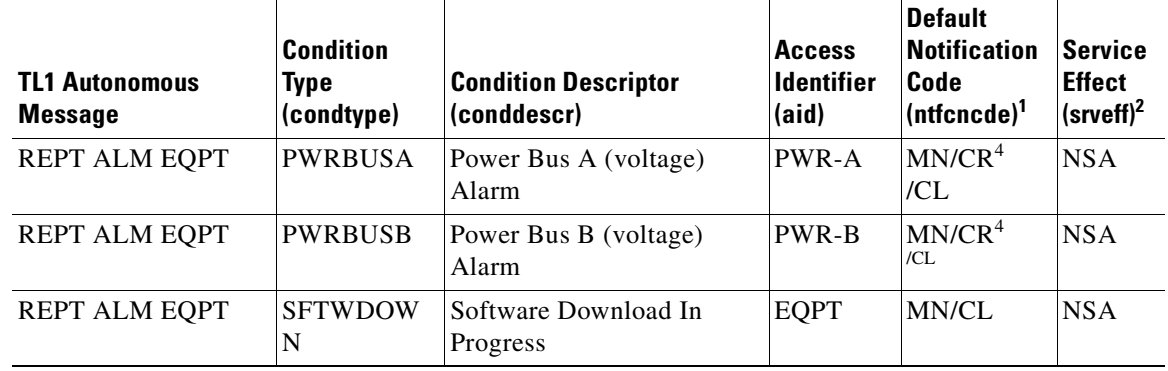

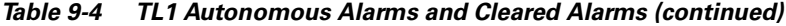

1. CR = Critical, MJ = Major, MN = Minor, CL = Cleared (Alarm).

2. SA = Service Affecting, NSA = Non Service Affecting.

3. The messages for Loss of Signal (LOS), Gain Out of Range (GAIN), and Loss of Output Power (LPOUT) are prioritized (in the order just listed) so that only one message can be delivered at one time. For example, if the ONS 15216 EDFA2 detects both a loss of input signal and a loss of output power at the same time, it will deliver only the Loss of Signal (LOS) message to the user. This prioritized filtering of alarms does not occur with the SNMP delivery of alarms of the ONS 15216 EDFA2.

4. If the power system is in simplex mode, a power bus alarm is Critical by default. If the power system is in duplex mode, a single power bus alarm is Minor by default, and if an alarm is raised on both power buses, the second alarm is Critical.

[Table 9-5](#page-167-0) summarizes the ONS 15216 EDFA2 autonomous events.

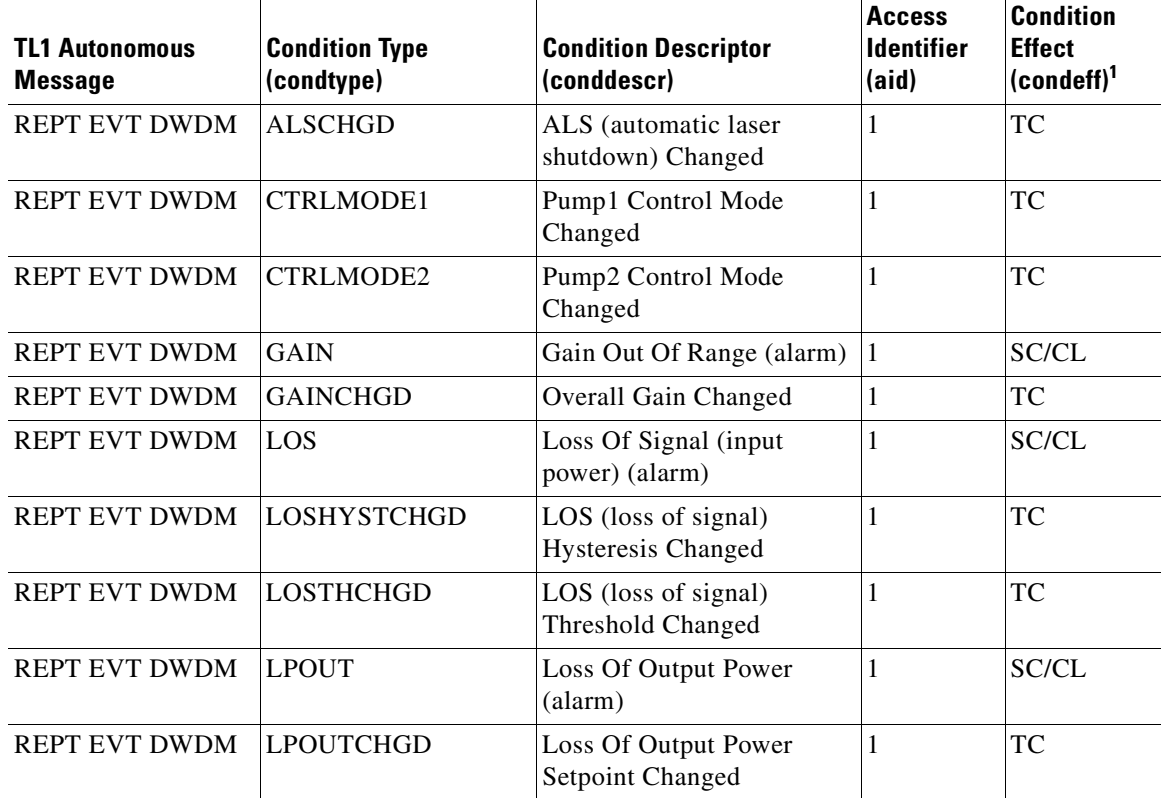

#### <span id="page-167-0"></span>*Table 9-5 TL1 Autonomous Events*

| <b>TL1 Autonomous</b><br><b>Message</b> | <b>Condition Type</b><br>(condtype) | <b>Condition Descriptor</b><br>(conddescr)           | <b>Access</b><br><b>Identifier</b><br>(ai <b>d</b> ) | <b>Condition</b><br><b>Effect</b><br>$($ condeff $)$ <sup>1</sup> |
|-----------------------------------------|-------------------------------------|------------------------------------------------------|------------------------------------------------------|-------------------------------------------------------------------|
| <b>REPT EVT DWDM</b>                    | <b>LPOUTDEVCHGD</b>                 | Lpout (loss of output<br>power) Deviation Changed    | 1                                                    | TC                                                                |
| <b>REPT EVT DWDM</b>                    | <b>LPOUTHYSTCHGD</b>                | Lpout (loss of output<br>power) Hysteresis Changed   | $\mathbf{1}$                                         | TC                                                                |
| <b>REPT EVT DWDM</b>                    | <b>PREATTCHGD</b>                   | Pre-attenuation Changed                              | 1                                                    | TC                                                                |
| <b>REPT EVT EQPT</b>                    | <b>CONFIGSAVED</b>                  | Config Saved                                         | <b>EQPT</b>                                          | TC                                                                |
| REPT EVT EQPT                           | <b>CTMP</b>                         | Case Temperature Out Of<br>Range (alarm)             | <b>EQPT</b>                                          | SC/CL                                                             |
| <b>REPT EVT EQPT</b>                    | <b>CUTOVERRESET</b>                 | (Software) Reset After<br>Cutover                    | <b>EQPT</b>                                          | TC                                                                |
| <b>REPT EVT EQPT</b>                    | <b>DBBACKUP</b>                     | Database Backup In<br>Progress (alarm)               | <b>EQPT</b>                                          | SC/CL                                                             |
| <b>REPT EVT EQPT</b>                    | <b>DBBKRTCRCERR</b>                 | Database Backup/Restore<br><b>CRC</b> Error          | <b>EQPT</b>                                          | TC                                                                |
| REPT EVT EQPT                           | <b>DBBKRTERR</b>                    | Database Backup/Restore<br>Error                     | <b>EQPT</b>                                          | TC                                                                |
| <b>REPT EVT EQPT</b>                    | <b>DBBKRTFILEERR</b>                | Database Backup/Restore<br>File Error                | <b>EQPT</b>                                          | TC                                                                |
| <b>REPT EVT EQPT</b>                    | <b>DBBKRTOBJERR</b>                 | Database Backup/Restore<br>Object Error              | <b>EQPT</b>                                          | TC                                                                |
| <b>REPT EVT EQPT</b>                    | <b>DBBKRTSNMPERR</b>                | Database Backup/Restore<br><b>SNMP</b> Error         | <b>EQPT</b>                                          | TC                                                                |
| <b>REPT EVT EQPT</b>                    | <b>DBBKRTTOERR</b>                  | Database Backup/Restore<br><b>Timeout Error</b>      | <b>EQPT</b>                                          | TC                                                                |
| <b>REPT ALM EQPT</b>                    | <b>DBRESTORE</b>                    | Database Restore In<br>Progress (alarm)              | <b>EQPT</b>                                          | SC/CL                                                             |
| <b>REPT EVT EQPT</b>                    | LCRNT1                              | <b>Excessive Pump1 Current</b><br>(alarm)            | <b>EQPT</b>                                          | SC/CL                                                             |
| REPT EVT EQPT                           | LCRNT2                              | <b>Excessive Pump2 Current</b><br>(alarm)            | <b>EQPT</b>                                          | SC/CL                                                             |
| REPT EVT EQPT                           | LTMP1                               | Excessive Pump1<br>Temperature (alarm)               | <b>EQPT</b>                                          | SC/CL                                                             |
| <b>REPT EVT EQPT</b>                    | LTMP2                               | Excessive Pump2<br>Temperature (alarm)               | <b>EQPT</b>                                          | SC/CL                                                             |
| <b>REPT EVT EQPT</b>                    | MAXCTMPCHGD                         | Max Case Temperature<br>Changed                      | <b>EQPT</b>                                          | TC                                                                |
| REPT EVT EQPT                           | MAXCTMPHYSTCH<br>GD                 | Max Ctmp (case<br>temperature) Hysteresis<br>Changed | <b>EQPT</b>                                          | TC                                                                |

*Table 9-5 TL1 Autonomous Events (continued)*

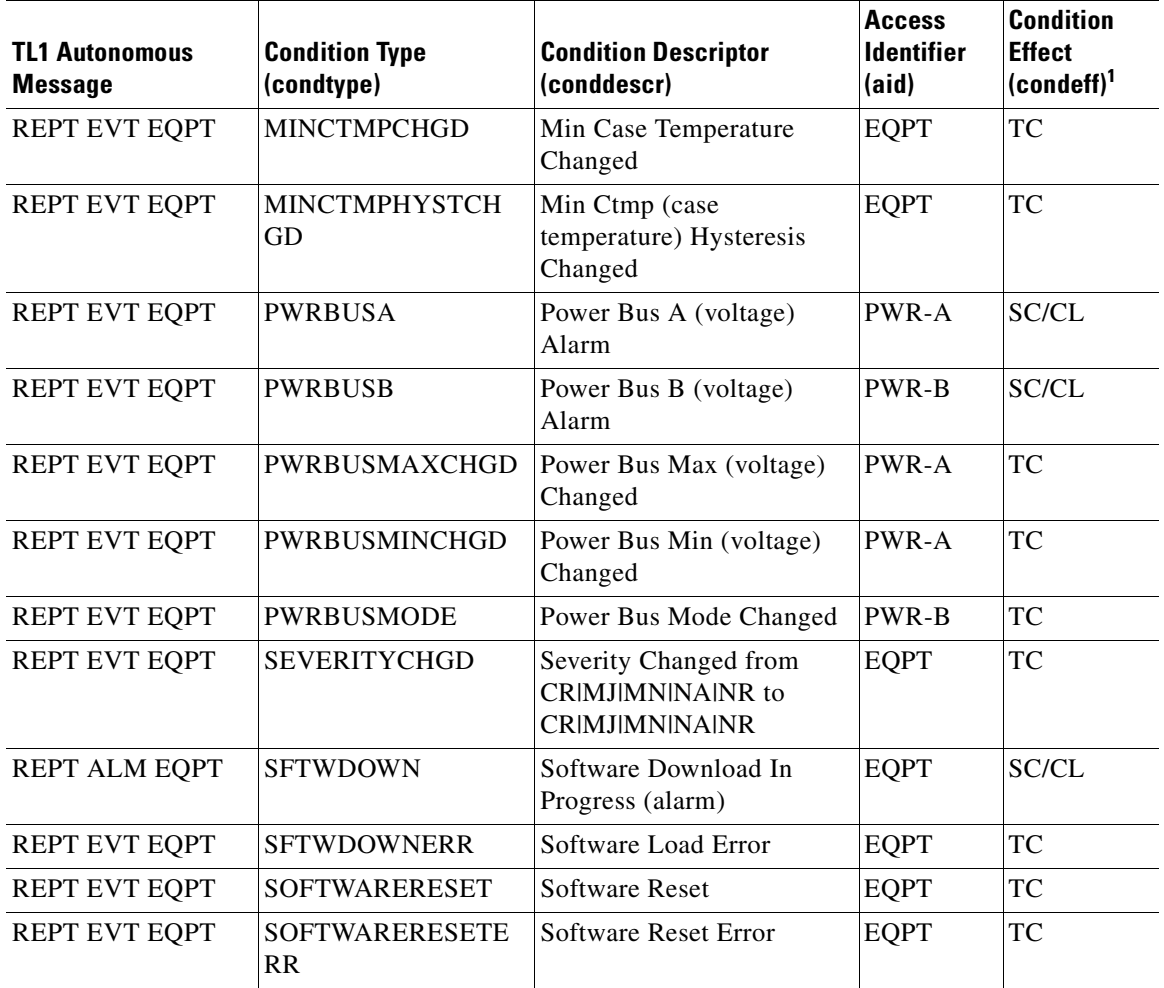

 $\overline{\phantom{a}}$ 

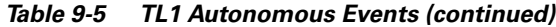

 $\mathbf{I}$ 

1. TC = Transient Condition, SC = Standing Condition, CL = Cleared (Standing Condition).

[Table 9-6](#page-169-1) summarizes the ONS 15216 EDFA2 file transfer events.

<span id="page-169-1"></span>*Table 9-6 TL1 Autonomous File Transfer Events*

| <b>Autonomous TL1</b><br><b>Message</b> | <b>File Transfer</b><br><b>Status</b><br>(fxfr_status) | <b>File Transfer</b><br><b>Result</b><br>(fxfr rslt) | Access<br><b>Identifier</b><br>(ai <b>d</b> ) |
|-----------------------------------------|--------------------------------------------------------|------------------------------------------------------|-----------------------------------------------|
| REPT EVT FXFR                           | <b>START</b>                                           |                                                      | EQPT                                          |
| REPT EVT FXFR                           | <b>COMPLD</b>                                          | <b>SUCCESS</b>                                       | <b>EQPT</b>                                   |
|                                         |                                                        | <b>FAILURE</b>                                       | EOPT                                          |

## <span id="page-169-0"></span>**9.5 Summary of Security Permissions for TL1 Commands**

[Table 9-7](#page-170-0) summarizes the security permissions (access levels) for each available TL1 command and autonomous message.

<span id="page-170-0"></span>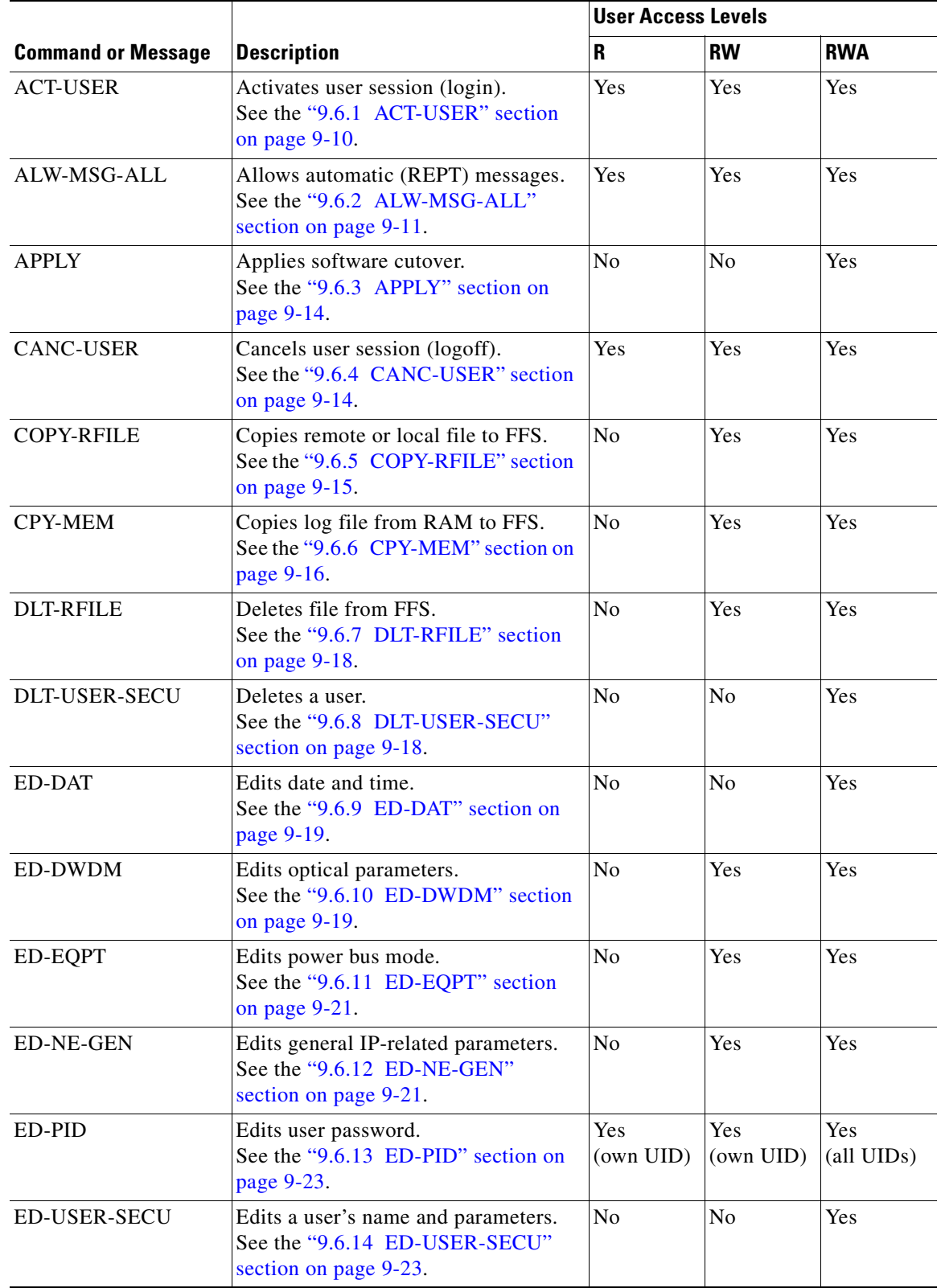

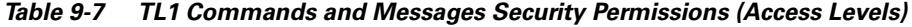

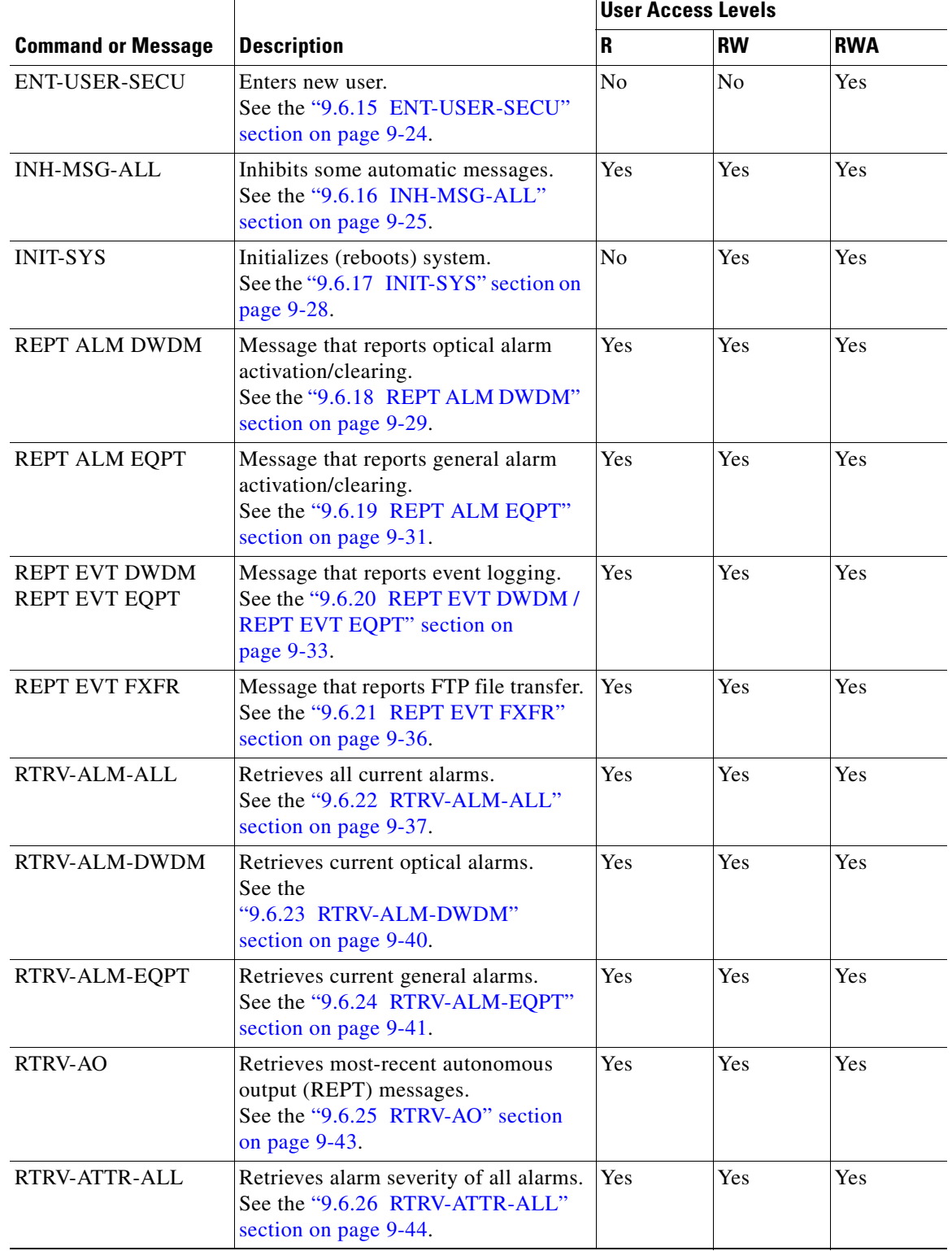

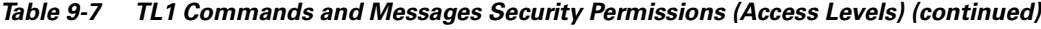

n

|                                                                                                    |                                                                                                    | <b>User Access Levels</b> |                |            |
|----------------------------------------------------------------------------------------------------|----------------------------------------------------------------------------------------------------|---------------------------|----------------|------------|
| <b>Command or Message</b>                                                                                                    | <b>Description</b>                                                                                                    | R                         | <b>RW</b>      | <b>RWA</b> |
| RTRV-ATTR-DWDM                                                                                                    | Retrieves alarm severity of optical<br>Yes<br>alarms.<br>See the<br>"9.6.27 RTRV-ATTR-DWDM"<br>section on page 9-46.     |                           | Yes            | Yes        |
| RTRV-ATTR-EQPT                                                                                                    | Retrieves alarm severity of general<br>Yes<br>alarms.<br>See the "9.6.28 RTRV-ATTR-EQPT"<br>section on page 9-48.        |                           | Yes            | Yes        |
| RTRV-COND-ALL<br>Retrieves condition (state) of all<br>current alarms.<br>See the "9.6.29 RTRV-COND-ALL"<br>section on page 9-49.          |                                                                                                    | Yes                       | Yes            | Yes        |
| RTRV-COND-DWDM<br>Retrieves condition (state) of current<br>optical alarms.<br>See the<br>"9.6.30 RTRV-COND-DWDM"<br>section on page 9-52. |                                                                                                    | Yes                       | Yes            | Yes        |
| RTRV-COND-EQPT                                                                                                    | Retrieves condition (state) of current<br>general alarms.<br>See the<br>"9.6.31 RTRV-COND-EQPT"<br>section on page 9-53. | Yes                       | Yes            | Yes        |
| RTRV-DFLT-SECU                                                                                                    | Retrieves timeouts for access levels.<br>See the "9.6.32 RTRV-DFLT-SECU"<br>section on page 9-55.                        | No                        | N <sub>0</sub> | Yes        |
| <b>RTRV-DWDM</b>                                                                                                    | Retrieves optical parameters.<br>See the "9.6.33 RTRV-DWDM"<br>section on page 9-56.                                     | Yes                       | Yes            | Yes        |
| RTRV-EQPT                                                                                                    | Retrieves power bus mode.<br>See the "9.6.34 RTRV-EQPT" section<br>on page 9-58.                                         | Yes                       | Yes            | Yes        |
| RTRV-HDR<br>Retrieves header (pings NE).<br>See the "9.6.35 RTRV-HDR" section<br>on page 9-59.                                             |                                                                                                    | Yes                       | Yes            | Yes        |
| <b>RTRV-INV</b><br>Retrieves inventory parameters.<br>See the "9.6.36 RTRV-INV" section<br>on page $9-60$ .                                |                                                                                                    | Yes                       | Yes            | Yes        |
| RTRV-NE-GEN                                                                                                    | Retrieves general IP-related parameters.<br>See the "9.6.37 RTRV-NE-GEN"<br>section on page 9-61.                        | Yes                       | Yes            | Yes        |
| <b>RTRV-RFILE</b>                                                                                                    | Retrieves files on FFS.<br>See the "9.6.38 RTRV-RFILE"<br>section on page 9-62.                                          | Yes                       | Yes            | Yes        |

*Table 9-7 TL1 Commands and Messages Security Permissions (Access Levels) (continued)*

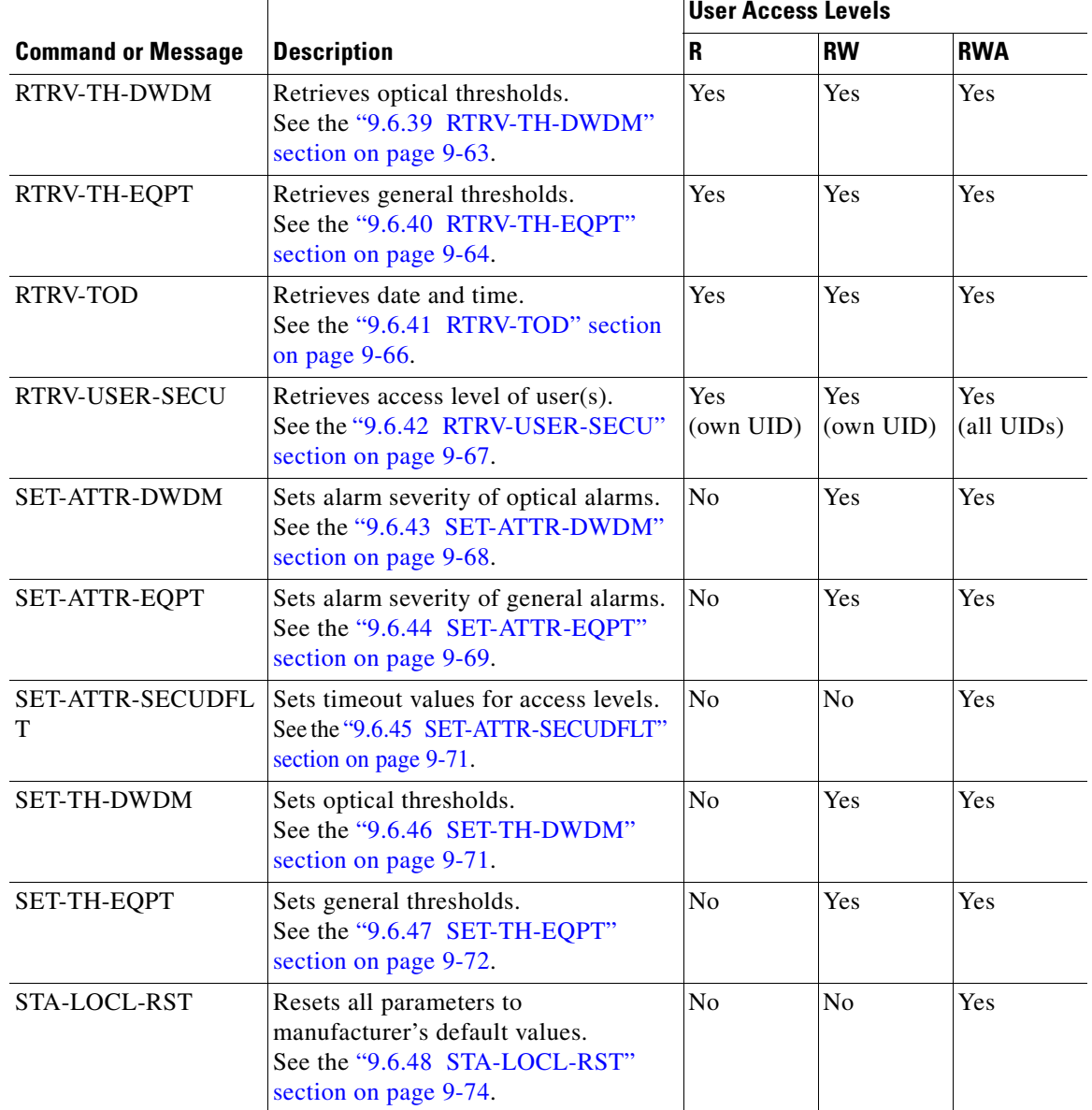

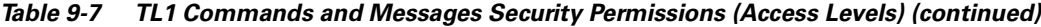

## **9.6 TL1 Commands and Autonomous Messages**

### <span id="page-173-1"></span><span id="page-173-0"></span>**9.6.1 ACT-USER**

**Command Types ACT-USER**

Activates user session (login).

п

#### Syntax Description  $ACT-USER:$  [<tid>]:<uid>:<ctag>::<pid>;

#### *Example 9-1 ACT-USER Command*

Amp01:ONS15216 EDFA2> *ACT-USER:Amp01:JOE:123::\*\*\*;*

#### *Table 9-8 ACT-USER Syntax Description*

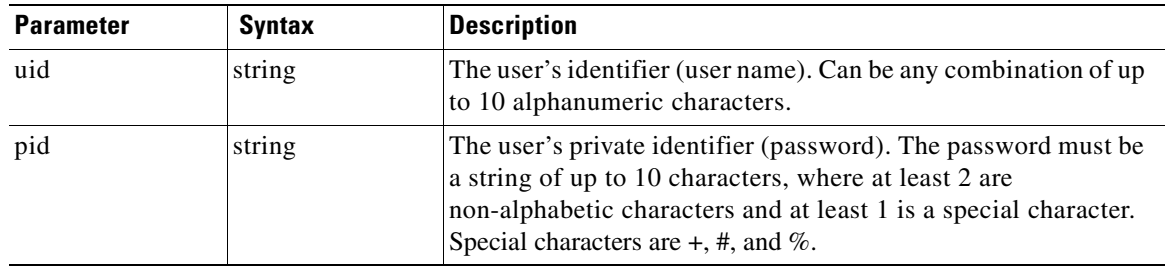

### <span id="page-174-0"></span>**9.6.2 ALW-MSG-ALL**

#### **Command Types ALW-MSG-ALL**

Permits or resumes the dispatch of automatic messages from the ONS 15216 EDFA2 that were inhibited by an **INH-MSG-ALL** call. All alarms in existence at the time that this command restores them are transmitted via REPT ALM and REPT EVT messages. If a previously inhibited user executes ALW-MSG-ALL, the user will not receive notifications of alarms raised before execution of ALW-MSG-ALL.

Syntax Description ALW-MSG-ALL: [<tid>]::<ctag>:: [<ntfcncde>], [<condtype>][,];

#### *Example 9-2 ALW-MSG-ALL Command*

Amp01:ONS15216 EDFA2> *ALW-MSG-ALL:Amp01::123::MJ,LOS;*

| <b>Parameter</b> | <b>Syntax</b> | <b>Description</b>                                                                                                    |
|------------------|---------------|----------------------------------------------------------------------------------------------------|
| ntfncde          |               | Notification code of the alarm or event that is to be<br>allowed (maps to cerent15216EdfaAlarmPriority for<br>active alarms). A null maps to none of the codes, i.e.,<br>with a null, all existing <i>ntfncde</i> inhibitions are kept<br>unchanged. Possible values are: |
|                  | CR            | Critical alarm.                                                                                                    |
|                  | MJ            | Major alarm.                                                                                                    |
|                  | MN            | Minor alarm.                                                                                                    |
|                  | <b>NA</b>     | Not alarmed.                                                                                                    |

*Table 9-9 ALW-MSG-ALL Syntax Description*

| <b>Parameter</b> | <b>Syntax</b>    | <b>Description</b>                                                                                                    |
|------------------|------------------|----------------------------------------------------------------------------------------------------|
| condtype         |                  | Condition type of the alarm or event that is to be allowed.<br>(Maps to cerent15216EdfaLogEventID.) ALL maps to<br>all types. A null maps to none of the types, i.e., with a<br>null, all existing condtype inhibitions are kept<br>unchanged. Possible condtype and corresponding<br>conddescr (in quotes) are: |
|                  | LOS              | "Loss of Signal" (input power) alarm<br>(cerent15216EdfaAlarmLpin).                                                                                                    |
|                  | <b>GAIN</b>      | "Gain Out of Range" alarm<br>(cerent15216EdfaAlarmGain).                                                                                                    |
|                  | <b>LPOUT</b>     | "Loss of Output Power" alarm<br>(cerent15216EdfaAlarmLpout).                                                                                                    |
|                  | <b>CTMP</b>      | "Case Temperature Out of Range" alarm<br>(cerent15216EdfaAlarmCtmp).                                                                                                    |
|                  | <b>DBBACKUP</b>  | "Database Backup In Progress" alarm<br>(cerent15216EdfaOpDbBackup).                                                                                                    |
|                  | <b>DBRESTORE</b> | "Database Restore In Progress" alarm<br>(cerent15216EdfaOpDbRestore).                                                                                                    |
|                  | LCRNT1           | "Excessive Pump1 Current" alarm<br>(cerent15216EdfaAlarmLcrnt1).                                                                                                    |
|                  | LCRNT2           | "Excessive Pump2 Current" alarm<br>(cerent15216EdfaAlarmLcrnt2).                                                                                                    |
|                  | LTMP1            | "Excessive Pump1 Temperature" alarm<br>(cerent15216EdfaAlarmLtmp1).                                                                                                    |
|                  | LTMP2            | "Excessive Pump2 Temperature" alarm<br>(cerent15216EdfaAlarmLtmp2).                                                                                                    |
|                  | <b>POWERBUSA</b> | "Power Bus A (voltage) Alarm"<br>(cerent15216EdfaAlarmPowerBusA).                                                                                                    |
|                  | <b>POWERBUSB</b> | "Power Bus B (voltage) Alarm"<br>(cerent15216EdfaAlarmPowerBusB).                                                                                                    |
|                  | <b>SFTWDOWN</b>  | "Software Download In Progress" alarm<br>(cerent15216EdfaOpLoad).                                                                                                    |

*Table 9-9 ALW-MSG-ALL Syntax Description (continued)*

П

| Parameter | <b>Syntax</b>        | <b>Description</b>                                                                                      |
|-----------|----------------------|----------------------------------------------------------------------------------------------------|
|           | <b>ALSCHGD</b>       | "ALS (automatic laser shutdown) Changed"<br>(cerent15216EdfaALSModeEnable).                             |
|           | CONFIGSAVED          | "Config Saved".                                                                                         |
|           | CTRLMODE1            | "Pump1 Control Mode Changed"<br>(cerent15216EdfaControlMode for<br>cerent15216EdfaPumpCfgPumpNumber=1). |
|           | <b>CTRLMODE2</b>     | "Pump2 Control Mode Changed"<br>(cerent15216EdfaControlMode for<br>cerent15216EdfaPumpCfgPumpNumber=2). |
|           | <b>CUTOVERRESET</b>  | (Software) "Reset after Cutover"<br>(cerent15216EdfaOpCutover).                                         |
|           | <b>DBBKRTCRCERR</b>  | "Database Backup/Restore CRC Error"<br>(cerent15216EdfaActionOpResult).                                 |
|           | <b>DBBKRTERR</b>     | "Database Backup/Restore Error"<br>(cerent15216EdfaActionOpResult).                                     |
|           | <b>DBBKRTFILEERR</b> | "Database Backup/Restore File Error"<br>(cerent15216EdfaActionOpResult).                                |
|           | <b>DBBKRTOBJERR</b>  | "Database Backup/Restore Object Error"<br>(cerent15216EdfaActionOpResult).                              |
|           | <b>DBBKRTSNMPERR</b> | "Database Backup/Restore SNMP Error"<br>(cerent15216EdfaActionOpResult).                                |
|           | <b>DBBKRTTOERR</b>   | "Database Backup/Restore Timeout Error"<br>(cerent15216EdfaActionOpResult).                             |
|           | <b>GAINCHGD</b>      | "Overall Gain Changed"<br>(cerent15216EdfaConstGainOverallGain).                                        |
|           | LOSHYSTCHGD          | "LOS (loss of signal) Hysteresis Changed"<br>(cerent15216EdfaLOSHysteresis).                            |
|           | LOSTHCHGD            | "LOS (loss of signal) Threshold Changed"<br>(cerent15216EdfaLOSThreshold).                              |
|           | LPOUTCHGD            | "Loss of Output Power Setpoint Changed"<br>(cerent15216EdfaLpoutSetpoint).                              |
|           | LPOUTDEVCHGD         | "Lpout (loss of output power) Deviation Changed"<br>(cerent15216EdfaLpoutDeviation).                    |
|           | LPOUTHYSTCHGD        | "Lpout (loss of output power) Hysteresis Changed"<br>(cerent15216EdfaLpoutHysteresis).                  |
|           | <b>MAXCTMPCHGD</b>   | "Max Case Temperature Changed"<br>(cerent15216EdfaCtmpMax).                                             |
|           | MAXCTMPHYSTCHGD      | "Max Ctmp (case temperature) Hysteresis Changed"<br>(cerent15216EdfaCtmpMaxHysteresis).                 |
|           | <b>MINCTMPCHGD</b>   | "Min Case Temperature Changed"<br>(cerent15216EdfaCtmpMin).                                             |

*Table 9-9 ALW-MSG-ALL Syntax Description (continued)*

| Parameter | Syntax                  | <b>Description</b>                                                                      |
|-----------|-------------------------|-----------------------------------------------------------------------------------------|
|           | <b>MINCTMPHYSTCHGD</b>  | "Min Ctmp (case temperature) Hysteresis Changed"<br>(cerent15216EdfaCtmpMinHysteresis). |
|           | <b>PREATTCHGD</b>       | "Pre-attenuation Changed"<br>(cerent15216EdfaVariableGainPreAttenuation).               |
|           | PWRBUSMAXCHGD           | "Power Bus Max (voltage) Changed"<br>(cerent15216EdfaPowerBusDCVoltageMax).             |
|           | <b>PWRBUSMINCHGD</b>    | "Power Bus Min (voltage) Changed"<br>(cerent15216EdfaPowerBusDCVoltageMin).             |
|           | <b>PWRBUSMODE</b>       | "Power Bus Mode Changed"<br>(cerent15216EdfaPowerBusMode).                              |
|           | <b>SEVERITYCHGD</b>     | "Severity Changed from CRIMJIMNINAINR to<br>CRIMJIMNINAINR".                            |
|           | <b>SFTWDOWNERR</b>      | "Software Load Error".                                                                  |
|           | <b>SOFTWARERESET</b>    | "Software Reset" (cerent15216EdfaOpReset).                                              |
|           | <b>SOFTWARERESETERR</b> | "Software Reset Error"<br>(cerent15216EdfaActionOpResult).                              |
|           | <b>ALL</b>              | Any or all of the preceding (command input only).                                       |
|           | <b>NULL</b>             | Defaults to ALL.                                                                        |

*Table 9-9 ALW-MSG-ALL Syntax Description (continued)*

### <span id="page-177-1"></span>**9.6.3 APPLY**

**Command Types APPLY**

Applies a software cutover in the memory. There are two boot file entries. This command exchanges boot file entries 1 and 2 so that when the system is restarted (by the **INIT-SYS** command), it boots with the image that was (before the execution of this command) at the second entry.

**Syntax Description** APPLY:[<tid>]::<ctag>;

#### *Example 9-3 APPLY Command*

Amp01:ONS15216 EDFA2> *APPLY:Amp01::1234;*

### <span id="page-177-2"></span><span id="page-177-0"></span>**9.6.4 CANC-USER**

**Command Types CANC-USER**

Cancels user session (logoff).

#### **Syntax Description** CANC-USER:[<tid>]:<uid>:<ctag>;

#### *Example 9-4 CANC-USER Command*

Amp01:ONS15216 EDFA2> *CANC-USER:Amp01:JOE:100;*

#### *Table 9-10 CANC-USER Syntax Description*

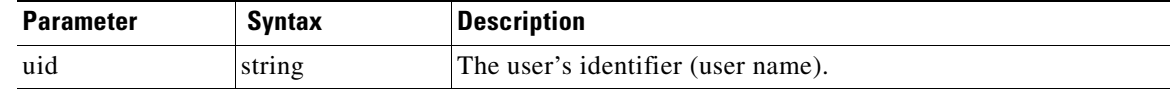

### <span id="page-178-1"></span><span id="page-178-0"></span>**9.6.5 COPY-RFILE**

#### **Command Types COPY-RFILE**

Copies a local or remote file to the persistent memory (flash file system) on the ONS 15216 EDFA2. Depending on the value specified for the TYPE parameter, this command can be used to download a remote software image file to the ONS 15216 EDFA2 as its second boot entry (to cutover-upgrade later using the **APPLY** command), to copy a remote or local file to the ONS 15216 EDFA2 flash file system, or to copy a file on the ONS 15216 EDFA2 flash file system to a remote or local file. There may be a delay while this command executes. See the ["9.6.21 REPT EVT FXFR" section on page 9-36](#page-199-0) for information on the autonomous response messages.

Syntax Description COPY-RFILE:[<tid>]::<ctag>::TYPE=<type>,SRC=<src>,[DEST=<dest>],[OVERWRITE=<overwrite>];

#### *Example 9-5 COPY-RFILE Command and Response*

```
Amp01:ONS15216 EDFA2> COPY-RFILE:Amp01::1234::TYPE=SWDL,SRC="ftp://user1:passwd@192.168.85
.10:21/bin/15216EdfaSw_2.2.1",DEST="file://localhost/15216EdfaSw_2.2.1",OVERWRITE=YES;
   Amp01 2002-04-30 11:34:05
M 100 COMPLD
    /* COPY-RFILE */
;
   Amp01 2002-04-30 11:34:05
A 7 REPT EVT FXFR
    EQPT:15216EdfaSw_2.2.1,START,,
;
   Amp01 2002-04-30 11:35:24
A 8 REPT EVT FXFR
    EQPT:15216EdfaSw_2.2.1,COMPLD,SUCCESS,1963195
;
```
 $\mathbf{I}$ 

| <b>Parameter</b> | <b>Syntax</b>  | <b>Description</b>                                                                                                    |
|------------------|----------------|----------------------------------------------------------------------------------------------------|
| type             |                | Specifies the type and direction of transfer. Possible values are:                                                                      |
|                  | <b>RFR</b>     | Restore a file from remote server to the ONS 15216 EDFA2's<br>flash file system.                                                        |
|                  | <b>RFBU</b>    | Backup a file from the ONS 15216 EDFA2's flash file system<br>to the remote server (overwrite is always YES for this type).             |
|                  | <b>SWDL</b>    | Download a software image file to the ONS 15216 EDFA2's<br>flash file system and update the second boot entry to point to<br>this file. |
| src,<br>dest     | string         | src and dest must both be URLs. Both FTP and file URLs are<br>supported.                                                                |
|                  |                | An FTP URL has the following format:                                                                                                    |
|                  |                | ftp:[//[ <userid>[:<password>]@]<ftphost>[:<port>]]/<urlpath<br><math>\geq</math></urlpath<br></port></ftphost></password></userid>     |
|                  |                | A file URL (referring to the local system) has the following<br>format:                                                                 |
|                  |                | file://localhost/ <urlpath></urlpath>                                                                                                   |
|                  |                | where                                                                                                    |
|                  |                | <userid> is the FTP user identifier</userid>                                                                                            |
|                  |                | <password> is the FTP password for the user</password>                                                                                  |
|                  |                | <ftphost> is the IP address of the FTP server</ftphost>                                                                                 |
|                  |                | <port> is the port number to connect to</port>                                                                                          |
|                  |                | <urlpath> is the path in the following format:<br/><cwd1>/<cwd2>//<cwdn>/<filename></filename></cwdn></cwd2></cwd1></urlpath>           |
|                  |                | where <cwd1><cwdn> are directory levels and<br/><filename> is the file name</filename></cwdn></cwd1>                                    |
| overwrite        |                | Possible values are:                                                                                                    |
|                  | <b>YES</b>     | Overwrite existing file of the same name at the destination.                                                                            |
|                  | N <sub>O</sub> | Do not overwrite if file with same name exists at the<br>destination. This is the default if overwrite is null.                         |

*Table 9-11 COPY-RFILE Syntax Description*

### <span id="page-179-0"></span>**9.6.6 CPY-MEM**

**Command Types CPY-MEM**

Copies the log file or system configuration file in the non-persistent memory (RAM) or a specified file on the persistent memory (flash file system) to a file with a specified name on the persistent memory.

**Syntax Description** CPY-MEM:[<tid>]::<ctag>::[<fromfile>],[<fromdev>],[<tofile>];
### *Example 9-6 CPY-MEM Command and Response (Copy LOG File from RAM as aolog.txt on FFS)*

```
Amp01:ONS15216 EDFA2> CPY-MEM:Amp01::123::LOG,MEM,;
  Amp01 2002-07-16 09:49:01
M 123 COMPLD
   /* CPY-MEM */;
```
### *Example 9-7 CPY-MEM Command and Response (Copy LOG File from RAM as aolog.txt on FFS using Null)*

```
Amp01:ONS15216 EDFA2> CPY-MEM:Amp01::123::,,;
  Amp01 2002-07-16 09:46:01
M 123 COMPLD
   /* CPY-MEM */
;
```
### *Example 9-8 CPY-MEM Command and Response (Copy aolog.txt on FFS as logfile20020716.txt on FFS)*

```
Amp01:ONS15216 EDFA2> CPY-MEM:Amp01::123::aolog.txt,FFS,logfile20020716;
  Amp01 2002-07-16 09:50:38
M 123 COMPLD
   /* CPY-MEM */;
```
### *Table 9-12 CPY-MEM Syntax Description*

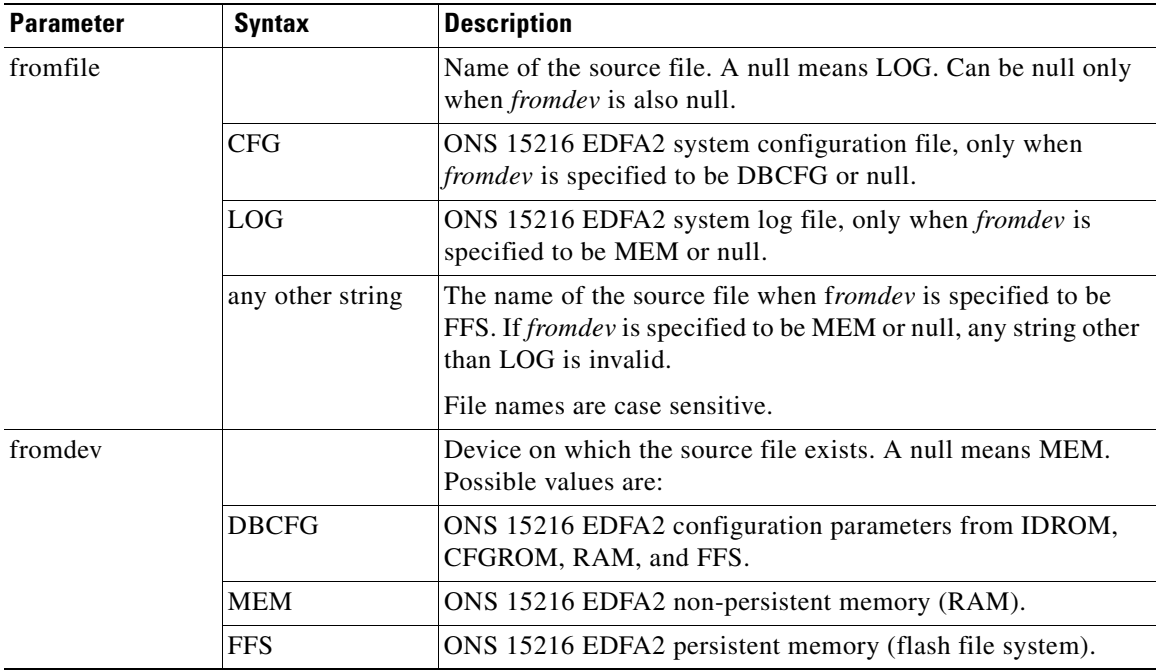

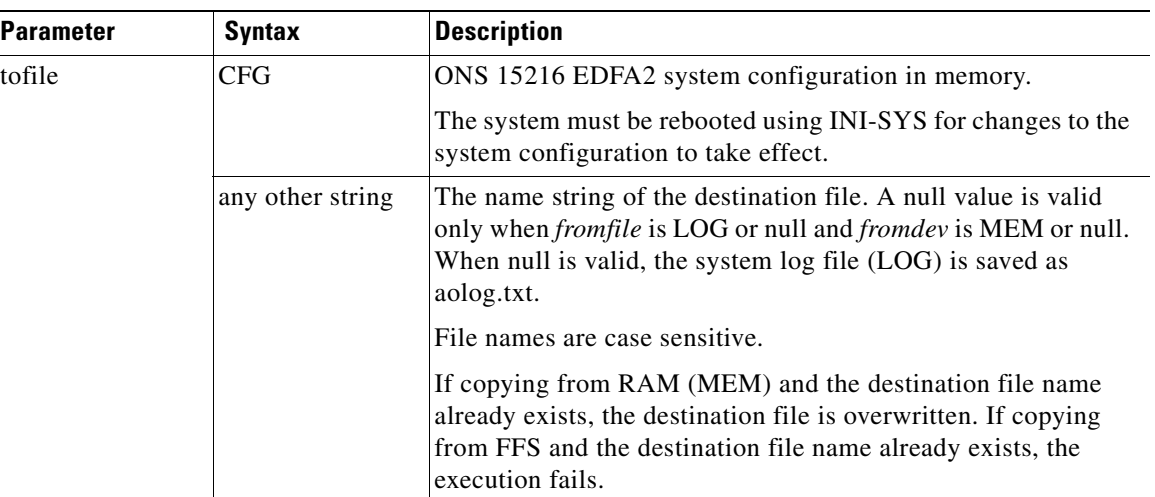

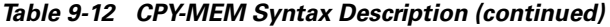

# **9.6.7 DLT-RFILE**

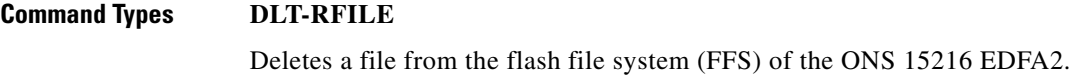

**Syntax Description** DLT-RFILE:[<tid>]::<ctag>::FILE=<localfilename>;

### *Example 9-9 DLT-RFILE Command*

Amp01:ONS15216 EDFA2> *DLT-RFILE:Amp01::1234::FILE=snmp.cfg;*

### *Table 9-13 DLT-RFILE Syntax Description*

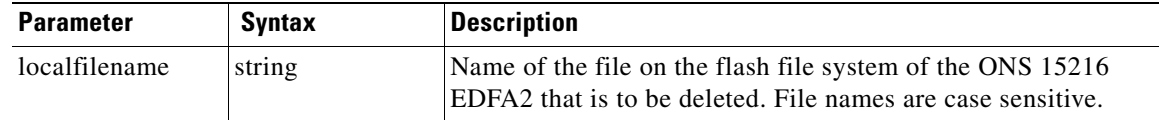

# **9.6.8 DLT-USER-SECU**

### **Command Types DLT-USER-SECU**

Deletes (removes) an existing user from the system.

**Syntax Description** DLT-USER-SECU: [<tid>]:<uid>:<ctag>;

#### *Example 9-10 DLT-USER-SECU Command*

Amp01:ONS15216 EDFA2> *DLT-USER-SECU:Amp01:jsmith:123;*

#### *Table 9-14 DLT-USER-SECU Syntax Description*

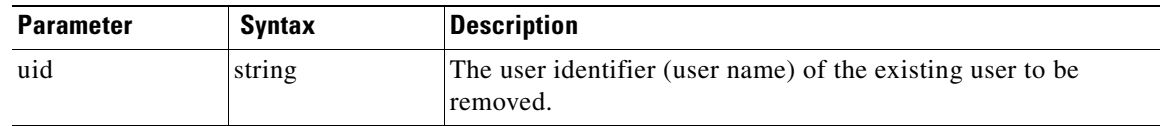

### **9.6.9 ED-DAT**

### **Command Types ED-DAT**

Edits the date and/or time of the ONS 15216 EDFA2.

**Syntax Description** ED-DAT:[<tid>]::<ctag>::<utcdate>,<utctime>;

### *Example 9-11 ED-DAT Command*

Amp01:ONS15216 EDFA2> *ED-DAT:Amp01::123::2001-12-18,02-24-55;*

### *Table 9-15 ED-DAT Syntax Description*

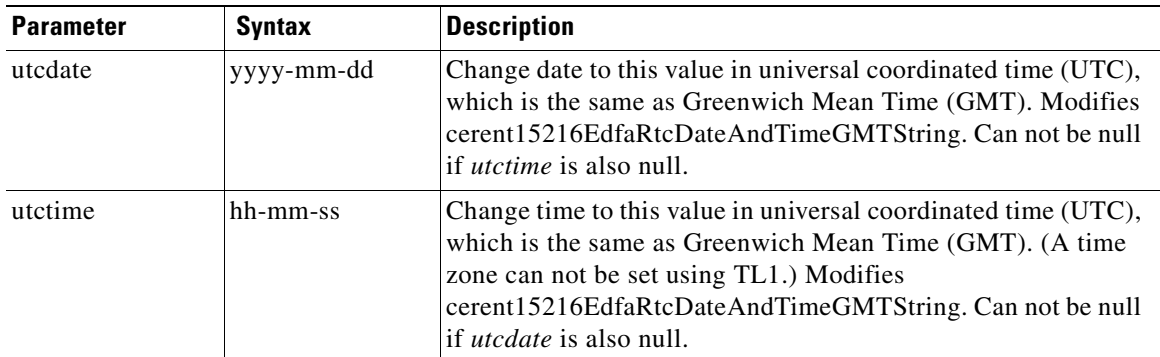

## **9.6.10 ED-DWDM**

**Command Types ED-DWDM**

Configures the ONS 15216 EDFA2 optical control parameters.

Syntax Description ED-DWDM: [<tid>]:<aid>:<ctag>::: [PUMP1CTRLMODE=<pump1ctrlmode>], [PUMP1CTRLVALUE=<pump1ctrlv alue>],[PUMP2CTRLMODE=<pump2ctrlmode>],[PUMP2CTRLVALUE=<pump2ctrlvalue>],[OVERALLGAIN=<ove rallgain>],[PREATT=<preatt>],[ALS=<als>];

### *Example 9-12 ED-DWDM Command*

Amp01:ONS15216 EDFA2> *ED-DWDM:Amp01:ALL:123:::PUMP1CTRLMODE=GAINTEMP;*

### *Table 9-16 ED-DWDM Syntax Description*

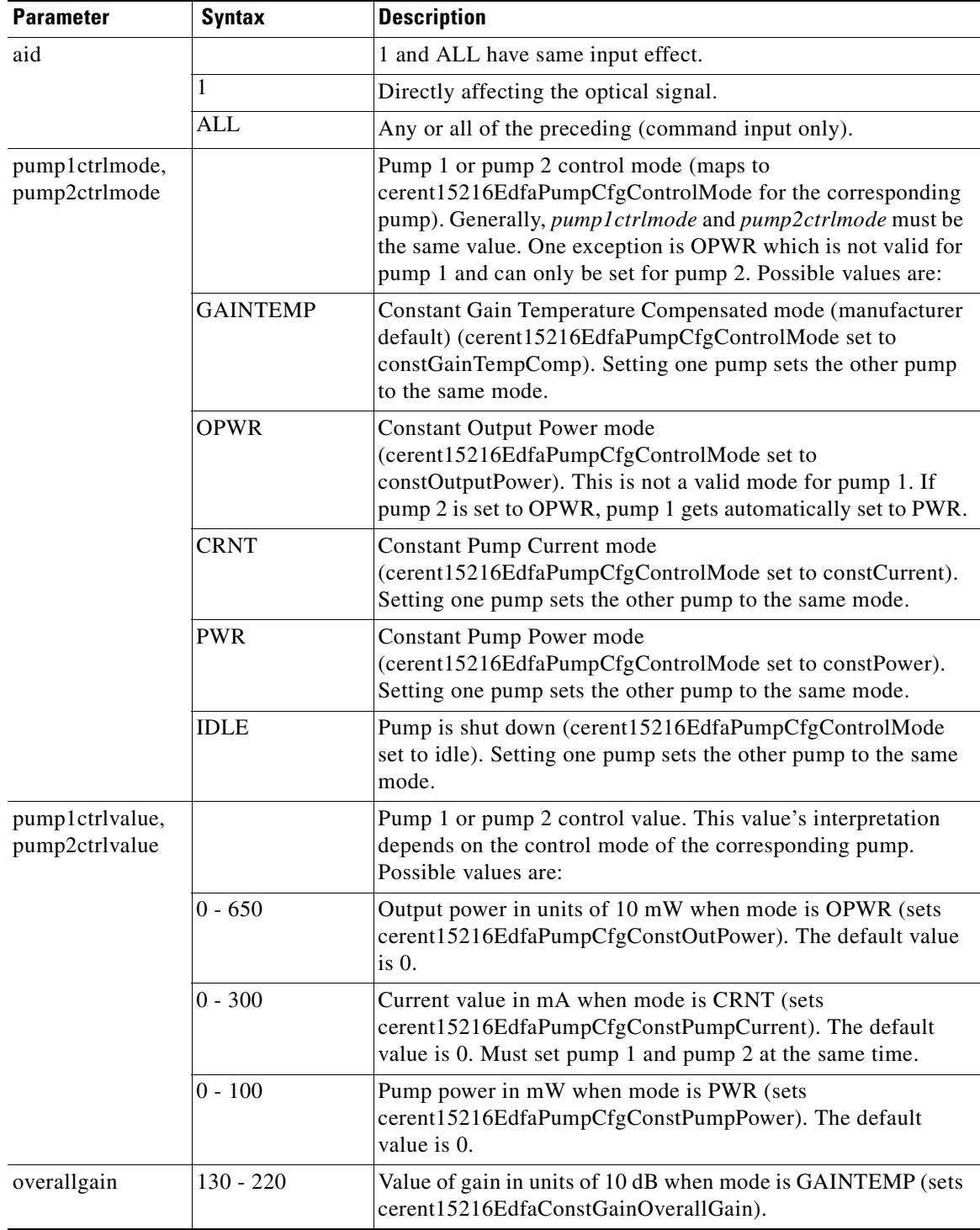

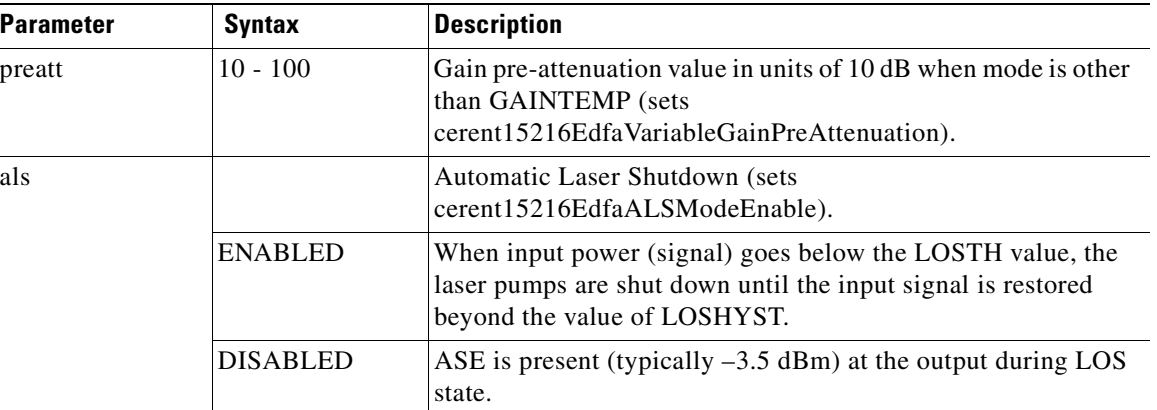

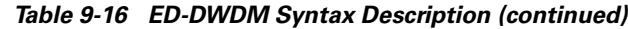

## **9.6.11 ED-EQPT**

### **Command Types ED-EQPT**

Configures the ONS 15216 EDFA2 equipment (power bus) parameters.

**Syntax Description** ED-EQPT: [<tid>]:<aid>:<ctag>:::PWRBUSMODE=<pwrbusmode>;

### *Example 9-13 ED-EQPT Command*

Amp01:ONS15216 EDFA2> *ED-EQPT:Amp01:ALL:123:::PWRBUSMODE=SIMPLEX;*

### *Table 9-17 ED-EQPT Syntax Description*

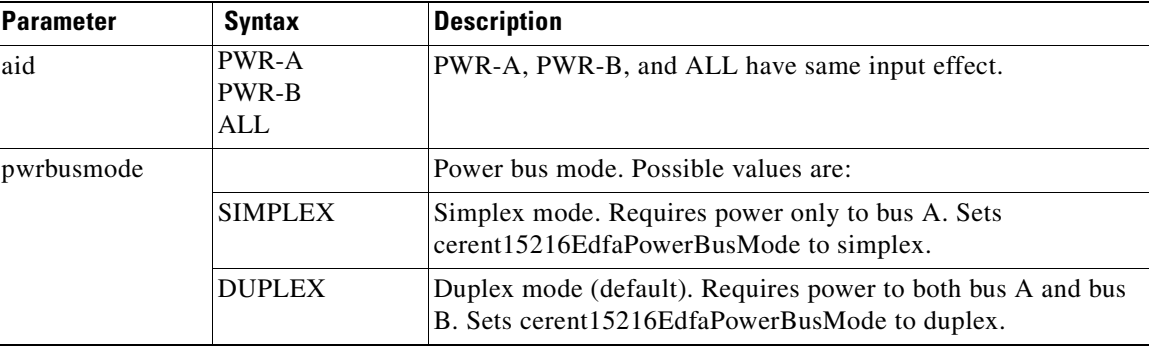

## **9.6.12 ED-NE-GEN**

**Command Types ED-NE-GEN**

Edit general parameters of the ONS 15216 EDFA2. Edits ONS 15216 EDFA2's sid (source identifier)/tid (target identifier), IP address, IP mask, and IP address of the default router. The ONS 15216 EDFA2 needs to be manually rebooted for the changes to take effect. (Use the **INIT-SYS** command to manually reboot after changing parameters.) Also edits the boot table content: to return to the TL1 shell from the ASH shell, use the ASH command **shell type modify tl1** (step [3.](#page-150-0) in ["8.1 Log In via RS-232](#page-150-1)  [\(EIA/TIA-232\) Port Using HyperTerminal" section on page 8-1](#page-150-1)).

**Syntax Description** ED-NE-GEN:[<tid>]::<ctag>:::[NAME=<name>],[IPADDR=<ipaddr>],[IPMASK=<ipmask>],[DEFRTR=<def rtr>],[BOOTRECORDTYPE1=<bootrectype1>],[BOOTFILENAME1=<bootfilename1>],[BOOTIPADDR1=<booti paddr1>],[BOOTRECORDTYPE2=<bootrectype2>],[BOOTFILENAME2=<bootfilename2>],[BOOTIPADDR2=<bo otipaddr2>],[CLI=<cli>];

### *Example 9-14 ED-NE-GEN Command*

Amp01:ONS15216 EDFA2> *ED-NE-GEN:Amp01::123:::NAME=Amp01,IPADDR=192.167.3.4,IPMASK=255.255. 255.0,DEFRTR=192.167.3.20,BOOTRECORDTYPE2=TFTP,BOOTFILENAME2=15216EdfaSw\_1.4.0,BOOTIPADDR2 =192.168.3.4,CLI=ASH;*

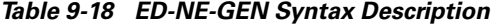

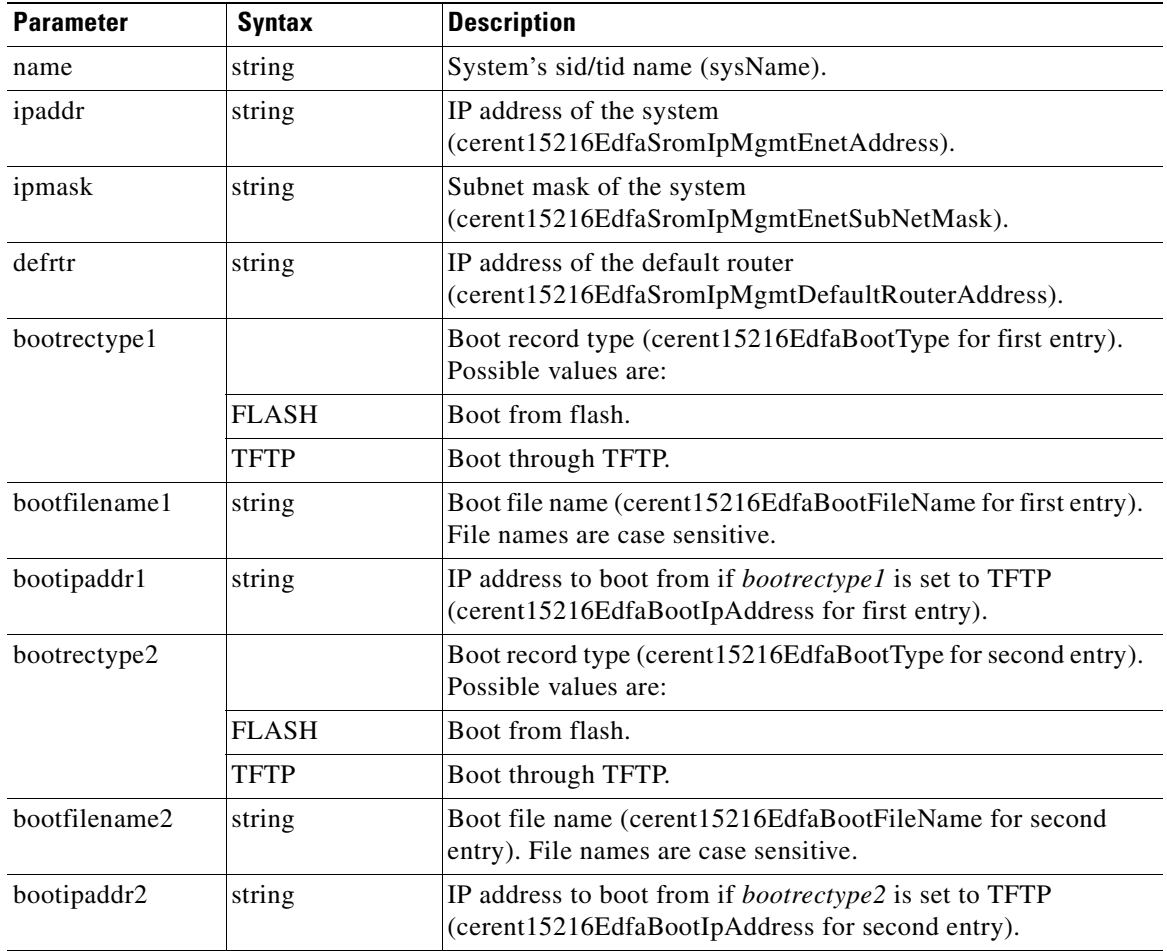

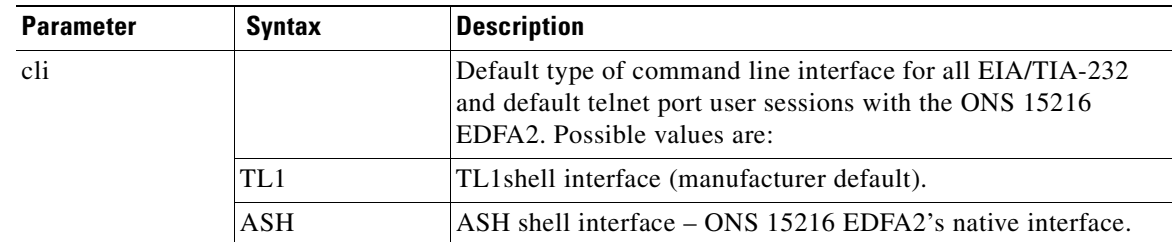

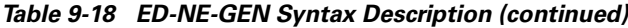

## **9.6.13 ED-PID**

**Command Types ED-PID**

Edits password.

Syntax Description ED-PID: [<tid>]:<uid>:<ctag>::<oldpid>,<newpid>;

### *Example 9-15 ED-PID Command*

Amp01:ONS15216 EDFA2> *ED-PID:Amp01:JOE:123::OLDPW,NEWPW;*

### *Table 9-19 ED-PID Syntax Description*

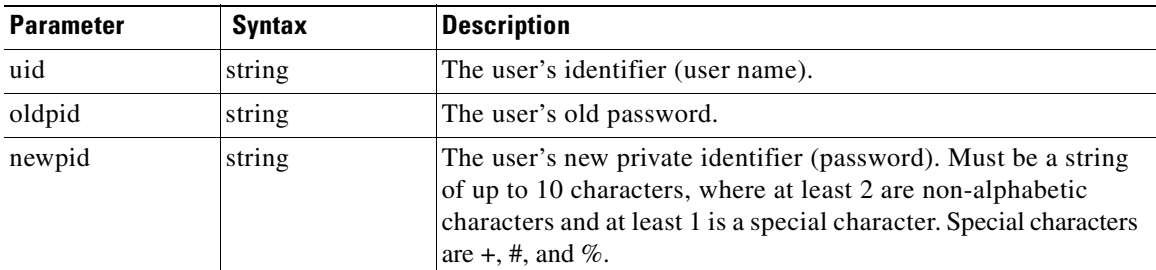

# **9.6.14 ED-USER-SECU**

### **Command Types ED-USER-SECU**

Edits the user identifier, password and access level of an existing user. Per TR-835, only those data parameters that are to be edited are entered while those that are unaffected are omitted. If any position-defined parameter is omitted, a comma is to be used as the delimiter.

**Syntax Description** ED-USER-SECU: [<tid>]:<uid>:<ctag>:: [<newuid>], [<pid>],, [<al>][:];

### *Example 9-16 ED-USER-SECU Command*

Amp01:ONS15216 EDFA2> *ED-USER-SECU:Amp01:jsmith:123::johnsmith,\*\*\*\*,,RW;*

| <b>Parameter</b> | <b>Syntax</b> | <b>Description</b>                                                                                                    |
|------------------|---------------|----------------------------------------------------------------------------------------------------|
| uid              | string        | The user identifier (user name) of the existing user whose<br>parameters are being modified.                                                                                                    |
| newuid           | string        | New user identifier (user name) for the existing user. Can be<br>any combination of up to 10 alphanumeric characters.                                                                                                    |
| pid              | string        | The user's new private identifier (password). Must be a string<br>of up to 10 characters, where at least 2 are non-alphabetic<br>characters and at least 1 is a special character. Special characters<br>are $+, \#$ , and %. |
| al               |               | New access level of the user. See "9.5 Summary of Security<br>Permissions for TL1 Commands" section on page 9-6 for<br>access level permissions.                                                                              |
|                  | R             | Read only privileges.                                                                                                    |
|                  | <b>RW</b>     | Read and write privileges.                                                                                                    |
|                  | <b>RWA</b>    | Read, write, and administrative privileges.                                                                                                    |

*Table 9-20 ED-USER-SECU Syntax Description*

### **9.6.15 ENT-USER-SECU**

### **Command Types ENT-USER-SECU**

Creates a new user in the system; specifies the user identifier, password and access level of the new user.

**Syntax Description** ENT-USER-SECU: [<tid>]:<uid>:<ctag>::<pid>,,<al>[:];

### *Example 9-17 ENT-USER-SECU Command*

Amp01:ONS15216 EDFA2> *ENT-USER-SECU:Amp01:jsmith:123::\*\*\*\*,,RW;*

### *Table 9-21 ENT-USER-SECU Syntax Description*

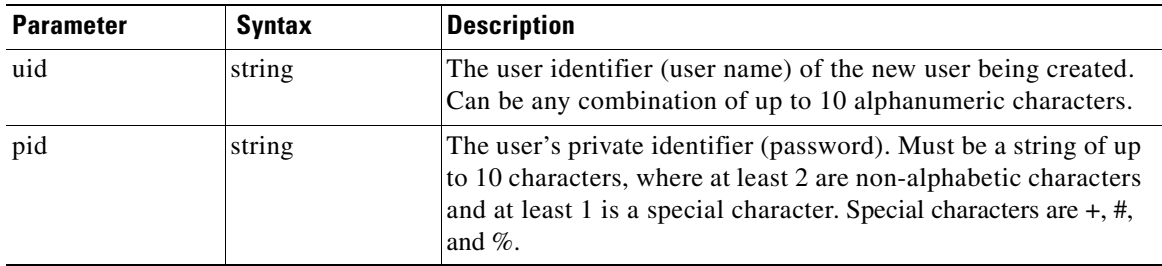

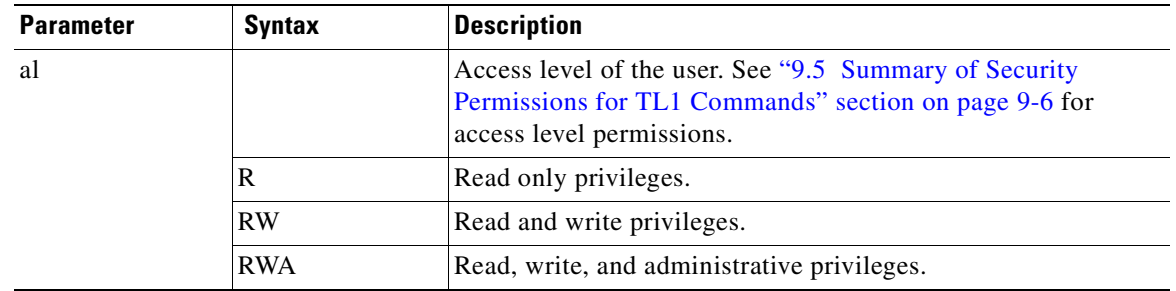

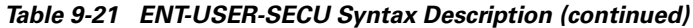

# **9.6.16 INH-MSG-ALL**

### **Command Types INH-MSG-ALL**

Prohibits the dispatch of some automatic messages from the ONS 15216 EDFA2 as specified in the parameters. Does not affect response from RTRV commands.

Syntax Description INH-MSG-ALL: [<tid>]::<ctag>:: [<ntfcncde>], [<condtype>][,];

### *Example 9-18 INH-MSG-ALL Command*

Amp01:ONS15216 EDFA2> *INH-MSG-ALL:Amp01::123::MJ,LOS;*

### *Table 9-22 INH-MSG-ALL Syntax Description*

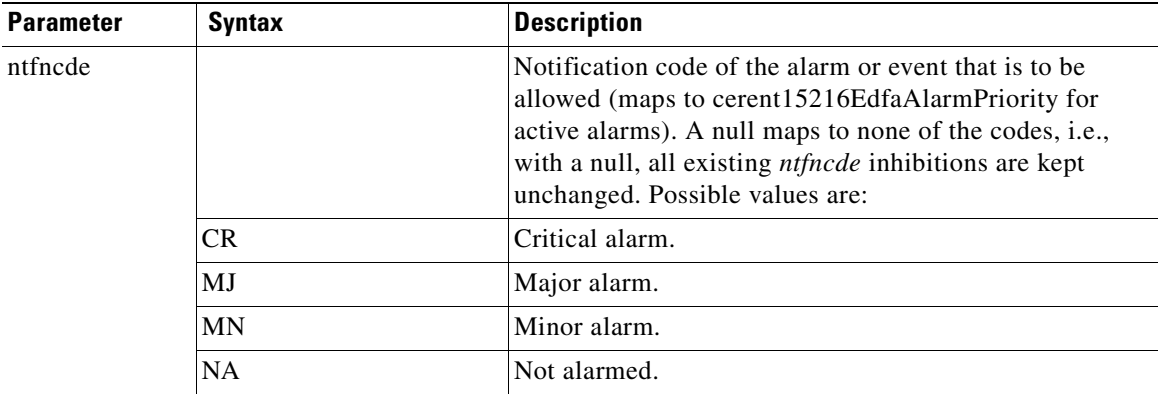

| <b>Parameter</b> | <b>Syntax</b>    | <b>Description</b>                                                                                                    |
|------------------|------------------|----------------------------------------------------------------------------------------------------|
| condtype         |                  | Condition type of the alarm or event that is to be<br>inhibited (maps to cerent15216EdfaLogEventID). ALL<br>maps to all types. A null maps to none of the types, i.e.,<br>with a null, all existing condtype allowances are kept<br>unchanged. Possible <i>condtype</i> and corresponding<br><i>conddescr</i> (in quotes) are: |
|                  | LOS              | "Loss of Signal" (input power) alarm<br>(cerent15216EdfaAlarmLpin).                                                                                                    |
|                  | <b>GAIN</b>      | "Gain Out of Range" alarm<br>(cerent15216EdfaAlarmGain).                                                                                                    |
|                  | <b>LPOUT</b>     | "Loss of Output Power" alarm<br>(cerent15216EdfaAlarmLpout).                                                                                                    |
|                  | <b>CTMP</b>      | "Case Temperature Out of Range" alarm<br>(cerent15216EdfaAlarmCtmp).                                                                                                    |
|                  | <b>DBBACKUP</b>  | "Database Backup In Progress" alarm<br>(cerent15216EdfaOpDbBackup).                                                                                                    |
|                  | <b>DBRESTORE</b> | "Database Restore In Progress" alarm<br>(cerent15216EdfaOpDbRestore).                                                                                                    |
|                  | LCRNT1           | "Excessive Pump1 Current" alarm<br>(cerent15216EdfaAlarmLcrnt1).                                                                                                    |

*Table 9-22 INH-MSG-ALL Syntax Description (continued)*

П

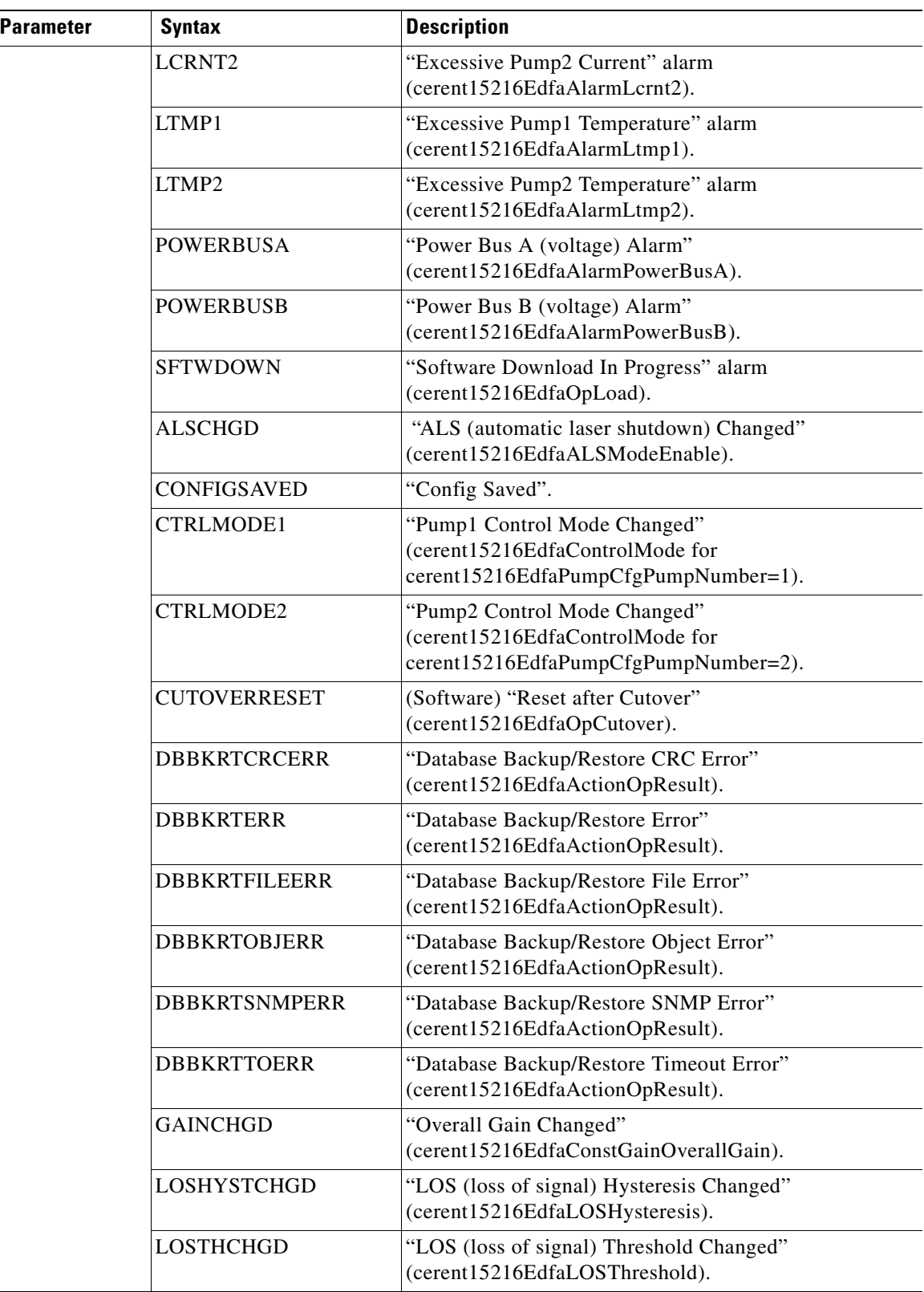

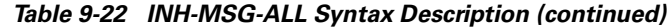

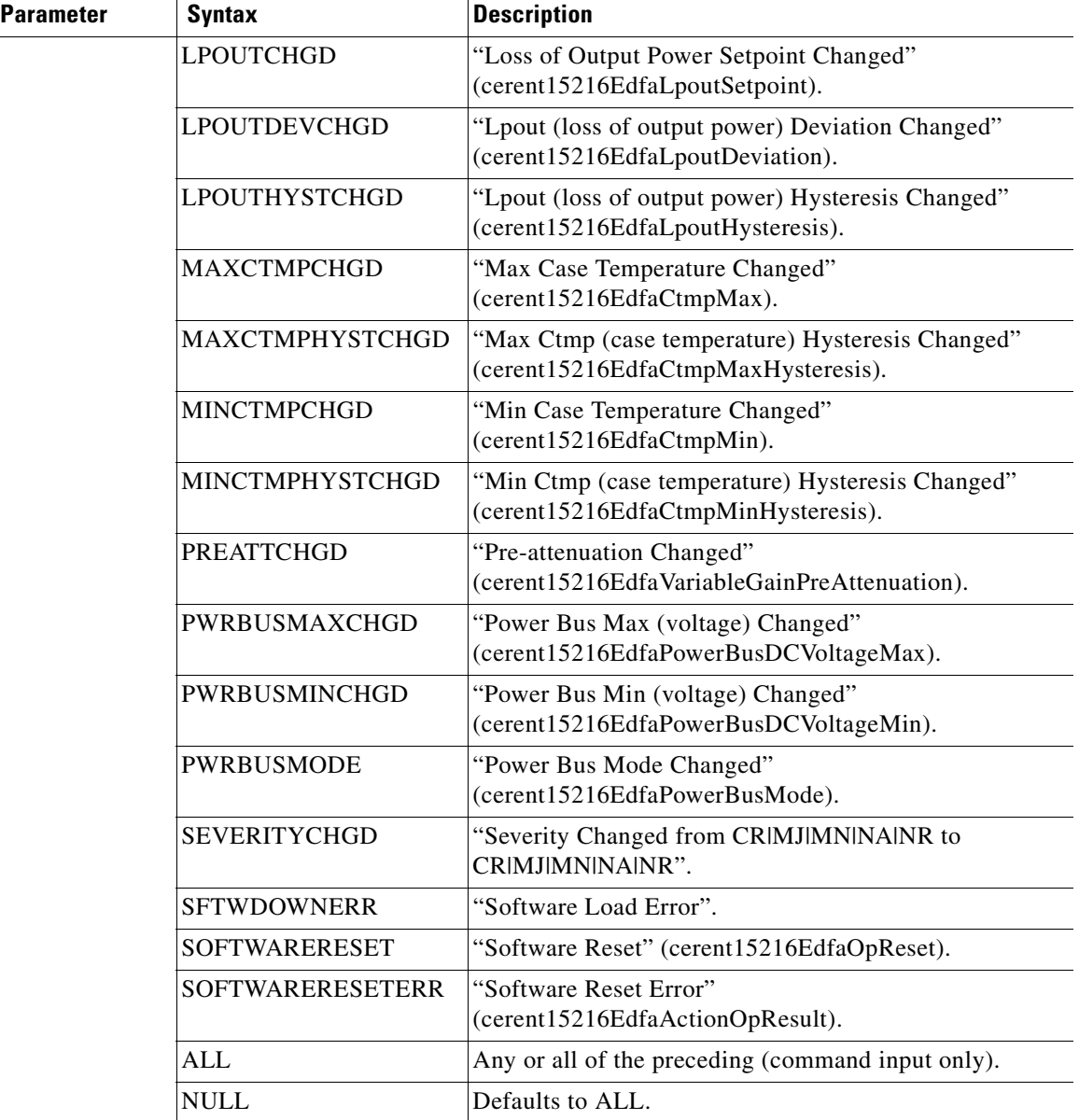

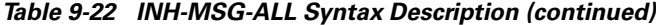

# **9.6.17 INIT-SYS**

**Command Types INIT-SYS**

Reboots the system.

**Syntax Description** INIT-SYS: [<tid>]:<aid>:<ctag>::<ph>;

#### *Example 9-19 INIT-SYS Command*

Amp01:ONS15216 EDFA2> *INIT-SYS:Amp01:ALL:1234::1;*

### *Table 9-23 INIT-SYS Syntax Description*

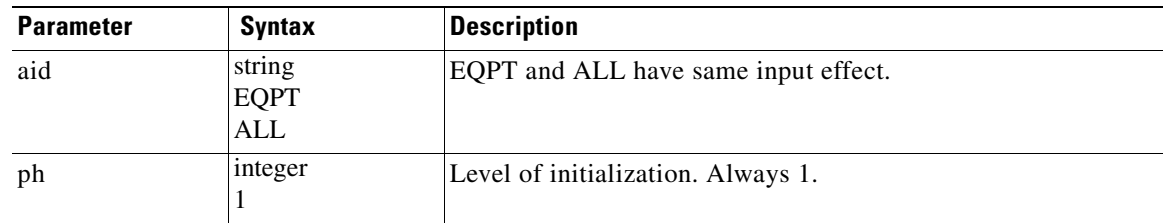

### **9.6.18 REPT ALM DWDM**

### **Command Types REPT ALM DWDM**

Reports when a DWDM alarm is logged or cleared (derived from cerent15216EdfaAlarmState).

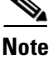

**Note** The REPT ALM DWDM messages for Loss of Signal, Gain Out of Range, and Loss of Output Power are prioritized (in the order just listed) so that only one message can be delivered at one time. For example, if the ONS 15216 EDFA2 detects both a loss of input signal and a loss of output power at the same time, it will deliver only the Loss of Signal message to the user. This prioritized filtering of alarms does not occur with the SNMP delivery of alarms of the ONS 15216 EDFA2.

```
Syntax Description <sid> <date> <time>
                   <almcde> <atag> REPT ALM DWDM
                      "<aid>:<ntfcncde>,<condtype>,<srveff>,<ocrdat>,<ocrtm>,,:<conddescr>"
                   ;
```
### *Example 9-20 REPT ALM DWDM Message*

```
Amp01 2001-06-18 14:50:44
** 142 REPT ALM DWDM
   "1:MJ,LOS,SA,6-18,14-50-44,,:\"Loss Of Signal\""
;
```
*Table 9-24 REPT ALM DWDM Syntax Description*

| <b>Parameter</b> | Svntax   | <b>Description</b>                  |
|------------------|----------|-------------------------------------|
| time             | hh:mm:ss | Time of origination of TL1 message. |

 $\mathbf{I}$ 

| <b>Parameter</b> | <b>Syntax</b> | <b>Description</b>                                                                                                    |
|------------------|---------------|----------------------------------------------------------------------------------------------------|
| almcde           |               | The alarm severity code for the TL1 message. Possible values<br>are:                                                                                  |
|                  | $C^*$         | Critical alarm.                                                                                                    |
|                  | **            | Major alarm.                                                                                                    |
|                  | *             | Minor alarm.                                                                                                    |
|                  | A             | No alarm. Occurs only when <i>ntfncde</i> is NA.                                                                                                    |
| atag             | $0 - 999$     | An integer between 0 and 999 used as a sequence number in<br>autonomous messages.                                                                     |
| aid              |               | Always 1.                                                                                                    |
|                  | 1             | Directly affecting the optical signal.                                                                                                    |
| conddescr        |               | Detailed text description of the event. The <i>conddescr</i> is 1 to 64<br>characters of ASCII text. See condtype below.                              |
| condtype         |               | Condition type identifies the type of alarm (maps to<br>cerent15216EdfaLogEventID). Possible condtype and<br>corresponding conddescr (in quotes) are: |
|                  | LOS           | "Loss of Signal" (input power) alarm<br>(cerent15216EdfaAlarmLpin).                                                                                   |
|                  | <b>GAIN</b>   | "Gain Out of Range" alarm (cerent15216EdfaAlarmGain).                                                                                                 |
|                  | <b>LPOUT</b>  | "Loss of Output Power" alarm (cerent15216EdfaAlarmLpout).                                                                                             |
| date             | yyyy-mm-dd    | Date of origination of TL1 message.                                                                                                    |
| ntfncde          |               | Notification code (maps to cerent15216EdfaAlarmPriority).<br>Possible values are:                                                                     |
|                  | <b>CR</b>     | Critical alarm.                                                                                                    |
|                  | MJ            | Major alarm.                                                                                                    |
|                  | MN            | Minor alarm.                                                                                                    |
|                  | CL            | Cleared alarm.                                                                                                    |
|                  | NA            | Not alarmed.                                                                                                    |
| ocrdat           | m-d           | Date (month-day) of the event occurrence (derived from<br>cerent15216EdfaDateAndTimeString).                                                          |
| ocrtm            | h-m-s         | Time (hour-minute-second) of the event occurrence (derived<br>from cerent15216EdfaDateAndTimeString).                                                 |
| sid              | string        | Source identifier uniquely identifies the source of a TL1<br>autonomous command.                                                                      |
| srveff           |               | Effect on service. Possible values are:                                                                                                    |
|                  | SA            | Service affecting.                                                                                                    |
|                  | <b>NSA</b>    | Non-service affecting.                                                                                                    |

*Table 9-24 REPT ALM DWDM Syntax Description (continued)*

П

# **9.6.19 REPT ALM EQPT**

### **Command Types REPT ALM EQPT**

Reports when a general alarm (not directly affecting optical signal) is logged or cleared (derived from cerent15216EdfaAlarmState).

### **Syntax Description** <sid> <date> <time>

```
<almcde> <atag> REPT ALM EQPT
   "<aid>:<ntfcncde>,<condtype>,<srveff>,<ocrdat>,<ocrtm>,,:<conddescr>"
;
```
### *Example 9-21 REPT ALM EQPT Message*

```
Amp01 2001-06-18 14:48:44
* 141 REPT ALM EQPT
   "EQPT:MN,LCRNT1,NSA,6-18,14-48-44,,:\"Excessive Pump1 Current\""
;
```
### *Table 9-25 REPT ALM EQPT Syntax Description*

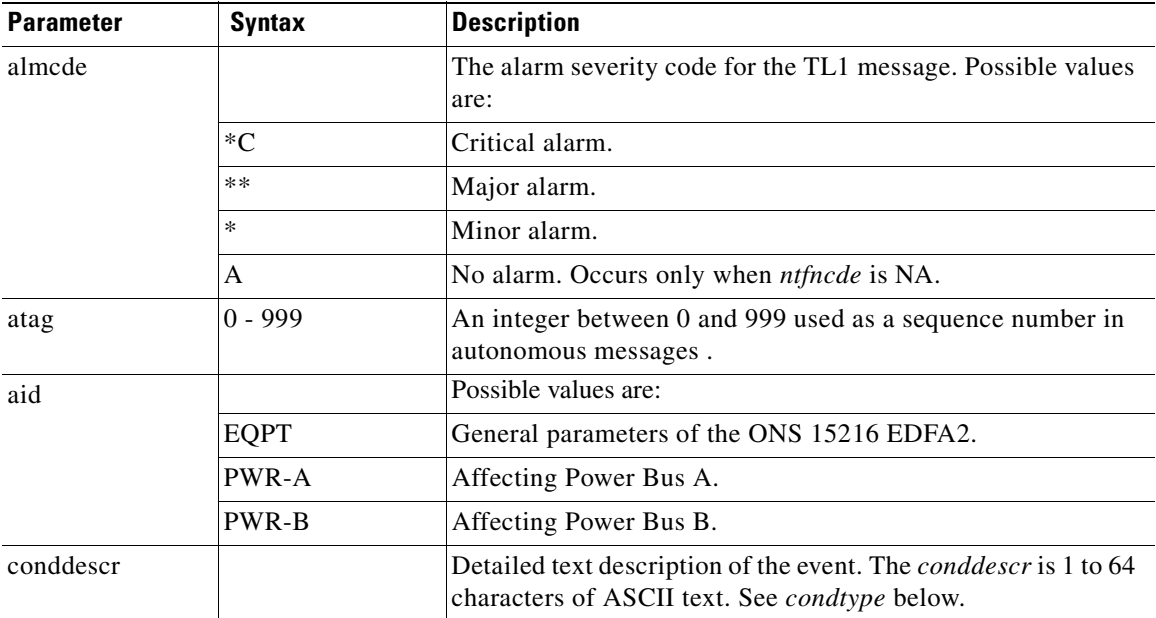

| <b>Parameter</b> | <b>Syntax</b>      | <b>Description</b>                                                                                                    |
|------------------|--------------------|----------------------------------------------------------------------------------------------------|
| condtype         |                    | Condition type identifies the type of alarm (maps to<br>cerent15216EdfaLogEventID). Possible condtype and<br>corresponding <i>conddescr</i> (in quotes) are: |
|                  | CTMP               | "Case Temperature Out of Range" alarm<br>(cerent15216EdfaAlarmCtmp).                                                                                         |
|                  | <b>DBBACKUP</b>    | "Database Backup In Progress"<br>(cerent15216EdfaOpDbBackup).                                                                                                |
|                  | <b>DBRESTORE</b>   | "Database Restore In Progress"<br>(cerent15216EdfaOpDbRestore).                                                                                              |
|                  | LCRNT1             | "Excessive Pump1 Current" alarm<br>(cerent15216EdfaAlarmLcrnt1).                                                                                             |
|                  | LCRNT <sub>2</sub> | "Excessive Pump2 Current" alarm<br>(cerent15216EdfaAlarmLcrnt2).                                                                                             |
|                  | LTMP1              | "Excessive Pump1 Temperature" alarm<br>(cerent15216EdfaAlarmLtmp1).                                                                                          |
|                  | LTMP <sub>2</sub>  | "Excessive Pump2 Temperature" alarm<br>(cerent15216EdfaAlarmLtmp2).                                                                                          |
|                  | <b>PWRBUSA</b>     | "Power Bus A (voltage) Alarm"<br>(cerent15216EdfaAlarmPowerBusA).                                                                                            |
|                  | <b>PWRBUSB</b>     | "Power Bus B (voltage) Alarm"<br>(cerent15216EdfaAlarmPowerBusB).                                                                                            |
|                  | <b>SFTWDOWN</b>    | "Software Download In Progress" (cerent15216EdfaOpLoad).                                                                                                    |
| date             | yyyy-mm-dd         | Date of origination of TL1 message.                                                                                                    |
| ntfncde          |                    | Notification code (maps to cerent15216EdfaAlarmPriority).<br>Possible values are:                                                                            |
|                  | CR                 | Critical alarm.                                                                                                    |
|                  | МJ                 | Major alarm.                                                                                                    |
|                  | MN                 | Minor alarm.                                                                                                    |
|                  | CL                 | Cleared alarm.                                                                                                    |
|                  | NA                 | Not alarmed                                                                                                    |
| ocrdat           | m-d                | Date (month-day) of the event occurrence (derived from<br>cerent15216EdfaDateAndTimeString).                                                                 |
| ocrtm            | $h-m-s$            | Time (hour-minute-second) of the event occurrence (derived<br>from cerent15216EdfaDateAndTimeString).                                                        |
| sid              | string             | Source identifier uniquely identifies the source of a TL1<br>autonomous command.                                                                             |
| srveff           |                    | Effect on service. Possible values are:                                                                                                    |
|                  | SА                 | Service affecting.                                                                                                    |
|                  | <b>NSA</b>         | Non-service affecting.                                                                                                    |
| time             | hh:mm:ss           | Time of origination of TL1 message.                                                                                                    |

*Table 9-25 REPT ALM EQPT Syntax Description (continued)*

H

### **9.6.20 REPT EVT DWDM / REPT EVT EQPT**

**Command Types REPT EVT DWDM or REPT EVT EQPT**

Reports autonomous events. Reports when an event is logged.

### **Syntax Description** <sid> <date> <time>

```
A <atag> REPT EVT <ccm>
   "<aid>:<condtype>,<condeff>,<ocrdat>,<ocrtm>,,,,:<conddescr>"
;
```
### *Example 9-22 REPT EVT DWDM Message*

```
Amp01 2001-06-18 14:48:44
A 141 REPT EVT DWDM
   "1:CTRLMODE1,TC,6-18,14-48-44,,,,:\"Pump1 Control Mode Changed\""
;
```
### *Example 9-23 Example REPT EVT EQPT Standing Condition Message*

```
Amp01 2003-07-25 18:06:52
A 1 REPT EVT EQPT
   "EQPT:DBBACKUP,SC,7-25,18-6-52,,,,:\"DATABASE BACKUP\""
;
```
### *Example 9-24 Example REPT EVT EQPT Cleared Standing Condition Message*

```
Amp01 2003-07-25 18:06:52
A 1 REPT EVT EQPT
   "EQPT:DBBACKUP,CL,7-25,18-6-52,,,,:\"DATABASE BACKUP\""
;
```
### *Table 9-26 REPT EVT DWDM / REPT EVT EQPT Syntax Description*

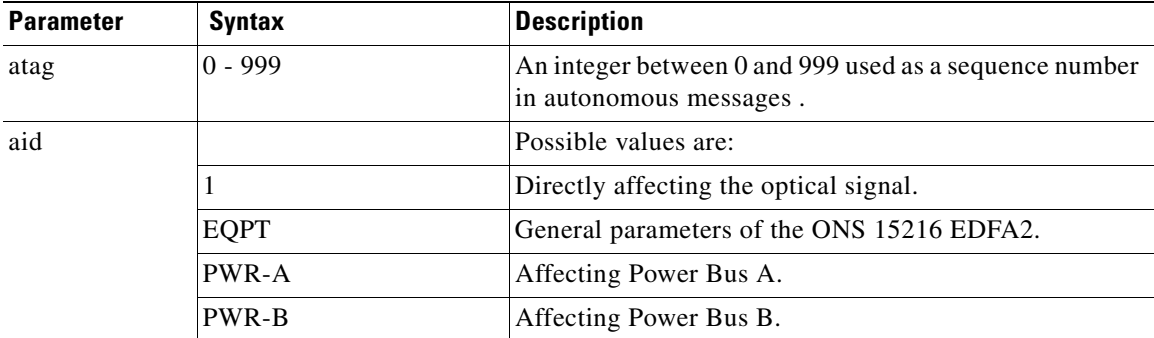

 $\mathbf{I}$ 

| <b>Parameter</b>  | <b>Syntax</b>                    | <b>Description</b>                                                                                                    |
|-------------------|----------------------------------|----------------------------------------------------------------------------------------------------|
| conddescr         |                                  | Detailed text description of the event. The conddescr is 1<br>to 64 characters of ASCII text. See condtype below.                                     |
| condtype<br>(ccm) |                                  | Condition type identifies the type of event (maps to<br>cerent15216EdfaLogEventID). Possible condtype and<br>corresponding conddescr (in quotes) are: |
|                   | <b>ALSCHGD</b><br>(DWDM)         | "ALS (automatic laser shutdown) Changed"<br>(cerent15216EdfaALSModeEnable).                                                                           |
|                   | CTRLMODE1<br>(DWDM)              | "Pump1 Control Mode Changed"<br>(cerent15216EdfaControlMode for<br>cerent15216EdfaPumpCfgPumpNumber=1).                                               |
|                   | CTRLMODE2<br>(DWDM)              | "Pump2 Control Mode Changed"<br>(cerent15216EdfaControlMode for<br>cerent15216EdfaPumpCfgPumpNumber=2).                                               |
|                   | <b>GAIN</b><br>(DWDM)            | "Gain Out of Range" alarm<br>(cerent15216EdfaAlarmGain).                                                                                              |
|                   | <b>GAINCHGD</b><br>(DWDM)        | "Overall Gain Changed"<br>(cerent15216EdfaConstGainOverallGain).                                                                                      |
|                   | LOS<br>(DWDM)                    | "Loss of Signal" (input power) alarm<br>(cerent15216EdfaAlarmLpin).                                                                                   |
|                   | LOSHYSTCHGD<br>(DWDM)            | "LOS (loss of signal) Hysteresis Changed"<br>(cerent15216EdfaLOSHysteresis).                                                                          |
|                   | LOSTHCHGD<br>(DWDM)              | "LOS (loss of signal) Threshold Changed"<br>(cerent15216EdfaLOSThreshold).                                                                            |
|                   | <b>LPOUT</b><br>(DWDM)           | "Loss of Output Power" alarm<br>(cerent15216EdfaAlarmLpout).                                                                                          |
|                   | <b>LPOUTCHGD</b><br>(DWDM)       | "Loss of Output Power Setpoint Changed"<br>(cerent15216EdfaLpoutSetpoint).                                                                            |
|                   | LPOUTDEVCHGD<br>(DWDM)           | "Lpout (loss of output power) Deviation Changed"<br>(cerent15216EdfaLpoutDeviation).                                                                  |
|                   | LPOUTHYSTCHGD<br>(DWDM)          | "Lpout (loss of output power) Hysteresis Changed"<br>(cerent15216EdfaLpoutHysteresis).                                                                |
|                   | <b>PREATTCHGD</b><br>(DWDM)      | "Pre-attenuation Changed"<br>(cerent15216EdfaVariableGainPreAttenuation).                                                                             |
|                   | CONFIGSAVED<br>(EQPT)            | "Config Saved".                                                                                                    |
|                   | <b>CTMP</b><br>(EQPT)            | "Case Temperature Out of Range" alarm<br>(cerent15216EdfaAlarmCtmp).                                                                                  |
|                   | <b>CUTOVERRESETERR</b><br>(EQPT) | (Software) "Reset After Cutover Error".                                                                                                    |

*Table 9-26 REPT EVT DWDM / REPT EVT EQPT Syntax Description (continued)*

| <b>Parameter</b> | <b>Syntax</b>                  | <b>Description</b>                                                                      |
|------------------|--------------------------------|-----------------------------------------------------------------------------------------|
|                  | <b>DBBACKUP</b><br>(EQPT)      | "Database Backup In Progress" alarm<br>(cerent15216EdfaOpDbBackup).                     |
|                  | <b>DBBKRTCRCERR</b><br>(EQPT)  | "Database Backup/Restore CRC Error"<br>(cerent15216EdfaActionOpResult).                 |
|                  | <b>DBBKRTERR</b><br>(EQPT)     | "Database Backup/Restore Error"<br>(cerent15216EdfaActionOpResult).                     |
|                  | <b>DBBKRTFILEERR</b><br>(EQPT) | "Database Backup/Restore File Error"<br>(cerent15216EdfaActionOpResult).                |
|                  | <b>DBBKRTOBJERR</b><br>(EQPT)  | "Database Backup/Restore Object Error"<br>(cerent15216EdfaActionOpResult).              |
|                  | <b>DBBKRTSNMPERR</b><br>(EQPT) | "Database Backup/Restore SNMP Error"<br>(cerent15216EdfaActionOpResult).                |
|                  | <b>DBBKRTTOERR</b><br>(EQPT)   | "Database Backup/Restore Timeout Error"<br>(cerent15216EdfaActionOpResult).             |
|                  | <b>DBRESTORE</b><br>(EQPT)     | "Database Restore In Progress" alarm<br>(cerent15216EdfaOpDbRestore).                   |
|                  | LCRNT1<br>(EQPT)               | "Excessive Pump1 Current" alarm<br>(cerent15216EdfaAlarmLcrnt1).                        |
|                  | LCRNT2<br>(EQPT)               | "Excessive Pump2 Current" alarm<br>(cerent15216EdfaAlarmLcrnt2).                        |
|                  | LTMP1<br>(EQPT)                | "Excessive Pump1 Temperature" alarm<br>(cerent15216EdfaAlarmLtmp1).                     |
|                  | LTMP2<br>(EQPT)                | "Excessive Pump2 Temperature" alarm<br>(cerent15216EdfaAlarmLtmp2).                     |
|                  | <b>MAXCTMPCHGD</b><br>(EQPT)   | "Max Case Temperature Changed"<br>(cerent15216EdfaCtmpMax).                             |
|                  | MAXCTMPHYSTCHGD<br>(EQPT)      | "Max Ctmp (case temperature) Hysteresis Changed"<br>(cerent15216EdfaCtmpMaxHysteresis). |
|                  | <b>MINCTMPCHGD</b><br>(EQPT)   | "Min Case Temperature Changed"<br>(cerent15216EdfaCtmpMin).                             |
|                  | MINCTMPHYSTCHGD<br>(EQPT)      | "Min Ctmp (case temperature) Hysteresis Changed"<br>(cerent15216EdfaCtmpMinHysteresis). |
|                  | <b>PWRBUSA</b><br>(EQPT)       | "Power Bus A (voltage) Alarm"<br>(cerent15216EdfaAlarmPowerBusA).                       |
|                  | <b>PWRBUSB</b><br>(EQPT)       | "Power Bus B (voltage) Alarm"<br>(cerent15216EdfaAlarmPowerBusB).                       |
|                  | PWRBUSMAXCHGD<br>(EQPT)        | "Power Bus Max (voltage) Changed"<br>(cerent15216EdfaPowerBusDCVoltageMax).             |
|                  | PWRBUSMINCHGD<br>(EQPT)        | "Power Bus Min (voltage) Changed"<br>(cerent15216EdfaPowerBusDCVoltageMin).             |

*Table 9-26 REPT EVT DWDM / REPT EVT EQPT Syntax Description (continued)*

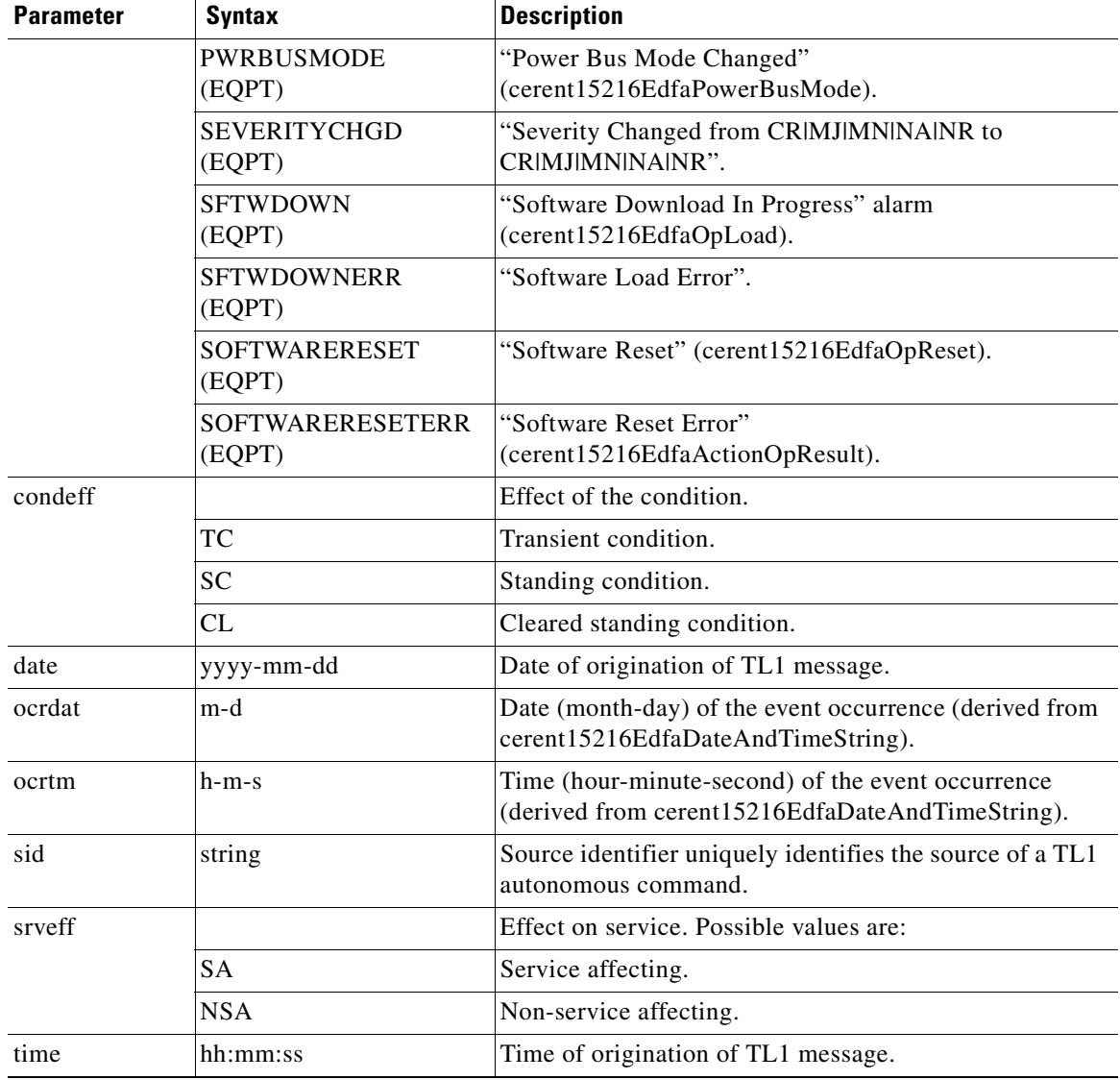

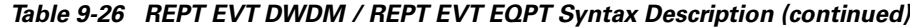

# **9.6.21 REPT EVT FXFR**

**Command Types REPT EVT FXFR**

;

Reports autonomous events related to the FTP file transfer (see ["9.6.5 COPY-RFILE" section on](#page-178-0)  [page 9-15](#page-178-0)). Reports when an event related to the file transfer is logged.

**Syntax Description** <sid> <date> <time>

A <atag> REPT EVT FXFR "<aid>:<filename>,<fxfr\_status>[,<fxfr\_rslt>][,<bytes\_xfrd>]" Ш

### *Example 9-25 REPT EVT FXFR Message*

```
Amp01 2001-06-18 14:48:44
A 141 REPT EVT FXFR
   "EQPT:VMRLS20.EXE,COMPLD,SUCCESS,8051"
;
```

| <b>Parameter</b> | <b>Syntax</b>  | <b>Description</b>                                                                                                    |
|------------------|----------------|----------------------------------------------------------------------------------------------------|
| atag             | $0 - 999$      | An integer between 0 and 999 used as a sequence number in<br>autonomous messages.                                                                                                    |
| aid              |                | Always EQPT.                                                                                                    |
|                  | <b>EQPT</b>    | General parameters of the ONS 15216 EDFA2.                                                                                                    |
| bytes_xfrd       |                | Total number of bytes transferred when <i>fxfr_status</i> is<br>COMPLD. See fxfr_status below.                                                                                                |
| filename         |                | Identifies the name of the file that is being transferred.                                                                                                    |
| fxfr_rslt        |                | File transfer result indicates success or failure of the file<br>transfer. This is displayed only when the file transfer has<br>completed (i.e., fxfr_status is COMPLD). Possible values are: |
|                  | <b>SUCCESS</b> | File transfer was successful.                                                                                                    |
|                  | <b>FAILURE</b> | File transfer failed.                                                                                                    |
| fxfr_status      |                | File transfer status of ONS 15216 EDFA2's file transfer at the<br>current time. (The option IP (in progress) has not been<br>implemented.) Possible values are:                               |
|                  | <b>START</b>   | File transfer has started.                                                                                                    |
|                  | <b>COMPLD</b>  | File transfer has completed.                                                                                                    |
| date             | yyyy-mm-dd     | Date of origination of TL1 message.                                                                                                    |
| sid              | string         | Source identifier uniquely identifies the source of a TL1<br>autonomous command.                                                                                                    |
| time             | hh:mm:ss       | Time of origination of TL1 message.                                                                                                    |

*Table 9-27 REPT EVT FXFR Syntax Description*

### **9.6.22 RTRV-ALM-ALL**

### **Command Types RTRV-ALM-ALL**

Generates a report on all active alarms. Note that the ccm does not appear in the response for EQPT alarms.

# **Santa Compartire**

**Note** The messages for Loss of Signal (LOS), Gain Out of Range (GAIN), and Loss of Output Power (LPOUT) are prioritized (in the order just listed) so that only one message can be delivered at one time. For example, if the ONS 15216 EDFA2 detects both a loss of input signal and a loss of output power at the same time, it will deliver only the Loss of Signal (LOS) message to the user. This prioritized filtering of alarms does not occur with the SNMP delivery of alarms of the ONS 15216 EDFA2.

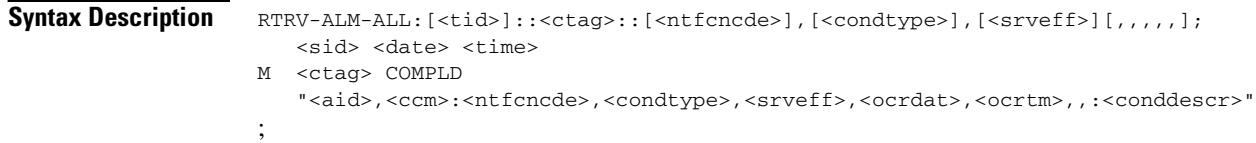

### *Example 9-26 RTRV-ALM-ALL Command and Response*

```
Amp01:ONS15216 EDFA2> RTRV-ALM-ALL:Amp01::229::MN,LCRNT1,NSA,,;
  Amp01 2002-06-20 14:30:00
M 229 COMPLD
    "1,DWDM:MJ,LOS,SA,6-20,14-25-30,,:\"Loss Of Signal\""
   "EQPT,EQPT:MN,LCRNT1,NSA,6-20,14-25-30,,:\"Excessive Pump1 Current\""
;
```
### *Table 9-28 RTRV-ALM-ALL Syntax Description*

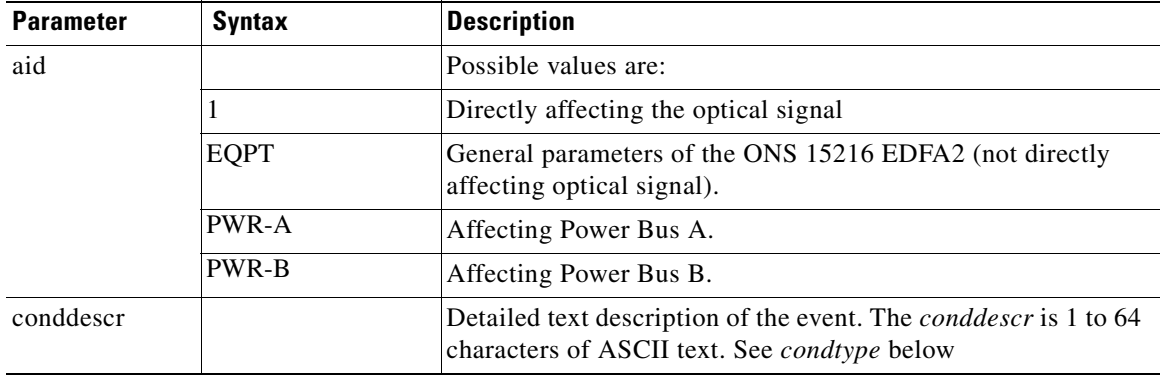

| <b>Parameter</b>  | <b>Syntax</b>              | <b>Description</b>                                                                                                    |
|-------------------|----------------------------|----------------------------------------------------------------------------------------------------|
| condtype<br>(ccm) |                            | Condition type identifies the type of alarm (maps to<br>cerent15216EdfaLogEventID). Possible condtype and<br>corresponding <i>conddescr</i> (in quotes) are: |
|                   | LOS<br>(DWDM)              | "Loss of Signal" (input power) alarm<br>(cerent15216EdfaAlarmLpin).                                                                                          |
|                   | <b>GAIN</b><br>(DWDM)      | "Gain Out of Range" alarm (cerent15216EdfaAlarmGain).                                                                                                    |
|                   | <b>LPOUT</b><br>(DWDM)     | "Loss of Output Power" alarm (cerent15216EdfaAlarmLpout).                                                                                                    |
|                   | <b>CTMP</b><br>(EQPT)      | "Case Temperature Out of Range" alarm<br>(cerent15216EdfaAlarmCtmp).                                                                                         |
|                   | <b>DBBACKUP</b><br>(EQPT)  | "Database Backup In Progress"<br>(cerent15216EdfaOpDbBackup).                                                                                                |
|                   | <b>DBRESTORE</b><br>(EQPT) | "Database Restore In Progress"<br>(cerent15216EdfaOpDbRestore).                                                                                              |
|                   | LCRNT1<br>(EQPT)           | "Excessive Pump1 Current" alarm<br>(cerent15216EdfaAlarmLcrnt1).                                                                                             |
|                   | LCRNT2<br>(EQPT)           | "Excessive Pump2 Current" alarm<br>(cerent15216EdfaAlarmLcrnt2).                                                                                             |
|                   | LTMP1<br>(EQPT)            | "Excessive Pump1 Temperature" alarm<br>(cerent15216EdfaAlarmLtmp1).                                                                                          |
|                   | LTMP2<br>(EQPT)            | "Excessive Pump2 Temperature" alarm<br>(cerent15216EdfaAlarmLtmp2).                                                                                          |
|                   | <b>PWRBUSA</b><br>(EQPT)   | "Power Bus A (voltage) Alarm"<br>(cerent15216EdfaAlarmPowerBusA).                                                                                            |
|                   | <b>PWRBUSB</b><br>(EQPT)   | "Power Bus B (voltage) Alarm"<br>(cerent15216EdfaAlarmPowerBusB).                                                                                            |
|                   | <b>SFTWDOWN</b><br>(EQPT)  | "Software Download In Progress" (cerent15216EdfaOpLoad).                                                                                                    |
| date              | yyyy-mm-dd                 | Date of origination of TL1 message.                                                                                                    |
| ntfncde           |                            | Notification code (maps to cerent15216EdfaAlarmPriority).<br>Possible values are:                                                                            |
|                   | <b>CR</b>                  | Critical alarm.                                                                                                    |
|                   | MJ                         | Major alarm.                                                                                                    |
|                   | MN                         | Minor alarm.                                                                                                    |
|                   | <b>NULL</b>                | Defaults to ALL.                                                                                                    |
| ocrdat            | m-d                        | Date (month-day) of the event occurrence (derived from<br>cerent15216EdfaDateAndTimeString).                                                                 |
| ocrtm             | h-m-s                      | Time (hour-minute-second) of the event occurrence (derived<br>from cerent15216EdfaDateAndTimeString).                                                        |

*Table 9-28 RTRV-ALM-ALL Syntax Description (continued)*

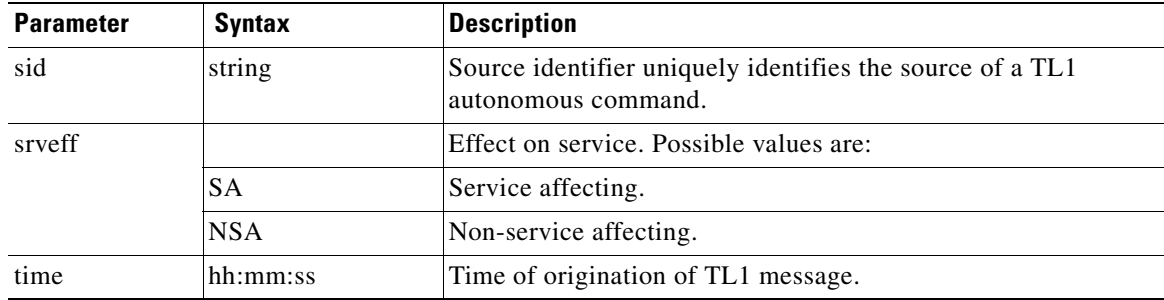

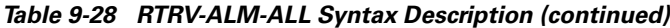

## **9.6.23 RTRV-ALM-DWDM**

### **Command Types RTRV-ALM-DWDM**

Generates a report on active DWDM alarms.

**Note** The messages for Loss of Signal (LOS), Gain Out of Range (GAIN), and Loss of Output Power (LPOUT) are prioritized (in the order just listed) so that only one message can be delivered at one time. For example, if the ONS 15216 EDFA2 detects both a loss of input signal and a loss of output power at the same time, it will deliver only the Loss of Signal (LOS) message to the user. This prioritized filtering of alarms does not occur with the SNMP delivery of alarms of the ONS 15216 EDFA2.

```
Syntax Description RTRV-ALM-DWDM: [<tid>]:<aid>:<ctag>::[<ntfcncde>],[<condtype>],[<srveff>][,,,,,];
                      <sid> <date> <time>
                   M <ctag> COMPLD
                       "<aid>,<ccm>:<ntfcncde>,<condtype>,<srveff>,<ocrdat>,<ocrtm>,,:<conddescr>"
                    ;
```
### *Example 9-27 RTRV-ALM-DWDM Command and Response*

```
Amp01:ONS15216 EDFA2> RTRV-ALM-DWDM:Amp01:ALL:229::,,;
  Amp01 2002-06-20 14:30:00
M 229 COMPLD
   "1,DWDM:MJ,LOS,SA,6-20,14-25-30,,:\"Loss Of Signal\""
;
```
### *Table 9-29 RTRV-ALM-DWDM Syntax Description*

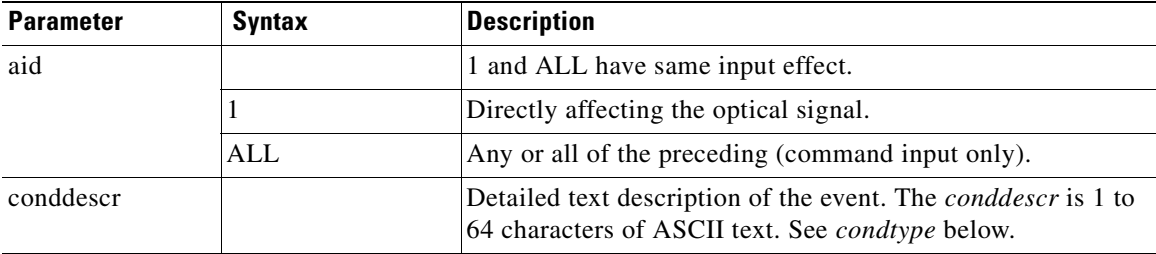

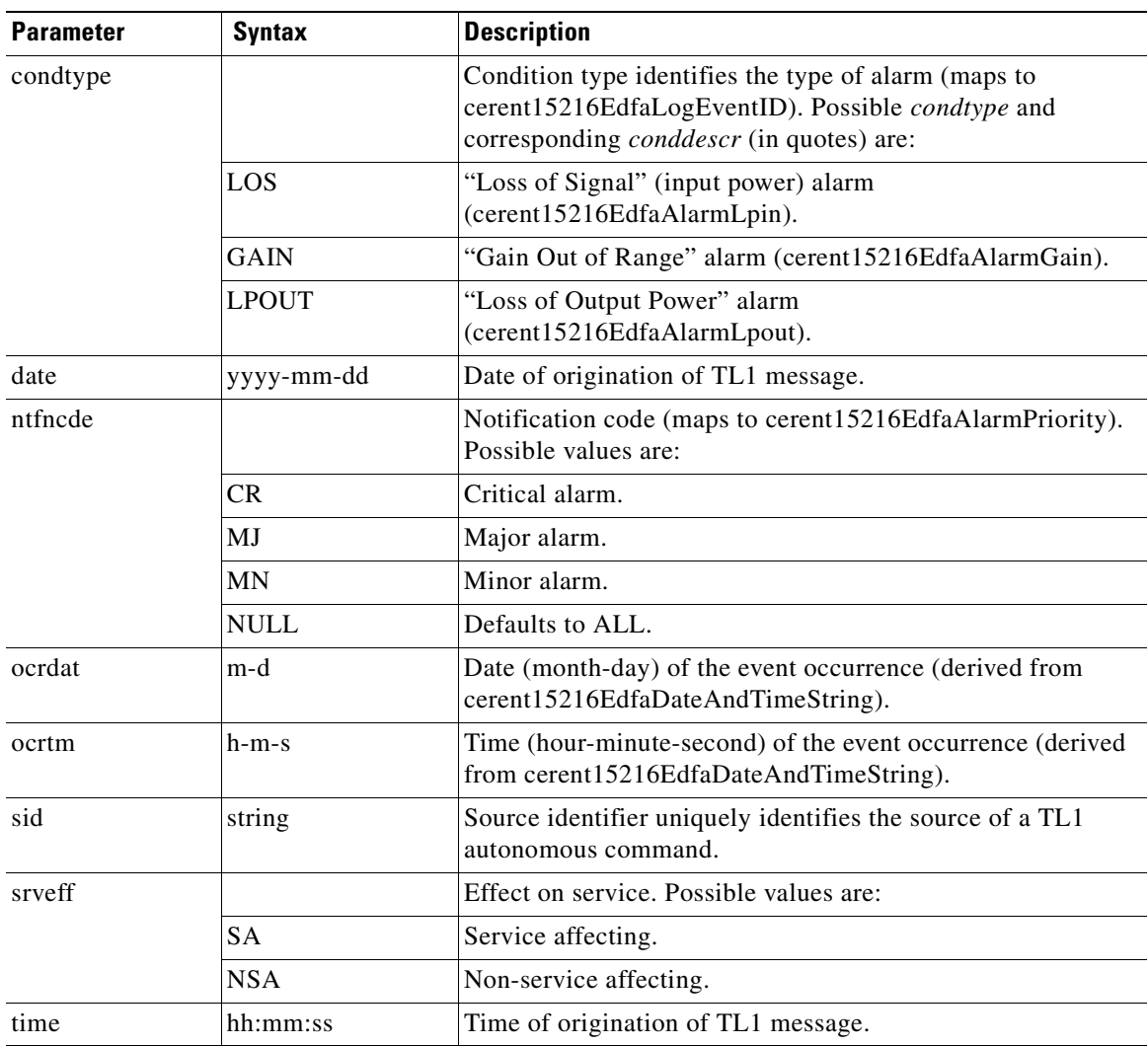

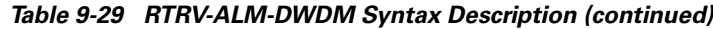

# **9.6.24 RTRV-ALM-EQPT**

### **Command Types RTRV-ALM-EQPT**

;

Generates a report on all active alarms.

Syntax Description RTRV-ALM-EQPT: [<tid>]:<aid>:<ctag>:: [<ntfcncde>], [<condtype>], [<srveff>][,,,,,]; <sid> <date> <time> M <ctag> COMPLD "<aid>:<ntfcncde>,<condtype>,<srveff>,<ocrdat>,<ocrtm>,,:<conddescr>"

**Cisco ONS 15216 EDFA2/EDFA2-A Operations Guide, R2.4**

### *Example 9-28 RTRV-ALM-EQPT Command and Response*

```
Amp01:ONS15216 EDFA2> RTRV-ALM-EQPT:Amp01:ALL:229::MN,LCRNT1,NSA,,;
  Amp01 2002-06-20 14:30:00
M 229 COMPLD
   "EQPT:MN,LCRNT1,NSA,6-20,14-25-30,,:\"Excessive Pump1 Current\""
;
```
### *Table 9-30 RTRV-ALM-EQPT Syntax Description*

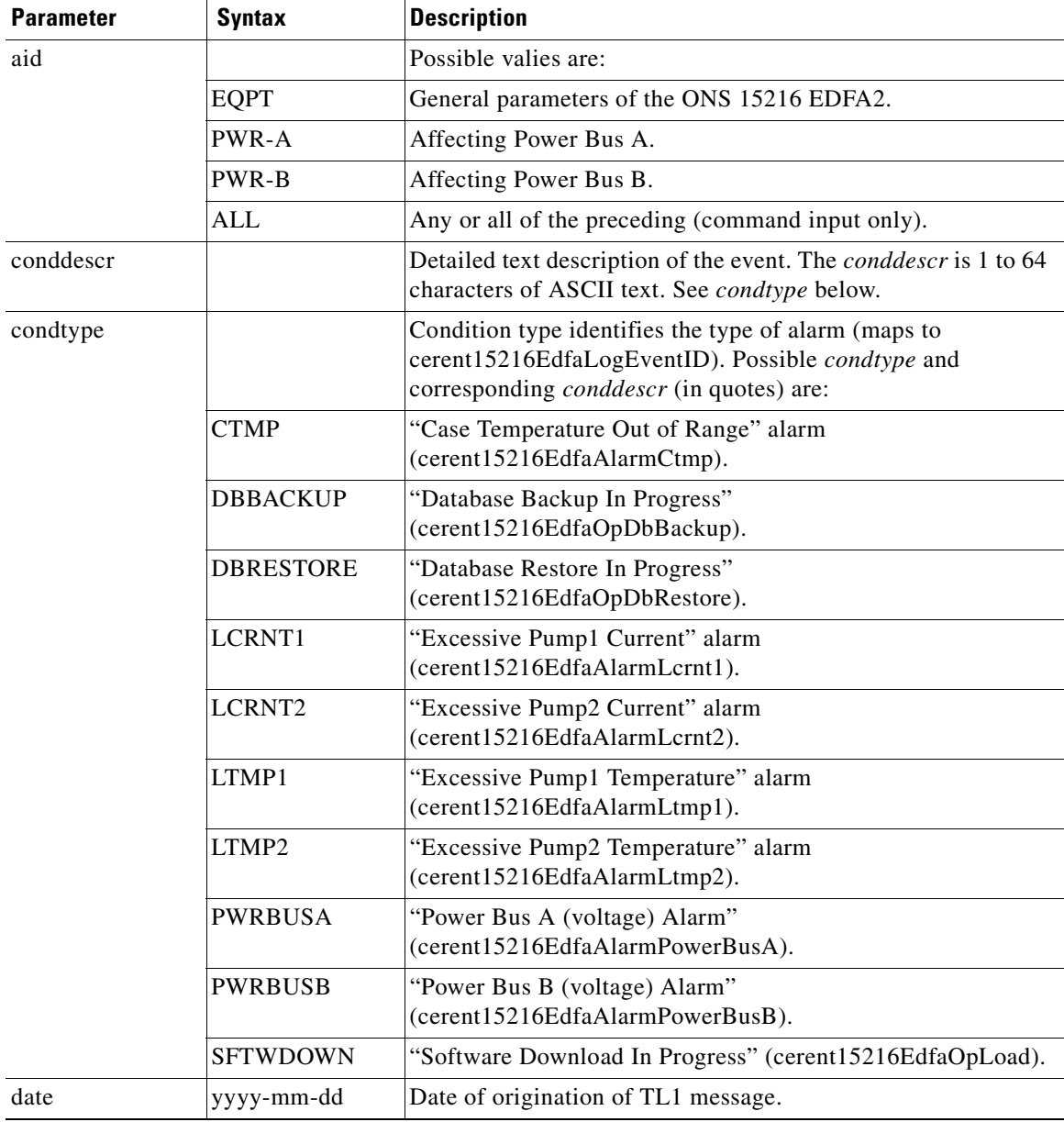

| <b>Parameter</b> | <b>Syntax</b> | <b>Description</b>                                                                                    |
|------------------|---------------|----------------------------------------------------------------------------------------------------|
| ntfncde          |               | Notification code (maps to cerent15216EdfaAlarmPriority).<br>Possible values are:                     |
|                  | CR            | Critical alarm.                                                                                       |
|                  | MJ            | Major alarm.                                                                                          |
|                  | MN            | Minor alarm.                                                                                          |
|                  | <b>NULL</b>   | Defaults to ALL.                                                                                      |
| ocrdat           | m-d           | Date (month-day) of the event occurrence (derived from<br>cerent15216EdfaDateAndTimeString).          |
| ocrtm            | $h-m-s$       | Time (hour-minute-second) of the event occurrence (derived<br>from cerent15216EdfaDateAndTimeString). |
| sid              | string        | Source identifier uniquely identifies the source of a TL1<br>autonomous command.                      |
| srveff           |               | Effect on service. Possible values are:                                                               |
|                  | <b>SA</b>     | Service affecting.                                                                                    |
|                  | <b>NSA</b>    | Non-service affecting.                                                                                |
| time             | hh:mm:ss      | Time of origination of TL1 message.                                                                   |

*Table 9-30 RTRV-ALM-EQPT Syntax Description (continued)*

### **9.6.25 RTRV-AO**

**Command Types RTRV-AO**

Retrieves autonomous output.

Allows the operating system to retrieve a copy of queued autonomous messages or missing autonomous messages. Examples of autonomous messages are REPT ALM and REPT EVT.

Users can retrieve up to the latest 1000 autonomous messages (alarms and events). Normally, users should limit the retrieval to less than 200 messages to prevent alarm reporting and other active users from being impacted. To retrieve more than 200 messages, it is recommended that the user saves the autonomous message log to a file using the **CPY-MEM** command and then get the file through FTP using the **COPY-RFILE** command.

If none of the stored automatic messages satisfy the selection criteria, then a complete normal response is sent. If one or more stored autonomous messages satisfy the criteria, then the messages should be reported in the normal response in ATAG order.

Syntax Description RTRV-AO:[<tid>]::<ctag>:::[ATAGSEQ=<atagseq>][,MSGTYPE=<msgtype>];

### *Example 9-29 RTRV-AO Command*

Amp01:ONS15216 EDFA2> *RTRV-AO:Amp01::123:::ATAGSEQ=20&&30,MSGTYPE=EVT;*

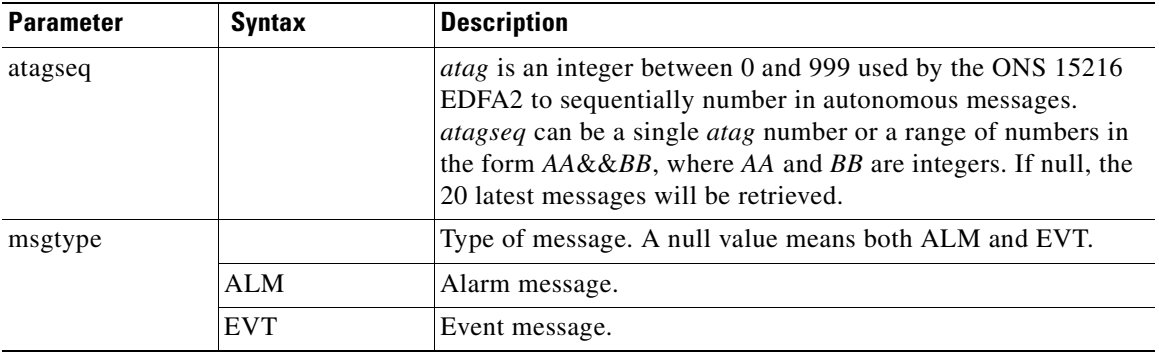

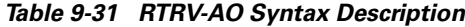

# **9.6.26 RTRV-ATTR-ALL**

**Command Types RTRV-ATTR-ALL**

;

Retrieves the notification codes for all attributes. Syntax Description RTRV-ATTR-ALL: [<tid>]::<ctag>:: [<ntfcncde>], [<condtype>][,,,]; <sid> <date> <time> M <ctag> COMPLD "<aid>,<ccm>:<ntfcncde>,<condtype>,,,"

### *Example 9-30 RTRV-ATTR-ALL Command and Response*

```
Amp01:ONS15216 EDFA2> RTRV-ATTR-ALL:Amp01::229::,,,,;
   Amp01 2002-06-20 14:30:00
M 229 COMPLD
   þ"EQPT,EQPT:MN,LCRNT1,,"
  þ"EQPT,EQPT:MN,LCRNT2,,"
   þ"EQPT,EQPT:MN,LTMP1,,"
  þ"EQPT,EQPT:MN,LTMP2,,"
   þ"1,DWDM:MJ,LOS,,"
  \mathtt{b} "1, DWDM:MJ, GAIN, , "
   þ"1,DWDM:MJ,LPOUT,,"
   þ"EQPT,EQPT:MN,CTMP,,"
   þ"PWR-A,EQPT:MN,PWRBUSA,,"
   þ"PWR-B,EQPT:MN,PWRBUSB,,"
   þ"EQPT,EQPT:MN,DBBACKUP,,"
   þ"EQPT,EQPT:MN,DBRESTORE,,"
   þ"EQPT,EQPT:MN,SFTWDOWN,,"
;
```

| <b>Parameter</b> | <b>Syntax</b> | <b>Description</b>                                                                |  |
|------------------|---------------|-----------------------------------------------------------------------------------|--|
| aid              |               | Possible values are:                                                              |  |
|                  | 1             | Directly affecting the optical signal.                                            |  |
|                  | <b>EQPT</b>   | General parameters of the ONS 15216 EDFA2.                                        |  |
|                  | PWR-A         | Affecting Power Bus A.                                                            |  |
|                  | <b>PWR-B</b>  | Affecting Power Bus B.                                                            |  |
|                  | <b>ALL</b>    | Any or all of the preceding (command input only).                                 |  |
|                  | <b>NULL</b>   | Defaults to ALL.                                                                  |  |
| ntfncde          |               | Notification code (maps to cerent15216EdfaAlarmPriority).<br>Possible values are: |  |
|                  | CR            | Critical alarm.                                                                   |  |
|                  | МJ            | Major alarm.                                                                      |  |
|                  | <b>MN</b>     | Minor alarm.                                                                      |  |
|                  | NA            | Not alarmed.                                                                      |  |
|                  | <b>NR</b>     | Not reported.                                                                     |  |
|                  | AI.           | Any or all of the preceding (command input only).                                 |  |
|                  | <b>NULL</b>   | Deafults to ALL.                                                                  |  |

*Table 9-32 RTRV-ATTR-ALL Syntax Description*

| Parameter | <b>Syntax</b>              | <b>Description</b>                                                                                                    |
|-----------|----------------------------|----------------------------------------------------------------------------------------------------|
| condtype  |                            | Condition type identifies the type of alarm (maps to<br>cerent15216EdfaLogEventID). Possible condtype and<br>corresponding <i>conddescr</i> (in quotes) are: |
|           | LOS<br>(DWDM)              | "Loss of Signal" (input power) alarm<br>(cerent15216EdfaAlarmLpin).                                                                                          |
|           | <b>GAIN</b><br>(DWDM)      | "Gain Out of Range" alarm (cerent15216EdfaAlarmGain).                                                                                                    |
|           | <b>LPOUT</b><br>(DWDM)     | "Loss of Output Power" alarm (cerent15216EdfaAlarmLpout).                                                                                                    |
|           | <b>CTMP</b><br>(EQPT)      | "Case Temperature Out of Range" alarm<br>(cerent15216EdfaAlarmCtmp).                                                                                         |
|           | <b>DBBACKUP</b><br>(EQPT)  | "Database Backup In Progress"<br>(cerent15216EdfaOpDbBackup).                                                                                                |
|           | <b>DBRESTORE</b><br>(EQPT) | "Database Restore In Progress"<br>(cerent15216EdfaOpDbRestore).                                                                                              |
|           | LCRNT1<br>(EQPT)           | "Excessive Pump1 Current" alarm<br>(cerent15216EdfaAlarmLcrnt1).                                                                                             |
|           | LCRNT2<br>(EQPT)           | "Excessive Pump2 Current" alarm<br>(cerent15216EdfaAlarmLcrnt2).                                                                                             |
|           | LTMP1<br>(EQPT)            | "Excessive Pump1 Temperature" alarm<br>(cerent15216EdfaAlarmLtmp1).                                                                                          |
|           | LTMP2<br>(EQPT)            | "Excessive Pump2 Temperature" alarm<br>(cerent15216EdfaAlarmLtmp2).                                                                                          |
|           | <b>PWRBUSA</b><br>(EQPT)   | "Power Bus A (voltage) Alarm"<br>(cerent15216EdfaAlarmPowerBusA).                                                                                            |
|           | <b>PWRBUSB</b><br>(EQPT)   | "Power Bus B (voltage) Alarm"<br>(cerent15216EdfaAlarmPowerBusB).                                                                                            |
|           | <b>SFTWDOWN</b><br>(EQPT)  | "Software Download In Progress" (cerent15216EdfaOpLoad).                                                                                                    |
|           | <b>ALL</b>                 | Any or all of the above.                                                                                                    |
|           | <b>NULL</b>                | Defaults to ALL.                                                                                                    |

*Table 9-32 RTRV-ATTR-ALL Syntax Description (continued)*

# **9.6.27 RTRV-ATTR-DWDM**

**Command Types RTRV-ATTR-DWDM**

Retrieves the notification codes for DWDM attributes.

**Syntax Description** RTRV-ATTR-DWDM: [<tid>]: [aid]:<ctag>:: [<ntfcncde>], [<condtype>][,,,]; <sid> <date> <time> M <ctag> COMPLD

```
"<aid>,<ccm>:<ntfcncde>,<condtype>,,,"
;
Example 9-31 RTRV-ATTR-DWDM Command and Response
Amp01:ONS15216 EDFA2> RTRV-ATTR-DWDM:Amp01:1:229::MJ,,,,;
```

```
Amp01 2002-06-20 14:30:00
M 229 COMPLD
    "1 , \texttt{DWDM}:\texttt{MJ} , \texttt{LOS} , , , "
    "1,DWDM:MJ,GAIN,,"
    "1,DWDM:MJ,LPOUT,,"
;
```
### *Table 9-33 RTRV-ATTR-DWDM Syntax Description*

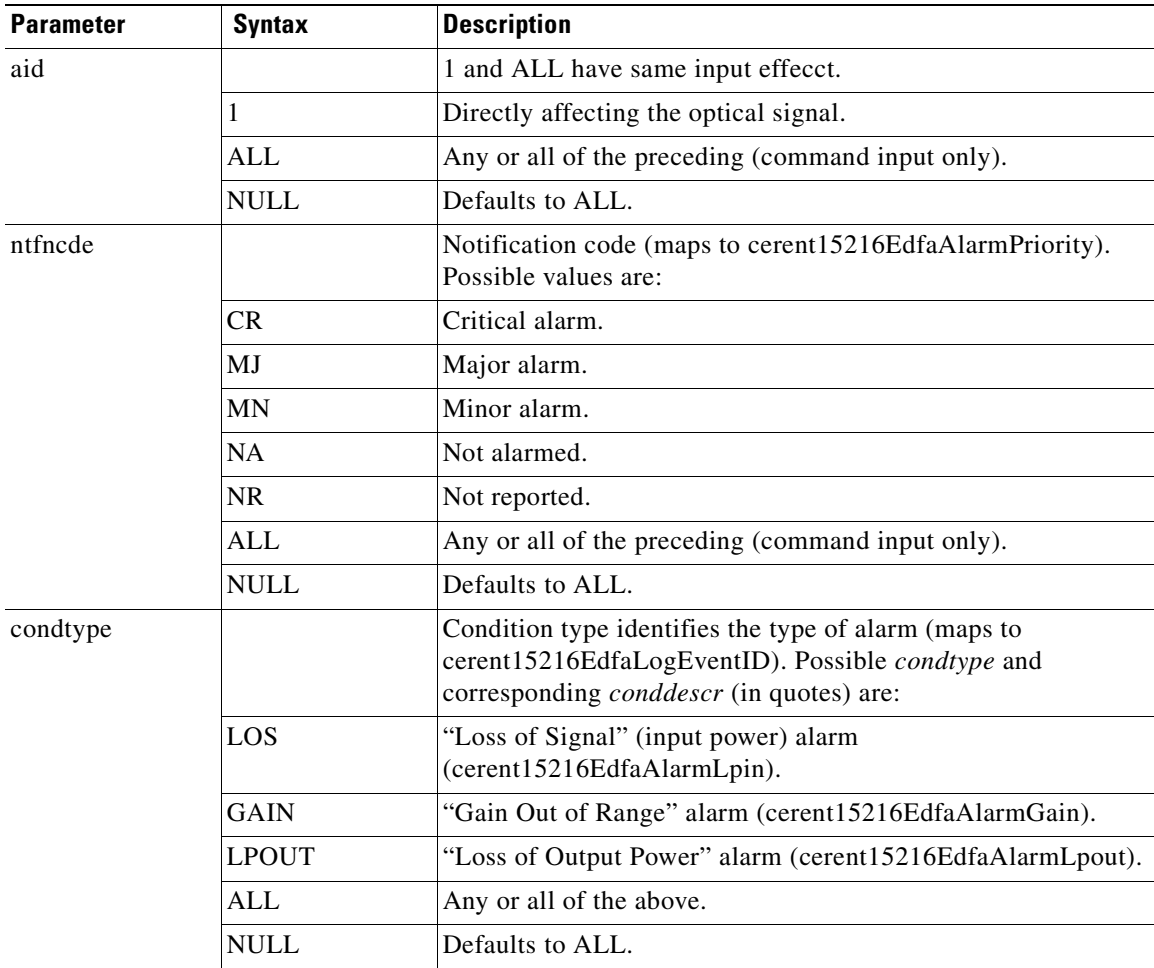

 $\mathcal{L}_{\mathcal{A}}$ 

## **9.6.28 RTRV-ATTR-EQPT**

### **Command Types RTRV-ATTR-EQPT**

;

Retrieves the notification codes for the eqiupment attributes.

```
Syntax Description RTRV-ATTR-EQPT: [<tid>]: [aid]:<ctag>:: [<ntfcncde>], [<condtype>][,,,];
                       <sid> <date> <time>
                   M <ctag> COMPLD
                       "<aid>,<ccm>:<ntfcncde>,<condtype>,,,"
```
### *Example 9-32 RTRV-ATTR-EQPT Command and Response*

```
Amp01:ONS15216 EDFA2> RTRV-ATTR-EQPT:Amp01::229::,,,,;
   Amp01 2002-06-20 14:30:00
M 229 COMPLD
   þ"EQPT,EQPT:MN,LCRNT1,,"
   þ"EQPT,EQPT:MN,LCRNT2,,"
   þ"EQPT,EQPT:MN,LTMP1,,"
  þ"EQPT,EQPT:MN,LTMP2,,"
  þ"EQPT,EQPT:MN,CTMP,,"
   þ"PWR-A,EQPT:MN,PWRBUSA,,"
   þ"PWR-B,EQPT:MN,PWRBUSB,,"
   þ"EQPT,EQPT:MN,DBBACKUP,,"
   þ"EQPT,EQPT:MN,DBRESTORE,,"
   þ"EQPT,EQPT:MN,SFTWDOWN,,"
;
```
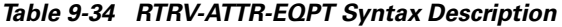

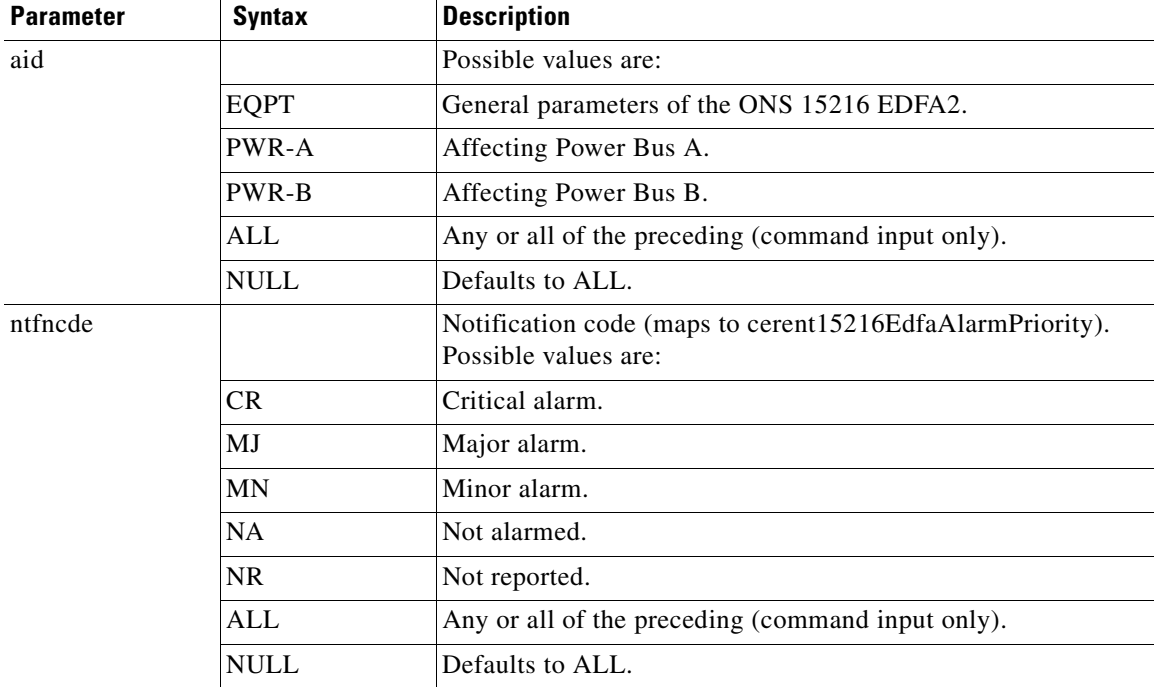

| <b>Parameter</b> | <b>Syntax</b>      | <b>Description</b>                                                                                                    |
|------------------|--------------------|----------------------------------------------------------------------------------------------------|
| condtype         |                    | Condition type identifies the type of alarm (maps to<br>cerent15216EdfaLogEventID). Possible condtype and<br>corresponding <i>conddescr</i> (in quotes) are: |
|                  | <b>CTMP</b>        | "Case Temperature Out of Range" alarm<br>(cerent15216EdfaAlarmCtmp).                                                                                         |
|                  | <b>DBBACKUP</b>    | "Database Backup In Progress"<br>(cerent15216EdfaOpDbBackup).                                                                                                |
|                  | <b>DBRESTORE</b>   | "Database Restore In Progress"<br>(cerent15216EdfaOpDbRestore).                                                                                              |
|                  | LCRNT1             | "Excessive Pump1 Current" alarm<br>(cerent15216EdfaAlarmLcrnt1).                                                                                             |
|                  | LCRNT <sub>2</sub> | "Excessive Pump2 Current" alarm<br>(cerent15216EdfaAlarmLcrnt2).                                                                                             |
|                  | LTMP1              | "Excessive Pump1 Temperature" alarm<br>(cerent15216EdfaAlarmLtmp1).                                                                                          |
|                  | LTMP <sub>2</sub>  | "Excessive Pump2 Temperature" alarm<br>(cerent15216EdfaAlarmLtmp2).                                                                                          |
|                  | <b>PWRBUSA</b>     | "Power Bus A (voltage) Alarm"<br>(cerent15216EdfaAlarmPowerBusA).                                                                                            |
|                  | <b>PWRBUSB</b>     | "Power Bus B (voltage) Alarm"<br>(cerent15216EdfaAlarmPowerBusB).                                                                                            |
|                  | <b>SFTWDOWN</b>    | "Software Download In Progress" (cerent15216EdfaOpLoad).                                                                                                    |
|                  | ALL                | Any or all of the above.                                                                                                    |
|                  | <b>NULL</b>        | Defaults to ALL.                                                                                                    |

*Table 9-34 RTRV-ATTR-EQPT Syntax Description (continued)*

### **9.6.29 RTRV-COND-ALL**

### **Command Types RTRV-COND-ALL**

Generates a report on the condition (state) of all alarms and standing conditions.

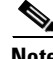

**Note** The messages for Loss of Signal (LOS), Gain Out of Range (GAIN), and Loss of Output Power (LPOUT) are prioritized (in the order just listed) so that only one message can be delivered at one time. For example, if the ONS 15216 EDFA2 detects both a loss of input signal and a loss of output power at the same time, it will deliver only the Loss of Signal (LOS) message to the user. This prioritized filtering of alarms does not occur with the SNMP delivery of alarms of the ONS 15216 EDFA2.

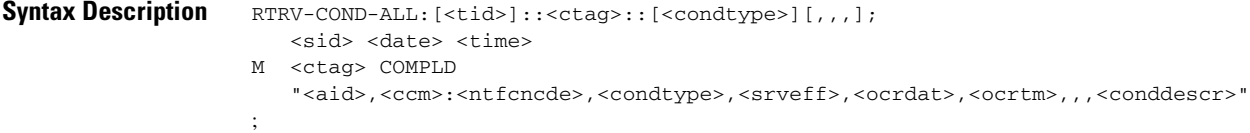

### *Example 9-33 RTRV-COND-ALL Command and Response*

```
Amp01:ONS15216 EDFA2> RTRV-COND-ALL:Amp01::229::;
  Amp01 2002-06-20 14:30:00
M 229 COMPLD
   "1,DWDM:MJ,LOS,SA,6-20,14-25-30,,,\"Loss Of Signal\""
   "EQPT,EQPT:MN,LCRNT1,NSA,6-20,14-25-30,,,\"Excessive Pump1 Current\""
;
```
### *Table 9-35 RTRV-COND-ALL Syntax Description*

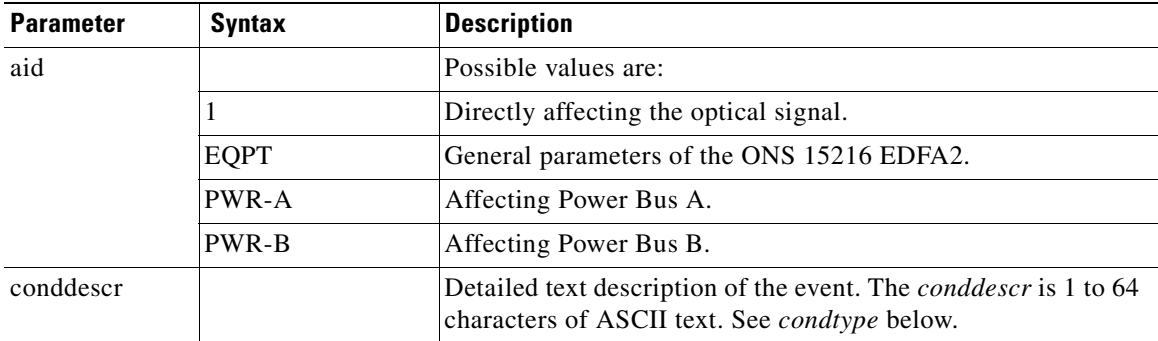

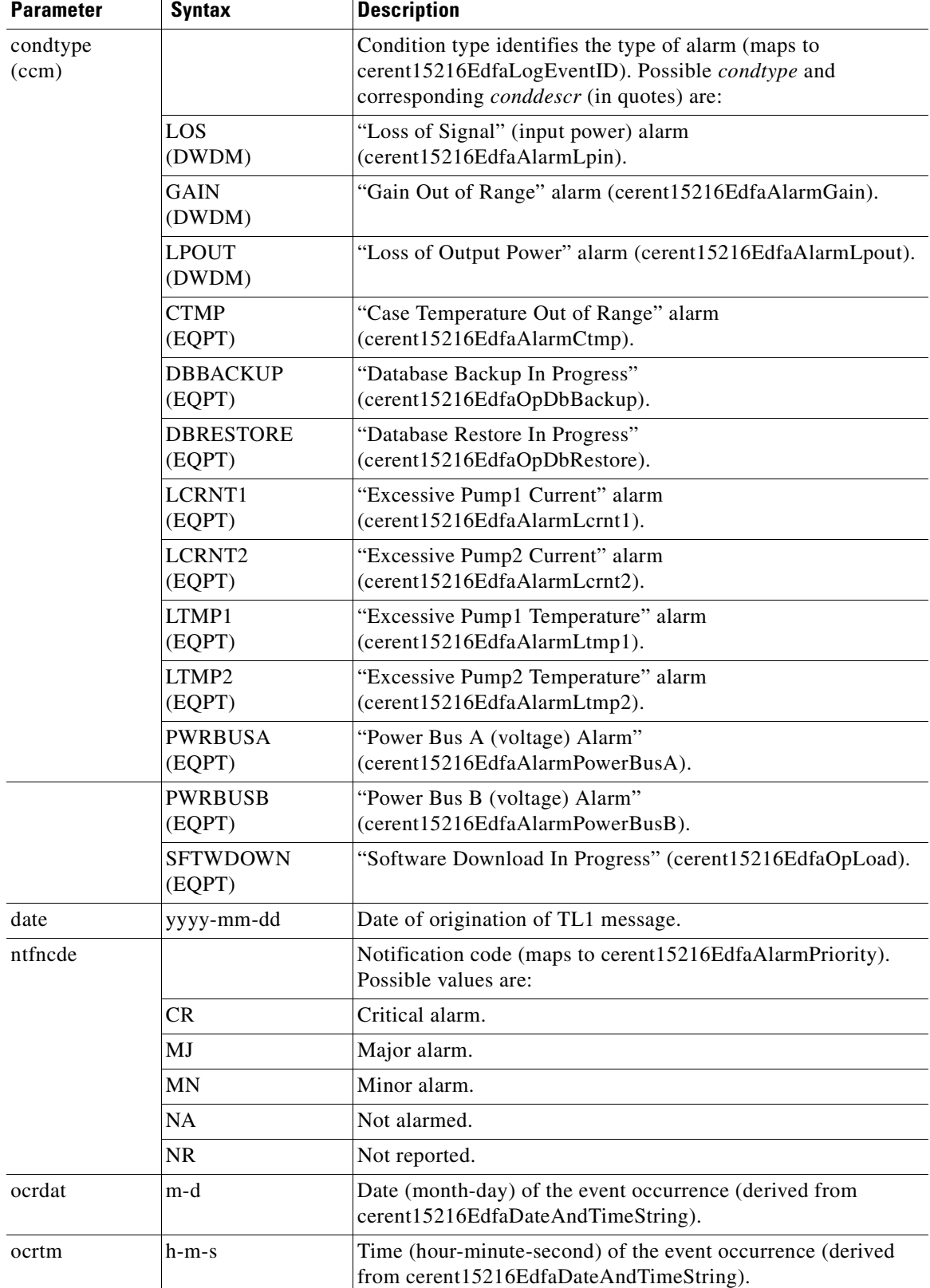

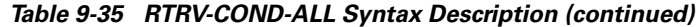

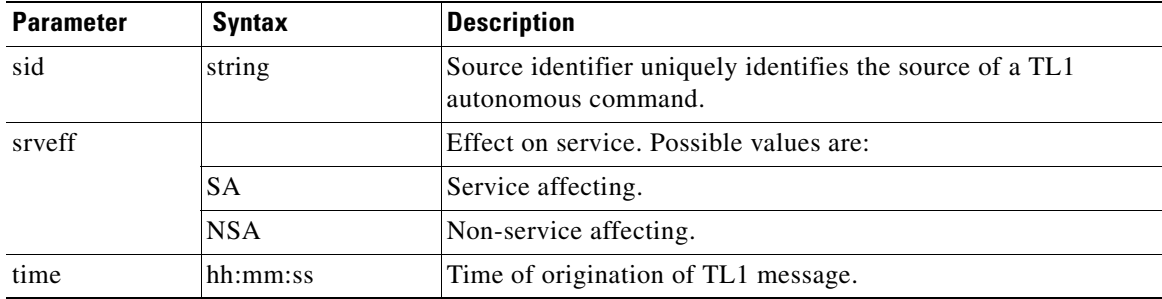

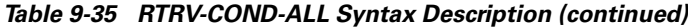

## **9.6.30 RTRV-COND-DWDM**

### **Command Types RTRV-COND-DWDM**

Generates a report on the condition (state) of DWDM alarms and standing conditions.

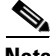

**Note** The messages for Loss of Signal (LOS), Gain Out of Range (GAIN), and Loss of Output Power (LPOUT) are prioritized (in the order just listed) so that only one message can be delivered at one time. For example, if the ONS 15216 EDFA2 detects both a loss of input signal and a loss of output power at the same time, it will deliver only the Loss of Signal (LOS) message to the user. This prioritized filtering of alarms does not occur with the SNMP delivery of alarms of the ONS 15216 EDFA2.

```
Syntax Description RTRV-COND-DWDM: [<tid>]:<aid>:<ctag>::[<condtype>][,,,];
                      <sid> <date> <time>
                   M <ctag> COMPLD
                       "<aid>,<ccm>:<ntfcncde>,<condtype>,<srveff>,<ocrdat>,<ocrtm>,,,<conddescr>"
                    ;
```
#### *Example 9-34 RTRV-COND-DWDM Command and Response*

```
Amp01:ONS15216 EDFA2> RTRV-COND-DWDM:Amp01:ALL:229::LOS;
   Amp01 2002-06-20 14:30:00
M 229 COMPLD
   "1,DWDM:MJ,LOS,SA,6-20,14-25-30,,,\"Loss Of Signal\""
;
```
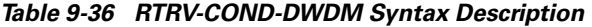

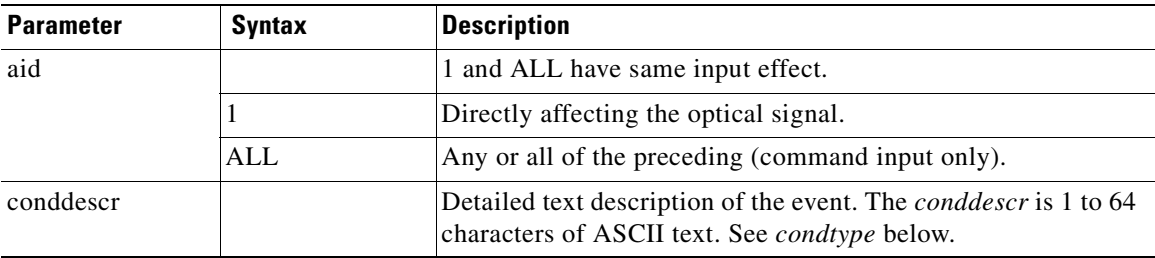
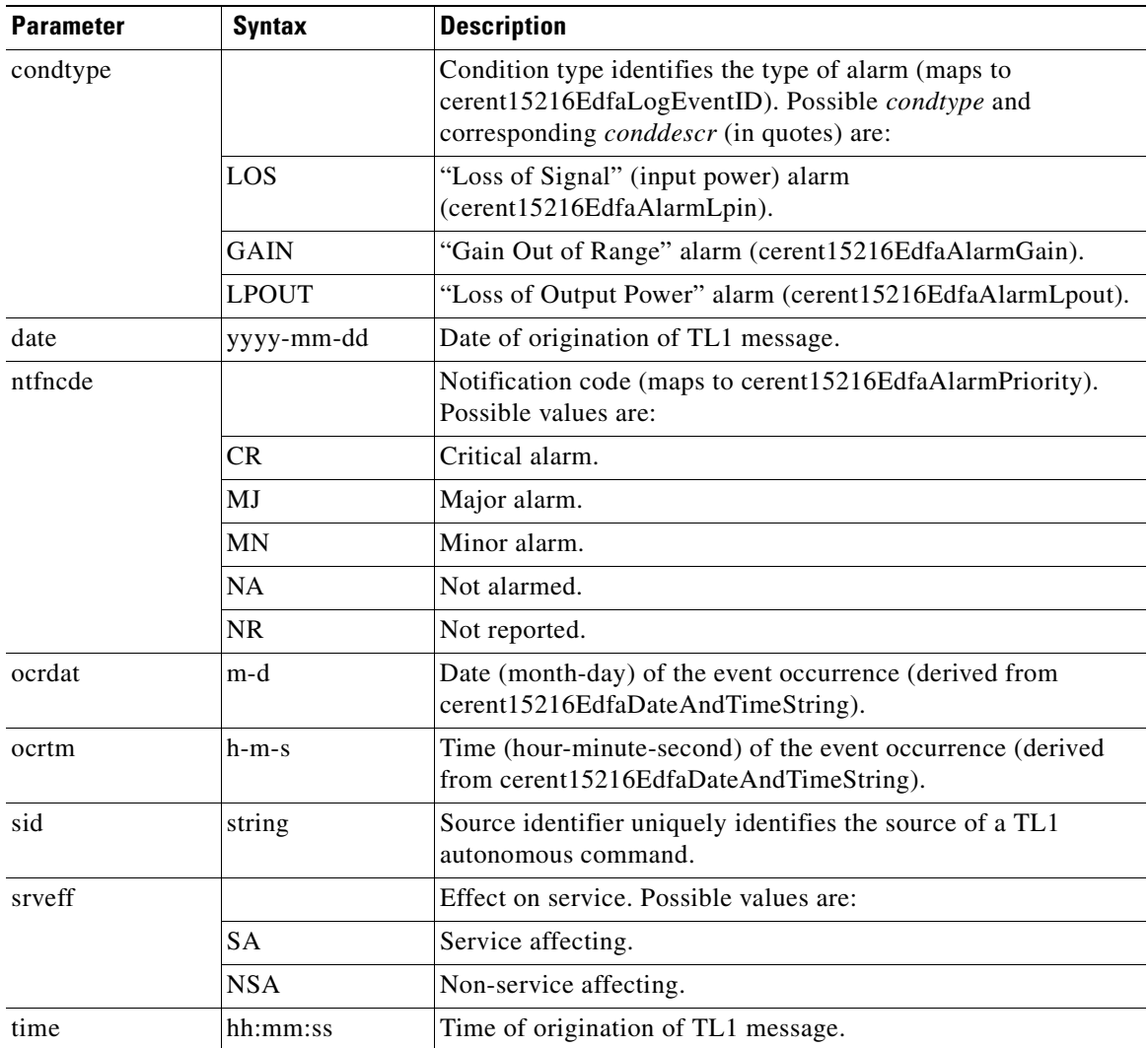

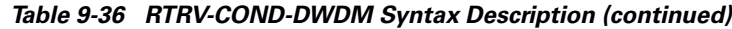

### **9.6.31 RTRV-COND-EQPT**

**Command Types RTRV-COND-EQPT**

Generates a report on the condition (state) of general alarms and standing conditions.

```
Syntax Description RTRV-COND-EQPT: [<tid>]:<aid>:<ctag>:: [<condtype>][,,,];
                      <sid> <date> <time>
                   M <ctag> COMPLD
                       "<aid>:<ntfcncde>,<condtype>,<srveff>,<ocrdat>,<ocrtm>,,,<conddescr>"
                    ;
```
#### *Example 9-35 RTRV-COND-EQPT Command and Response*

```
Amp01:ONS15216 EDFA2> RTRV-COND-EQPT:Amp01:ALL:229::LCRNT1;
  Amp01 2002-06-20 14:30:00
M 229 COMPLD
   "EQPT:MN,LCRNT1,NSA,6-20,14-25-30,,,\"Excessive Pump1 Current\""
;
```
#### *Table 9-37 RTRV-COND-EQPT Syntax Description*

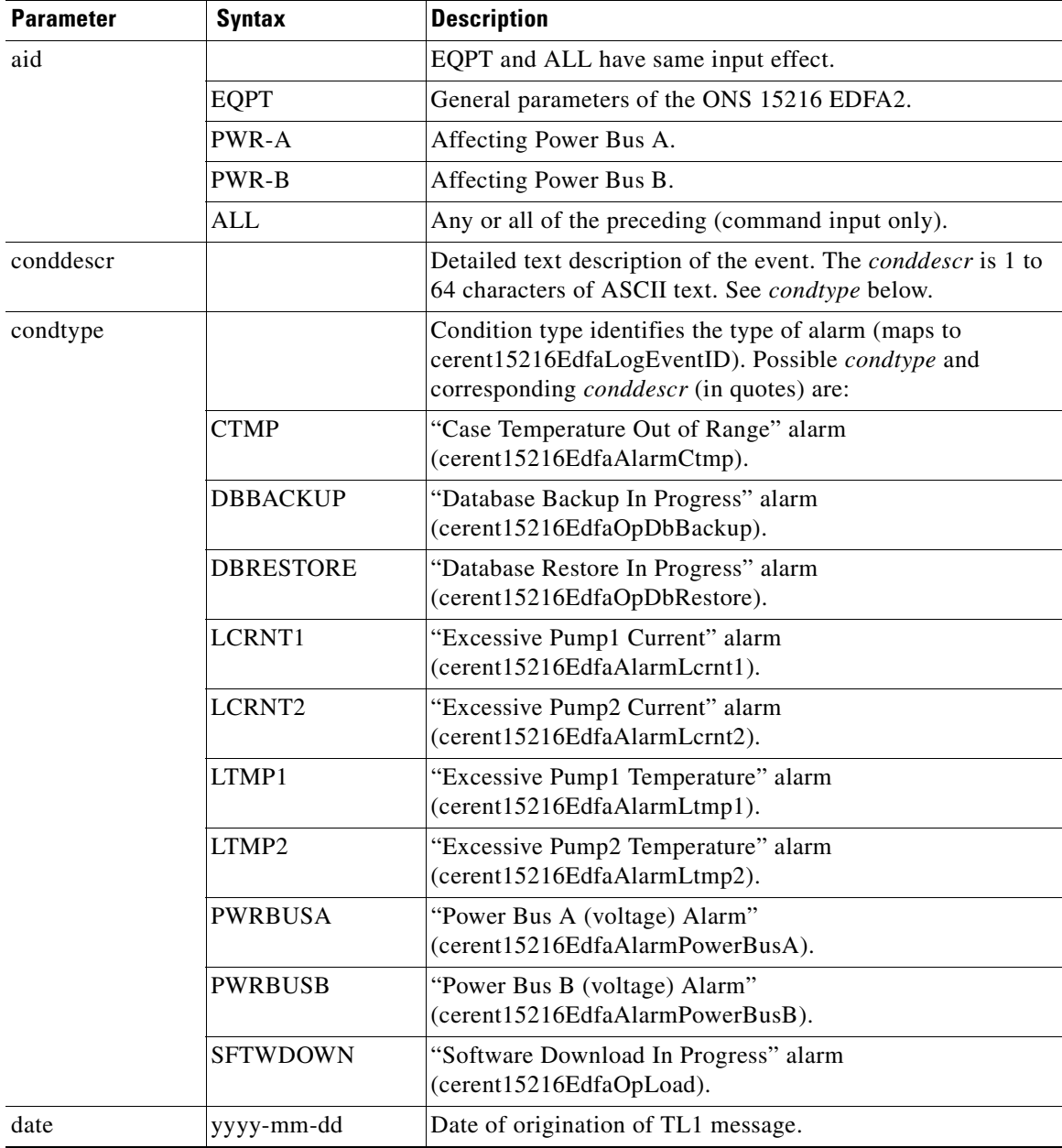

| <b>Parameter</b> | <b>Syntax</b> | <b>Description</b>                                                                                    |
|------------------|---------------|----------------------------------------------------------------------------------------------------|
| ntfncde          |               | Notification code (maps to cerent15216EdfaAlarmPriority).<br>Possible values are:                     |
|                  | <b>CR</b>     | Critical alarm.                                                                                       |
|                  | MJ            | Major alarm.                                                                                          |
|                  | <b>MN</b>     | Minor alarm.                                                                                          |
|                  | <b>NA</b>     | Not alarmed.                                                                                          |
|                  | NR.           | Not reported.                                                                                         |
| ocrdat           | m-d           | Date (month-day) of the event occurrence (derived from<br>cerent15216EdfaDateAndTimeString).          |
| ocrtm            | $h-m-s$       | Time (hour-minute-second) of the event occurrence (derived<br>from cerent15216EdfaDateAndTimeString). |
| sid              | string        | Source identifier uniquely identifies the source of a TL1<br>autonomous command.                      |
| srveff           |               | Effect on service. Possible values are:                                                               |
|                  | <b>SA</b>     | Service affecting.                                                                                    |
|                  | <b>NSA</b>    | Non-service affecting.                                                                                |
| time             | hh:mm:ss      | Time of origination of TL1 message.                                                                   |

*Table 9-37 RTRV-COND-EQPT Syntax Description (continued)*

## **9.6.32 RTRV-DFLT-SECU**

**Command Types RTRV-DFLT-SECU**

;

**Syntax Description** RTRV-DFLT-SECU: [<tid>]:<aid>:<ctag>; <sid> <date> <time> M <ctag> COMPLD "<aid>:AL=<al>,TMOUT=<timeout>"

#### *Example 9-36 RTRV-DFLT-SECU Command and Response*

Retrieves the timeout value(s) for user access level(s).

```
Amp01:ONS15216 EDFA2> RTRV-DFLT-SECU:Amp01:ALL:123;
  Amp01 2002-01-12 08:01:05
M 123 COMPLD
   "EQPT:AL=R,TMOUT=60"
   "EQPT:AL=RW,TMOUT=30"
   "EQPT:AL=RWA,TMOUT=15"
;
```
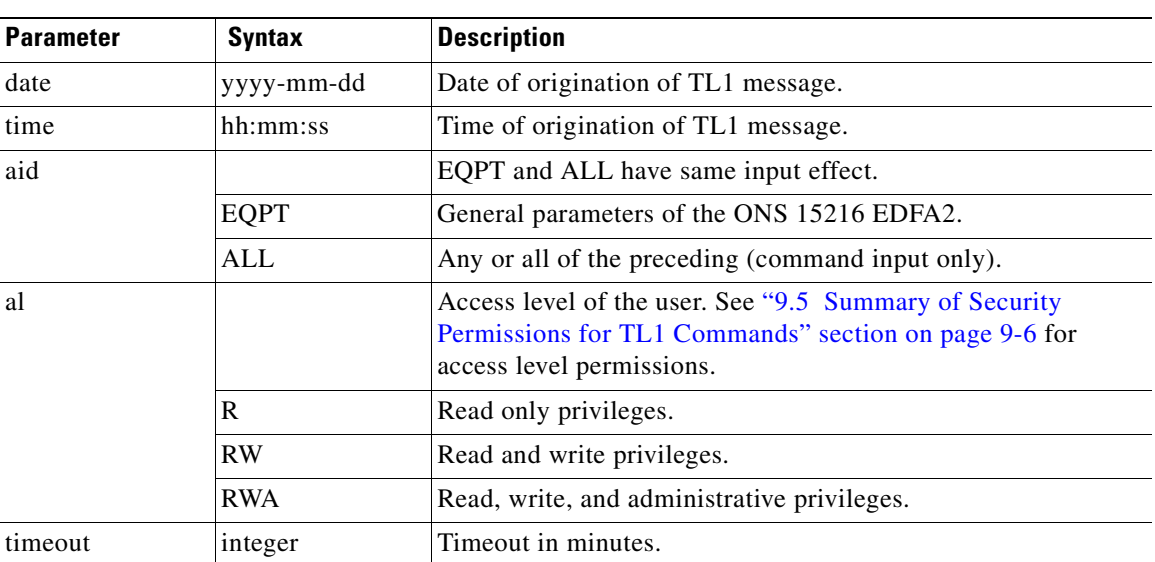

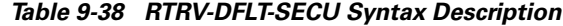

### **9.6.33 RTRV-DWDM**

**Command Types RTRV-DWDM**

Retrieves the ONS 15216 EDFA2 optical control configuration.

**Syntax Description** RTRV-DWDM: [<tid>]:<aid>:<ctag>; <sid> <date> <time>

M <ctag> COMPLD

"<aid>:INPWRMICROW=<inputpoweruw>,INPWRDBM=<inputpowerdbm>,OUTPWRMILLIW=<outputpowermw> ,OUTPWRDBM=<outputpowerdbm>,PUMP1CTRLMODE=<pump1ctrlmode>,PUMP1CTRLVALUE=<pump1ctrlvalue>, PUMP2CTRLMODE=<pump2ctrlmode>,PUMP2CTRLVALUE=<pump2ctrlvalue>,PUMP1CTRLMODEMEASURED=<pump1 ctrlmodemeasured>,PUMP1CTRLVALUEMEASURED=<pump1ctrlvaluemeasured>,PUMP2CTRLMODEMEASURED=<p ump2ctrlmodemeasured>,PUMP2CTRLVALUEMEASURED=<pump2ctrlvaluemeasured>,OVERALLGAINMEASURED= <gainmeasured>,CONFIGGAIN=<gain>,PREATTMEASURED=<preattmeasured>,ALS=<als>" ;

#### *Example 9-37 RTRV-DWDM Command and Response*

```
Amp01:ONS15216 EDFA2> RTRV-DWDM:Amp01:ALL:123;
```

```
Amp01 2002-06-20 14:30:00
```
M 124 COMPLD

"1:INPWRMICROW=1934,INPWRDBM=-714,OUTPWRMILLIW=3532,OUTPWRDBM=1548,PUMP1CTRLMODE=GAINTE MP,PUMP1CTRLVALUE=220,PUMP2CTRLMODE=GAINTEMP,PUMP2CTRLVALUE=220,PUMP1CTRLMODEMEASURED=GAIN TEMP,PUMP1CTRLVALUEMEASURED=220,PUMP2CTRLMODEMEASURED=GAINTEMP,PUMP2CTRLVALUEMEASURED=220, OVERALLGAINMEASURED=225,CONFIGGAIN=220,PREATTMEASURED=-5,ALS=DISABLED" ;

| <b>Parameter</b>                                        | <b>Syntax</b>       | <b>Description</b>                                                                                                    |
|---------------------------------------------------------|---------------------|----------------------------------------------------------------------------------------------------|
| date                                                    | yyyy-mm-dd          | Date of origination of TL1 message.                                                                                                    |
| time                                                    | hh:mm:ss            | Time of origination of TL1 message.                                                                                                    |
| aid                                                     |                     | 1 and ALL have same input effect.                                                                                                    |
|                                                         | 1                   | Directly affecting the optical signal.                                                                                                    |
|                                                         | ALL                 | Any or all of the preceding (command input only).                                                                                                    |
| inputpoweruw                                            | $0 - 99999$         | Input power (signal) in units of 10 microW<br>(cerent15216EdfaInPoweruW).                                                                                |
| inputpowerdbm                                           | -999999 -<br>999999 | Input power (signal) in units of 100 dBm<br>(cerent15216EdfaInPowerdBm).                                                                                 |
| outputpowermw                                           | 0 - 999999          | Output power in units of 100 mW<br>(cerent15216EdfaOutPowermW).                                                                                          |
| outputpowerdbm                                          | -99999 - 99999      | Output power in units of 100 dBm<br>(cerent15216EdfaOutPowerdBm).                                                                                        |
| pump1ctrlmode,<br>pump2ctrlmode                         |                     | Pump 1 or pump 2 configured control mode (maps to<br>cerent15216EdfaPumpCfgControlMode for the corresponding<br>pump). Possible values are:              |
|                                                         | <b>GAINTEMP</b>     | Constant Gain Temperature Compensated mode (manufacturer<br>default) (cerent15216EdfaPumpCfgControlMode set to<br>constGainTempComp).                    |
|                                                         | <b>OPWR</b>         | <b>Constant Output Power mode</b><br>(cerent15216EdfaPumpCfgControlMode set to<br>constOutputPower). A valid mode only for pump 2.                       |
|                                                         | <b>CRNT</b>         | Constant Pump Current mode<br>(cerent15216EdfaPumpCfgControlMode set to constCurrent).                                                                   |
|                                                         | <b>PWR</b>          | <b>Constant Pump Power mode</b><br>(cerent15216EdfaPumpCfgControlMode set to constPower).                                                                |
|                                                         | <b>IDLE</b>         | Pump is shut down (cerent15216EdfaPumpCfgControlMode<br>set to idle).                                                                                    |
| pump1ctrlvalue,<br>pump2ctrlvalue                       |                     | Pump 1 or pump 2 configured control value. This value's<br>interpretation depends on the control mode of the<br>corresponding pump. Possible values are: |
|                                                         | $0 - 650$           | Output power in units of 10 mW when mode is OPWR (gets<br>cerent15216EdfaPumpCfgConstOutPower).                                                          |
|                                                         | $0 - 300$           | Current value in mA when mode is CRNT (gets<br>cerent15216EdfaPumpCfgConstPumpCurrent).                                                                  |
|                                                         | $0 - 100$           | Pump power in mW when mode is PWR (gets<br>cerent15216EdfaPumpCfgConstPumpPower).                                                                        |
| pump1ctrlmodem<br>easured,<br>pump2ctrlmodem<br>easured |                     | Pump 1 or pump 2 measured control mode. Possible values are<br>same as pump1ctrlmode and pump2ctrlmode, as shown above.                                  |

*Table 9-39 RTRV-DWDM Syntax Description*

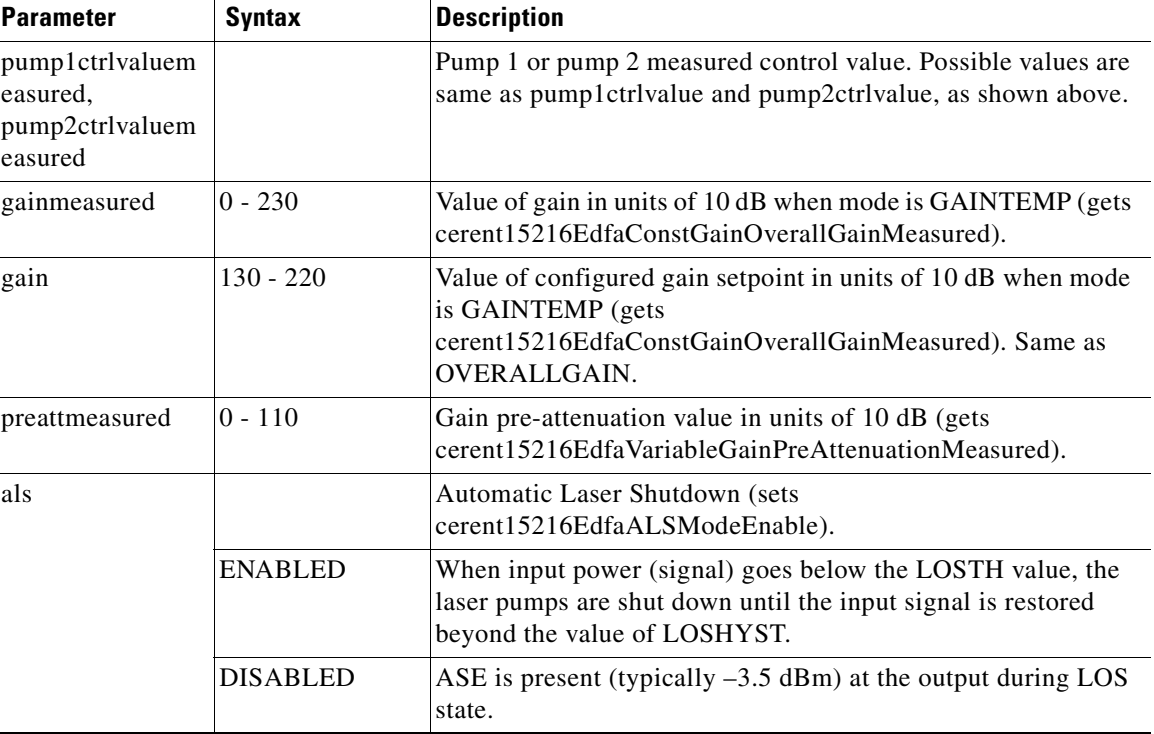

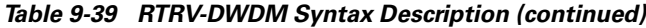

## **9.6.34 RTRV-EQPT**

**Command Types RTRV-EQPT**

,

Retrieves the ONS 15216 EDFA2 equipment parameter configuration.

**Syntax Description** RTRV-EQPT: [<tid>]:<aid>:<ctag>; <sid> <date> <time>

```
M <ctag> COMPLD
```
"<aid>:PWRBUSMODE=<pwrbusmode>"

#### *Example 9-38 RTRV-EQPT Command and Response*

```
Amp01:ONS15216 EDFA2> RTRV-EQPT:Amp01:ALL:123;
   Amp01 2002-06-20 14:30:00
M 123 COMPLD
   "PWR-B:PWRBUSMODE=DUPLEX"
;
```
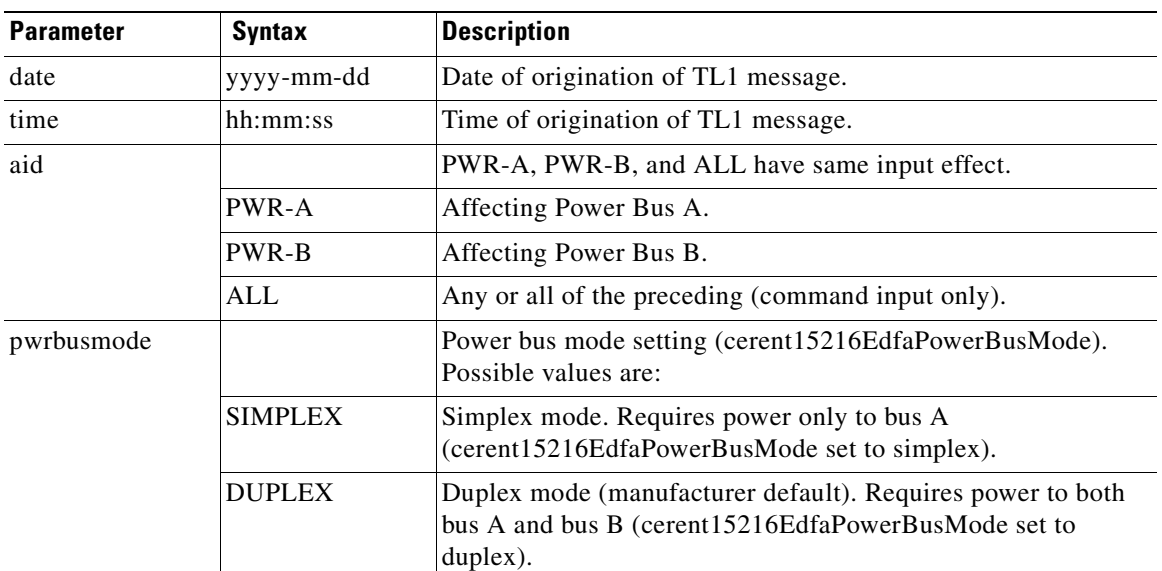

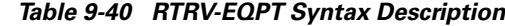

### **9.6.35 RTRV-HDR**

#### **Command Types RTRV-HDR**

Retrieves header. Sends standard keep-alive message used to ping the ONS 15216 EDFA2. It also returns the current date, time, and sid/tid name of the ONS 15216 EDFA2 in the reply.

```
Syntax Description RTRV-HDR: [<tid>]::<ctag>;
                      <sid> <date> <time>
                   M <ctag> COMPLD
```

```
;
```
*Example 9-39 RTRV-HDR Command and Response*

```
Amp01:ONS15216 EDFA2> RTRV-HDR:Amp01::100;
  Amp01 2001-06-08 08:10:50
M 100 COMPLD
;
```
#### *Table 9-41 RTRV-HDR Syntax Description*

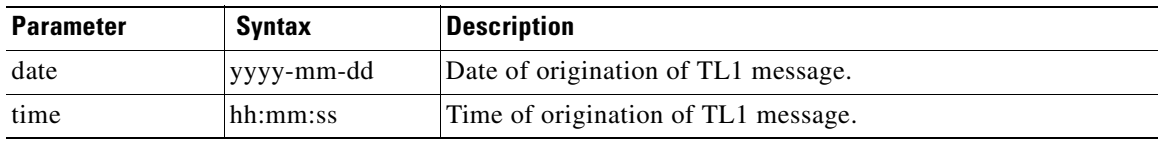

### **9.6.36 RTRV-INV**

#### **Command Types RTRV-INV**

Retrieves the inventory information of the ONS 15216 EDFA2.

#### Syntax Description RTRV-INV: [<tid>]:<aid>:<ctag>;

<sid> <date> <time> M <ctag> COMPLD "<aid>:CLEI=<cleicode>,DESCR=<descr>,NAME=<name>,HARDWAREREV=<hwrev>,FIRMWAREREV=<fwrev >,SOFTWAREREV=<swrev>,SERIALNUM=<serialnum>,MFGNAME=<mfg>,MODELNAME=<model>,MODELNAME=<mod el>" ;

#### *Example 9-40 RTRV-INV Command and Response*

```
Amp01:ONS15216 EDFA2> RTRV-INV:Amp01:ALL:123;
  Amp01 2002-01-12 08:01:05
M 123 COMPLD
   "EQPT:CLEI=IPI01AA0AAA,DESCR=ONS15216 EDFA2,NAME=Amp01,HARDWAREREV=74-3608-01-A0-C0,FIR
MWAREREV=v2.3.15,SOFTWAREREV=v2.4.0,SERIALNUM=DIT0533000P,MFGNAME=Cisco Systems,MODELNAME=
216EDFA2-A"
;
```
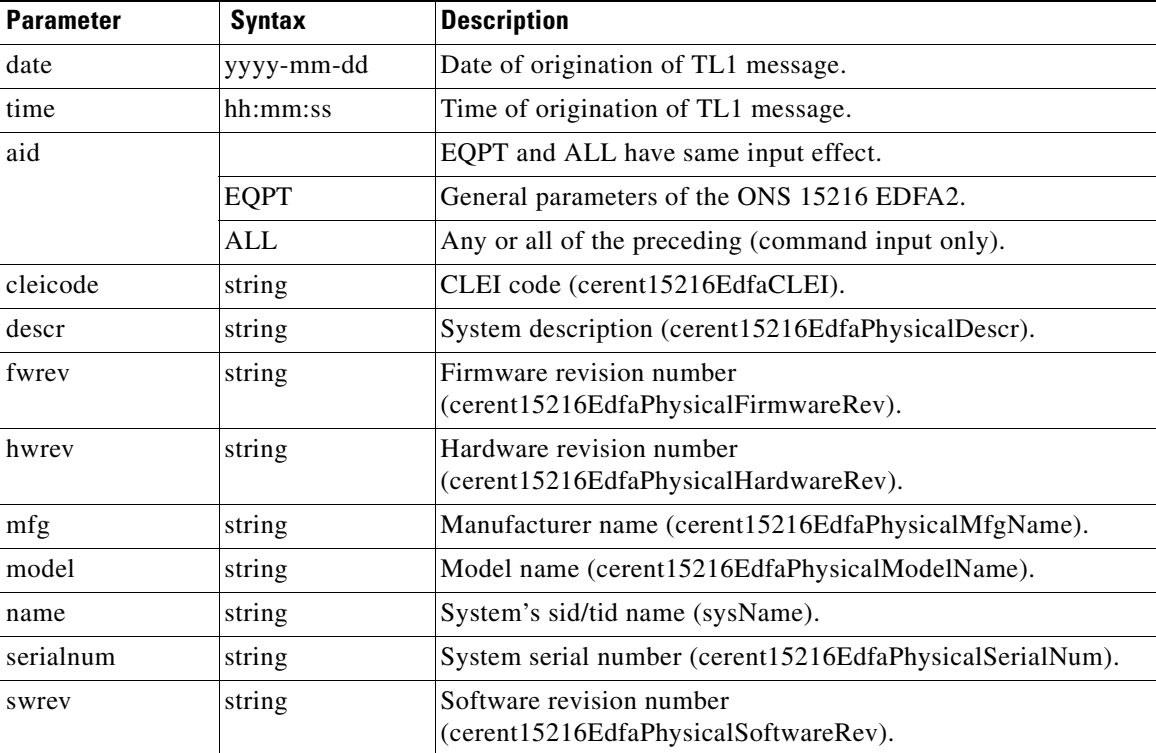

#### *Table 9-42 RTRV-INV Syntax Description*

### **9.6.37 RTRV-NE-GEN**

#### **Command Types RTRV-NE-GEN**

;

;

Retrieves general parameters of the ONS 15216 EDFA2. Retrieves sid/tid name, IP address and mask, and default router information. Also retrieves the boot table content.

#### **Syntax Description** RTRV-NE-GEN: [<tid>]::<ctag>;

<sid> <date> <time>

#### M <ctag> COMPLD

"<aid>:NAME=<name>,IPADDR=<ipaddr>,IPMASK=<ipmask>,DEFRTR=<defrtr>,MACADDRESS=<macaddre ss>,BOOTRECORDTYPE1=<bootrectype1>,BOOTFILENAME1=<bootfilename1>,BOOTIPADDR1=<bootipaddr1> ,BOOTRECORDTYPE2=<bootrectype2>,BOOTFILENAME2=<bootfilename2>,BOOTIPADDR2=<bootipaddr2>,CL I=<cli>"

#### *Example 9-41 RTRV-NE-GEN Command and Response*

Amp01:ONS15216 EDFA2> *RTRV-NE-GEN:Amp01::123;* Amp01 2002-01-12 08:01:05 M 123 COMPLD

"EQPT:NAME=Amp01,IPADDR=172.22.87.100,IPMASK=255.255.255.0,DEFRTR=172.22.87.2,MACADDRES S=000D56727245,BOOTRECORDTYPE1=FLASH,BOOTFILENAME1=15216EdfaSw\_2.4.0,BOOTIPADDR1=0.0.0.0,B OOTRECORDTYPE2=TFTP,BOOTFILENAME2=bin/15216EdfaSw\_2.0.1,BOOTIPADDR2=172.22.128.249,CLI=TL1 "

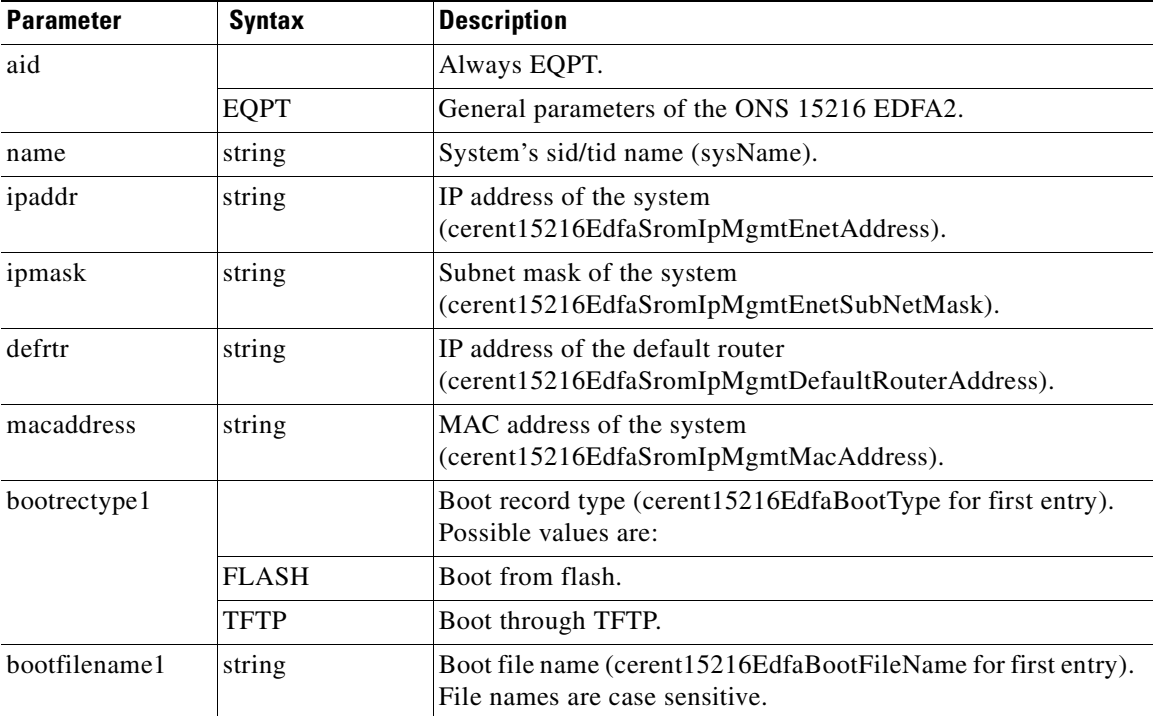

#### *Table 9-43 RTRV-NE-GEN Syntax Description*

| <b>Parameter</b> | <b>Syntax</b> | <b>Description</b>                                                                                                    |
|------------------|---------------|----------------------------------------------------------------------------------------------------|
| bootipaddr1      | string        | IP address to boot from if <i>bootrectype1</i> is set to TFTP<br>(cerent15216EdfaBootIpAddress for first entry).                                      |
| bootrectype2     |               | Boot record type (cerent15216EdfaBootType for second entry).<br>Possible values are:                                                                  |
|                  | <b>FLASH</b>  | Boot from flash.                                                                                                    |
|                  | <b>TFTP</b>   | Boot through TFTP.                                                                                                    |
| bootfilename2    | string        | Boot file name (cerent15216EdfaBootFileName for second<br>entry). File names are case sensitive.                                                      |
| bootipaddr2      | string        | IP address to boot from if <i>bootrectype2</i> is set to TFTP<br>(cerent15216EdfaBootIpAddress for second entry).                                     |
| cli              |               | Default type of command line interface for all EIA/TIA-232<br>and default telnet port user sessions with the ONS 15216<br>EDFA2. Possible values are: |
|                  | TL1           | TL1shell interface (manufacturer default).                                                                                                    |
|                  | ASH           | ASH shell interface – ONS 15216 EDFA2's native interface.                                                                                             |

*Table 9-43 RTRV-NE-GEN Syntax Description (continued)*

### **9.6.38 RTRV-RFILE**

**Command Types RTRV-RFILE**

Lists a specific file or all files on the flash file system of the ONS 15216 EDFA2.

```
Syntax Description RTRV-RFILE: [<tid>]::<ctag>:: [<localfilename>+];
                       <sid> <date> <time>
                   M <ctag> COMPLD
                       "<aid>:<localfilename>"
                    ;
```
*Example 9-42 RTRV-RFILE Command and Response (List all Files)*

```
Amp01:ONS15216 EDFA2> RTRV-RFILE:Amp01::123;
  Amp01 2002-01-12 08:01:05
M 123 COMPLD
   "EQPT:snmp.cfg,15216EdfaSw_2.4.0,passwd"
;
```
#### *Example 9-43 RTRV-RFILE Command and Response (List a Specific File)*

```
Amp01:ONS15216 EDFA2> RTRV-RFILE:Amp01::123::snmp.cfg;
  Amp01 2002-01-12 08:01:05
M 123 COMPLD
   "EQPT:snmp.cfg"
;
```
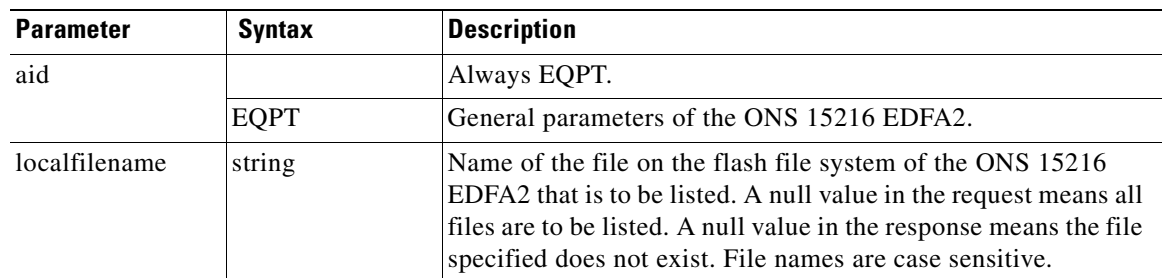

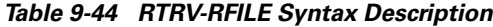

### **9.6.39 RTRV-TH-DWDM**

#### **Command Types RTRV-TH-DWDM**

Retrieves optical threshold and set point values for the ONS 15216 EDFA2.

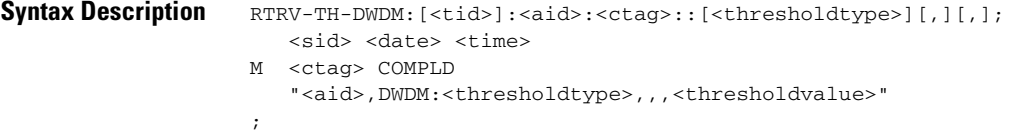

#### *Example 9-44 RTRV-TH-DWDM Command and Response*

```
Amp01:ONS15216 EDFA2> RTRV-TH-DWDM:Amp01:ALL:123::LPOUTDEV;
  Amp01 2001-06-08 09:00:05
M 123 COMPLD
   "1,DWDM:LPOUTDEV,,,1000"
;
```
#### *Table 9-45 RTRV-TH-DWDM Syntax Description*

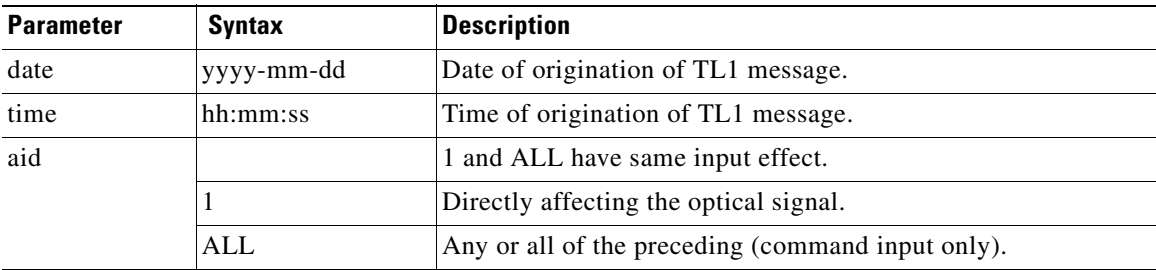

| <b>Parameter</b>                                 | <b>Syntax</b>     | <b>Description</b>                                                                                                    |
|--------------------------------------------------|-------------------|----------------------------------------------------------------------------------------------------|
| threshholdtype<br>and<br>thresholdvalue<br>pairs |                   | Type of threshold or set point that is to be retrieved. A null<br>value is equivalent to ALL. Possible to specify values for one<br>or more of the following:                                                                                                    |
|                                                  | <b>LOSHYST</b>    | Loss of signal (input power) hysteresis<br>(cerent15216EdfaLOSHysteresis).                                                                                                    |
|                                                  |                   | thresholdvalue can be between 0 and 1000, with default of 100,<br>in units of 100 dB.                                                                                                    |
|                                                  | <b>LOSTH</b>      | Loss of signal (input power) threshold<br>(cerent15216EdfaLOSThreshold).                                                                                                    |
|                                                  |                   | <i>thresholdvalue</i> can be between $-3100$ and $-1500$ , with default<br>of $-3000$ , in units of 100 dBm.                                                                                                    |
|                                                  | <b>LPOUTDEV</b>   | Loss of output power deviation<br>(cerent15216EdfaLpoutDeviation).                                                                                                    |
|                                                  |                   | thresholdvalue can be between 0 and 1000, with default of 200,<br>in units of 100 dB.                                                                                                    |
|                                                  | <b>LPOUTHYST</b>  | Loss of output power hysteresis<br>(cerent15216EdfaLpoutHysteresis).                                                                                                    |
|                                                  |                   | thresholdvalue can be between 0 and 1000, with default of 100,<br>in units of 100 dB.                                                                                                    |
|                                                  | <b>LPOUTSETPT</b> | Loss of output power set point<br>(cerent15216EdfaLpoutSetpoint). This read-only value is only<br>valid when amplifier is in Constant Output Power (OPWR) and<br>Constant Pump Power (PWR) modes. Can be disregarded when<br>in Constant Gain Temperature Compensated (GAINTEMP) or<br>Constant Pump Current (CRNT) mode. |
|                                                  |                   | thresholdvalue is read-only and automatically determined by<br>the pump control mode with a possible value between 0 and<br>1000 in units of $10$ mW.                                                                                                    |

*Table 9-45 RTRV-TH-DWDM Syntax Description (continued)*

## **9.6.40 RTRV-TH-EQPT**

**Command Types RTRV-TH-EQPT**

Retrieves general threshold values for the ONS 15216 EDFA2.

**Syntax Description** RTRV-TH-EQPT:[<tid>]:<aid>:<ctag>::[<thresholdtype>][,][,]; <sid> <date> <time> M <ctag> COMPLD "<aid>:<thresholdtype>,,,<thresholdvalue>" ;

#### *Example 9-45 RTRV-TH-EQPT Command and Response*

```
Amp01:ONS15216 EDFA2> RTRV-TH-EQPT:Amp01:ALL:123::;
  Amp01 2001-06-08 09:00:05
M 123 COMPLD
   "EQPT:MAXCTMP,,,65"
    "EQPT:MAXCTMPHYST,,,1"
    "EQPT:MINCTMP,,,-5"
    "EQPT:MINCTMPHYST,,,1"
    "PWR-A:PWRBUSMIN,,,420"
    "PWR-A:PWRBUSMAX,,,570"
    "PWR-B:PWRBUSMIN,,,420"
    "PWR-B:PWRBUSMAX,,,570"
;
```
*Table 9-46 RTRV-TH-EQPT Syntax Description*

| <b>Parameter</b> | <b>Syntax</b> | <b>Description</b>                                |
|------------------|---------------|---------------------------------------------------|
| date             | yyyy-mm-dd    | Date of origination of TL1 message.               |
| time             | hh:mm:ss      | Time of origination of TL1 message.               |
| aid              |               | Possible values are:                              |
|                  | <b>EQPT</b>   | General parameters of the ONS 15216 EDFA2.        |
|                  | PWR-A         | Affecting Power Bus A.                            |
|                  | <b>PWR-B</b>  | Affecting Power Bus B.                            |
|                  | <b>ALL</b>    | Any or all of the preceding (command input only). |

 $\mathcal{L}_{\mathcal{A}}$ 

| <b>Parameter</b>                        | <b>Syntax</b>      | <b>Description</b>                                                                                                    |
|-----------------------------------------|--------------------|----------------------------------------------------------------------------------------------------|
| threshholdtype<br>and<br>thresholdvalue |                    | Type of threshold or set point that is to be retrieved. A null<br>value is equivalent to ALL. Possible to specify values for one<br>or more of the following: |
| pairs                                   | <b>MAXCTMP</b>     | Maximum case temperature (cerent15216EdfaCtmpMax).                                                                                                    |
|                                         |                    | thresholdvalue can be between 20 and 70, with default of 70 in<br>units of $^{\circ}C$ .                                                                      |
|                                         | <b>MAXCTMPHYST</b> | Maximum case temperature hysteresis<br>(cerent15216EdfaCtmpMaxHysteresis).                                                                                    |
|                                         |                    | thresholdvalue can be between 0 and 10, with default of 1, in<br>units of $\mathrm{^{\circ}C}$ .                                                              |
|                                         | <b>MINCTMP</b>     | Minimum case temperature (cerent15216EdfaCtmpMin).                                                                                                    |
|                                         |                    | <i>thresholdvalue</i> can be between $-10$ and 10, with default of $-5$ ,<br>in units of $\mathrm{^{\circ}C}$ .                                               |
|                                         | <b>MINCTMPHYST</b> | Minimum case temperature hysteresis<br>(cerent15216EdfaCtmpMinHysteresis).                                                                                    |
|                                         |                    | thresholdvalue can be between 0 and 10, with default of 1, in<br>units of $\mathrm{^{\circ}C}$ .                                                              |
|                                         | <b>PWRBUSMIN</b>   | Power bus minimum voltage<br>(cerent15216EdfaPowerBusDCVoltageMin).                                                                                           |
|                                         |                    | thresholdvalue can be between 350 and 700, with default of<br>420, in units of $-10$ VDC.                                                                     |
|                                         | <b>PWRBUSMAX</b>   | Power bus maximum voltage<br>(cerent15216EdfaPowerBusDCVoltageMax).                                                                                           |
|                                         |                    | thresholdvalue can be between 350 and 700, with default of<br>570, in units of $-10$ VDC.                                                                     |

*Table 9-46 RTRV-TH-EQPT Syntax Description (continued)*

### **9.6.41 RTRV-TOD**

**Command Types RTRV-TOD**

Retrieves the date and time of the ONS 15216 EDFA2.

**Syntax Description** RTRV-TOD: [<tid>]::<ctag>[::];

<sid> <date> <time> M <ctag> COMPLD "<tmody>,<tmtype>,<tmsrcdv>,<tmsrcst>" ;

*Example 9-46 RTRV-TOD Command and Response*

```
Amp01:ONS15216 EDFA2> RTRV-TOD:Amp01::123;
  Amp01 2002-06-20 14:30:00
```

```
M 123 COMPLD
   "2002,06,20,14,30,00,000,UTC,GPS,IS-ACT"
;
```
#### *Table 9-47 RTRV-TOD Syntax Description*

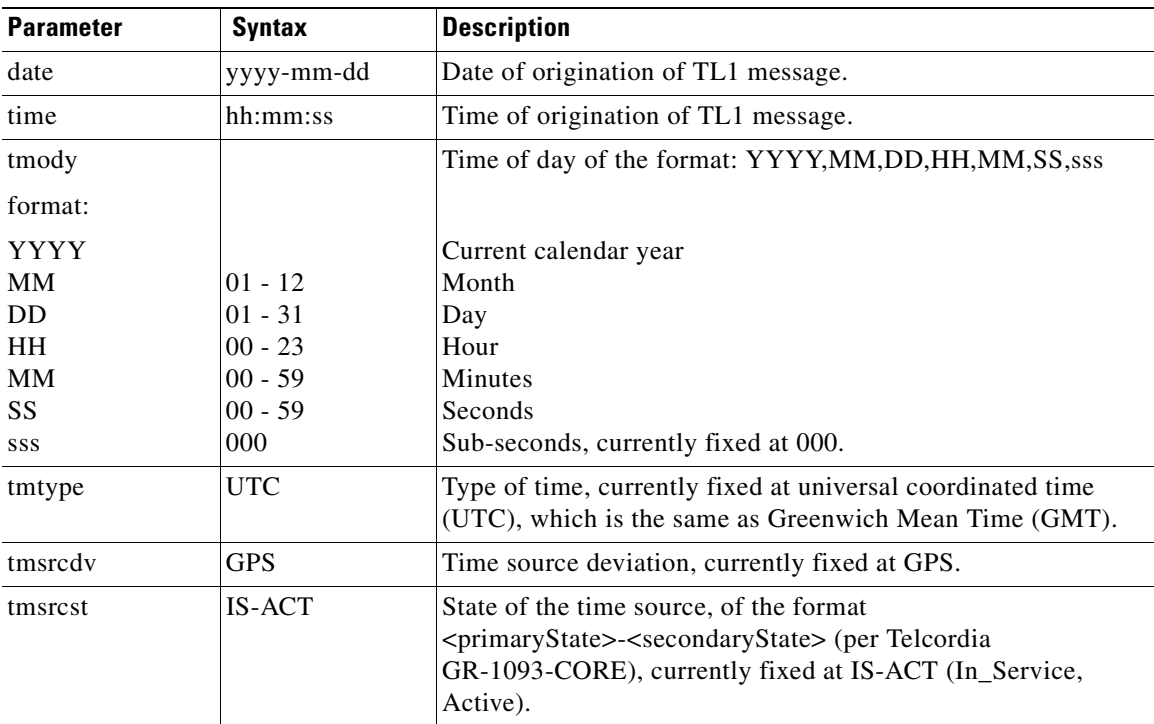

## **9.6.42 RTRV-USER-SECU**

**Command Types RTRV-USER-SECU**

Retrieves the access level of an existing user from the system. Does not return the password.

```
Syntax Description RTRV-USER-SECU: [<tid>]:<uid>:<ctag>;
                       <sid> <date> <time>
                    M <ctag> COMPLD
                       " <uid>, <al>"
                    ;
```
#### *Example 9-47 RTRV-USER-SECU Command and Response*

```
Amp01:ONS15216 EDFA2> RTRV-USER-SECU:Amp01:jsmith:123;
  Amp01 2002-05-13 17:23:16
M 123 COMPLD
   "jsmith,RW"
;
```
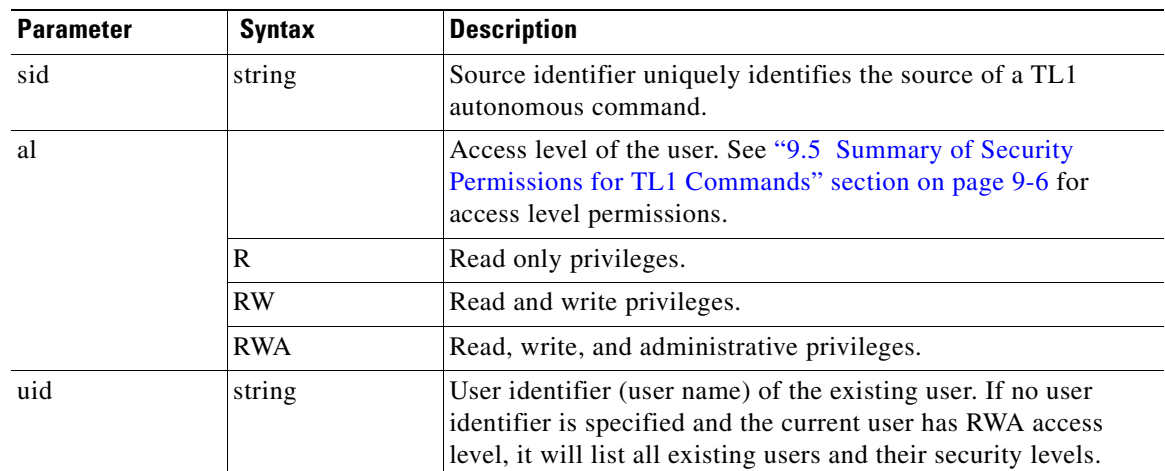

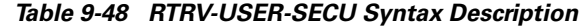

### **9.6.43 SET-ATTR-DWDM**

#### **Command Types SET-ATTR-DWDM**

Sets the alarm severity (notification code) that is reported when a DWDM alarm is raised or cleared (derived from cerent15216EdfaAlarmState).

The notification code NA (Not Alarmed) reports a detected condition type by a REPT EVT message. The condition can be retrieved with the RTRV-COND command. The notification code NR (Not Reported) is not be reported by REPT EVT, but is retrievable via the RTRV-COND command.

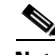

**Note** The REPT ALM DWDM messages for Loss of Signal, Gain Out of Range, and Loss of Output Power are prioritized (in the order just listed) so that only one message can be delivered at one time. This prioritization is not affected by the provisioned alarm severity. For example, if the ONS 15216 EDFA2 detects both a loss of input signal and a loss of output power at the same time, it will deliver only the Loss of Signal message to the user. This prioritized filtering of alarms does not occur with the SNMP delivery of alarms on the ONS 15216 EDFA2.

Syntax Description SET-ATTR-DWDM: [<TID>]: [<aid>]:<ctag>:: [<ntfcncde>], [<condtype>][,,,];

#### *Example 9-48 SET-ATTR-DWDM Command*

Amp01:ONS15216 EDFA2> *SET-ATTR-DWDM:Amp01:ALL:123::CR,LOS;*

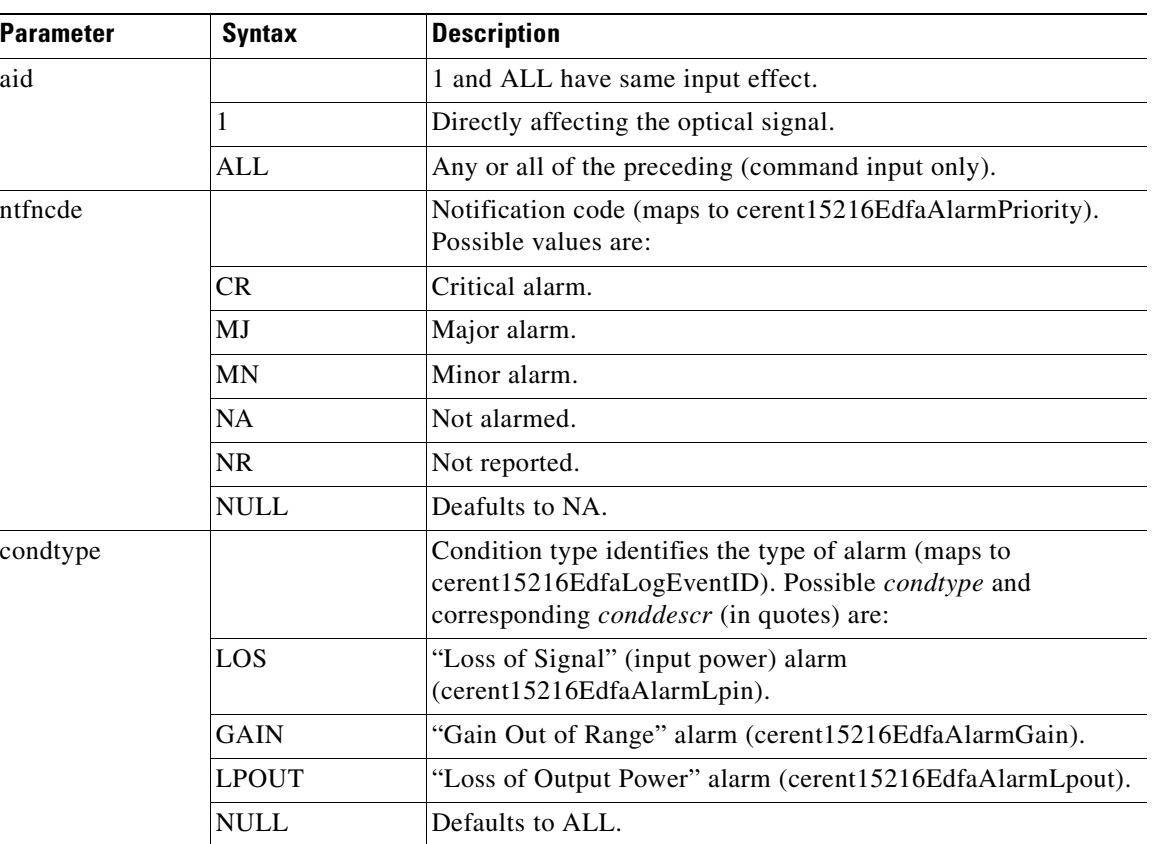

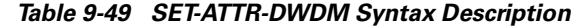

### **9.6.44 SET-ATTR-EQPT**

**Command Types SET-ATTR-EQPT**

Sets the alarm severity that is reported when a EQPT alarm is logged or cleared (derived from cerent15216EdfaAlarmState).

The notification code NA (NotAlarm) reports a detected condition type by a REPT EVT message. The condition can be retrieved with the RTRV-COND command. The notification code NR (Not Reported) is not be reported by REPT EVT, but is retrievable via the RTRV-COND command.

Syntax Description SET-ATTR-EQPT: [<TID>]: [<aid>]:<ctag>:: [<ntfcncde>], [<condtype>][,,,];

#### *Example 9-49 SET-ATTR-EQPT Command*

Amp01:ONS15216 EDFA2> *SET-ATTR-EQPT:Amp01:PWR-A:123::CR,PWRBUSA,,,;*

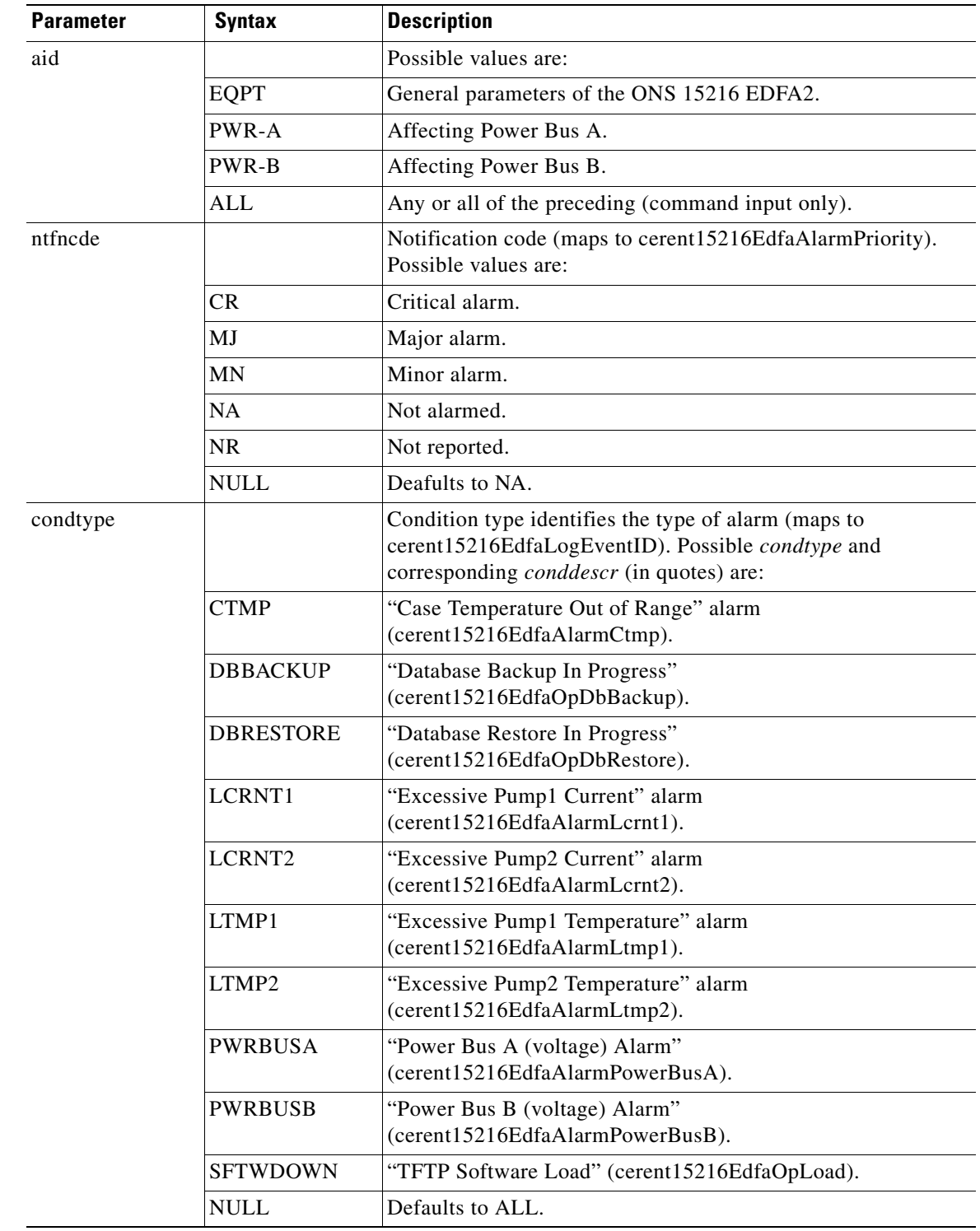

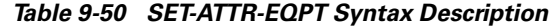

 $\blacksquare$ 

### **9.6.45 SET-ATTR-SECUDFLT**

#### **Command Types SET-ATTR-SECUDFLT**

Sets the timeout value of user sessions for users with a specific access level. If no communication occurs for this time, the user session is closed by the ONS 15216 EDFA2 TL1 agent. Users affected by changes to the timeout must log out and log in again for the change to take effect.

Syntax Description SET-ATTR-SECUDFLT: [<tid>]::<ctag>::AL=<al>,TMOUT=<timeout>[,][,][,][,][,];];

#### *Example 9-50 SET-ATTR-SECUDFLT Command*

Amp01:ONS15216 EDFA2> *SET-ATTR-SECUDFLT:Amp01::123::AL=RW,TMOUT=45;*

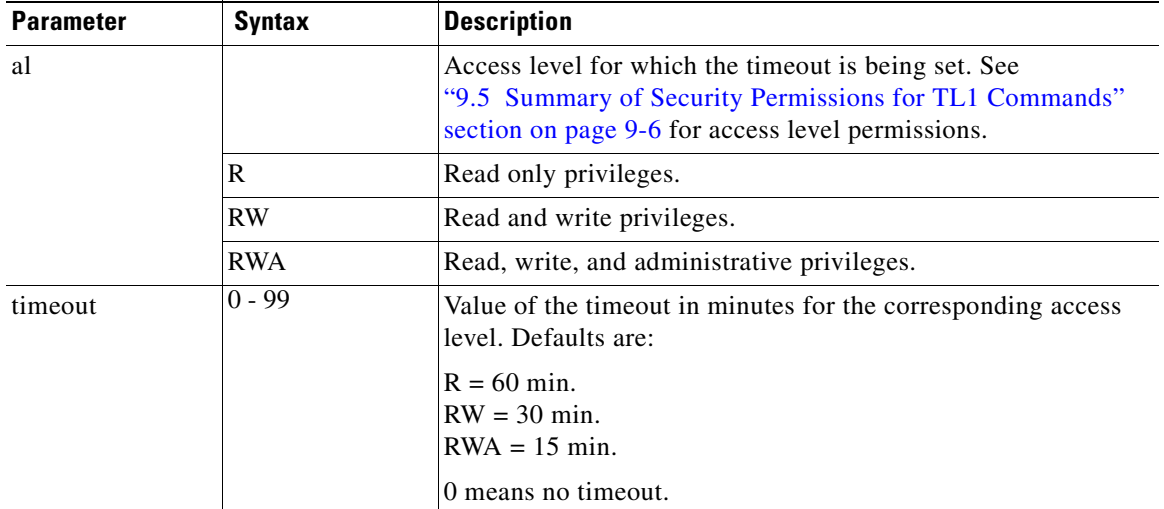

#### *Table 9-51 SET-ATTR-SECUDFLT Syntax Description*

### **9.6.46 SET-TH-DWDM**

#### **Command Types SET-TH-DWDM**

Sets optical threshold values for the ONS 15216 EDFA2.

Syntax Description SET-TH-DWDM: [<tid>]:<aid>:<ctag>::<thresholdtype>,<thresholdvalue>[,,];

#### *Example 9-51 SET-TH-DWDM Command*

Amp01:ONS15216 EDFA2> *SET-TH-DWDM:Amp01:ALL:123::LOSTH,-1500;*

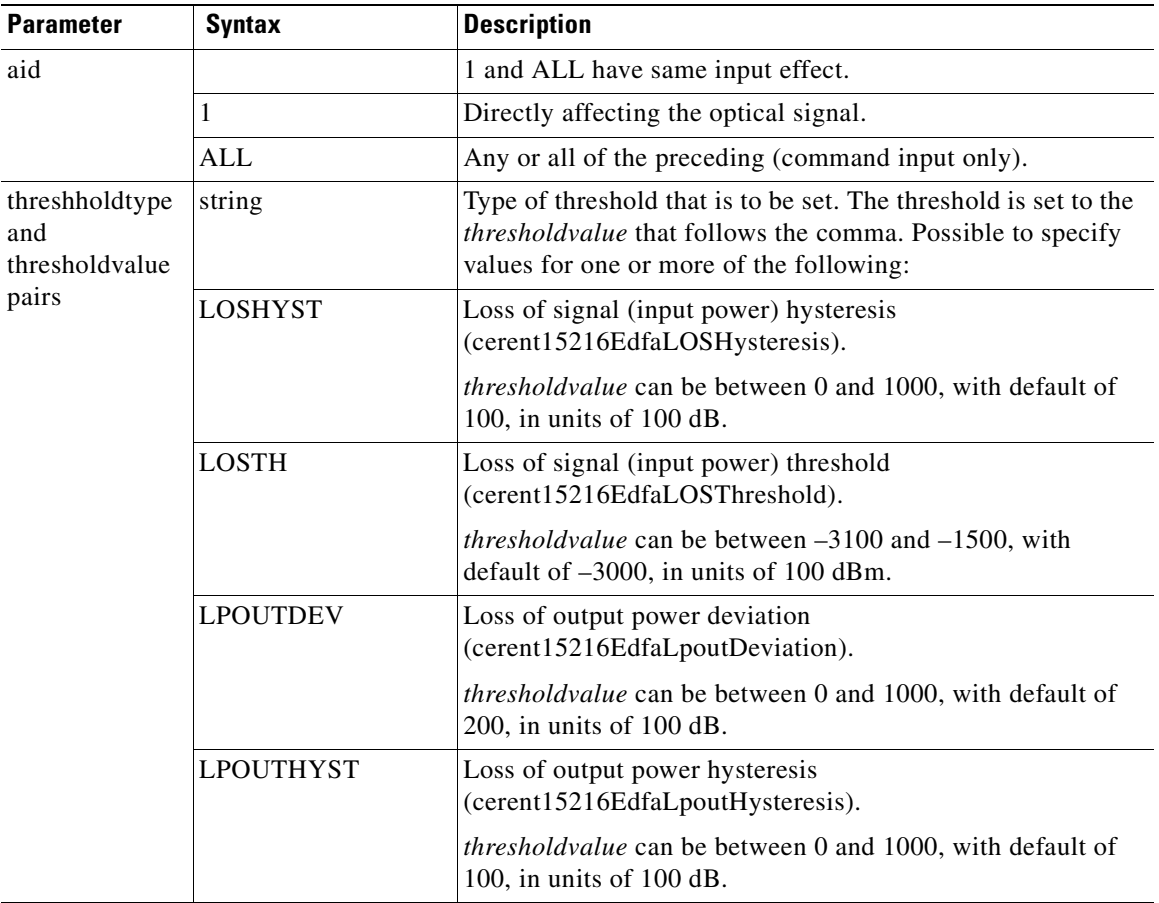

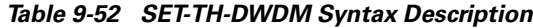

## **9.6.47 SET-TH-EQPT**

**Command Types SET-TH-EQPT**

Sets general threshold values for the ONS 15216 EDFA2.

Syntax Description SET-TH-EQPT: [<tid>]:<aid>:<ctag>::<thresholdtype>,<thresholdvalue>[,,];

#### *Example 9-52 SET-TH-EQPT Command*

Amp01:ONS15216 EDFA2> *SET-TH-EQPT:Amp01:ALL:123::MAXCTMP,60;*

| <b>Parameter</b>                        | <b>Syntax</b>      | <b>Description</b>                                                                                                    |
|-----------------------------------------|--------------------|----------------------------------------------------------------------------------------------------|
| aid                                     |                    | Possible values are:                                                                                                    |
|                                         | <b>EQPT</b>        | General parameters of the ONS 15216 EDFA2.                                                                                                    |
|                                         | PWR-A              | Sets Power Bus A and Power Bus B.                                                                                                    |
|                                         | PWR-B              | Sets Power Bus A and Power Bus B.                                                                                                    |
|                                         | <b>ALL</b>         | Any or all of the preceding (command input only).                                                                                                    |
| threshholdtype<br>and<br>thresholdvalue | string             | Type of threshold that is to be set. The threshold is set to the<br>thresholdvalue that follows the comma. Possible to specify<br>values for one or more of the following:                                                                             |
| pairs                                   | <b>MAXCTMP</b>     | Maximum case temperature (cerent15216EdfaCtmpMax).                                                                                                    |
|                                         |                    | thresholdvalue can be between 20 and 70, with default of 70<br>in units of $^{\circ}C$ .                                                                                                    |
|                                         | <b>MAXCTMPHYST</b> | Maximum case temperature hysteresis<br>(cerent15216EdfaCtmpMaxHysteresis).                                                                                                    |
|                                         |                    | thresholdvalue can be between 0 and 10, with default of 1, in<br>units of $\mathrm{^{\circ}C}$ .                                                                                                    |
|                                         | <b>MINCTMP</b>     | Minimum case temperature (cerent15216EdfaCtmpMin).                                                                                                    |
|                                         |                    | thresholdvalue can be between -10 and 10, with default of<br>$-5$ , in units of $^{\circ}C$ .                                                                                                    |
|                                         | <b>MINCTMPHYST</b> | Minimum case temperature hysteresis<br>(cerent15216EdfaCtmpMinHysteresis).                                                                                                    |
|                                         |                    | thresholdvalue can be between 0 and 10, with default of 1, in<br>units of $^{\circ}C$ .                                                                                                    |
|                                         | <b>PWRBUSMIN</b>   | Power bus minimum voltage<br>(cerent15216EdfaPowerBusDCVoltageMin).                                                                                                    |
|                                         |                    | thresholdvalue can be between 350 and 700, with default of<br>420, in units of $-10$ VDC.                                                                                                    |
|                                         |                    | The power bus threshold has a 1.0V tolerance and a 1.0V<br>hysteresis. If the minimum threshold is configured at 400<br>(-40 VDC), the alarm may raise anywhere between -42 to<br>-40.5V and will not clear until the voltage goes above<br>$-41$ VDC. |
|                                         | <b>PWRBUSMAX</b>   | Power bus maximum voltage<br>(cerent15216EdfaPowerBusDCVoltageMax).                                                                                                    |
|                                         |                    | thresholdvalue can be between 350 and 700, with default of<br>570, in units of $-10$ VDC.                                                                                                    |
|                                         |                    | The power bus threshold has a 1.0V tolerance and a 1.0V<br>hysteresis. If the maximum threshold is configured at 570<br>(-57 VDC), the alarm may raise anywhere between -57 to<br>-58.5V and will not clear until the voltage goes below -56<br>VDC.   |

*Table 9-53 SET-TH-EQPT Syntax Description*

### **9.6.48 STA-LOCL-RST**

#### **Command Types STA-LOCL-RST**

Instructs the ONS 15216 EDFA2 to restore all the manufacturing default settings and reset the unit. The files on the flash file system (FFS), the date and time, and the values of manufacturing calibration are not affected. When this command is entered the unit resets itself.

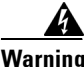

**Warning This command resets the IP address, deletes the user directory, reverts CISCO15 to the default password, and resets other parameters to restore the unit to its state as shipped from manufacturing.**

**Syntax Description** STA-LOCL-RST: [<tid>]::<ctag>;

*Example 9-53 STA-LOCL-RST Command*

Amp01:ONS15216 EDFA2> *STA-LOCL-RST:Amp01::10;*

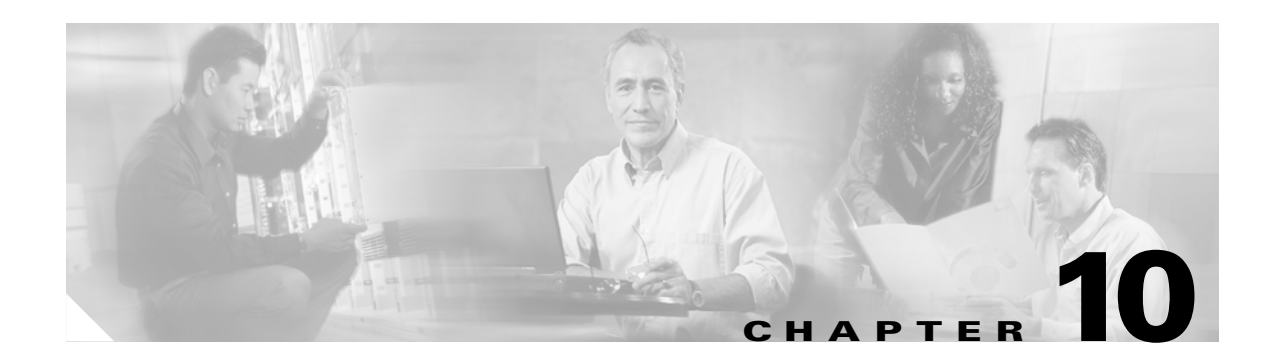

# **Troubleshooting**

This chapter presents basic fault information and diagnosis (troubleshooting) procedures for the 2.1.0, 2.2.1, 2.3.0, and 2.4.0 product releases of the Cisco ONS 15216 EDFA2. Only TL1 information about the alarm notifications and commands is provided.

This chapter describes the behavior of the ONS 15216 EDFA2 in the most expected troubleshooting situations. It does not address all possible causes of a particular situation or all possible solutions. For additional help, please review the *Release Notes* for the software version(s) being used.

If a situation is experienced that cannot be resolved, contact the Cisco Technical Assistance Center (TAC) for help (see the ["Obtaining Technical Assistance" section on page xxii\)](#page-21-0). For all interactions with the Cisco TAC, have the current ONS 15216 EDFA2 status prepared as described in the ["10.3 Status](#page-249-0)  [Information Needed by Cisco TAC" section on page 10-12](#page-249-0).

This chapter includes the following sections:

- [10.1 Alarm Indicators](#page-239-0)
	- **–** [10.1.1 LEDs and Office Alarms](#page-239-1)
	- **–** [10.1.2 Troubleshooting Optical Alarms](#page-241-0)
	- **–** [10.1.3 Troubleshooting Equipment Alarms](#page-243-0)
- [10.2 Typical Troubleshooting Scenarios](#page-245-0)
	- **–** [10.2.1 No Output Power after Adjusting Gain Settings](#page-245-1)
	- **–** [10.2.2 2.0.1 to 2.2.1 Upgrade Attempt](#page-246-0)
	- **–** [10.2.3 Image File Download Incomplete](#page-246-1)
	- **–** [10.2.4 Primary Boot Up Failure](#page-246-2)
	- **–** [10.2.5 Complete Boot Up Failure](#page-247-0)
	- **–** [10.2.6 No Response from RS-232 Port](#page-248-0)
	- **–** [10.2.7 No Response from LAN Port](#page-248-1)
	- **–** [10.2.8 LAN Port Activity LED Stays On](#page-248-2)
	- **–** [10.2.9 Lost Password](#page-249-1)
- **•** [10.3 Status Information Needed by Cisco TAC](#page-249-0)

 $\mathbf{I}$ 

# <span id="page-239-0"></span>**10.1 Alarm Indicators**

This section provides alarm indications, including LEDs and alarms.

### <span id="page-239-1"></span>**10.1.1 LEDs and Office Alarms**

The front panel of the ONS 15216 EDFA2 has five LEDs:

- **•** POWER
- **•** FAIL
- **•** LOS
- Ethernet socket (2)

On the left side of the front panel of the ONS 15216 EDFA2 are the POWER, FAIL, and LOS alarm LEDs. The Ethernet LEDs are located at the top left and right sides of the Ethernet LAN port. When the module is powered on, a LED test is performed. For information about the LED test sequence, see the ["3.2.2 Rack Installation and Power Supply Connection Procedures" section on page 3-2](#page-37-0).

The POWER, FAIL, and LOS LEDs correspond to Office Alarm conditions sent via the RJ-45 ALARM port (if used). For additional alarm contact pinout information, see the ["3.4.1 Alarm Out Relay Interface](#page-40-0)  [\(RJ-45\)" section on page 3-5.](#page-40-0)

### **10.1.1.1 POWER LED (Green)**

The POWER LED is green when on. This LED functions as follows:

- **•** On: –48 VDC power supply is within allowable range. (Power Bus A and B are powered normally.)
- Off: If in duplex mode, both Power Bus A and B have failed (below  $-40$  VDC) and remain below the minimum turn-on supply voltage (-43 VDC). If in simplex mode, Power Bus A has failed (below –40 VDC) and remains below the minimum turn-on supply voltage (-43 VDC). Note that the power bus turn-off threshold has a 1.5V tolerance.
- Flashing: PWRBUSA or PWRBUSB alarm. If in duplex mode, Power Bus A, or B, or both are out of the user-settable tolerance range. If in simplex mode, Power Bus A is out of the user-settable tolerance range. The tolerance range is defined by PWRBUSMIN and PWRBUSMAX. The power bus alarm threshold has a 1.5V tolerance and a 1.0V hysteresis.

See [10.1.3.4 PWRBUSA and PWRBUSB \(Power Bus\) Alarms, page 10-7](#page-244-0) for information about how to troubleshoot a Power Bus alarm.

**Office Alarm:** In the off condition, the first pair (0) of alarm relay contacts in the RJ-45 ALARM connector changes from a normally open condition to a closed condition. The LED and alarm relay automatically reset when the alarm condition clears.

In the flashing condition, the fourth pair (3) of alarm relay contacts in the RJ-45 ALARM connector changes from a normally open condition to a closed condition. The LED and alarm relay automatically reset when the alarm condition clears.

### **10.1.1.2 FAIL LED (Red)**

The FAIL LED is red when on. This LED indicates all alarm conditions except POWER and LOS, which have their own LEDs. The FAIL LED functions as follows:

- **•** Off: The gain, output power, case temperature, laser pump current, and laser pump temperature are all within their specified ranges (or –48 VDC power has failed).
- **•** On: GAIN, LPOUT, CTMP, LCRNT1, LCRNT2, LTMP1, and/or LTMP2 alarm. The gain, output power, case temperature, laser pump current, and/or laser pump temperature are out of tolerance. (A major internal failure has occurred.)

If on, access the ONS 15216 EDFA2 to determine which alarms have occurred ([Example 10-1\)](#page-240-0). See the sections [10.1.2 Troubleshooting Optical Alarms](#page-241-0) and [10.1.3 Troubleshooting Equipment Alarms](#page-243-0) that follow for information about how to troubleshoot a particular alarm.

**Office Alarm:** In the on condition, the second pair (1) of alarm relay contacts in the RJ-45 ALARM connector changes from a normally open to a closed condition. The LED and alarm relay automatically reset when the alarm condition clears.

#### <span id="page-240-0"></span>*Example 10-1 Checking Alarm Source*

```
Amp01:ONS15216 EDFA2> RTRV-ALM-ALL:AMP01::123::,,,,,;
   þAmp01 2004-03-17 00:29:54
M þ123 COMPLD
  þ"EQPT,EQPT:MN,CTMP,NSA,3-17,0-29-43,,:\"Case Temperature Out Of Range\""
;
```
#### **10.1.1.3 LOS LED (Yellow)**

The Loss of Signal (LOS) LED is yellow when on. This LED functions as follows:

- Off: The optical input power is above the user-settable minimum threshold (or –48 VDC power has failed).
- **•** On: LOS alarm. The optical input power to the ONS 15216 EDFA2 is below the threshold defined by LOSTH. The value of LOSHYST provides the hysteresis required for the alarm to clear.

If on, see [10.1.2.1 LOS \(Loss of Signal\) Alarm, page 10-4](#page-241-1) for information about how to troubleshoot the LOS alarm.

**Office Alarm:** In the on condition, the third pair (2) of alarm relay contacts in the RJ-45 ALARM connector changes from a normally open condition to a closed condition. The LED and alarm relay automatically reset when the alarm condition clears.

### **10.1.1.4 Ethernet Socket LEDs**

Two LEDs are located at the top left and right sides of the Ethernet socket (LAN port). These LEDs are both green. These LEDs function as follows:

- **•** If the left Ethernet socket LED is on, the link is up.
- If the right Ethernet socket LED is on or flashing, there is Ethernet activity (traffic).

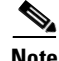

**Note** If the system is powered up without an Ethernet cable in the Ethernet socket (LAN port), the activity LED (right side) turns on and remains on even if there is not Ethernet traffic. See ["10.2.8 LAN Port](#page-248-2)  [Activity LED Stays On" section on page 10-11](#page-248-2).

## <span id="page-241-0"></span>**10.1.2 Troubleshooting Optical Alarms**

The ONS 15216 EDFA2 amplifier has two main categories of alarms: optical (DWDM) and equipment (EQPT). The optical alarms are directly related to the signal amplification and are usually service affecting. The ONS 15216 EDFA2 has three Optical alarms:

- **•** LOS
- **•** GAIN
- **•** LPOUT

**Warning Follow all directions and warning labels when working with optical fibers. To prevent eye damage, never look directly into a fiber or connector.**

Most optical failures are due to dirty or damaged connectors, so it is very important to clean all connectors. Note that there is a connector inside the transmission equipment and that a problem may come from there as well as from the patchcord.

To clean the optical connectors, follow the procedure below:

**Step 1** Turn off the optical amplifier and disconnect all optical power.

Δ

**Warning Adhere to all safety procedures. Optical power can cause physical injury or damage to equipment. Turn off the device and disconnect all optical power before cleaning or inspection.**

**Step 2** Remove and inspect the patchcord connectors using an optical fiber scope. Clean if required using a proprietary cartridge cleaner.

**Step 3** Re-inspect the connector to verify cleanliness and clean again if necessary.

**Step 4** If a removed patchcord connector is dirty, use a 2.5\_m lint-free swab and insert it into the corresponding connector adapter sleeve. Gently rotate the swab on the opposing connector's end-face.

**Step 5** Replace the dust cover on the adapters or reattach cables.

### <span id="page-241-1"></span>**10.1.2.1 LOS (Loss of Signal) Alarm**

This alarm is generated when the input signal is below the value of LOSTH. The value of LOSHYST provides the hysteresis required for the alarm to clear. Possible causes for this alarm are:

- **•** Input power is below threshold value: Verify that the threshold value is set to the correct value for the particular ONS 15216 EDFA2 application (RTRV-TH-DWDM). Read the input power using the RTRV-DWDM command.
- **•** No optical signal is present at the input (RTRV-DWDM): Verify that the transmitter is working correctly and that the upstream fiber is not broken (RTRV-DWDM).
- Power meter value is higher than the reading of the ONS 15216 EDFA2 software: Clean connector of fiber patchcord as well as the one from inside the ONS 15216 EDFA2 by removing the fiber access panel.

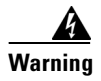

**Warning Follow all directions and warning labels when working with optical fibers. To prevent eye damage, never look directly into a fiber or connector.**

#### **10.1.2.2 GAIN (Gain Out of Range) Alarm**

This alarm is only valid when the ONS 15216 EDFA2 is in GAINTEMP mode. It occurs when the value of OVERALLGAINMEASURED has deviated more than 1.25 dB from the manufacturer-defined set point's allowable range. This condition has a 0.25 dB hysteresis.

The GAIN alarm is also triggered if the value of INPWRDBM goes outside the manufacturer-defined range by more than 0.7 dB. This condition has a 0.2 dB hysteresis.

Use the RTRV-DWDM command to retrieve the values of OVERALLGAINMEASURED and INPWRDBM.

If both GAIN and LOS alarm conditions occur at the same time, only the LOS alarm is generated via TL1. The GAIN alarm has a soak period of 1-2 seconds before being raised or cleared.

Possible causes for this alarm are:

- **•** Input power is out of range: Verify that for the current gain setting, the input power is within the range. For example, if the Gain  $= 22$ , then the input range is  $-27$  to  $-5$  dBm. Every dB taken from the Gain is added to the input range, so if the Gain  $=21$ , then the input range is  $-26$  to  $-4$  dBm.
- **•** VOA attenuation is drifting out of range: Verify that the VOA set value approximately equals the VOA current value.

To determine this, you must use the ASH shell. You can begin an ASH Telnet session using the IP address of the ONS 15216 EDFA2 followed by port 8023.

telnet ONS\_15216\_EDFA2\_IP\_Address 8023

The following formula provides the setting of the VOA attenuation (in constGainTempComp mode):

```
"VOA set value (in units of 10 dB)" =
"snmp attribute get local cerent15216EdfaPumpStatusGain 1" – 
"snmp attribute get local cerent15216EdfaConstGainOverallGain"
```
The value of cerent15216EdfaPumpStatusGain 1 is the fixed gain of the amplifier module. The value of cerent15216EdfaConstGainOverallGain is the set target gain. Note that the minimum VOA value is approximately 1 dB, which corresponds to the maximum Gain of approximately 22 dB.

The following formula provides the current value of the VOA attenuation:

```
"VOA current value (in units of 100 dB)" =
"snmp attribute get local cerent15216EdfaInPowerdBm" – 
"snmp attribute get local cerent15216EdfaPumpStatusInPowerdBm 1"
```
The value of cerent15216EdfaInPowerdBm (INPWRDBM) is the current signal power at the input before the VOA. The value of cerent15216EdfaPumpStatusInPowerdBm 1 is the signal power after the VOA.

If the "VOA set value" is different than "VOA current value" by more than a typical variation of up to 0.5 dB, the unit must be returned to Cisco for repair.

### **10.1.2.3 LPOUT (Loss of Output Power) Alarm**

This alarm is valid only when the ONS 15216 EDFA2 is in OPWR mode, which is rare because this mode applies to few applications and is generally not recommended. This alarm occurs if the unit is in OPWR mode and the output power is deviating more than the value of LPOUTDEV from the value of LPOUTSETPT. The value of LPOUTHYST is used to clear the alarm. Use RTRV-TH-DWDM to find the threshold values.

If both LPOUT and GAIN or LOS alarm conditions occur at the same time, only the GAIN or LOS alarm is generated via TL1.

Possible causes for this alarm are:

- **•** The input power may be too low to achieve the output power setting: Reduce the value of PUMP2CTRLVALUE using the ED-DWDM command until the alarm clears.
- **•** The LPOUTDEV value may be set too low for practical use: Increase the value of LPOUTDEV using the RTRV-TH-DWDM command.

### <span id="page-243-0"></span>**10.1.3 Troubleshooting Equipment Alarms**

The ONS 15216 EDFA2 amplifier has two main categories of alarms: optical (DWDM) and equipment (EQPT). The equipment alarms are directly related to general equipment conditions in the unit. The ONS 15216 EDFA2 has seven equipment alarms:

- **•** CTMP
- **•** LCRNT1
- **•** LCRNT2
- **•** LTMP1
- **•** LTMP2
- **•** PWRBUSA
- **•** PWRBUSB

#### <span id="page-243-1"></span>**10.1.3.1 CTMP (Case Temperature Out of Range) Alarm**

This alarm occurs when the case temperature is out of the threshold range as defined by MINCTMP and MAXCTMP. The values of MINCTMPHYST and MAXCTMPHYST provide the hysteresis required for the alarm to clear. Possible causes for this alarm are:

- **•** The Min and Max thresholds may not reflect the ambient temperature where the ONS 15216 EDFA2 is located: Use RTRV-TH-EQPT to get the Min and Max temperature threshold and change the threshold using SET-TH-EQPT.
- **•** The ambient temperature is too high for a legitimate case temperature alarm to clear: Shut down the ONS 15216 EDFA2 and allow time for it to cool, and do not repower it until the ambient temperature is reduced.

#### <span id="page-244-2"></span>**10.1.3.2 LCRNT1 and LCRNT2 (Excessive Pump Current) Alarms**

These alarms occur when the input power exceeds input range and the ONS 15216 EDFA2 is overdriving the pump laser to try to get the target Gain value. The manufacturer defines this condition as the drive current at greater than 95% of end of life value. The current must drop to 90% of the end-of-life value for the alarm to clear. Possible causes for this alarm are:

- **•** The input power is too high for the gain setting: Reduce the input power by using an external attenuator or by changing the OVERALLGAIN value using the ED-DWDM command.
- **•** One pump laser is degrading: The unit needs to be replaced. Contact the Cisco TAC.

#### **10.1.3.3 LTMP1 and LTMP2 (Excessive Pump Temperature) Alarms**

These alarms occur when the pump laser has reached a critical temperature threshold. That is, the chip temperature is deviating more than 10 degrees C from the manufacturer-defined set point.

- **•** Ambient temperature is too high so the laser can't cool down: This condition is usually associated with a CTMP alarm. See the [10.1.3.1 CTMP \(Case Temperature Out of Range\) Alarm](#page-243-1) section above.
- **•** The ONS 15216 EDFA2 has been operating with excessive pump current for a long period of time, causing the pump(s) to overheat: This condition is usually associated with a LCRNT1 or LCRNT2 alarm. See the [10.1.3.2 LCRNT1 and LCRNT2 \(Excessive Pump Current\) Alarms](#page-244-2) section above.

#### <span id="page-244-0"></span>**10.1.3.4 PWRBUSA and PWRBUSB (Power Bus) Alarms**

These alarms occur when the Power Bus voltage is out of the threshold range as defined by PWRBUSMIN and PWRBUSMAX. The power bus threshold has a 1.5V tolerance and a 1.0V hysteresis. The 1.5V tolerance prevents early alarm conditions due to a potential ±1.5V inaccuracy in the ONS 15216 EDFA2 voltage measurement.

The problem may be an inappropriate setting of the Power Bus alarm or a power failure. First, check the alarm thresholds using RTRV-TH-EQPT ([Example 10-2\)](#page-244-3). The default values are POWERBUSMIN=420 (-42 VDC) and POWERBUSMAX=570 (-57 VDC). The command RTRV-ALM-EQPT responds with which POWERBUS is outside of the range. If Power Bus B is not being used, check that PWRBUSMODE=SIMPLEX using RTRV-TH-EQPT. If needed, use the command ED-EQPT to set the POWERBUSMODE to SIMPLEX ([Example 10-3\)](#page-244-1). If all the settings are correct, verify the DC voltage of the power source.

#### <span id="page-244-3"></span>*Example 10-2 Checking Power Thresholds*

Amp01:ONS15216 EDFA2> *RTRV-TH-EQPT:Amp01:PWR-A:123:PWRBUSMIN;*

```
 þAmp01 2004-03-17 00:02:15
M þ123 COMPLD
   þ"PWR-A:PWRBUSMIN,,,420"
   þ"PWR-A:PWRBUSMAX,,,570"
;
```
#### <span id="page-244-1"></span>*Example 10-3 Changing Power Bus Mode to Simplex*

```
Amp01:ONS15216 EDFA2> RTRV-ALM-EQPT:Amp01:PWR-B:124;
   þAmp01 2004-03-17 00:03:48
M þ124 COMPLD
   þ"PWR-B:MN,PWRBUSB,NSA,3-16,20-39-21,,:\"Power Bus B Alarm\""
```
I

```
;
Amp01:ONS15216 EDFA2> ED-EQPT:SID:PWR-B:125:Amp01::PWRBUSMODE=SIMPLEX;
  þAmp01 2004-03-17 00:23:07
A þ1 REPT EVT EQPT
  p'PWR-B:PWRBUSMODE, TC, 3-17, 0-23-7,,,, :\"Power Bus Mode Changed\""
;
   þAmp01 2004-03-17 00:23:08
A þ2 REPT ALM EQPT
   þ"PWR-B:CL,PWRBUSB,NSA,3-17,0-23-8,,:\"Power Bus B Alarm\""
;
  þAmp01 2004-03-17 00:23:08
M þ125 COMPLD
  þ/* ED-EQPT */
;
```
# <span id="page-245-0"></span>**10.2 Typical Troubleshooting Scenarios**

This section provides several troubleshooting scenarios.

### <span id="page-245-1"></span>**10.2.1 No Output Power after Adjusting Gain Settings**

The no output power after adjusting gain setting issue occurs only with software version 2.1.0.

Release Notes 2.1.0 Caveat CSCdy50894

**Explanation** The VOA pre-attenuator is stuck at maximum attenuation if the gain setting is modified when the input power is below the minimum signal level.

**Recommended Action** Use the following series of sample commands to recover from the VOA being stuck at high attenuation:

For TL1:

```
name:ONS15216 EDFA2> ED-DWDM:name:all:100:::PUMP1CTRLMODE=PWR,PUMP1CTRLVALUE=50;
name:ONS15216 EDFA2> ED-DWDM:name:all:101:::PREATT=10;
name:ONS15216 EDFA2> ED-DWDM:name:all:102:::PUMP1CTRLMODE=GAINTEMP;
name:ONS15216 EDFA2> ED-DWDM:name:all:103:::OVERALLGAIN=160;
```
#### For ASH:

```
ash:hostname:ONS15216 EDFA2> snmp attribute set local cerent15216EdfaPumpCfgConstPumpPower 
1 50
ash:hostname:ONS15216 EDFA2> snmp attribute set local cerent15216EdfaPumpCfgControlMode 1 
constPower
ash:hostname:ONS15216 EDFA2> snmp attribute set local 
cerent15216EdfaVariableGainPreAttenuation 10
ash:hostname:ONS15216 EDFA2> snmp attribute set local cerent15216EdfaConstGainOverallGain 
160
```
### <span id="page-246-0"></span>**10.2.2 2.0.1 to 2.2.1 Upgrade Attempt**

To achieve a smooth software upgrade, the ONS 15216 EDFA2 must first get upgraded from software version v2.0.1 to v2.1.0 before being upgraded from v2.1.0 to v2.2.1.

If a unit has been upgraded directly from  $v2.0.1$  to  $v2.2.1$ , some features of  $v2.2.1$  may not operate properly. In addition, the CISCO15 user has only read write access and cannot perform administrative commands.

To fix this, the software must be reverted back to v2.0.1 using the uninstall procedure described in the 2.2.1 *Release Notes*, and then all firmware and software upgrade procedures must be performed in series, from v2.0.1 to v2.1.0 and then from v2.1.0 to v2.2.1. See the 2.1.0 and 2.2.1 *Release Notes* for the upgrade procedures.

### <span id="page-246-1"></span>**10.2.3 Image File Download Incomplete**

If there is insufficient space in the flash file system (FFS) during an image file download, the ONS 15216 EDFA2 may report that the download has completed successfully even though the file is incomplete. Follow the upgrade instructions precisely to ensure that the file downloads completely and the file length is checked.

If a new image does not boot correctly, check its file size using the ASH **ffs file list** command. The 2.0.1 image should be 1,683,299 bytes, the 2.1.0 image should be 2,021,467 bytes, and the 2.2.1 image should be 1,963,195 bytes. See the 2.3.0 *Release Notes* for the 2.3.0 image file size.

If the file length is incorrect, delete the file, clear FFS space, and download the image file again. See the 2.1.0, 2.2.1, and 2.3.0 *Release Notes* for the procedures.

### <span id="page-246-2"></span>**10.2.4 Primary Boot Up Failure**

If the primary software image fails to boot correctly, the ONS 15216 EDFA2 switches to booting from the second image. When this occurs, the RS-232 command line interface shows the switch from Image 0 to Image 1 as shown in [Example 10-4.](#page-246-3)

#### <span id="page-246-3"></span>*Example 10-4 Bootup Switch to Second Image*

\*\*\* EDFA Fw Boot Console (v2.3.15) \*\*\* auto-boot Loading Image (0) open failed -1 file 15216EdfaSw\_2.4.0 Loading Image (1) .......................................................................................... ..................................................... Amplifier FW v4.27, available FW v4.27 - no FW upgrade.

If the bootup screen is not observed from the RS-232 port, the primary boot failure may be discovered by checking the RTRV-INV and RTRV-NE-GEN commands and seeing that the second boot file name is active instead of the first. See [Example 10-5.](#page-246-4)

#### <span id="page-246-4"></span>*Example 10-5 Checking Boot File*

```
Amp01:ONS15216 EDFA2> RTRV-INV:Amp01:ALL:123;
  Amp01 2002-01-12 08:01:05
M 123 COMPLD
```
Ι

```
"EQPT:CLEI=IPI01AA0AAA,DESCR=ONS15216 EDFA2,NAME=Amp01,HARDWAREREV=74-2256-05-A0-B4,FIR
MWAREREV=v2.3.15,SOFTWAREREV=v2.3.0,SERIALNUM=DIT0533000P,MFGNAME=Cisco Systems,MODELNAME=
ONS216EDFA"
;
Amp01:ONS15216 EDFA2> RTRV-NE-GEN:Amp01::124;
  Amp01 2002-01-12 08:01:25
M 124 COMPLD
   "EQPT:NAME=Amp01,IPADDR=172.22.87.100,IPMASK=255.255.255.0,DEFRTR=172.22.87.2,MACADDRES
S=000D56727245,BOOTRECORDTYPE1=FLASH,BOOTFILENAME1=15216EdfaSw_2.4.0,BOOTIPADDR1=0.0.0.0,B
OOTRECORDTYPE2=TFTP,BOOTFILENAME2=bin/15216EdfaSw_2.3.0,BOOTIPADDR2=172.22.128.249,CLI=TL1
"
;
```
The cause could be either a corrupt or incomplete image, or an incorrectly addressed or named boot entry. First, check the entry address and file name using the RTRV-NE-GEN command.

Often, a corrupt file is caused by it not being FTP'd in binary mode. If this is possible, redownload the file using the instructions in the *Release Notes,* the ["9.6.5 COPY-RFILE" section on page 9-15](#page-178-0)*,* or [Chapter 7, "File Transfers"](#page-146-0).

Sometimes, if the flash file system is full, the file may not download completely. See the ["10.2.3 Image](#page-246-1)  [File Download Incomplete" section on page 10-9](#page-246-1) above.

### <span id="page-247-0"></span>**10.2.5 Complete Boot Up Failure**

If the primary image fails to boot, the ONS 15216 EDFA2 boots the second image. If both fail, the ONS 15216 EDFA2 continues to try to alternately boot the images unsuccessfully.

If this occurs, the cause could be either corrupt or incomplete images, or incorrectly addressed or named boot entries. Follow the instructions below to correct these problems.

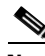

**Note** If the ONS 15216 EDFA2 firmware is not version 2.3.14 or greater and the software has not been upgraded to 2.1.0 or greater, the CISCO15 user resets to read\_write access level, not read\_write\_admin, which has full administrative control. Contact the Cisco TAC for assistance.

- **Step 1** Connect to the RS-232 (EIA/TIA-232) port.
- **Step 2** Open HyperTerminal. (HyperTerminal can be found in the Microsoft Windows Accessories menu.)
- **Step 3** While the dots are present in the HyperTerminal window during the reboot process, enter **Ctrl C** on the keyboard.

The ONS 15216 EDFA2 should boot from the firmware image. The prompt is %.

**Step 4** At the hostname prompt, enter the following command within 60 seconds of rebooting:

hostname:edfaboot% *login CISCO15* hostname:edfaboot% *password* 

**Step 5** At the hostname prompt, enter the following command:

hostname:edfaboot% *ffs file list*

Determine which image files are present. Ensure that there is enough space on the FFS for two images and that the images are complete. The 2.0.1 image should be 1,683,299 bytes, the 2.1.0 image should be 2,021,467 bytes, and the 2.2.1 image should be 1,963,195 bytes. See the 2.3.0 *Release Notes* for the 2.3.0 image file size. Use the **ffs file delete** command to remove any unwanted files as needed. Use the **network host ftp** command to download new images as needed.

**Step 6** At the hostname prompt, enter the following command:

hostname:edfaboot% *srom cfg boot display*

Check that the entries are complete and accurately reflect the image file names. Use the **srom cfg boot modify** command to correct the boot entries as needed.

**Step 7** When the problems with the images and boot entries have been completed, enter the following command:

hostname:edfaboot% *processor reset*

The ONS 15216 EDFA2 should boot up properly. If not, use this procedure again to correct any remaining problems.

### <span id="page-248-0"></span>**10.2.6 No Response from RS-232 Port**

If the ONS 15216 EDFA2 does not respond when connected to the RS-232 (EIA/TIA-232) port, check that the physical connection is good, that power is supplied to the unit (POWER LED is on or flashing), that the DB-9 pinout is correct (see the ["3.4.4.6 PC Connection via Modem" section on page 3-14\)](#page-49-0), that the port speed and communications configuration are correct (see the ["3.4.3.2 Serial Connection](#page-43-0)  [Procedure" section on page 3-8](#page-43-0)), and that any terminal server settings (if used) are correct.

### <span id="page-248-1"></span>**10.2.7 No Response from LAN Port**

If the ONS 15216 EDFA2 does not respond on the RJ-45 LAN port, check that the physical connection is good, that power is supplied to the unit (POWER LED is on or flashing), that the IP address and subnet mask are correct (RTRV-NE-GEN command from RS-232 port), and that the application (Telnet) is trying to access the correct IP address.

To connect using the RS-232 port, see the ["3.4.3.2 Serial Connection Procedure" section on page 3-8](#page-43-0). Check the IP settings using RTRV-NE-GEN ([Example 10-6\)](#page-248-3).

Check the two LAN port LEDs to be sure that there is a connection to the unit (the left Ethernet socket LED is on) and that traffic is flowing (the right Ethernet socket LED is on or flashing). If the unit is not booting correctly and is continuously resetting itself, you must us the RS-232 port to address the issue as detailed in the ["10.2.5 Complete Boot Up Failure" section on page 10-10.](#page-247-0)

#### <span id="page-248-3"></span>*Example 10-6 Checking IP Settings*

Amp01:ONS15216 EDFA2> *RTRV-NE-GEN:AMP01::ALL::;*

```
 þAmp01 2004-03-17 00:37:40
M þall COMPLD
```

```
þ"EQPT:NAME=Amp01,IPADDR=10.7.4.113,IPMASK=255.255.255.0,DEFRTR=10.7.4.1,MACADDR=059a383d9
7,BOOTRECORDTYPE1=FLASH,BOOTFILENAME1=15216EdfaSw_2.3.0,BOOTIPADDR1=0.0.0.0,BOOTRECORDTYPE
2=TFTP,BOOTFILENAME2=users/misc/15216EdfaSw_2.1.0,BOOTIPADDR2=10.75.0.32,CLI=TL1"
;
```
### <span id="page-248-2"></span>**10.2.8 LAN Port Activity LED Stays On**

Release Notes 2.1.0, 2.2.1, and 2.3.0 Caveat CSCdx41604. Ethernet activity LED initialization.

**Explanation** When powered up without an Ethernet cable, the activity light remains on.

**Recommended Action** The Ethernet activity light works correctly when connected to the network.

### <span id="page-249-1"></span>**10.2.9 Lost Password**

If the root password for CISCO15 is lost, there is a procedure to reset it to regain full administrative control of the ONS 15216 EDFA2. The user must be connected to the ONS 15216 EDFA2 by serial communication, reset the power to the unit, and perform a series of commands within 60 seconds of rebooting, according to the following procedure. This procedure resets the default user password only; no other settings are affected.

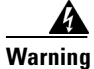

**Warning The ONS 15216 EDFA2 ceases its optical amplification function when power is off during this process. Traffic should be rerouted before this procedure begins.**

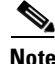

**Note** If the ONS 15216 EDFA2 firmware is not version 2.3.14 or greater and the software has not been upgraded to 2.1.0 or greater, the CISCO15 user resets to read\_write access level, not read\_write\_admin, which has full administrative control. Contact the Cisco TAC for assistance.

- **Step 1** Connect to the RS-232 (EIA/TIA-232) port.
- **Step 2** Open HyperTerminal. (HyperTerminal can be found in the Microsoft Windows Accessories menu.)
- **Step 3** Perform hard power reset of the ONS 15216 EDFA2 (disconnect and reconnect power).
- **Step 4** While the dots are present in the HyperTerminal window during the reboot process, enter **Ctrl C** on the keyboard.

The ONS 15216 EDFA2 should boot from the firmware image. The prompt is %.

**Step 5** At the hostname prompt, enter the following command within 60 seconds of rebooting:

hostname:edfaboot% *user passwd set CISCO15 default*

**Step 6** At the hostname prompt, enter the following command:

hostname:edfaboot% *login CISCO15* Password = <enter>

**Step 7** At the hostname prompt, enter the following command:

hostname:edfaboot% *processor reset*

After the processor reset, the default CISCO15 login password will be the default (the Enter key).

# <span id="page-249-0"></span>**10.3 Status Information Needed by Cisco TAC**

To get the most from an interaction with the Cisco Technical Assistance Center (TAC), the status information of the ONS 15216 EDFA2 should be collected in advance.

The following commands should be issued, and pasted into a text file.

 $\mathbf I$ 

- **•** RTRV-INV::ALL:101;
- **•** RTRV-NE-GEN:::102;
- **•** RTRV-ALM-ALL:::103::;
- **•** RTRV-DWDM::ALL:104;
- **•** RTRV-EQPT::ALL:105;
- **•** RTRV-TH-DWDM::ALL:106::;
- **•** RTRV-TH-EQPT::ALL:107::;

If the TL1 shell is not active or working, the following ASH commands should be issued, and pasted into a text file.

- **•** ffs file list
- **•** srom id display
- srom cfg display
- srom cfg boot display
- **•** snmp table display local cerent15216EdfaSromIpMgmtGroup
- **•** snmp table display local entPhysicalEntry
- snmp row display local cerent15216EdfaCfgGroup
- **•** snmp table display local cerent15216EdfaCommTrapEntry
- **•** snmp row display local cerent15216EdfaOverallStatusGroup
- **•** snmp table get local cerent15216EdfaAlarmEntry
- **•** snmp table get local cerent15216EdfaPumpStatusEntry
- snmp table get local cerent15216EdfaCfgGroup

П